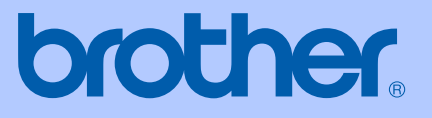

# GUIDE DE L'UTILISATEUR

# MFC-9420CN

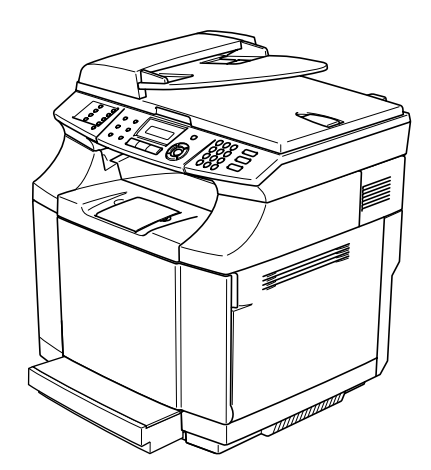

Version C

### **Si vous devez appeler le service à la clientèle**

**Nous vous prions de nous donner les informations suivantes à titre de référence :**

**Numéro de modèle : MFC-9420CN**

**Numéro de série :\***

**Date d'achat :**

**Lieu d'achat :**

**\* Le numéro de série se trouve sur le côté de l'unité. Gardez ce guide de l'utilisateur avec votre coupon de caisse à titre de preuve d'achat de votre achat en cas de vol, d'incendie ou de service de garantie.**

#### **Enregistrez votre produit en ligne a**

#### **[http://www.brother.com/registration/](http://www.registermybrother.com)**

Si vous enregistrez votre produit avec Brother, vous serez inscrit en tant que propriétaire d'origine. Votre enregistrement avec Brother :

- tient lieu de pièce justificative de la date d'achat du produit dans l'éventualité où vous perdriez votre coupon de caisse;
- tient lieu de pièce justificative si vous effectuez une réclamation d'assurance en cas de perte du produit couvert par votre assurance;
- servira de fiche de rappel nous permettant de vous informer de nos promotions et des mises à jour pour votre produit.

La manière la plus pratique et la plus efficace d'enregistrer votre nouveau produit est de le faire 'en ligne' a <http://www.brother.com/registration/>

Cet appareil est un modèle bilingue; vous pouvez donc le faire fonctionner en français ou en anglais. L'anglais est réglé en usine. Pour le faire fonctionner en français, procédez comme suit :

1) Veuillez coller les étiquettes incluses dans la boîte sur les noms correspondants du panneau de contrôle.

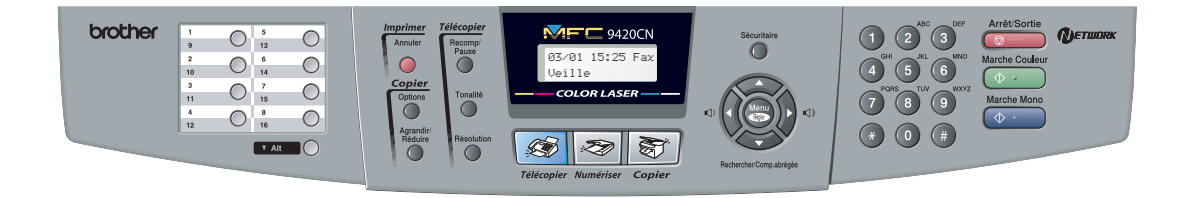

2) Les messages de l'afficheur ACL peuvent apparaître en français. Pour changer de langue :

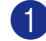

1 Appuyez sur **Menu/Régler**, **0**, **0**. L'écran affiche:

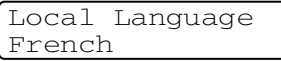

Appuyez sur ▲ ou ▼ pour sélectionner French.

3 Appuyez sur **Menu/Régler**.

# **Numéros de Brother**

#### **IMPORTANT**

Pour obtenir une aide technique, veuillez appeler le service à la clientèle dans le pays où vous avez acheté votre appareil. Tous les appels doivent être effectués *dans* ce pays.

### **Enregistrement de votre produit**

Si vous enregistrez votre produit auprès de la Corporation Internationale Brother, vous serez inscrit en tant que propriétaire d'origine. Votre enregistrement avec Brother :

- tient lieu de pièce justificative de la date d'achat du produit dans l'éventualité où vous perdriez votre coupon de caisse;
- tient lieu de pièce justificative si vous effectuez une réclamation d'assurance en cas de perte du produit couvert par votre assurance;
- servira de fiche de rappel nous permettant de vous informer de nos promotions et des mises à jour pour votre produit.

Veuillez remplir et télécopier votre fiche de garantie Brother et la feuille d'essai ou, pour plus de facilité, enregistrez votre nouveau produit en ligne à

**[http://www.brother.com/registration/](http://www.registermybrother.com)**

### **FAQ (foire aux questions)**

Le Centre de solutions Brother (Brother Solutions Center) est votre guichet unique pour tous vos besoins concernant les télécopieurs et les centres multifonction multifonction. Vous pouvez télécharger les logiciels, les documents et les utilitaires les plus récents, consulter la foire aux questions (FAQ) et les conseils de dépannage, apprendre à tirer le meilleur parti de votre produit Brother.

#### **<http://solutions.brother.com>**

### **REMARQUE**

Vous pouvez également télécharger les mises à niveau des pilotes Brother dont vous avez besoin.

### **Pour le service à la clientèle**

**Au Canada:** 1-877-BROTHER (téléphone) (514) 685-4898 (télécopie)

#### **Centres de service**

Pour connaître l'adresse du centre de service autorisé de Brother le plus près de chez vous, composez le 1-877-BROTHER.

# **Commande d'accessoires et de consommables**

Pour obtenir les meilleurs résultats possibles, n'utilisez que des accessoires de marque Brother en vente chez la plupart des revendeurs agréés. Si vous ne trouvez pas l'accessoire recherché, nous vous invitons à le commander directement chez Brother, si vous disposez d'une carte de crédit Visa, MasterCard, Discover ou American Express.

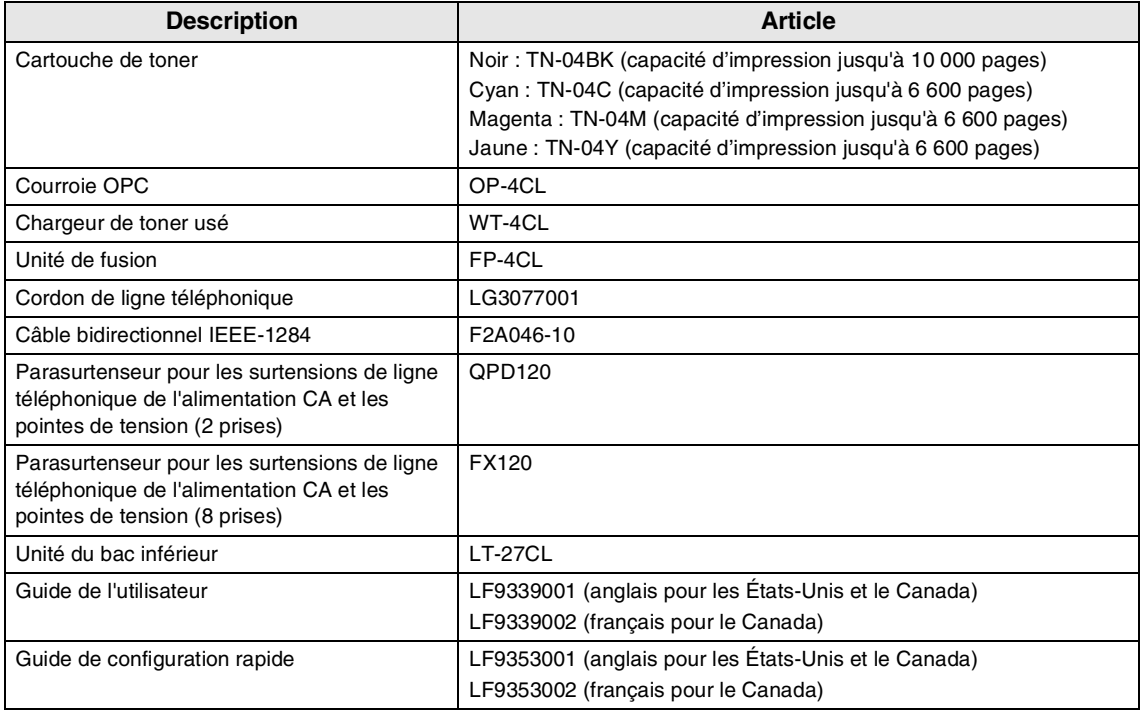

#### **Au Canada:** 1-877-BROTHER (téléphone)

#### **Avis d'exonération de garanties (États-Unis et Canada)**

LE OU LES BAILLEURS DE LICENCES DE BROTHER, LEURS DIRECTEURS, REPRÉSENTANTS, EMPLOYÉS OU AGENTS (COLLECTIVEMENT DÉSIGNÉS "BAILLEURS DE LICENCES DE BROTHER") N'ASSURENT AUCUNE GARANTIE, EXPRESSE OU TACITE, Y COMPRIS, MAIS NON DE FAÇON LIMITATIVE. LES GARANTIES TACITES DE QUALITÉ MARCHANDE ET D'APTITUDE À UN USAGE DONNÉ, À L'ÉGARD DU LOGICIEL. LE OU LES BAILLEURS DE LICENCES DE BROTHER N'ASSURENT AUCUNE GARANTIE NI NE FONT AUCUNE DÉCLARATION CONCERNANT L'UTILISATION OU LES RÉSULTATS DE L'UTILISATION DU LOGICIEL PAR RAPPORT À SON EXACTITUDE, SA FIABILITÉ, SA MISE À NIVEAU OU AUTRE. TOUT RISQUE LIÉ AUX RÉSULTATS ET AUX PERFORMANCES DU LOGICIEL EST INTÉGRALEMENT ASSUMÉ PAR VOUS. L'EXCLUSION DES GARANTIES TACITES N'EST PAS AUTORISÉE DANS CERTAINS ÉTATS DES ÉTATS-UNIS OU DANS CERTAINES PROVINCES DU CANADA. L'EXCLUSION CI-DESSUS PEUT NE PAS S'APPLIQUER À VOTRE CAS.

EN AUCUN CAS, LE OU LES BAILLEURS DE LICENCES DE BROTHER NE SAURAIENT ÊTRE TENUS RESPONSABLES DES DOMMAGES ACCESSOIRES, ACCIDENTELS OU INDIRECTS (Y COMPRIS LES DOMMAGES-INTÉRÊTS POUR LA PERTE DE BÉNÉFICES, L'INTERRUPTION DES AFFAIRES, LA PERTE D'INFORMATIONS COMMERCIALES OU AUTRE) DÉCOULANT DE L'UTILISATION OU DE L'IMPOSSIBILITÉ D'UTILISATION DE CE LOGICIEL, MÊME SI LES BAILLEURS DE LICENCES DE BROTHER ONT ÉTÉ AVISÉS DE LA POSSIBILITÉ DE TELS DOMMAGES. CERTAINS ÉTATS DES ÉTATS-UNIS OU CERTAINES PROVINCES DU CANADA N'AUTORISANT PAS L'EXCLUSION OU LA LIMITATION DES RESPONSABILITÉS POUR LES DOMMAGES ACCESSOIRES OU ACCIDENTELS, LES LIMITATIONS CI-DESSUS PEUVENT NE PAS S'APPLIQUER À VOTRE CAS. DANS TOUS LES CAS, LA RESPONSABILITÉ QUE LES BAILLEURS DE LIENCES DE BROTHER ONT ENVERS VOUS, À L'ÉGARD DES DOMMAGES RÉELS, QUELLE QU'EN SOIT L'ORIGINE ET QUELLE QUE SOIT LA FORME DE L'ACTION (CONTRAT, TORT (Y COMPRIS LA NÉGLIGENCE), RESPONSABILITÉ DU FAIT DU PRODUIT OU AUTRE), SERA LIMITÉE À 50\$.

#### **Avis de rédaction et de publication**

Le présent guide décrivant le produit et ses spécifications les plus récentes a été rédigé et publié sous la supervision des Industries Brother Ltée.

Le contenu du guide et les caractéristiques du produit peuvent faire l'objet de modifications sans préavis.

La société Brother se réserve le droit d'apporter des modifications sans préavis aux caractéristiques et aux informations contenues dans les présentes. Elle ne saurait être tenue responsable de quelque dommage que ce soit (y compris des dommages consécutifs) résultant de la confiance accordée aux informations présentées, y compris, mais sans limitation, aux erreurs typographiques ou autres, par rapport à la publication.

#### **GARANTIE LIMITÉE POUR LE CENTRE MULTIFONCTION/TÉLÉCOPIEUR DE BROTHER (Canada seulement)**

En vertu de la présente garantie limitée d'un (1) an, à compter de la date d'achat, visant la main-d'œuvre et les pièces détachées, La Corporation Internationale Brother (Canada) Ltée. (ci-après désignée Brother) ou ses centres de service autorisés s'engagent à réparer le MFC/télécopieur gratuitement, en cas de vices de fabrication ou de main-d'œuvre. La présente garantie limitée ne s'étend pas à ce qui suit : le nettoyage; les consommables (y compris, mais non de façon limitative les cartouches d'impression, les têtes d'impression, le toner et le tambour); les dommages découlant d'un accident, d'une négligence, d'une mauvaise utilisation, d'une installation ou d'une utilisation incorrectes; les dommages résultant de la réparation, de l'entretien, des modifications ou des manipulations effectuées par une personne autre qu'un représentant de service autorisé de Brother, ou encore résultant d'une utilisation de consommables ou de fournitures d'une marque autre que celle de Brother. L'utilisation du MFC/télécopieur, en excédant les spécifications ou sans que l'étiquette du numéro de série ou de la plaque signalétique, est considérée comme une utilisation à mauvais escient, et toutes les réparations qui en résultent s'effectuent à la charge de l'acheteur/utilisateur final. Pour bénéficier du service de garantie, l'acheteur/utilisateur final doit livrer ou expédier, port payé, le MFC/télécopieur à un centre de service autorisé Brother, accompagné d'une pièce justificative de l'achat sous la d'un coupon de caisse.

Produits laser : Le fait de ne pas retirer la cartouche de toner (ainsi que le tambour dans le cas de certains modèles) avant le transport du MFC/télécopieur pourrait gravement endommager ce dernier et entraînerait l'ANNULATION de la garantie. (Reportez-vous au guide de l'utilisateur pour les instructions d'emballage.)

Produits à jet d'encre : ne retirez pas les cartouches d'encre avant ou durant le transport du produit. Les dégâts que subiront les têtes d'impression, en raison du retrait des cartouches d'encre avant l'emballage du produit, entraîneront l'ANNULATION de la garantie. (Reportez-vous au guide de l'utilisateur pour les instructions d'emballage.)

BROTHER EXCLUT TOUTE AUTRE GARANTIE EXPRESSE OU IMPLICITE, Y COMPRIS MAIS NON DE FAÇON LIMITATIVE, TOUTE GARANTIE CONCERNANT LA QUALITÉ MARCHANDE ET L'ADÉQUATION À UNE UTILISATION PARTICULIÈRE, À L'EXCEPTION DES GARANTIES IMPLICITES INSTAURÉES PAR LA LOI ET DONC IRRÉVOCABLES.

Aucune information ou déclaration, aucun avis, sous forme orale ou écrite, fournis par Brother, ses centres de service autorisés, distributeurs, revendeurs, agents ou employés ne saurait tenir lieu d'une autre garantie ou modifier la présente garantie. La présente garantie énonce l'ensemble des obligations de Brother et votre unique recours à l'encontre de Brother dans l'éventualité où le MFC/télécopieur ne fonctionnerait pas correctement.

Ni Brother, ni quiconque impliqué dans la conception, la production ou la livraison du MFC/télécopieur ne sera tenu responsable des dommages indirects, accidentels, particuliers, consécutifs, exemplaires, ni des dommages-intérêts punitifs, y compris la perte de profits en raison de l'utilisation ou de l'impossibilité d'utiliser le produit, même si l'acheteur/utilisateur final a signalé la possibilité de tels dommages aux parties ci-haut mentionnées. Puisque certaines provinces n'autorise pas cette restriction de responsabilité, elle peut ne pas s'appliquer à votre cas.

La présente garantie limitée vous attribue des droits spécifiques. Il se peut que vous bénéficiiez d'autres droits, susceptibles de varier d'une province à l'autre.

**Le service de garantie est disponible dans tous les centres de service autorisés de Brother au Canada. Pour bénéficier du support technique ou pour connaître le nom et l'adresse du centre de service autorisé le plus près de chez vous, composez le 1-877-BROTHER. Support Internet : support@brother.ca ou consultez** 

**le site Web de Brother [: www.brother.com](http://www.brother.com/)**

Corporation Internationale Brother (Canada) Ltée. 1, rue Hôtel de Ville Dollard-des-Ormeaux, Québec H9B 3H6

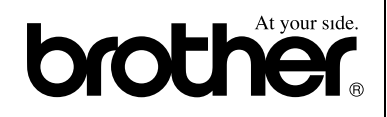

# **Guide de référence rapide**

### **Envoi de télécopies**

#### **Transmission automatique**

<sup>1</sup> Si le témoin bleu n'est pas allumé, appuyez sur (**Télécopier**).

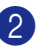

2 Chargez votre document.

3 Entrez le numéro de télécopieur à l'aide d'un numéro à monotouche, d'un numéro abrégé, de la fonction Recherche ou à l'aide du clavier de composition.

4 Appuyez sur **Marche Mono** ou sur **Marche Couleur**.

#### **Enregistrement de numéros**

**Enregistrement des numéros à monotouche**

1 Appuyez sur **Menu/Régler**, **2**, **3**, **1**.

2 Appuyez sur la monotouche où vous souhaitez enregistrer un numéro.

### **REMARQUE**

Pour accéder aux numéros à monotouche de 9 à 16, appuyez simultanément sur la touche **Alt** et sur la monotouche.

**3** Sélectionnez Fax/Tél.

Appuyez sur **Arrêt/Sortie**.

4 Entrez le numéro (max. 20 chiffres).

Appuyez sur **Menu/Régler**.

5 Entrez le nom jusqu'à 15 caractères (ou facultatif).

Appuyez sur **Menu/Régler**.

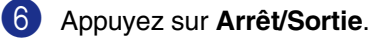

#### **Enregistrement des numéros abrégés**

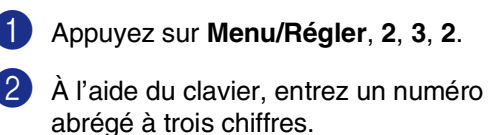

Appuyez sur **Menu/Régler**.

- $3$  Sélectionnez Fax/Tél. Appuyez sur **Arrêt/Sortie**.
- 4 Entrez le numéro (max. 20 chiffres). Appuyez sur **Menu/Régler**.
- 5 Entrez le nom jusqu'à 15 caractères (ou facultatif).

Appuyez sur **Menu/Régler**.

6 Appuyez sur **Arrêt/Sortie**.

### **Composition des numéros de télécopieur**

### **Composition monotouche/abrégée**

<sup>1</sup> Si le témoin bleu n'est pas allumé, appuyez sur (**Télécopier**).

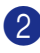

2 Chargez votre document.

3 Pour la composition immédiate, appuyez sur la monotouche assignée au correspondant que vous souhaitez joindre.

# *CONDE* REMARQUE

Pour composer les numéros monotouche de 9 à 16, appuyez simultanément sur la touche **Alt** et sur la monotouche.

#### —**OU**—

Appuyez sur **Rechercher/Comp.abrégée**, appuyez sur **#**. Appuyez sur le numéro abrégé à trois chiffres.

4 Appuyez sur **Marche Mono** ou sur **Marche Couleur**.

#### **Utilisation de la fonction Recherche**

1 Si le témoin bleu n'est pas allumé,

appuyez sur (**Télécopier**).

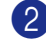

- 2 Chargez votre document.
- 3 Appuyez sur **Rechercher/Comp.abrégée**, puis entrez la première lettre du nom recherché.
- 4 Appuyez sur  $\triangleleft$  ou sur  $\triangleright$  pour effectuer une recherche dans la mémoire.
- 5 Appuyez sur **Marche Mono** ou sur **Marche Couleur**.

#### **Fonctions de copies**

#### **Production d'une photocopie simple**

- 1 Appuyez sur (**Copier**) pour l'allumer en bleu.
- 2 Chargez votre document.
- 3 Appuyez sur **Marche Mono** ou sur **Marche Couleur**.

#### **Tri de copies à l'aide du chargeur automatique de documents**

- 1 Appuyez sur (**Copier**) pour l'allumer en bleu.
- 2 Chargez votre document.
- $\overline{3}$   $\overline{A}$  l'aide du clavier de composition, entrez le nombre de copies désirées (jusqu'à 99).
- 4 Appuyez sur **Options** et sur ▲ ou sur ▼ pour sélectionner Emp/Trier.

Appuyez sur **Menu/Régler**.

5 Appuyez sur ▲ ou sur ▼ pour sélectionner Trier.

Appuyez sur **Menu/Régler**.

6 Appuyez sur **Marche Mono** ou sur **Marche Couleur**.

# **Table des matières**

### **[Section I - Généralités](#page-14-0)**

### **1 [Informations générales](#page-15-0)**

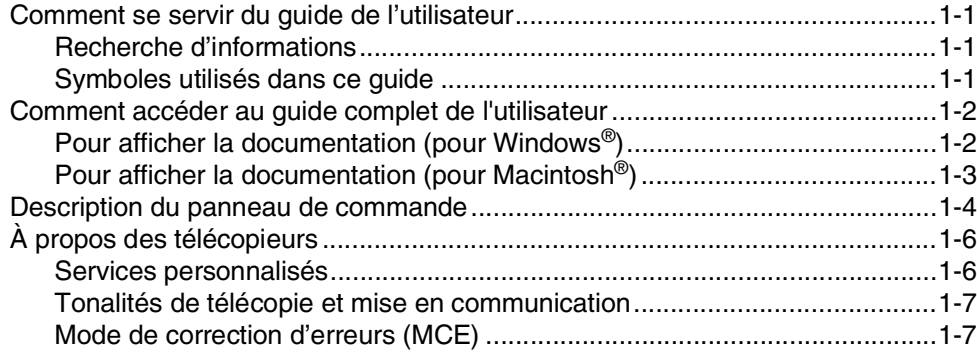

# **2 [Chargement du papier et des documents](#page-22-0)**

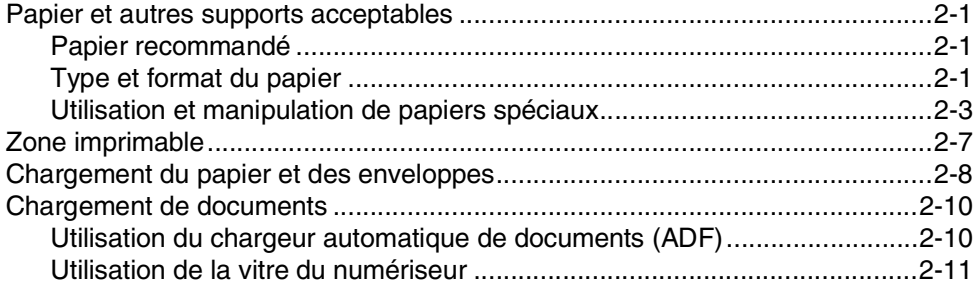

# **3 [Configuration](#page-33-0)**

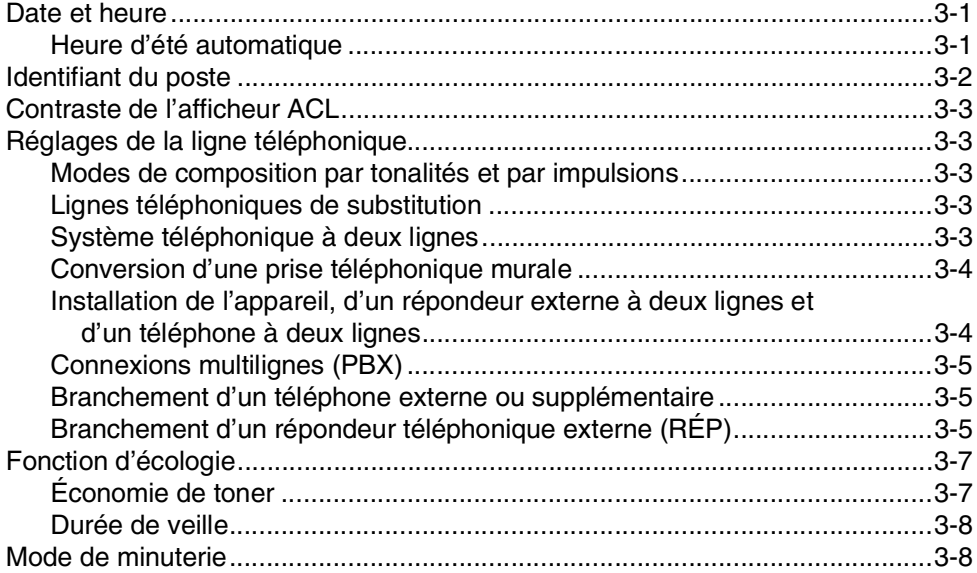

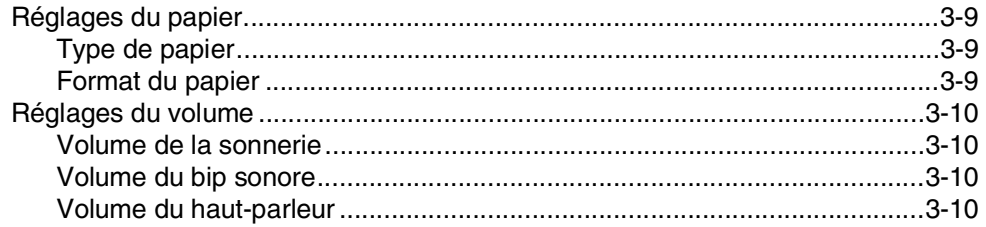

### **4 [Fonctions de sécurité](#page-43-0)**

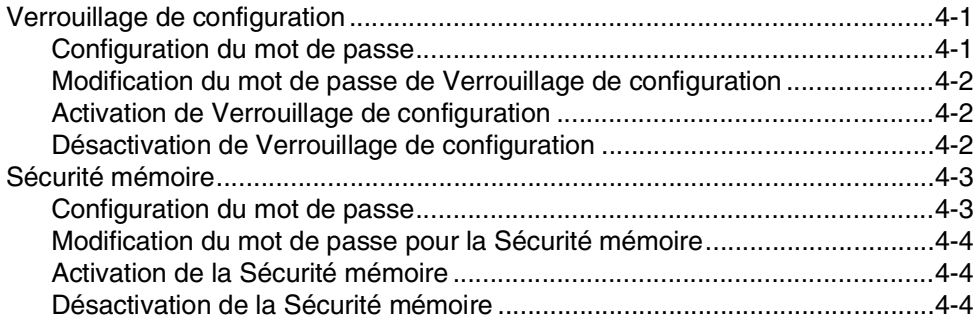

# **[Section II - Télécopieur et Téléphone](#page-47-0)**

# **5 [Envoi de télécopie](#page-48-0)**

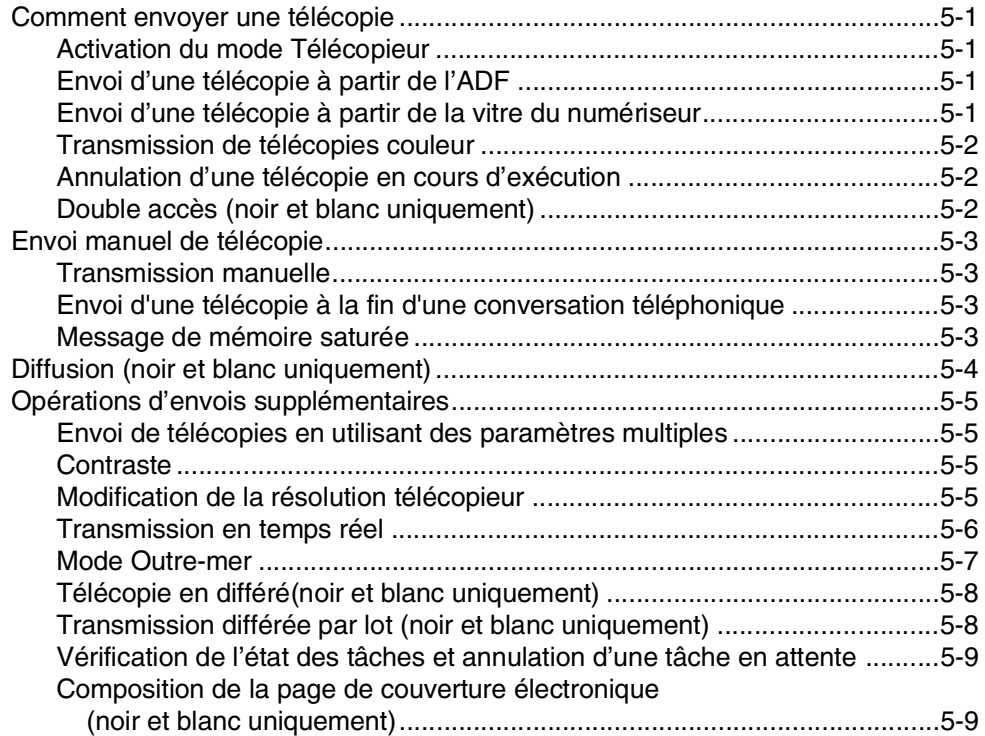

# **6 [Réception de télécopie](#page-59-0)**

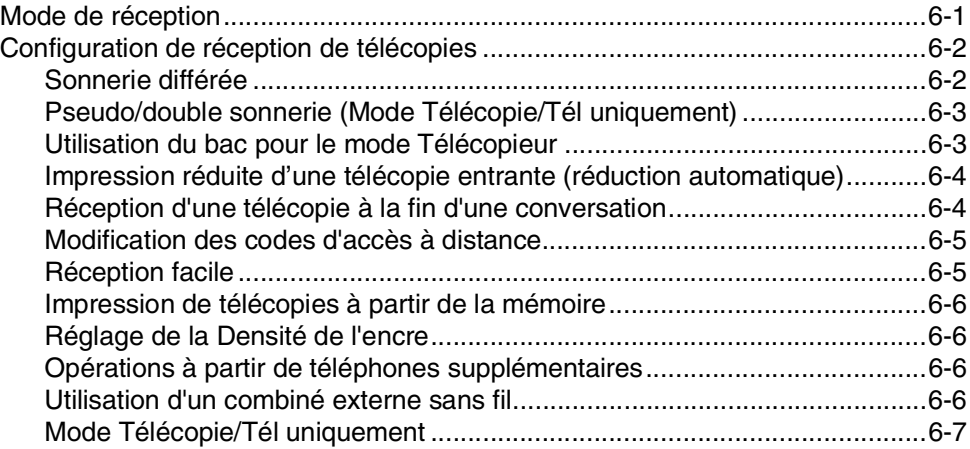

# **7 [Options d'appel et de composition de numéro](#page-66-0)**

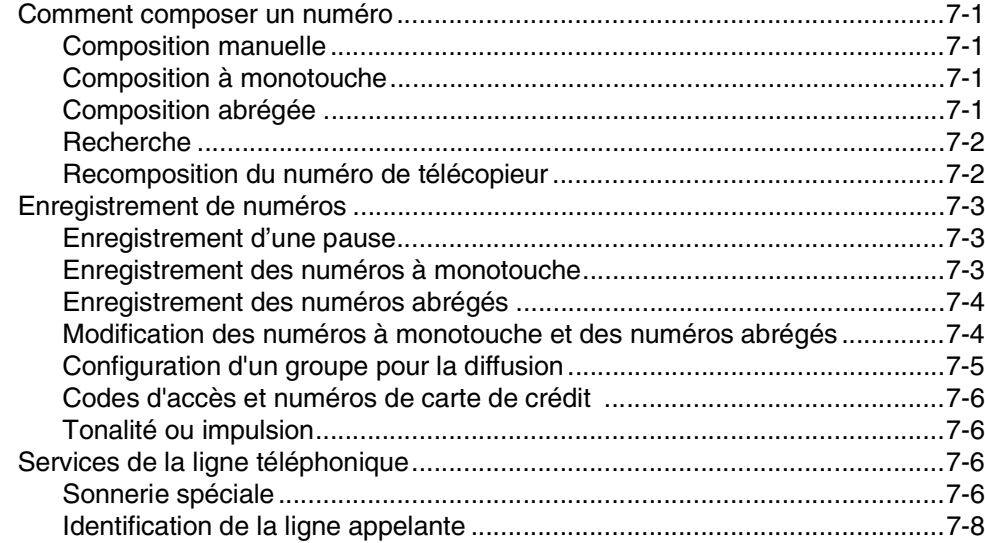

# **8 [Options de télécopie à distance \(noir et blanc uniquement\)](#page-75-0)**

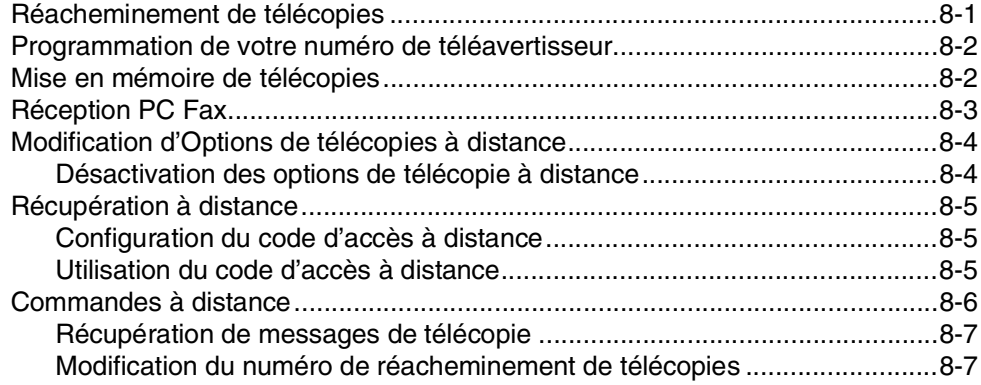

### **9 [Impression de rapports](#page-82-0)**

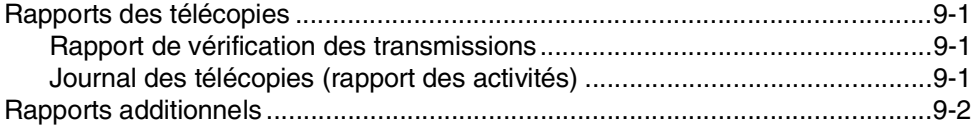

### **10 [Invitation à émettre/recevoir](#page-84-0)**

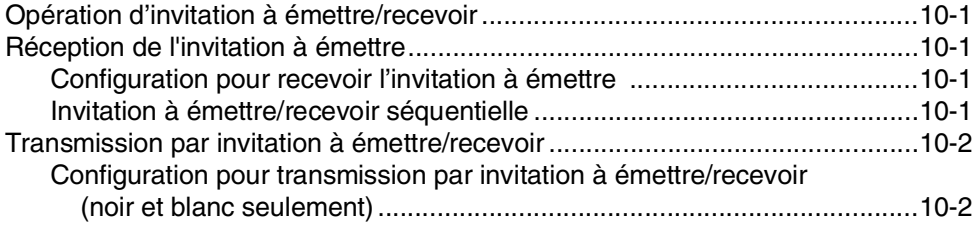

### **[Section III - Copie](#page-86-0)**

### **11 [Comment faire des copies](#page-87-0)**

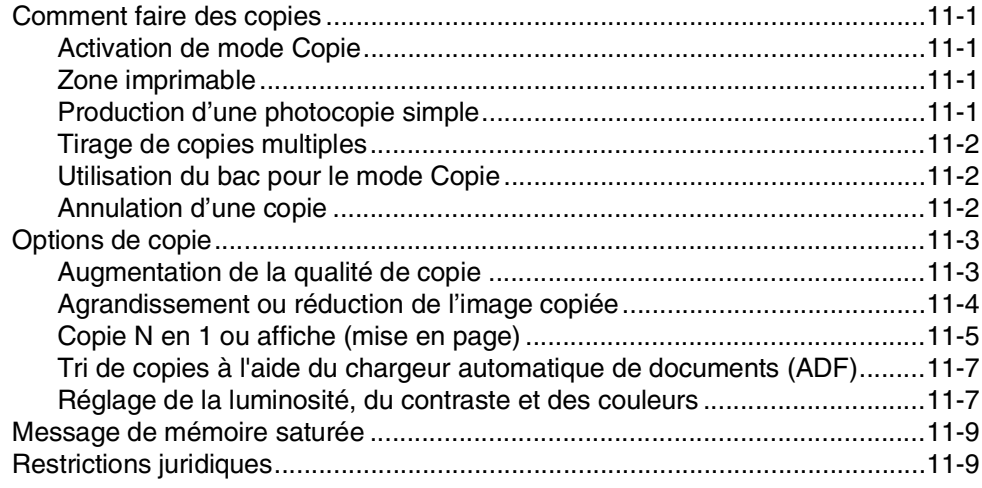

# **[Section IV - Fonctions du logiciel et du réseau](#page-96-0)**

### **[Section V - Annexes](#page-97-0)**

### **A [Renseignements importants](#page-98-0)**

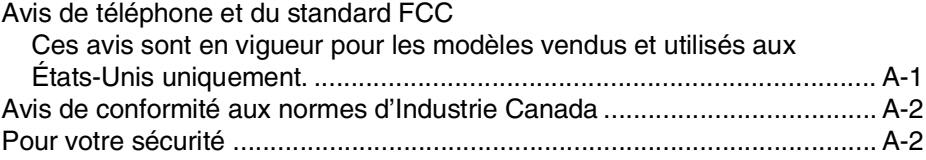

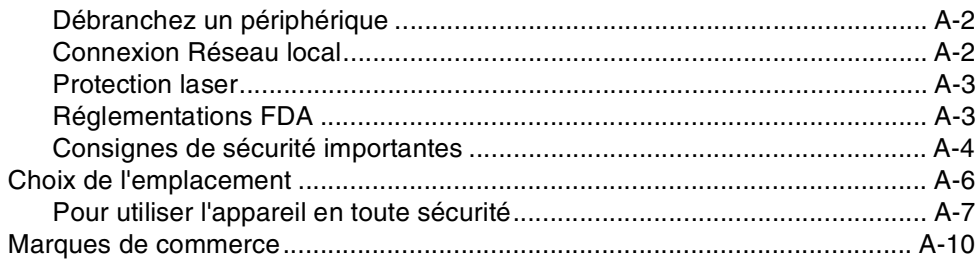

#### B Menus et caractéristiques

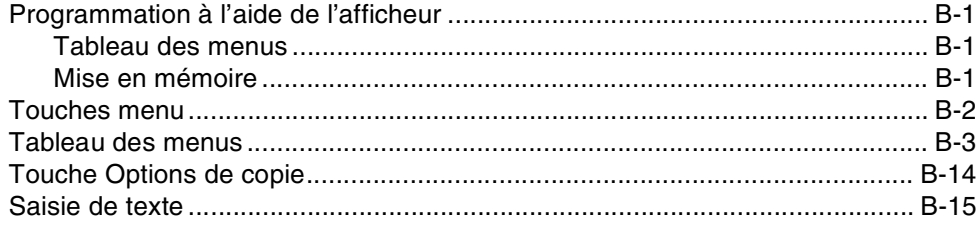

#### C Dépannage et entretien régulier

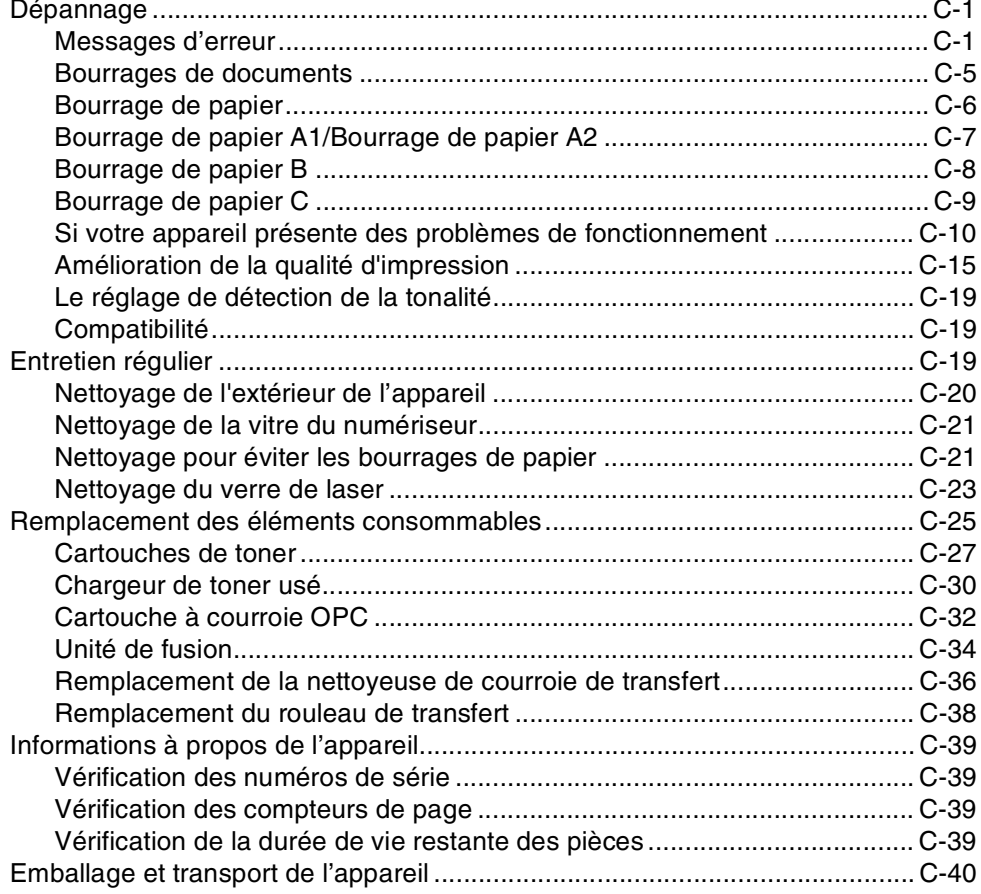

#### D **Accessoires optionnels**

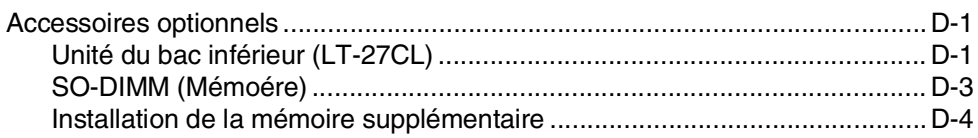

#### Е Caractéristiques techniques

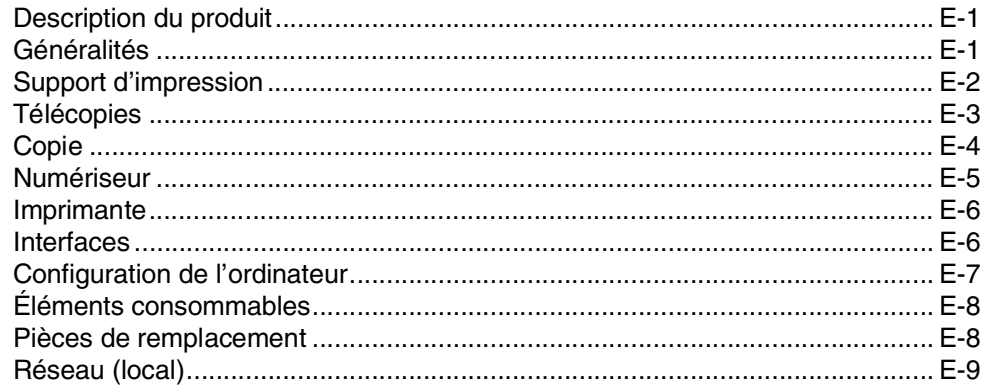

#### F Glossaire

- G Index
- Н Carte d'accès pour récupération à distance

<span id="page-14-0"></span>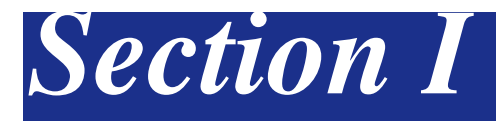

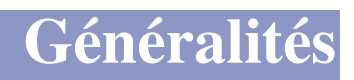

- **1. [Informations générales](#page-15-4)**
- **2. [Chargement du papier et des documents](#page-22-4)**
- **3. [Configuration](#page-33-3)**
- **4. [Fonctions de sécurité](#page-43-3)**

**1**

# <span id="page-15-4"></span><span id="page-15-0"></span>**Informations générales**

# <span id="page-15-1"></span>**<sup>1</sup> Comment se servir du guide de l'utilisateur**

### <span id="page-15-2"></span>**Recherche d'informations**

Les titres et les sous-titres des chapitres sont répertoriés dans la table des matières. Vous trouverez des informations sur une fonction ou une caractéristique spécifique en consultant l'index, à la fin de ce guide.

### <span id="page-15-3"></span>**Symboles utilisés dans ce guide**

Vous verrez dans ce guide des symboles signalant des remarques et des avertissements importants, ainsi que des actions à entreprendre. Des polices spéciales identifient les touches à appuyer, les messages qui apparaissent à l'ACL (afficheur à cristaux liquides), et les points importants ou les sujets connexes.

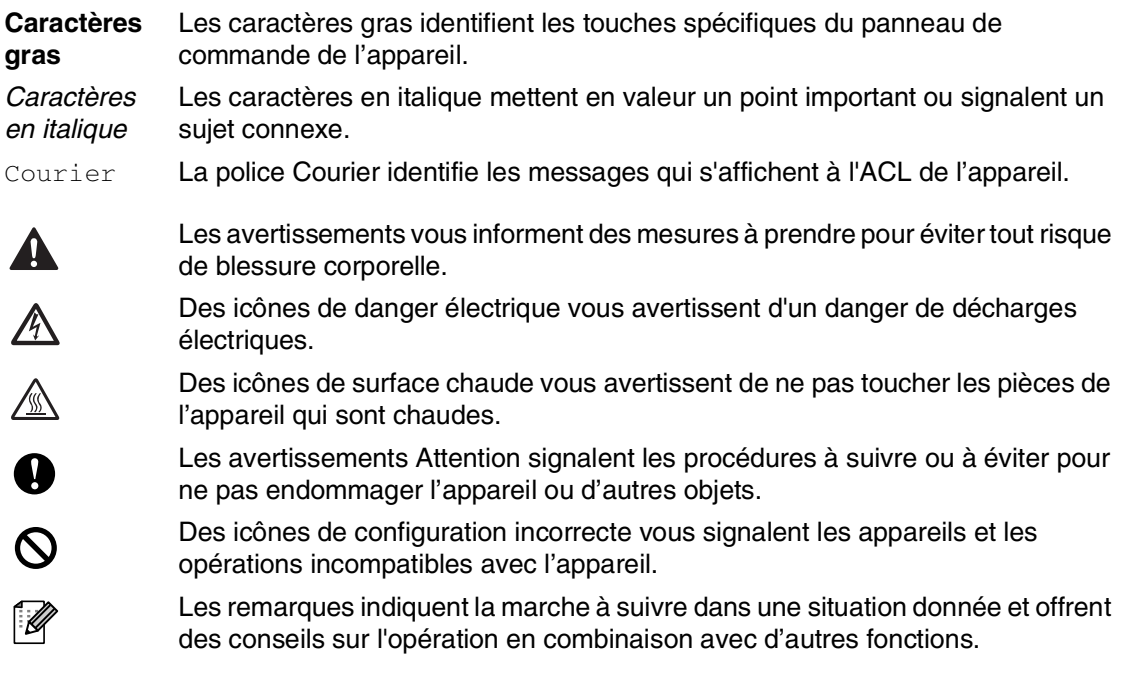

# <span id="page-16-0"></span>**Comment accéder au guide complet de l'utilisateur**

Ce présent guide de l'utilisateur ne contient pas d'information exhaustive sur l'appareil telle que comment utiliser la fonction avancée du télécopieur, de l'imprimante, du numériseur, du télécopieur PC et du réseau. Lorsque vous serez prêt à lire les informations détaillées sur ces opérations, référez-vous au guide complet de l'utilisateur situé dans la section 'Documentation' du CD-ROM.

### <span id="page-16-1"></span>**Pour afficher la documentation (pour Windows®)**

À partir du menu **Marche**, sélectionnez **Brother**, **MFL Pro Suite MFC-9420CN** du groupe de programmes, puis sélectionnez **Guide de l'utilisateur**.

—**OU**—

- 1 Mettez votre PC sous tension. Insérez le CD-ROM de Brother pour Windows® dans votre lecteur CD-ROM.
- 2 Si la fenêtre du nom du modèle apparaît, cliquez sur votre nom de modèle.
- 3 Si l'écran de sélection des langues apparaît, cliquez sur la langue de votre choix.

Le menu principal du CD-ROM s'affiche.

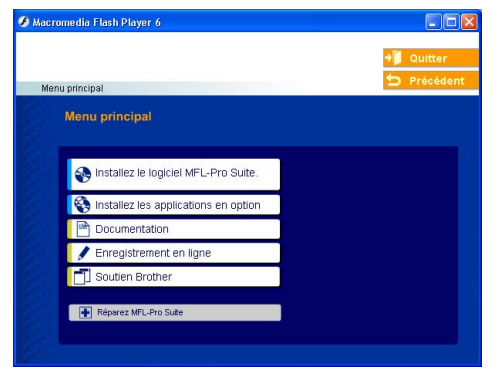

# **REMARQUE**

Si cette fenêtre n'apparaît pas, utilisez l'Explorateur Windows® pour exécuter le programme setup.exe à partir du répertoire racine du CD-ROM, fourni par Brother.

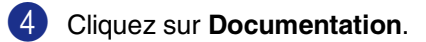

- 5 Cliquez sur la documentation que vous souhaitez lire.
	- **Guide de configuration rapide :**  Instructions de configuration et d'installation du logiciel
	- **Guide de l'utilisateur (3 manuels) :** Guide de l'utilisateur pour les opérations autonomes, guide d'utilisation du logiciel et guide de l'utilisateur en réseau
	- **Guide de l'utilisateur de PaperPort**®**:** logiciel de gestion de document

#### **Comment trouver les instructions de numérisation**

Il y a plusieurs façons de numériser des documents. Vous pouvez trouver les instructions comme suit :

#### **Guide d'utilisation du logiciel :**

Workstation Version 4.0)

- *Numérisation*, au chapitre 2 (Pour Windows® 98/98SE/Me/2000 Professional/XP/Windows NT®
- *ControlCenter2*, au chapitre 3 (Pour Windows® 98/98SE/Me/2000 Professional/XP/Windows NT® Workstation Version 4.0)
- *Numérisation réseau*, au chapitre 4

#### **Guide de l'utilisateur de PaperPort**®

■ Instructions pour numériser directement à partir de ScanSoft® PaperPort®

### <span id="page-17-0"></span>**Pour afficher la documentation (pour Macintosh®)**

Mettez votre Macintosh<sup>®</sup> sous tension. Insérez le CD-ROM de Brother pour Macintosh® dans votre lecteur CD-ROM. La fenêtre suivante s'affiche.

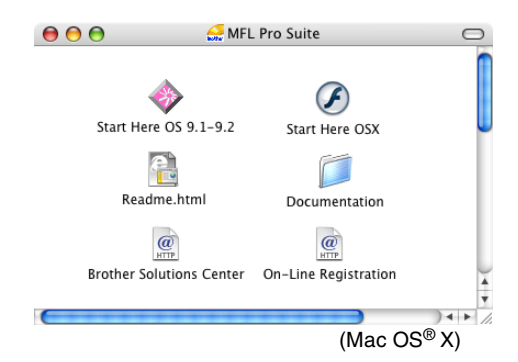

- 2 Double-cliquez sur l'icône **Documentation**.
- 3 L'écran de sélection des langues apparaît. Cliquez deux fois sur la langue de votre préférence.
- 4 Cliquez sur la documentation que vous souhaitez lire.
	- **Guide de configuration rapide :** Instructions de configuration et d'installation du logiciel
	- **Guide de l'utilisateur (3 manuels) :** Guide de l'utilisateur pour les opérations autonomes, guide d'utilisation du logiciel et guide de l'utilisateur en réseau

#### **Comment trouver les instructions de numérisation**

Il y a plusieurs façons de numériser des documents. Vous pouvez trouver les instructions comme suit :

#### **Guide d'utilisation du logiciel :**

- *Numérisation* au chapitre 8 (Pour Mac OS**®** 9.1 – 9.2/Mac OS® X 10.2.4 ou version plus récente)
- *ControlCenter2 (Pour Mac OS® X 10.2.4 ou version supérieure)*, au chapitre 9 (Pour Mac OS® X 10.2.4 ou version supérieure)
- *Numérisation réseau (Pour Mac OS® X 10.2.4 ou version supérieure)*, au chapitre 10

#### **Guide de l'utilisateur de Presto!**® **PageManager**®

■ Instructions pour numériser directement à partir de Presto!® PageManager®

# <span id="page-18-0"></span>**Description du panneau de commande**

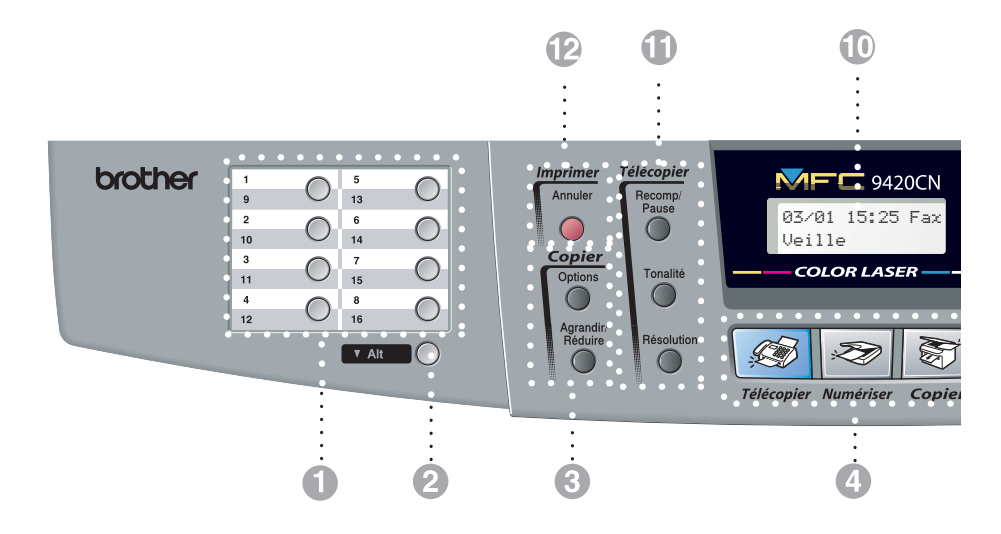

#### 1 **Touches One-Touch**

Ces 8 touches vous donnent un accès instantané aux 16 numéros précédemment enregistrés.

#### 2 **Alt**

Pour accéder aux numéros à monotouche de 9 à 16, appuyez simultanément sur la touche **Alt** et sur la monotouche.

#### 3 **Copier touches (Réglages temporaires) :**

#### **Agrandir/Réduire**

Vous permet de réduire ou d'agrandir les copies en fonction du taux sélectionné.

#### **Options**

Vous pouvez sélectionner rapidement et facilement des réglages temporaires afin d'effectuer des photocopies.

#### 4 **Touches Mode :**

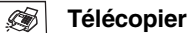

Permet d'accéder au mode Télécopieur.

#### **Numériser**

Permet d'accéder au mode Numériseur.

#### $\ket{\mathcal{E}}$ **Copier**

Permet d'accéder au mode Copie.

#### 5 **Touches menu:**

#### **Menu/Régler**

Utilisez la même touche pour les opérations de menu et de réglage.

Permet d'accéder au menu pour programmer et enregistrer vos réglages dans l'appareil.

#### **Touches de volume**

 $\Box$   $\blacktriangleleft$ 

Lors de l'écoute du haut-parleur en mode Télécopieur ou en mode veille, vous pouvez appuyer sur ces touches pour ajuster le volume.

#### ▼ **Rechercher/Comp.abrégée**

Permet de consulter les numéros enregistrés dans la mémoire des numéros abrégés et de composer un numéro enregistré en appuyant sur **#** et sur un numéro à trois chiffres.

#### ▲▲

Appuyez sur ces touches pour vous déplacer vers l'avant ou vers l'arrière afin de sélectionner un menu.

#### ▲ ou ▼

Appuyez pour faire défiler les menus et les options.

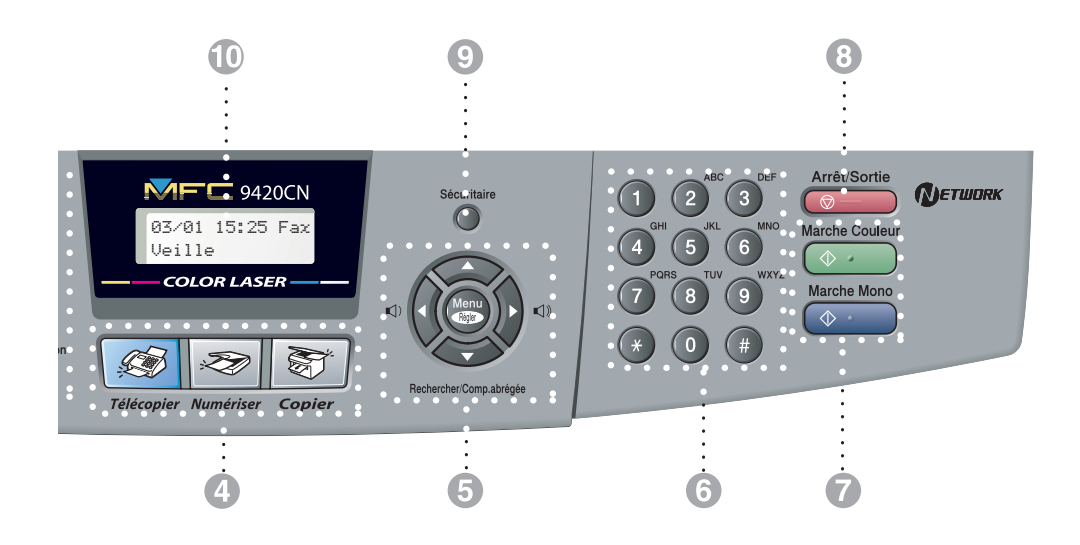

#### 6 **Clavier de composition**

Utilisez ce clavier pour composer les numéros de téléphone ou de télécopieur ainsi que pour saisir des informations dans la mémoire de l'appareil.

La touche **#** (dièse) vous permet de passer provisoirement de la numérotation par impulsion à la numérotation par tonalité au cours d'un appel téléphonique.

#### 7 **Marche Mono**

Vous permet de commencer à envoyer des télécopies ou à effectuer des photocopies en noir et blanc.

#### **Marche Couleur**

Vous permet de commencer à envoyer des télécopies ou à effectuer des photocopies en couleur.

#### 8 **Arrêt/Sortie**

Annule l'opération en cours ou permet de quitter le menu.

#### 9 **Sécuritaire**

Vous permet d'imprimer les données sécurisées d'impression conservées dans la mémoire de l'appareil si vous saisissez le mot de passe à quatre chiffres. (Pour plus de détails sur l'utilisation de cette fonction, pour Windows®, consultez le chapitre 1 dans le guide d'utilisation du logiciel sur le CD-ROM fourni, et pour Macintosh®, consultez le chapitre 7 dans le guide d'utilisation du logiciel sur le CD-ROM fourni.)

#### @ **Affichage à cristaux liquides (ACL)**

Affiche des messages sur l'écran pour vous aider à régler et à utiliser votre appareil.

#### A **Touches de télécopie et de téléphone :**

#### **Recomp/Pause**

Recompose le dernier numéro appelé. Insère également une pause dans les numéros à composition automatique.

#### **Tonalité**

Appuyez sur cette touche avant la numérotation si vous voulez qu'un télécopieur réponde, puis appuyez sur **Marche Mono** ou **Marche Couleur**. Ensuite, appuyez sur cette touche après avoir décroché le combiné d'un téléphone externe pendant la pseudo/double sonnerie F/T.

#### **Résolution**

Sert à paramétrer la résolution d'une télécopie à envoyer.

#### **B** Touche d'impression :

#### **Annuler**

Vous pouvez annuler une tâche d'impression et supprimer la mémoire de l'appareil.

# <span id="page-20-0"></span>**À propos des télécopieurs**

### <span id="page-20-1"></span>**Services personnalisés**

#### **Votre ligne téléphonique est-elle dotée d'une messagerie vocale?**

Si la ligne téléphonique sur laquelle vous désirez installer votre nouvel appareil est munie d'une messagerie vocale, *il y a de fortes chances que celle-ci et l'appareil entrent en conflit lors de la réception d'appels*.

#### **Pourquoi y aurait-il un problème?**

L'appareil et la messagerie vocale étant tous deux programmés pour s'enclencher après un certain nombre de sonneries prédéfini, l'une empêchera l'autre de recevoir les appels.

Par exemple, si la messagerie vocale est réglée de façon à répondre après deux sonneries alors que l'appareil est paramétré pour répondre après quatre sonneries, la messagerie vocale empêchera votre appareil de recevoir les télécopies.

Si la messagerie vocale et l'appareil de Brother sont configurées pour s'enclencher après le même nombre de sonneries, il vous sera impossible de prévoir lequel des deux appareils répondra en premier. Il est important de se rappeler que ni la messagerie vocale ni l'appareil ne pourront effectuer de transferts d'appel une fois que l'un ou l'autre aura répondu à un appel.

#### **Comment éviter ce type de problème?**

Une excellente façon de contourner ce genre de problèmes *est d'obtenir un deuxième numéro de téléphone pour la ligne téléphonique existante*.

Un très grand nombre d'utilisateurs de messagerie vocale choisissent ce genre de service, connu sous le nom de sonnerie spéciale, et se déclarent très satisfaits. (Voir *[Sonnerie spéciale](#page-71-4)* page 7-6.)

Une autre façon d'éviter d'éventuels problèmes est de remplacer la messagerie vocale par un répondeur téléphonique. Brother a conçu votre appareil de sorte qu'il puisse prendre en charge un répondeur téléphonique (RÉP).

(Voir *[Branchement d'un répondeur](#page-37-3)  [téléphonique externe \(RÉP\)](#page-37-3)* page 3-5.)

### <span id="page-21-0"></span>**Tonalités de télécopie et mise en communication**

Lors de l'envoi d'une télécopie, le télécopieur émet des tonalités d'appel de fax (tonalités CNG). Il s'agit de bips discrets à intervalles de quatre secondes. Lorsque vous composez un numéro et appuyez sur **Marche Mono** ou **Marche Couleur** vous entendez ces bips pendant 60 secondes. Durant cette période, l'appareil de l'expéditeur doit amorcer la prise de contact ou connexion avec l'appareil du destinataire.

À chaque envoi d'une télécopie à l'aide des procédures automatiques, votre télécopieur transmettra sur la ligne téléphonique la tonalité CNG. Vous apprendrez vite à discerner ces bips chaque fois que vous prendrez un appel sur la ligne de votre télécopieur. Ainsi, vous serez en mesure de reconnaître la tonalité d'une télécopie entrante.

Le télécopieur du destinataire répond en émettant un signal de réception (sons aigus et stridents). Il émettra ce signal sur la ligne téléphonique pendant environ 40 secondes, et le message Réception s'affichera à l'afficheur ACL.

Si votre appareil est en mode Télécopieur seulement, il répondra à chaque appel automatiquement en émettant le signal de réception de télécopie. Si l'autre personne raccroche, votre appareil continue à émettre les tonalités stridentes pendant 40 secondes environ, et l'afficheur ACL continue à afficher Réception. Pour annuler la réception, appuyez sur **Arrêt/Sortie**.

La "prise de contact" correspond au moment où la tonalité CNG du télécopieur de l'expéditeur et les sons aigus et stridents du télécopieur du destinataire s'exécutent en même temps. Ce moment doit durer au moins deux à quatre secondes de sorte que les appareils puissent prendre contact l'un avec l'autre pour effectuer correctement l'envoi et la réception de la télécopie. La prise de contact ne pourra pas avoir lieu tant que le télécopieur du destinataire n'aura pas répondu. Rappelons que la tonalité CNG ne dure que 60 secondes une fois le numéro composé. C'est pourquoi il est primordial que le télécopieur du destinataire réponde rapidement à l'appel.

### <span id="page-21-1"></span>**Mode de correction d'erreurs (MCE)**

Le mode de correction d'erreurs MCE permet à l'appareil de vérifier une transmission de télécopie en cours. Si l'appareil détecte des erreurs lors de la transmission de télécopie, il renvoie les pages de télécopie ayant une erreur. La transmission MCE n'est possible qu'entre télécopieurs dotés de la fonction MCE. Si tel est le cas, vous serez en mesure de recevoir et d'envoyer des télécopies dont la transmission est vérifiée en continu. Si cette fonction arrête de fonctionner, supprimez vos télécopies de la mémoire.

# **2**

# <span id="page-22-4"></span><span id="page-22-0"></span>**Chargement du papier et des documents**

# <span id="page-22-1"></span>**Papier et autres supports acceptables**

### <span id="page-22-2"></span>**Papier recommandé**

Le papier recommandé pour cet appareil est :

Xerox 4200, Hammermill Laserprint ou équivalent

- Afin d'obtenir la meilleure qualité d'impression et d'éviter tout endommagement, utilisez du papier blanc lisse.
- Avant d'acheter beaucoup de papier, veillez utiliser un petit échantillon pour vous assurer que le papier convient.
- Utilisez un papier neutre et non pas de type acide ou alcalin.
- La qualité d'impression varie selon le papier utilisé.

### **ATTENTION**

Ne chargez pas des enveloppes, des transparents, des étiquettes ou du papier épais (plus de 28 lb ou 105 g/m<sup>2</sup>) dans le bac inférieur optionnel. Ceci risque de causer une bourrage de papier.

### <span id="page-22-3"></span>**Type et format du papier**

L'appareil effectue le chargement du papier à partir du bac à papier standard ou du bac inférieur optionnel qui est installé.

### **Bac à papier standard**

Étant donné que le bac à papier standard est de type universel, vous pouvez utiliser tous les types et formats de papier (un type et un format de papier à la fois) qui sont listés sur le tableau dans *[Capacité des bacs à papier](#page-23-0)*, [à la page 2-2.](#page-23-0) Le bac peut contenir jusqu'à 250 feuilles de papier (20 lb ou 80 g/m<sup>2</sup>) ou jusqu'à 15 enveloppes (le papier peut être chargé jusqu'à la ligne supérieure du repère de papier maximum sur le guide de largeur de papier coulissant).

### **Bac inférieur optionnel (LT-27CL)**

Le bac inférieur optionnel peut contenir jusqu'à 530 feuilles de papier à lettre/A4 (20 lb ou 80 g/m<sup>2</sup>). La capacité maximale représente une hauteur de papier de 1,76 po (44 mm).

Les noms pour les bacs à papier dans le pilote de l'appareil et ce guide sont les suivants :

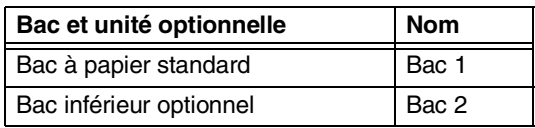

#### <span id="page-23-0"></span>**Capacité des bacs à papier**

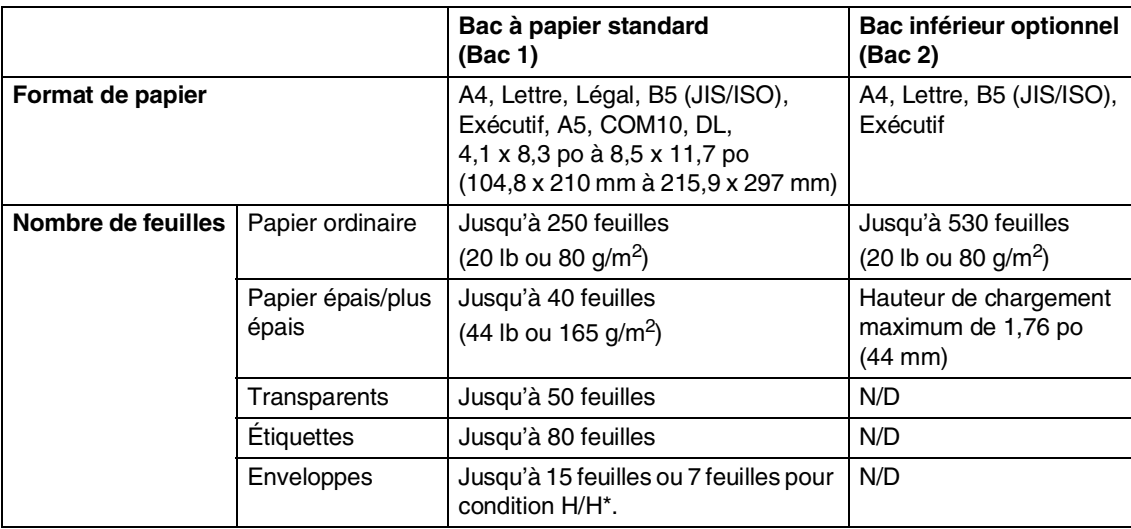

\* H/H = Haute température/Haute humidité

#### **Spécifications du papier recommandé**

Les spécifications du papier suivantes sont appropriées pour cet appareil.

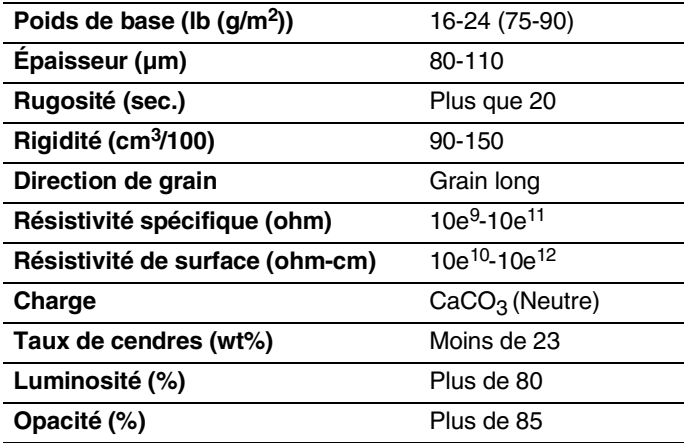

### <span id="page-24-0"></span>**Utilisation et manipulation de papiers spéciaux**

L'appareil a été conçu pour bien fonctionner avec la plupart des types des papiers xérographiques et filigranés. Il se peut toutefois que certaines variables de papier affectent la qualité d'impression ou la fiabilité de traitement. Ne manquez pas de tester des échantillons de papier avant l'achat afin d'en garantir leur performance. Voici quelques directives importantes lorsque vous sélectionnez le papier :

- Notifiez au fournisseur que vous utiliserez le papier ou les enveloppes sur un appareil laser couleur.
- Un papier déjà imprimé doit utiliser un toner qui puisse résister à la température du procédé de fusion de l'appareil (392 degrés Fahrenheit ou 200 degrés Celsius pendant une période de 0,1 seconde).
- Si vous avez choisi un papier filigrané au coton, du papier rugueux tel que du papier bosselé ou vergé ou du papier qui est froissé ou plissé, la performance d'un tel papier peut être inférieure.

#### **Types de papier à éviter**

#### **ATTENTION**

Certains types de papier ne fonctionnent pas bien ou risquent d'endommager votre appareil.

N'utilisez pas de papier :

- qui a une texture forte
- qui est extrêmement lisse ou brillant
- qui est gondolé ou voilé
- qui est couché ou à finition chimique
- qui est endommagé, froncé ou plié
- dont le poids excède la spécification donnée dans ce guide
- avec onglets et agrafes
- avec en-tête utilisant des teintures ou de la thermographie à basse température
- qui est en pièces multiples ou sans charbon
- qui est conçu pour impression à jet d'encre

Si vous utilisez un des types de papier énumérés ci-dessus, vous risquez d'endommager votre appareil. Un tel endommagement ne sera pas couvert par la garantie ou le contrat de service de Brother.

#### **Enveloppes**

Vous pouvez utiliser la plupart des types d'enveloppes avec votre appareil. Il y a néanmoins quelques enveloppes qui posent des problèmes d'alimentation et de qualité d'impression à cause de leur méthode de fabrication. Une enveloppe appropriée doit avoir des bords avec des plis droits bien plissés dont le bord avant ne doit pas être plus épais que deux feuilles de papier. L'enveloppe doit être bien aplatie et ne doit pas être gonflée ou trop mince. Achetez des enveloppes de qualité chez un fournisseur qui sait que vous utiliserez les enveloppes dans un appareil laser.

Les enveloppes ne peuvent être alimentées que dans le Bac#1.

### *A* REMARQUE

Brother ne recommande pas un type d'enveloppe particulier parce que les fabricants d'enveloppes peuvent modifier leurs spécifications. Vous êtes donc responsable de la qualité et de la performance des enveloppes que vous utilisez.

Avant de charger les enveloppes dans le bac, vérifiez ce qui suit:

- Les enveloppes doivent avoir un rabat collant en longueur.
- Les rabats collants doivent être raides et bien pliés (des enveloppes avec coupe ou pli irrégulier risquent de causer un bourrage de papier).
- Les enveloppes doivent comprendre deux couches de papier dans la zone encerclée de la Figure 1.

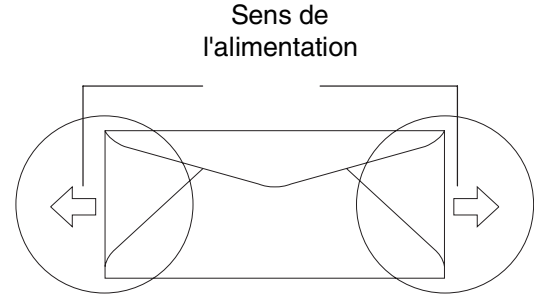

**2**

**Figure 1**

### **REMARQUE** \_

- Avant d'imprimer des enveloppes, déployez bien en éventail la pile pour éviter les bourrages de papier et les mauvaises alimentations.
- Avant d'imprimer plusieurs enveloppes, testez-en une pour vous assurer que les résultats d'impression sont ceux que vous désirez.
- Les joints d'enveloppes qui sont scellés par le fabricant doivent le rester.
- Ne placez pas différents types de papier en même temps dans le bac à papier pour éviter les bourrages de papier et les mauvaises alimentations.
- Pour une impression correcte, vous devez choisir le même format de papier, à partir de l'application de logiciel, que celui du papier qui se trouve dans le bac.
- Nous vous recommandons de ne pas imprimer à moins de 0,6 po (15 mm) du bord des enveloppes.
- Voir *[Papier et autres supports](#page-22-1)  acceptables* [à la page 2-1.](#page-22-1)

#### **Types d'enveloppes à éviter**

#### **ATTENTION**

N'utilisez pas d'enveloppes :

- qui sont endommagées, gondolées, froissées ou de forme exceptionnelle
- qui sont extrêmement brillantes ou Texturées
- qui comportent des pinces, agrafes ou ficelles d'attache
- avec fermetures auto-collantes
- qui sont du type gonflé
- qui sont mal pliées
- qui sont gravées en relief (écriture soulevée)
- qui ont été précédemment imprimées par impression laser
- qui sont pre-imprimées à l'intérieur
- qui sont impossibles à empiler uniformément
- qui sont fabriquées en papier plus pesant plus que le poids du papier recommandé pour l'appareil
- avec des bords qui ne sont pas droits ou régulièrement carrés
- avec des fenêtres, trous, découpages ou perforations
- avec des rabats collants qui n'ont pas été pliés au moment de l'achat
- avec des rabats collants comme indiqué sur la Figure 2
- avec tous ses côtés pliés comme indiqué sur la Figure 3

Si vous utilisez un des types d'enveloppes énumérées ci-dessus, vous risquez d'endommager votre appareil. Un tel endommagement ne sera pas couvert par la garantie ou le contrat de service de Brother.

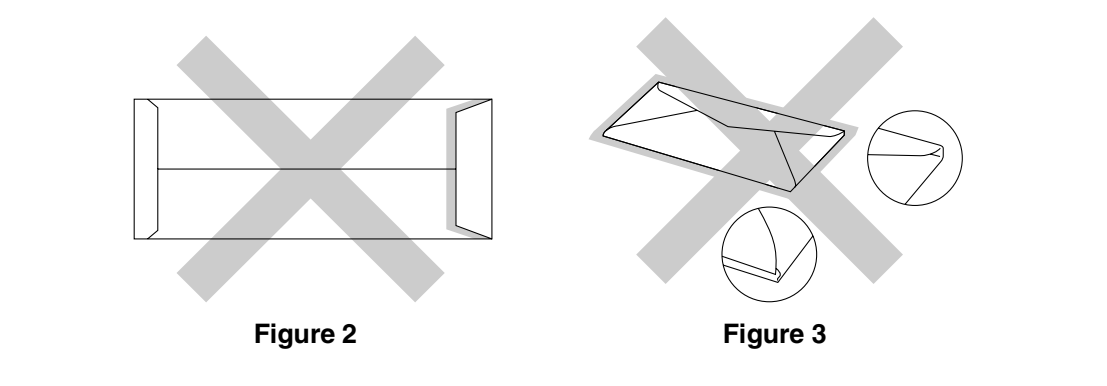

#### **Étiquettes et transparents**

L'appareil peut imprimer sur la plupart des types d'étiquettes et de transparents conçus pour un appareil laser. Les étiquettes doivent avoir une colle à base acrylique étant donné que ce matériau est plus stable à des températures élevées dans l'unité de fusion. Les colles ne doivent pas être en contact avec toute pièce de l'appareil car le matériau de base de l'étiquette risque d'adhérer à la courroie OPC ou aux rouleaux et provoquer des bourrages et des problèmes de qualité d'impression. La colle ne doit pas être exposée entre les étiquettes. Arrangez les étiquettes de sorte qu'elles recouvrent la feuille sur toute sa longueur et sa largeur. Si vous utilisez des étiquettes avec des espaces, des étiquettes risquent de se décoller et causer des bourrages ou des problèmes sérieux d'impression.

Toutes les étiquettes ou transparents utilisés avec cet appareil doivent résister à une température de 392 degrés Fahrenheit (200 degrés centigrade) pendant une période de 0,1 seconde.

Les feuilles à étiquettes ou transparents ne doivent pas excéder le poids du papier recommandé dans ce guide de l'utilisateur. Les étiquettes et transparents qui ne sont pas conformes à ces spécifications ne seront pas alimentés ou imprimés correctement et peuvent endommager votre appareil.

Les transparents et les étiquettes peuvent être alimentés à partir du bac 1 uniquement.

#### **Types d'étiquettes et de transparents à éviter**

N'utilisez pas des étiquettes ou des transparents qui sont endommagés, gondolés, froissés ou de forme exceptionnelle.

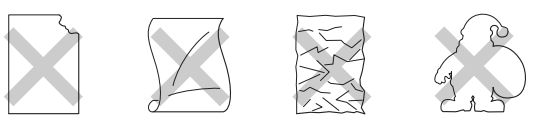

### **ATTENTION**

- Évitez l'alimentation d'étiquettes avec la feuille porte-étiquette exposée car elle risque d'endommager votre appareil.
- Lors de l'alimentation de transparents, utilisez le type recommandé pour les appareils *laser*. Pour de plus amples informations concernant la spécification des bons transparents à acheter, contactez votre revendeur ou le service à la clientèle de Brother.

**2**

# <span id="page-28-0"></span>**Zone imprimable**

Les bords du papier ne pouvant pas être imprimés sont indiqués ci-dessous.

#### **Portrait**

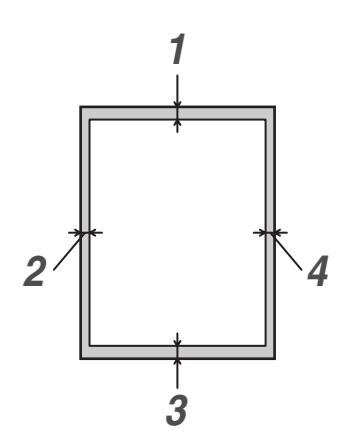

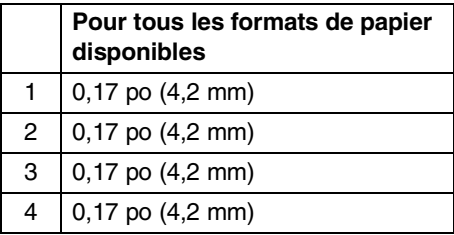

#### **Paysage**

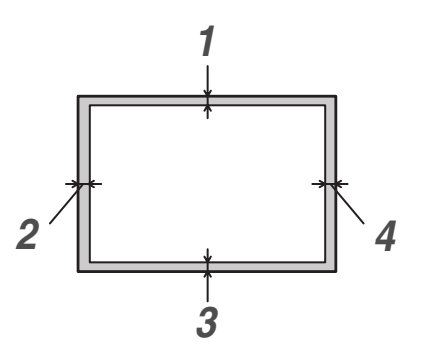

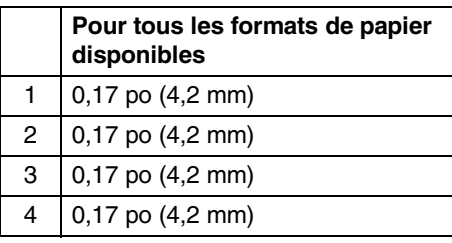

### **REMARQUE**

Nous vous recommandons de ne pas imprimer à moins de 0,6 po (15 mm) du bord des enveloppes.

# <span id="page-29-0"></span>**Chargement du papier et des enveloppes**

L'appareil peut alimenter le papier à partir du bac à papier standard ou du bac inférieur optionnel.

Lors de l'installation du papier dans le bac, veuillez noter ce qui suit :

- L'appareil détecte les formats de papier standard dans les bacs à papier. Si vous chargez du papier ou des enveloppes de petit format, vous devez régler manuellement le format du papier au réglage de petit papier. (Voir *[Format du](#page-41-3)  papier* [à la page 3-9](#page-41-3).)
- Si votre logiciel d'application prend en charge la sélection du format de papier sur le menu d'impression, vous pouvez choisir le format dans le logiciel. Si votre logiciel d'application ne prend pas en charge la sélection, vous pouvez régler le format de papier dans le pilote d'imprimante ou à l'aide des boutons du panneau de commande.
- Avant d'utiliser du papier muni de trous tel que des feuilles d'organisation, déployez en éventail la pile pour éviter les bourrages de papier et les mauvaises alimentations.

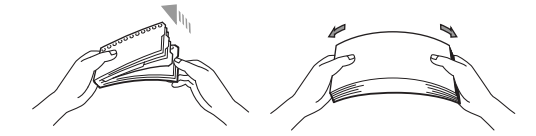

#### **Pour charger le papier ou un autre support dans le bac à papier**

1 Retirez complètement le bac à papier de l'appareil.

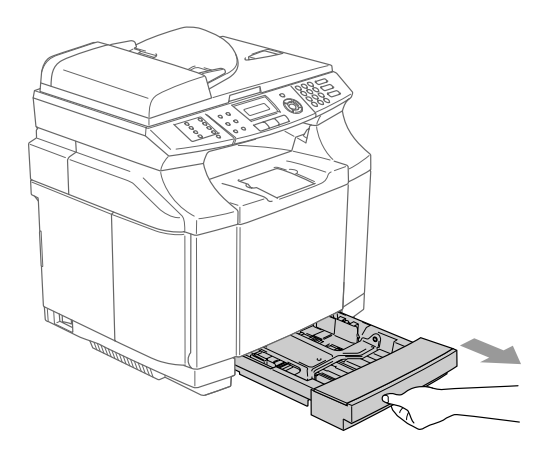

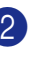

Posez le bac sur une table plate et soulevez le couvercle de bac avant.

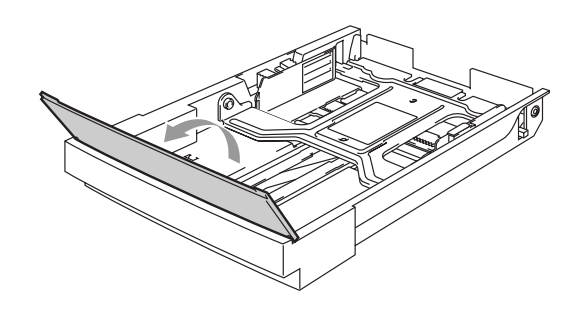

**2**

3 Appuyez sur le verrou à ressort à l'extrémité du guide-papier avant. Faites glisser le guide-papier avant pour l'adapter au format de papier que vous utilisez. Relâchez le verrou à ressort. Appuyez sur le guide-papier gauche et faites-le glisser pour l'adapter au format de papier que vous utilisez, puis relâchez-le.

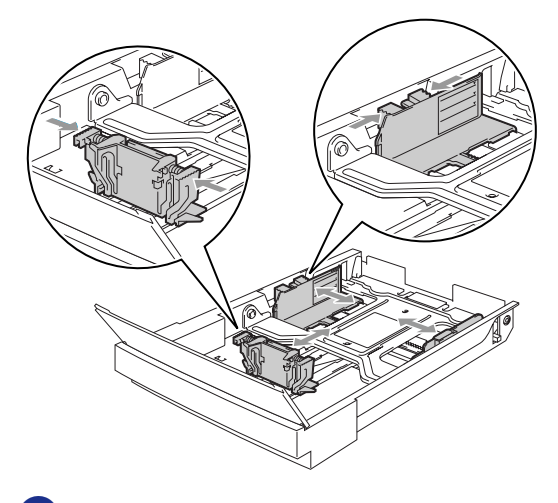

4 Ventilez bien la pile de papier pour éviter les bourrages de papier et les mauvaises alimentations.

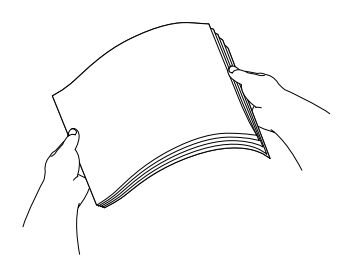

5 Placez le papier dans le bac avec la face imprimée dirigée vers le haut.

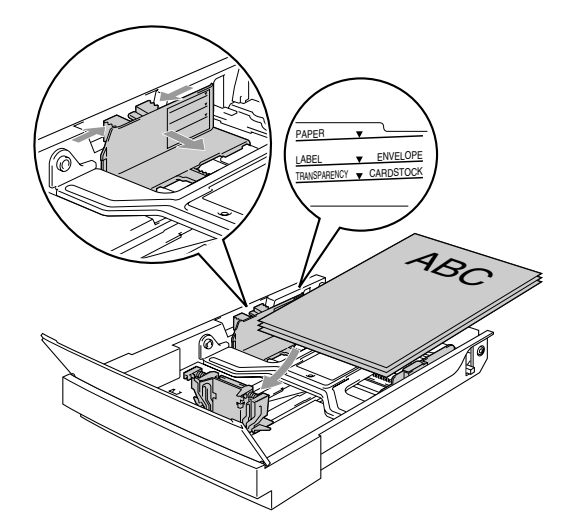

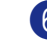

6 Abaissez le couvercle de bac avant.

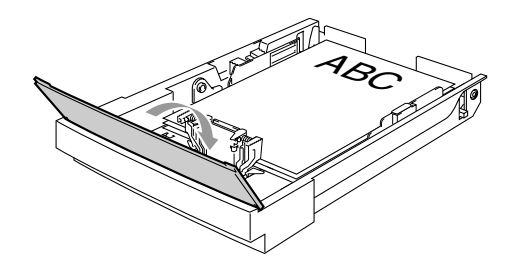

7 Introduisez le bac à papier fermement dans l'appareil et dépliez le rabat du support du bac de sortie papier avant d'utiliser l'appareil.

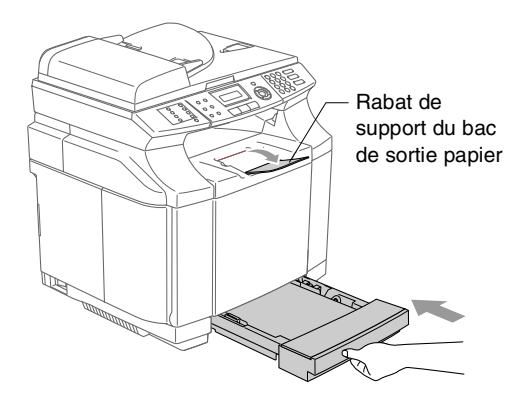

### **REMARQUE**

Lors de l'installation du papier dans le bac, veuillez vous rappeler ce qui suit :

- Assurez-vous que le papier est bien déposé à plat plat dans le bac, sous le marquage de capacité maximum du papier, et que les guides-papier touchent les côtés des feuilles.
- Le côté à imprimer doit être visible.

#### **Impression sur enveloppes**

Ajustez les guides de longueur et de largeur du papier pour les adapter aux enveloppes que vous allez utiliser.

Vous pouvez charger les enveloppes dans le bac à papier standard uniquement.

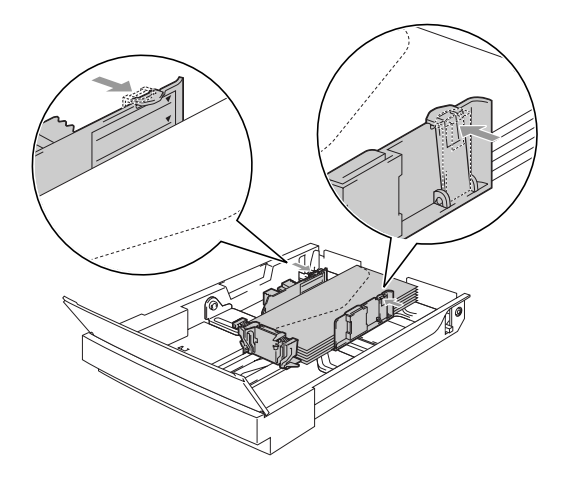

# <span id="page-31-0"></span>**Chargement de documents**

Vous pouvez envoyez une télécopie, copier et numériser en utilisant le chargeur automatique de documents (ADF) ou à partir de la vitre du numériseur.

### <span id="page-31-1"></span>**Utilisation du chargeur automatique de documents (ADF)**

L'ADF possède une capacité de 35 pages, et il introduit chacune des pages individuellement. Utilisez des papiers standard 9,07 kg  $(80 \text{ g/m}^2)$  et ventilez-les avant de les déposer dans l'ADF.

#### **ATTENTION**

- **NE laissez PAS** de documents épais sur la vitre du numériseur. Sinon, il risque d'y avoir un bourrage de l'ADF.
- **N'utilisez PAS** de documents gondolés, froissés, pliés, déchirés, ou qui comportent des agrafes, des trombones, de la colle ou du papier adhésif.
- **N'utilisez PAS** de carton, de papier journal ou de tissu.
- Assurez-vous que les documents écrits à l'encre sont complètement secs.
- Les documents à télécopier doivent être 5,8 à 8,5 po (147,3 à 215,9 mm) de large et 5,8 à 14 po (147,3 à 356 mm) de long.

1 Ventilez bien les pages. Insérez les documents **face vers le haut, bord supérieur en premier**, dans l'ADF jusqu'à ce qu'ils entrent en contact avec le rouleau d'entraînement.

2 Réglez les guide-papier en fonction de la largeur de vos documents.

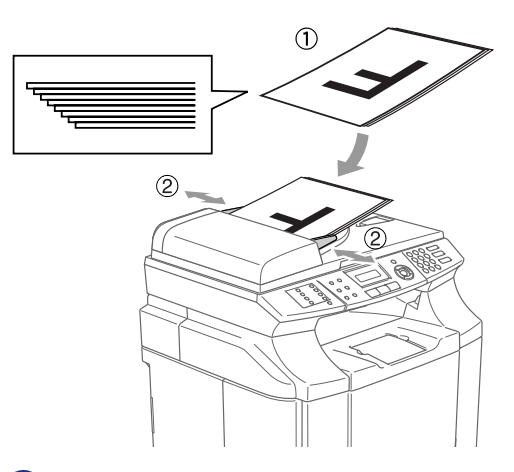

3 Dépliez le rabat du chargeur automatique de documents.

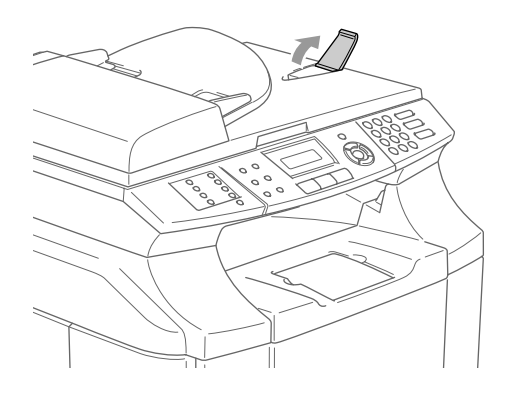

### **ATTENTION**

**NE tirez PAS** sur le document lorsqu'il est en train d'être alimenté.

### <span id="page-32-0"></span>**Utilisation de la vitre du numériseur**

Vous pouvez utiliser la vitre du numériseur pour télécopier, photocopier ou numériser des pages individuelles ou les pages d'un livre, une à la fois. Les documents peuvent être 8,5 po (215,9 mm) de large et 11 po (297 mm) de long.

### **REMARQUE**

Lorsque vous utilisez la vitre du numériseur, assurez-vous que l'ADF ne contient pas de papier.

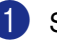

1 Soulevez le couvercle de document.

2 À l'aide des lignes repères situées sur la gauche, centrez le document, face imprimée vers le bas, sur la vitre du numériseur.

Placez les documents, face vers le bas, sur la vitre du numériseur.

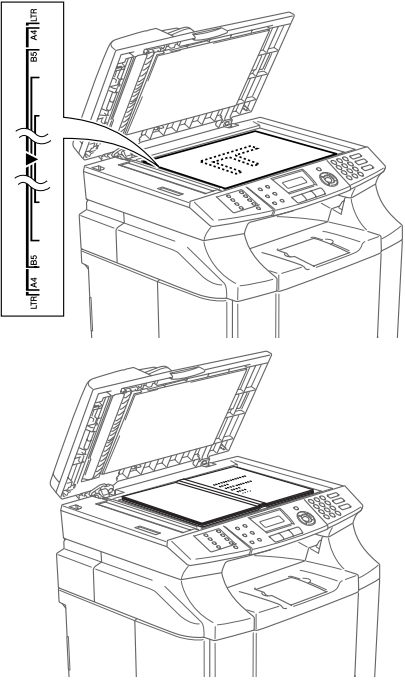

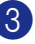

**3** Refermez le couvercle de document.

### **ATTENTION**

Si le document est trop épais ou s'il s'agit d'un livre, veillez à ne pas fermer le couvercle brusquement ni à exercer de pression.

**3**

# <span id="page-33-3"></span><span id="page-33-0"></span>**Configuration**

# <span id="page-33-1"></span>**Date et heure**

Lorsque l'appareil n'est pas utilisé, il affiche la date et l'heure. Si vous avez configuré l'identifiant de poste, la date et l'heure affichées seront imprimées sur toutes les télécopies que vous envoyez. En cas de coupure de courant, il est possible que vous deviez régler à nouveau la date et l'heure. Les autres réglages, quant à eux, ne seront pas effacés.

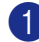

#### 1 Appuyez sur **Menu/Régler**, **0**, **2**.

Réglage init. 2.Date/Heure

2 Insérez les deux derniers chiffres de l'année.

Appuyez sur **Menu/Régler**.

3 Insérez les deux chiffres représentant le mois.

#### Appuyez sur **Menu/Régler**.

(Par exemple, pour le mois de septembre, tapez 09; pour Octobre, 10.)

4 Insérez deux chiffres pour indiquer le jour.

Appuyez sur **Menu/Régler**.

(Par exemple, entrez 06 pour le 6e jour du mois.)

5 Insérez l'heure au format 24 heures.

#### Appuyez sur **Menu/Régler**.

(Par exemple, entrez 15:25 pour 3:25 de l'après-midi.)

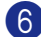

#### 6 Appuyez sur **Arrêt/Sortie**.

L'afficheur ACL indique alors la date et l'heure dès que l'appareil est au repos (inactif) et en mode Télécopieur.

Lorsque l'appareil est en mode veille, l'afficheur ACL indique Veille. (Voir *[Durée de veille](#page-40-0)* à la page 3-8.)

### <span id="page-33-2"></span>**Heure d'été automatique**

Vous avez la possibilité de configurer l'appareil de sorte qu'il passe automatiquement à l'heure d'été. Son horloge sera réinitialisée automatiquement de façon à avancer d'une heure au printemps et à revenir en arrière d'une heure en automne. Assurez-vous que la date et l'heure ont bien été réglées dans le réglage Date/Heure.

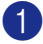

#### 1 Appuyez sur **Menu/Régler**, **1**, **5**.

Prog. Général 5.H avancée auto

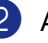

Appuyez sur ▲ ou sur ▼ pour sélectionner On (ou Off).

Appuyez sur **Menu/Régler**.

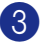

3 Appuyez sur **Arrêt/Sortie**.

# <span id="page-34-0"></span>**Identifiant du poste**

Assurez-vous d'enregistrer vos coordonnées (votre nom, le nom de votre entreprise, le numéro de votre télécopieur) pour qu'elles apparaissent sur toutes les pages des télécopies que vous envoyez.

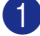

#### 1 Appuyez sur **Menu/Régler**, **0**, **3**.

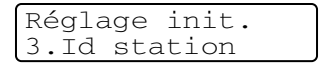

2 Insérez votre numéro de télécopieur (max. 20 chiffres).

Appuyez sur **Menu/Régler**.

**3** Saisissez votre numéro de téléphone (max. 20 chiffres).

#### Appuyez sur **Menu/Régler**.

(Si les numéros de téléphone et du télécopieur sont identiques, insérez ce numéro deux fois.)

### **REMARQUE**

- Vous ne pouvez pas entrer de trait d'union dans le numéro. Pour saisir un espace, appuyez une fois sur  $\blacktriangleright$  entre les numéros.
- Le numéro de téléphone que vous avez saisi n'apparaît que sur la page de couverture. (Voir *[Composition de la page](#page-56-2)  [de couverture électronique \(noir et blanc](#page-56-2)  uniquement)* [à la page 5-9.](#page-56-2))

4 Utilisez le clavier pour taper votre nom (max. 20 caractères). (Voir *Saisie de texte* [à la page B-15\)](#page-122-1).

Appuyez sur **Menu/Régler**.

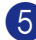

5 Appuyez sur **Arrêt/Sortie**.

### **REMARQUE**

Si l'identifiant de poste a déjà été programmé, un message à l'afficheur ACL vous demande d'appuyer sur **1** pour faire un changement ou sur **2** pour quitter sans changement.

# <span id="page-35-0"></span>**Contraste de l'afficheur ACL**

Vous pouvez modifier le contraste pour éclaircir ou assombrir l'affichage de l'afficheur ACL.

1 Appuyez sur **Menu/Régler**, **1**, **7**.

Prog. Général 7.Contraste ACL

**2** Appuyez sur ▲ afin d'augmenter le contraste.

—**OU**—

Appuyez sur ▼ afin de diminuer le contraste.

Appuyez sur **Menu/Régler**.

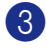

3 Appuyez sur **Arrêt/Sortie**.

# <span id="page-35-1"></span>**Réglages de la ligne téléphonique**

### <span id="page-35-2"></span>**Modes de composition par tonalités et par impulsions**

Le mode par défaut de votre appareil est réglé en mode Composition par tonalité. Si votre téléphone est réglé en mode Composition par impulsions (cadran rotatif), vous devez changer de mode de composition.

1 Appuyez sur **Menu/Régler**, **0**, **4**.

Réglage init. 4.Tonal/Impuls.

2 Appuyez sur ▲ ou sur ▼ pour sélectionner Impuls. (ou Tonal.).

Appuyez sur **Menu/Régler**.

3 Appuyez sur **Arrêt/Sortie**.

### <span id="page-35-3"></span>**Lignes téléphoniques de substitution**

Un système téléphonique de substitution consiste en un groupe de deux lignes téléphoniques distinctes ou plus, capable de passer l'appel entrant à l'autre ligne si la première est occupée. En règle générale, les appels sont transmis de façon descendante à la prochaine ligne libre dans un ordre préétabli.

Votre appareil a été conçu pour fonctionner sur un système de substitution, pourvu que le dernier numéro de la séquence de numéros lui ait été assigné de sorte qu'il soit impossible de descendre, c'est-à-dire transférer l'appel à la ligne inférieure. Voilà pourquoi il est important de ne pas configurer l'appareil sur le numéro d'une ligne autre que la dernière : si la ligne à laquelle le télécopieur est relié était occupée et qu'une deuxième télécopie arrivait, cette télécopie serait transférée vers une ligne téléphonique ordinaire. **Pour optimiser le fonctionnement de votre appareil, branchez-le sur une ligne distincte.**

### <span id="page-35-4"></span>**Système téléphonique à deux lignes**

Un système téléphonique à deux lignes consiste en deux numéros de téléphone distincts qui partagent la même prise murale. Chacun des deux numéros peut posséder sa propre prise téléphonique (RJ11) ou être relié à une seule prise (RJ14). Votre appareil, quant à lui, doit être branché sur une prise téléphonique RJ11. Il se peut que les deux types de prises (RJ11 et RJ14) aient l'air de se ressembler et qu'elles soient toutes les deux pourvues de quatre fils (noir, rouge, vert, jaune). Pour savoir de quelle prise il s'agit, branchez un téléphone à deux lignes sur l'une d'elles et vérifiez s'il est possible d'accéder à l'une et à l'autre des deux lignes. Si c'est le cas, vous devez diviser la ligne pour votre appareil. (Voir *[Réception facile](#page-63-2)* à la [page 6-5](#page-63-2).)
### **Conversion d'une prise téléphonique murale**

Il existe trois méthodes de convertir en prise RJ11. Les deux premières méthodes nécessitent fort probablement l'intervention de votre compagnie de téléphone. Vous pouvez transformer une prise murale unique de type RJ14 en prise murale double de type RJ11 ou faire poser une prise murale RJ11 et y associer un des numéros de téléphone. La troisième méthode est la plus simple : Achetez un adaptateur triplex qu'il suffit de brancher sur une prise RJ14. L'adaptateur triplex divise les fils en trois prises distinctes : deux prises de type RJ11 (ligne 1, ligne 2) et une prise de type RJ14 (lignes 1 et 2). Si votre appareil est relié à la ligne 1, branchez-le sur L1 de l'adaptateur triplex. Si votre appareil est sur la ligne 2, branchez-le sur L2 de l'adaptateur triplex.

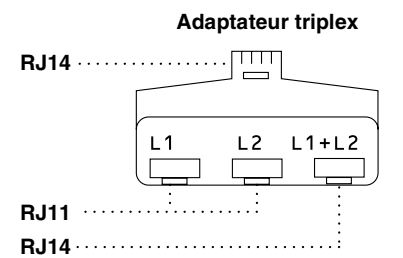

### **Installation de l'appareil, d'un répondeur externe à deux lignes et d'un téléphone à deux lignes**

Lorsque vous installez un répondeur téléphonique externe (RÉP) à deux lignes et un téléphone à deux lignes, veillez à ce que votre appareil soit relié à une ligne isolée sur la prise murale et sur le répondeur. La connexion la plus pratique, dont vous trouverez la description ci-dessous, est de raccorder l'appareil à la ligne 2. Le panneau arrière du répondeur à deux lignes doit être doté de deux prises téléphoniques : l'un étiqueté L1 ou L1/L2; l'autre, L2. Vous devez avoir au moins trois cordons téléphoniques : le cordon livré avec votre appareil et deux autres cordons pour votre répondeur externe à deux lignes. Si vous ajoutez un téléphone à deux lignes, il vous en faudra un quatrième.

- 1 Placez le répondeur à deux lignes et le téléphone à deux lignes à côté de votre appareil.
- Branchez une extrémité du premier cordon téléphonique pour votre appareil sur la prise L2 de l'adaptateur triplex et l'autre extrémité sur la prise LINE situé à l'arrière de l'appareil.
- **3** Branchez une extrémité du premier cordon téléphonique du répondeur sur la prise L1 de l'adaptateur triplex et l'autre extrémité sur la prise L1 ou L1/L2 du répondeur à deux lignes.
- 4 Branchez une extrémité du deuxième cordon téléphonique du répondeur sur la prise L2 du répondeur à deux lignes et l'autre extrémité sur la prise EXT. situé du côté gauche de l'appareil.

**Adaptateur triplex Téléphone à deux lignes**

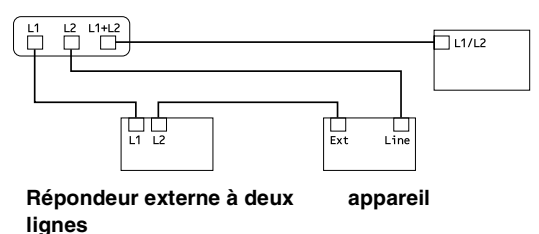

Vous pouvez continuer à utiliser les autres téléphones à deux lignes branchés sur les autres prises murales. Il existe deux méthodes pour ajouter un téléphone à deux lignes à la prise murale de l'appareil. Vous pouvez brancher le cordon de la ligne téléphonique du téléphone à deux lignes sur la prise L1+L2 de l'adaptateur triplex. Ou, vous pouvez brancher le téléphone à deux lignes sur la prise TÉL du répondeur à deux lignes.

## **Connexions multilignes (PBX)**

La plupart des bureaux ont recours à un système téléphonique centralisé. Même s'il est relativement simple de relier l'appareil à un système à touches ou à un PBX (autocommutateur privé), nous vous recommandons de communiquer avec l'installateur de votre système téléphonique pour établir la connexion. Il serait bon de prévoir une ligne dédiée pour votre appareil.

Au cas où vous utiliseriez un système multilignes, demandez à l'installateur de relier l'appareil à la dernière ligne du système. Cette précaution évitera l'activation du télécopieur chaque fois que vous recevrez un appel téléphonique.

#### **Installation de l'appareil sur un PBX**

- Dans le cas d'un PBX, le bon fonctionnement de votre appareil dans toutes les circonstances n'est pas garanti. Si vous éprouvez des problèmes techniques, prenez d'abord contact avec la compagnie gestionnaire de votre PBX.
- 2 Si tous les appels entrants sont pris en charge par un standardiste, il est conseillé de régler le mode de réception sur Manuel. Tous les appels entrants doivent d'abord être traités comme des appels téléphoniques.

### **Branchement d'un téléphone externe ou supplémentaire**

Vous pouvez brancher un téléphone distinct à votre appareil comme indiqué sur le schéma ci-dessous.

Insérez le cordon téléphonique dans la prise téléphonique marquée EXT. situé à gauche de l'appareil.

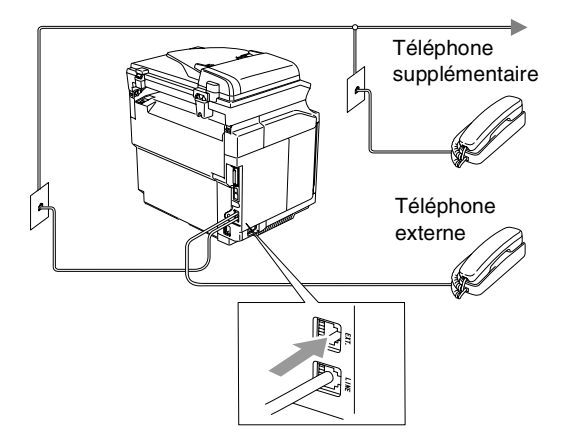

Lorsque vous utilisez un téléphone externe, l'ACL indique Téléphone.

### **Branchement d'un répondeur téléphonique externe (RÉP)**

#### **Séquence**

Vous pouvez choisir de brancher un répondeur externe. Cependant, lorsque l'appareil partage la ligne téléphonique avec un répondeur **externe**, ce dernier répond à tous les appels tandis que l'appareil scrute la ligne pour détecter la tonalité CNG d'une télécopie entrante. S'il s'agit d'une télécopie, l'appareil prend la relève pour recevoir la télécopie. Dans le cas contraire, il permet au répondeur (RÉP) de continuer à passer votre message sortant pour que l'appelant puisse laisser un message.

Le RÉP doit répondre aux appels dans un délai maximum de quatre sonneries (la configuration recommandée est deux sonneries). Tant que le répondeur n'aura pas répondu à l'appel, l'appareil ne pourra discerner la tonalité CNG. Or, avec quatre sonneries, la tonalité CNG ne dure que de huit à dix secondes durant lesquelles la prise de contact doit s'établir. Veillez à bien suivre les consignes de ce guide concernant l'enregistrement de votre message d'accueil. Nous ne recommandons pas d'activer la fonction d'économiseur d'appels interurbains sur votre répondeur externe s'il y a plus de cinq sonneries.

### *M* REMARQUE  $\equiv$

- Si vous éprouvez des difficultés à recevoir des télécopies, réduisez le nombre de sonneries (sonnerie différée ou longueur de sonnerie) sur votre répondeur externe.
- *Si vous êtes abonné au service de sonnerie spéciale de votre compagnie de téléphone :*

Vous pouvez brancher un répondeur externe sur une prise murale distincte. Pour ce faire, il faut que vous soyez abonné au service de sonnerie spéciale de votre compagnie de téléphone et que vous ayez enregistré le type de sonnerie spéciale dans votre appareil. De plus, vous devez assigner le numéro associé à la sonnerie spéciale à votre télécopieur. Le service de sonnerie spéciale étant activé, il est préférable de régler le répondeur externe sur au moins quatre sonneries de la compagnie de téléphone. Vous ne pouvez pas utiliser le réglage de la sonnerie d'économie.

■ *Si vous n'utilisez pas le service Sonnerie spéciale :*

Vous devez brancher votre RÉP sur la prise EXT. de votre appareil. Si votre répondeur est branché sur une prise murale, ce dernier et l'appareil essaieront tous deux de contrôler la ligne téléphonique. (Voir l'illustration indiquée ci-après.)

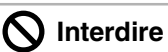

**À moins que vous n'utilisiez la sonnerie spéciale, ne branchez pas le RÉP sur une prise distincte de la même ligne téléphonique.**

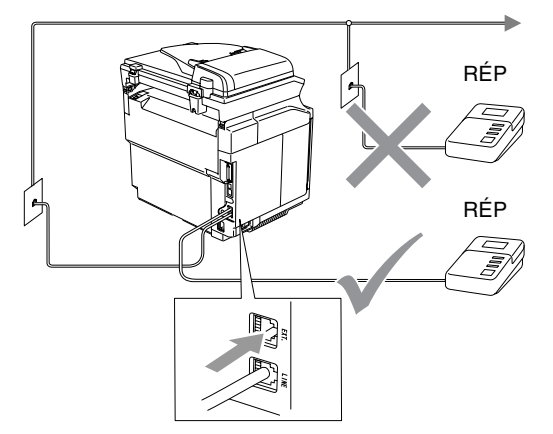

Lorsque le RÉP répond à un appel, l'afficheur ACL affiche Téléphone.

#### **Branchements**

Assurez-vous de brancher le répondeur externe sur la prise téléphonique marquée EXT. située à l'arrière de l'appareil. Si vous branchez le répondeur externe sur une prise murale, votre appareil ne pourra fonctionner correctement (à moins que vous ne possédiez la sonnerie spéciale).

- Branchez le cordon téléphonique de la prise murale téléphonique sur la prise marquée LINE située à l'arrière de l'appareil.
- 2 Branchez le cordon téléphonique du répondeur externe sur la prise marquée EXT. située à l'arrière de l'appareil. (Assurez-vous que ce cordon est branché sur le RÉP à la prise de la *ligne* téléphonique pour RÉP et non à la prise du combiné.)
- 3 Réglez le répondeur externe sur quatre sonneries ou moins. (La configuration de la sonnerie différée de l'appareil n'est pas prise en compte.)

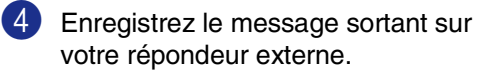

- **5** Mettez le RÉP en mode pour répondre aux appels.
- 6 Réglez le mode de réception sur Tél ext/rép. (Voir *[Mode de réception](#page-59-0)* à la page 6-1.)

#### **Enregistrement du message sortant sur un répondeur externe**

Les contraintes de durée sont un facteur important pour l'enregistrement réussi du message.

**1** Enregistrez un silence de 5 secondes au début du message. (Ce délai permet à votre appareil de capter la tonalité CNG des transmissions automatiques avant que celle-ci ne s'arrête.)

- 2 Assurez-vous que le message ne dépasse pas les 20 secondes.
- 3 À la fin de votre message d'une durée maximale de 20 secondes, indiquez votre code de réception de télécopies à l'intention des correspondants qui souhaitent vous envoyer une télécopie manuellement. Par exemple: *''Après le bip, laissez un message ou envoyez une télécopie en appuyant sur 51 et Marche.''*

### *A* REMARQUE \_

Votre appareil étant incapable de déceler la tonalité de télécopie en présence de voix fortes ou résonnantes, nous vous recommandons de commencer votre message sortant par un silence de cinq secondes. Vous pouvez, si vous préférez, ne pas enregistrer cette pause. Cependant, si votre appareil ne reçoit pas de télécopies, réenregistrez le message sortant en commençant par cette pause.

# **Fonction d'écologie**

### **Économie de toner**

Cette fonction vous permet de conserver du toner. Lorsque l'option Économie de toner est mise sur On, l'impression apparaît plus claire. Le réglage par défaut est Off.

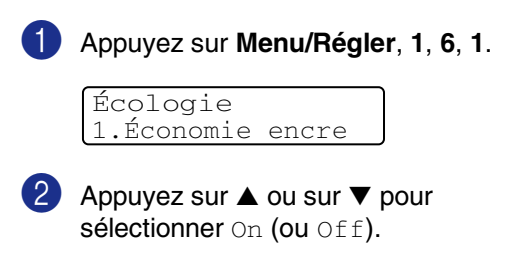

Appuyez sur **Menu/Régler**.

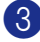

3 Appuyez sur **Arrêt/Sortie**.

### **REMARQUE**

Nous vous déconseillons d'utiliser la fonction Économie de toner pour imprimer des photos ou des images à échelle de gris.

### **Durée de veille**

La fonction Durée de veille réduit la consommation d'énergie en désactivant l'unité de fusion se trouvant à l'intérieur de l'appareil, lorsque ce dernier est en état de repos (inactif). La durée d'inactivation de l'appareil peut être déterminée (de 00 à 99 minutes) avant le passage en mode veille. La minuterie est automatiquement réinitialisée lorsque l'appareil reçoit une télécopie ou des données en provenance du PC ou encore lorsqu'une copie est effectuée. Le réglage d'usine est 30 minutes. Lorsque l'appareil est en mode veille, l'afficheur ACL affichera Veille. Si vous essayez d'imprimer ou d'effectuer une copie en mode veille, un court délai se produira durant lequel l'unité de fusion se préchauffera à la température de fonctionnement.

1 Appuyez sur **Menu/Régler**, **1**, **6**, **2**.

Écologie 2.Mode veille

2 Utilisez le clavier de composition pour entrer la durée pendant laquelle l'appareil est inactif avant de passer en mode veille (de 00 à 99).

Appuyez sur **Menu/Régler**.

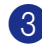

3 Appuyez sur **Arrêt/Sortie**.

### **REMARQUE**

- Pour désactiver le mode veille, appuyez en même temps sur **Marche** (soit **Mono**  soit **Couleur**) et **Options** à l'étape 2.
- Si l'appareil est en mode veille au moment où vous modifiez la durée de veille, le nouveau réglage sera validé dès que vous effectuez une photocopie, une impression ou que vous activez ou désactivez l'appareil.

# **Mode de minuterie**

L'appareil comprend trois touches de mode temporaire sur le panneau de commande : Télécopie (Fax), Numérisation (Scan) et Copie. Vous avez la possibilité de programmer l'intervalle (en secondes ou minutes) pendant lequel l'appareil demeure au mode Numériseur ou Photocopieur avant de basculer au mode Télécopieur. Si vous sélectionnez Off, l'appareil conserve le dernier mode utilisé.

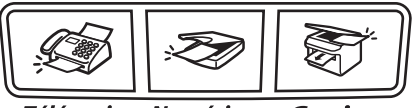

**Télécopier Numériser** Copier

1 Appuyez sur **Menu/Régler**, **1**, **1**.

Prog. Général 1.Mode Minuterie

2 Appuyez sur ▲ ou sur ▼ pour sélectionner 0 Sec, 30 Sec, 1 Min, 2 Min, 5 Min ou Off.

Appuyez sur **Menu/Régler**.

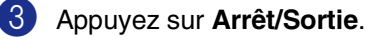

# **Réglages du papier**

### **Type de papier**

Pour obtenir la meilleure qualité d'impression posible, réglez l'appareil pour le type de papier que vous utilisez.

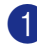

1 Appuyez sur **Menu/Régler**, **1**, **2**.

```
Prog. Général
2.Type papier
```
—**OU**—

Si vous disposez du bac à papier optionnel, appuyez sur **Menu/Régler**, **1**, **2**, **1** pour régler le type de papier pour Plateau 1 ou **Menu/Régler**, **1**, **2**, **2** pour régler le type de papier pour Plateau 2.

2 Appuyez sur ▲ ou sur ▼ pour sélectionner Fin, Ordinaire, Épais, Plus épais OU Papier recyclé.

Appuyez sur **Menu/Régler**.

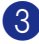

3 Appuyez sur **Arrêt/Sortie**.

### *A* REMARQUE .

Le papier est éjecté, avec la face imprimée vers le bas, dans le bac de sortie, situé à l'avant de l'appareil. Si vous imprimez des transparents ou des étiquettes, enlevez chaque feuille immédiatement pour éviter tout bourrage ou maculage.

### **Format du papier**

Dans le bac à papier standard, vous pouvez utiliser les huit formats du papier pour imprimer des copies: Lettre, A4, Légal, B5, JISB5, Exécutif, Com10 et DL ainsi que trois formats pour imprimer des télécopies: Lettre, A4 et Légal. L'appareil détecte automatiquement le format papier A4, Lettre et Exécutif qui est dans le bac à papier. Mais si vous chargez du papier qui est plus petit que le format B5 dans le bac à papier, vous devez changer en même temps le paramètre du petit papier pour que votre appareil puisse imprimer une copie réduite à la page.

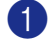

#### 1 Appuyez sur **Menu/Régler**, **1**, **3**.

Prog. Général 3.Petit papier

#### —**OU**—

Si vous possédez le bac à papier optionnel, appuyez sur **Menu/Régler**, **1**, **3**, **1** pour régler le format du papier pour Plateau 1 ou **Menu/Régler**, **1**, **3**, **2** pour régler le format du papier pour Plateau 2.

2 Appuyez sur ▲ ou sur ▼ pour sélectionner B5, DL, Com10 ou JISB5.

Appuyez sur **Menu/Régler**.

3 Appuyez sur **Arrêt/Sortie**.

### **REMARQUE**

Si vous sélectionnez Plateau 2 à l'étape 1, vous ne pouvez sélectionner que B5 ou JISB5.

# **Réglages du volume**

### **Volume de la sonnerie**

Vous pouvez désactiver la sonnerie Off ou sélectionner le niveau du volume de la sonnerie.

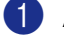

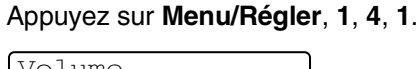

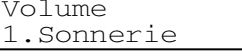

2 Appuyez sur ▲ ou sur ▼ pour sélectionner Bas, Moyen, Haut ou Off.

Appuyez sur **Menu/Régler**.

3 Appuyez sur **Arrêt/Sortie**.

#### —**OU**—

Vous pouvez régler le volume de sonnerie lorsque l'appareil est inactif (n'est pas utilisé). Dans le  $\mathcal{B}$  mode (Télécopieur), appuyez sur  $\triangleleft$  ou sur  $\blacktriangleright$   $\triangleleft$   $\triangleright$  pour rajuster le niveau du volume. À chaque appui de ces touches, l'appareil sonne pour vous permettre d'entendre le réglage en question comme l'indique l'afficheur ACL. À chaque pression sur une des deux touches, le niveau du volume augmente ou baisse et sera enregistré jusqu'à ce qu'il soit modifié à nouveau.

### **Volume du bip sonore**

Vous pouvez modifier le volume du bip sonore. Le réglage par défaut est Moyen. Le bip sonore étant activé, l'appareil émet un bip sonore quand vous appuyez sur une touche, en cas d'erreur ou après l'envoi ou la réception de télécopies.

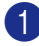

1 Appuyez sur **Menu/Régler**, **1**, **4**, **2**.

Volume 2.Bip sonore

2 Appuyez sur ▲ ou sur ▼ pour sélectionner Bas, Moyen, Haut ou Off.

Appuyez sur **Menu/Régler**.

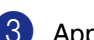

3 Appuyez sur **Arrêt/Sortie**.

### **Volume du haut-parleur**

Vous pouvez modifier le volume du haut-parleur unidirectionnel de l'appareil.

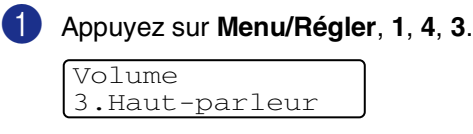

2 Appuyez sur ▲ ou sur ▼ pour sélectionner Bas, Moyen, Haut ou Off.

Appuyez sur **Menu/Régler**.

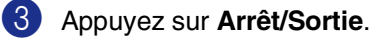

#### —**OU**—

Dans le mode Télécopieur  $\mathcal{F}$  , ajustez le volume du haut-parleur en appuyant sur **Tonalité**. Ensuite, choisissez le volume souhaité.

Appuyez sur  $\triangleleft$  and  $\blacktriangleright$   $\triangleleft$  appur ajuster le volume du haut-parleur. L'afficheur ACL indique alors le réglage sélectionné. À chaque pression sur l'une ou l'autre des deux touches, le volume passe au niveau suivant. Le nouveau réglage sera enregistré en mémoire jusqu'à ce qu'il soit modifié à nouveau.

**4**

# **Fonctions de sécurité**

Vous pouvez configurer votre appareil avec les niveaux multiples de sécurité en utilisant Verrouillage de configuration et Sécurité mémoire.

# **Verrouillage de configuration**

La fonction Verrouillage de configuration vous aide à empêcher tout accès non autorisé aux réglages de l'appareil.

Lorsque Verrouillage de configuration est sur On, les opérations suivantes NE sont PAS disponibles sans un mot de passe :

- Date et Heure
- Identifiant de poste
- Configurer Composition automatique (composition à monotouche, composition abrégée et configuration des groupes)
- Mode Minuterie
- Type de papier
- Petit papier
- Volume
- H avancée auto
- Écologie
- Contraste ACL
- Sécurité mémoire

### **Configuration du mot de passe**

### *A* REMARQUE

#### ■ Si vous avez déjà réglé le mot de passe, vous ne devez pas le régler à nouveau.

■ Si vous oubliez le mot de passe pour Verrouillage de configuration, veuillez contacter le service à la clientèle de Brother. (Voir *[Numéros de Brother](#page-2-0)* à la [page i](#page-2-0).)

#### 1 Appuyez sur **Menu/Régler**, **1**, **8**, **2**.

Sécurité 2.verrouillage

Saisissez un nombre à quatre chiffres

pour le mot de passe. Appuyez sur **Menu/Régler**. L'afficheur ACL (afficheur à cristaux

liquides) indique Vérif:

Entrez une nouvelle fois le mot de passe.

Appuyez sur **Menu/Régler**.

4 Appuyez sur **Arrêt/Sortie**.

### **Modification du mot de passe de Verrouillage de configuration**

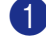

1 Appuyez sur **Menu/Régler**, **1**, **8**, **2**.

2 Appuyez sur ▲ ou sur ▼ pour sélectionner Mot de passe.

Appuyez sur **Menu/Régler**.

**3** Saisissez le mot de passe à quatre chiffres enregistré.

Appuyez sur **Menu/Régler**.

4 Saisissez un nombre à quatre chiffres pour le nouveau mot de passe.

#### Appuyez sur **Menu/Régler**.

 $\overline{5}$  Si l'afficheur ACL indique  $V$ érif:, entrez à nouveau le nouveau mot de passe.

Appuyez sur **Menu/Régler**.

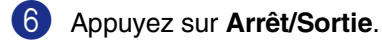

### **Activation de Verrouillage de configuration**

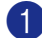

1 Appuyez sur **Menu/Régler**, **1**, **8**, **2**.

Sécurité 2.verrouillage

2 Appuyez sur ▲ ou sur ▼ pour sélectionner On.

Appuyez sur **Menu/Régler**.

3 Saisissez le mot de passe à quatre chiffres enregistré.

Appuyez sur **Menu/Régler**.

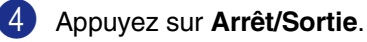

### **Désactivation de Verrouillage de configuration**

1 Appuyez sur **Menu/Régler**, **1**, **8**, **2**.

Sécurité 2.verrouillage

Saisissez le mot de passe à quatre chiffres enregistré.

Appuyez deux fois sur **Menu/Régler**.

3 Appuyez sur **Arrêt/Sortie**.

### **REMARQUE**

Si vous entrez un mauvais mot de passe, l'afficheur ACL affiche Erreur m.passe. L'appareil restera en mode Verrouillage de configuration jusqu'à la saisie du mot de passe enregistré.

# **Sécurité mémoire**

La Sécurité mémoire vous aide à empêcher tout accès non autorisé à l'appareil. Il ne vous sera pas possible de continuer à programmer les télécopies différées ou les tâches d'invitation à émettre. Cependant, toutes les télécopies programmées en différé seront envoyées même si vous activez la Sécurité mémoire, afin qu'elles ne soient pas perdues.

Lorsque la Sécurité mémoire est activée, les opérations suivantes sont disponibles :

- Réception des télécopies en mémoire (limitée par la capacité mémoire)
- Réacheminement des télécopies (si Réacheminement des télécopies était déjà activé)
- Téléappel (si Téléappel était déjà activé)
- Récupération à distance (Si Mise en mémoire de télécopies était déjà activée)

Lorsque la Sécurité mémoire est activée, les opérations suivantes NE sont PAS disponibles :

- Impression de télécopies reçues
- Envoi de télécopies
- Copie
- Impression depuis le PC
- Numérisation
- Réception PC Fax

### *A* REMARQUE \_

- Pour imprimer les télécopies en mémoire, désactivez la Sécurité mémoire.
- Vous devez désactiver la Réception PC-Fax avant de pouvoir activer la Sécurité mémoire. (Voir *[Désactivation des](#page-78-0)  [options de télécopie à distance](#page-78-0)* à la page [8-4.](#page-78-0))

### **Configuration du mot de passe**

### *M* REMARQUE .

- Si vous avez déjà réglé le mot de passe, vous ne devez pas le régler à nouveau.
- Si vous oubliez le mot de passe pour la Sécurité mémoire, veuillez contacter le service à la clientèle de Brother. (Voir *[Numéros de Brother](#page-2-0)* à la page i.)

1 Appuyez sur **Menu/Régler**, **1**, **8**, **1**.

Sécurité 1.Sécurité mém

2 Saisissez un nombre à quatre chiffres pour le mot de passe.

Appuyez sur **Menu/Régler**.

L'afficheur ACL (afficheur à cristaux liquides) indique  $V$ érif:

**3** Entrez une nouvelle fois le mot de passe.

Appuyez sur **Menu/Régler**.

4 Appuyez sur **Arrêt/Sortie**.

### **Modification du mot de passe pour la Sécurité mémoire**

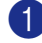

#### 1 Appuyez sur **Menu/Régler**, **1**, **8**, **1**.

2 Appuyez sur ▲ ou sur ▼ pour sélectionner Mot de passe.

Appuyez sur **Menu/Régler**.

3 Saisissez le mot de passe à quatre chiffres enregistré.

Appuyez sur **Menu/Régler**.

4 Saisissez un nombre à quatre chiffres pour le nouveau mot de passe.

Appuyez sur **Menu/Régler**.

5 Si l'afficheur ACL indique  $V$ érif:, entrez une deuxième fois le nouveau mot de passe.

Appuyez sur **Menu/Régler**.

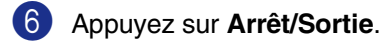

### **Activation de la Sécurité mémoire**

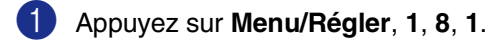

#### Sécurité 1.Sécurité mém

2 Appuyez sur ▲ ou sur ▼ pour sélectionner Régler sécurité.

Appuyez sur **Menu/Régler**.

3 Saisissez le mot de passe à quatre chiffres enregistré.

Appuyez sur **Menu/Régler**.

L'appareil est mis hors ligne et l'afficheur ACL affiche Mode sécurité.

### **REMARQUE**

En cas de coupure de courant, les données resteront jusqu'à 60 heures en mémoire.

### **Désactivation de la Sécurité mémoire**

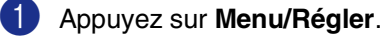

Saisissez le mot de passe à quatre chiffres enregistré.

2 Appuyez sur **Menu/Régler**.

La Sécurité mémoire est automatiquement désactivée et l'afficheur ACL présente la date et l'heure.

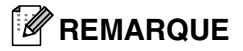

Si vous entrez un mauvais mot de passe, l'afficheur ACL affiche Erreur m.passe et reste hors ligne. L'appareil restera en mode Sécuritaire jusqu'à la saisie du mot de passe enregistré.

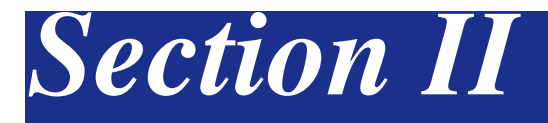

# **Télécopieur et Téléphone**

- **[5. Envoi de télécopie](#page-48-0)**
- **[6. Réception de télécopie](#page-59-1)**
- **[7. Options d'appel et de composition de numéro](#page-66-0)**
- **[8. Options de télécopie à distance \(noir et blanc uniquement](#page-75-0))**
- **[9. Impression de rapports](#page-82-0)**
- **[10. Invitation à émettre/recevoir](#page-84-0)**

```
5
```
# <span id="page-48-0"></span>**Envoi de télécopie**

# **Comment envoyer une télécopie**

## **Activation du mode Télécopieur**

Avant d'envoyer des télécopies, de modifier des réglages d'envoi ou de la réception de télécopie, assurez-vous que le témoin bleu

(**Télécopier**) est allumé. Sinon,

appuyez sur (**Télécopier**) pour activer le mode Télécopieur. Le réglage par défaut est le mode Télécopieur.

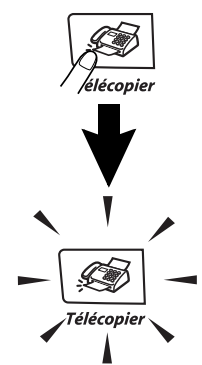

### **Envoi d'une télécopie à partir de l'ADF**

**La transmission automatique est la méthode la plus facile d'envoyer des télécopies.**

Si le témoin bleu n'est pas allumé,

appuyez sur (**Télécopier**).

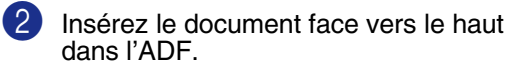

3 Composez le numéro de télécopieur.

Appuyez sur **Marche Mono** ou sur **Marche Couleur**.

- Si vous appuyez sur **Marche Mono**, l'appareil commence à numériser la première page.
- Si vous appuyez sur **Marche Couleur**,<br>l'appareil débute l'envoi.

### *CONSERBARGUE*

Si la mémoire est saturée, le document sera envoyé en temps réel.

### **Envoi d'une télécopie à partir de la vitre du numériseur**

Vous pouvez utiliser la vitre du numériseur pour télécopier les pages d'un livre. Les documents peuvent être de la taille Lettre/A4 au maximum. Mettez le document face vers le bas sur la vitre du numériseur.

## *CONSERBER REMARQUE*

- Puisque vous ne pouvez numériser qu'une page à la fois, il est plus facile d'utiliser l'ADF si vous envoyez un document à pages multiples.
- Appuyez à tout moment sur **Arrêt/Sortie** pour annuler.
- Si le témoin bleu n'est pas allumé,

appuyez sur (**Télécopier**).

- 2 Déposez la première page sur la vitre du numériseur.
- 3 Composez le numéro de télécopieur.

Appuyez sur **Marche Mono** ou sur **Marche Couleur**.

- Si vous appuyez sur **Marche Mono**, l'appareil commence à numériser la première page.
- Si vous appuyez sur **Marche Couleur**, l'appareil commence avec l'envoi.
- Pour envoyer plus d'une page, appuyez sur 1 et passez à l'étape **6**.

#### —**OU**—

Pour télécopier une seule page, appuyez sur **2** (ou à nouveau sur **Marche Mono**).

L'appareil débute l'envoi du document.

Page suivante? 1.Oui 2.Non(Env)

5 Déposez la page suivante sur la vitre du numériseur.

#### Régler page suiv App régler

#### Appuyez sur **Menu/Régler**.

L'appareil se met à numériser la page. (Répétez les étapes 4 et 5 pour chacune des pages à numériser.)

### *M* REMARQUE \_\_

- Si la mémoire se sature pendant que vous télécopiez une seule page, celle-ci sera transmise en temps réel.
- Vous ne pouvez pas envoyer de pages multiples pour les télécopies couleurs.

### **Transmission de télécopies couleur**

Votre appareil vous permet d'envoyer des télécopies couleur aux appareils prenant en charge l'impression couleur.

Toutefois, les télécopies couleur ne peuvent pas être mémorisées. Lorsque vous envoyez une télécopie couleur, l'appareil le fait en temps réel (même si TX Immédiat est réglé sur  $\circ$ ff).

### **REMARQUE**

Les fonctions Envoi différé et Transmission par invitation à émettre/recevoir ne sont pas disponibles pour les télécopies couleur.

### **Annulation d'une télécopie en cours d'exécution**

Si vous voulez annuler une télécopie alors que l'appareil est en train de la numériser, composer ou transmettre, appuyez sur **Arrêt/Sortie**.

### **Double accès (noir et blanc uniquement)**

Vous pouvez composer un numéro et commencer à numériser une télécopie dans la mémoire—même si l'appareil est en train d'envoyer de la mémoire, de recevoir des télécopies ou d'imprimer des données en provenance du PC. L'afficheur ACL indique le nouveau numéro de tâche.

### *M* REMARQUE  $\equiv$

■ En règle générale, les transmissions se font en mode Double accès. L'envoi des télécopies couleurs par l'appareil s'effectue toujours en temps réel (même si l'option TX Immédiat est réglée sur  $Off$ ).

Le nombre de pages pouvant être numérisées et mises en mémoire varie en fonction des données qu'elles contiennent.

■ Sile message Mémoire épuisée s'affiche pendant la numérisation de la première page d'une télécopie, appuyez sur **Arrêt/Sortie** pour annuler la numérisation. Si le message Mémoire épuisée s'affiche au cours de la numérisation d'une page ultérieure, vous pouvez appuyer sur **Marche Mono** pour transmettre les pages déjà numérisées, ou appuyez sur **Arrêt/Sortie** pour annuler la tâche.

**5**

# **Envoi manuel de télécopie**

### **Transmission manuelle**

La transmission manuelle vous permet d'entendre les tonalités de composition, de la sonnerie et de télécopie lors de l'envoi des télécopies.

1 Si le témoin bleu n'est pas allumé,

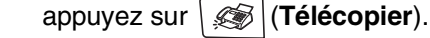

2 Chargez votre document.

- 3 Décrochez le combiné du téléphone externe et vérifiez la tonalité de composition.
	- —**OU**—

Appuyez sur **Tonalité** et vérifiez la tonalité de composition. Composez sur le téléphone externe le numéro de télécopieur que vous voulez appeler. Si vous avez appuyé sur **Tonalité**, composez le numéro à l'aide du clavier de composition de l'appareil.

- 4 Lorsque vous entendez la tonalité de télécopie, appuyez sur **Marche Mono** or sur **Marche Couleur**.
- 5 Si vous avez décroché le combiné d'un téléphone externe, raccrochez-le.

### **Envoi d'une télécopie à la fin d'une conversation téléphonique**

À la fin d'une conversation, vous avez la possibilité d'envoyer une télécopie à votre correspondant avant de raccrocher.

- 1 Demandez à votre correspondant d'attendre la tonalité de télécopie (bips), puis d'appuyer sur la touche Marche ou Envoi avant de raccrocher.
- 2 Si le témoin bleu n'est pas allumé,

appuyez sur (**Télécopier**).

- 3 Chargez votre document. Appuyez sur **Marche Mono** ou sur **Marche Couleur**.
- 4 Remplacez le combiné de téléphone externe.

### **Message de mémoire saturée**

Si le message Mémoire épuisée s'affiche pendant la numérisation de la première page d'une télécopie, appuyez sur **Arrêt/Sortie** pour annuler la télécopie.

Si le message Mémoire épuisée s'affiche au cours de la numérisation d'une page ultérieure, vous pouvez soit appuyer sur **Marche Mono** pour transmettre les pages déjà numérisées, soit appuyez sur **Arrêt/Sortie** pour annuler la tâche.

## **REMARQUE**

Si vous obtenez un message Mémoire épuisée pendant la télécopie et vous ne souhaitez pas supprimer vos télécopies stockées pour nettoyer la mémoire, vous pouvez envoyer la télécopie en temps réel. (Voir *[Transmission en temps](#page-53-0)  réel* [à la page 5-6](#page-53-0).)

# **Diffusion (noir et blanc uniquement)**

La diffusion est un procédé qui consiste en l'envoi automatique d'un même message à plusieurs destinataires. Vous pouvez inclure dans la même diffusion des groupes, des numéros à monotouche, des numéros abrégés et jusqu'à 50 numéros composés manuellement.

Appuyez sur **Menu/Régler** entre les numéros. Utilisez la touche

**Rechercher/Comp.abrégée** pour faciliter la sélection des numéros. (Pour configurer les numéros de groupes, voir *[Configuration d'un](#page-70-0)  [groupe pour la diffusion](#page-70-0)* à la page 7-5.)

Une fois la diffusion achevée, l'appareil imprime un rapport de diffusion à des fins de vérification.

1 Si le témoin bleu n'est pas allumé,

appuyez sur (**Télécopier**).

- 2 Chargez votre document.
- **3** Entrez un numéro en utilisant la composition à monotouche, la composition abrégée, un numéro de groupe ou encore la fonction Recherche ou la composition manuelle à l'aide du clavier de composition.

Appuyez sur **Menu/Régler** après chaque numéro.

4 Une fois les numéros de télécopieur saisis, appuyez sur **Marche Mono**.

### **REMARQUE**

- S'il reste encore des emplacements libres pour les numéros groupés, les codes d'accès et les numéros de cartes de crédit, vous avez la possibilité de diffuser des télécopies à un maximum de 266 numéros.
- La mémoire disponible varie selon le type de tâches enregistrées et le nombre de numéros affectés à la diffusion. Si vous effectuez une diffusion à tous les numéros admissibles, vous ne pourrez plus accéder aux modes Transmission différée et Double accès.
- Composez les numéros à longue séquence de composition comme vous le feriez normalement, mais sans oublier que chaque numéro abrégé et chaque numéro à monotouche compte pour un emplacement unique dans la mémoire. Plus vous enregistrez de numéros, moins vous disposez d'emplacements. (Voir *[Codes d'accès et numéros de carte](#page-71-0)  de crédit* [à la page 7-6](#page-71-0).)
- Si la mémoire est saturée, appuyez sur **Arrêt/Sortie** pour annuler la tâche, et si plus d'une page a déjà été numérisée et stockée en mémoire, appuyez sur **Marche Mono** pour envoyer ces pages.

#### **Pour arrêter une diffusion en cours**

#### 1 Appuyez sur **Menu/Régler**, **2**, **6**.

L'afficheur ACL affichera le nom, si vous l'enregistrez, ou le numéro de télécopieur saisi.

#### 2 Appuyez sur **Menu/Régler**.

L'ACL affichera:

XXXXXXXX 1.Annul 2.Quitte

3 Appuyez sur **1** pour effacer.

L'ACL affichera alors le numéro de la tâche de diffusion et 1. Annul 2. Ouitte.

4 Pour annuler la diffusion, appuyez sur **1**.

5 Appuyez sur **Arrêt/Sortie**.

# **Opérations d'envois supplémentaires**

### **Envoi de télécopies en utilisant des paramètres multiples**

Avant d'envoyer une télécopie, vous pouvez choisir n'importe quelle combinaison de paramètres suivants : page de couverture, contraste, résolution, envoi outre-mer, envoi en différé, envoi en temps réel et interrogation/invitation à émettre (transmission d'un relevé).

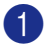

Si le témoin bleu n'est pas allumé,

appuyez sur (**Télécopier**).

Après chaque validation d'un paramètre, l'afficheur ACL vous demande si vous souhaitez entrer des paramètres supplémentaires :

Autres réglages 1.Oui 2.Non

2 Appuyez sur **1** pour sélectionner d'autres réglages. L'afficheur ACL reviendra alors au menu

Réglage envoi.

#### —**OU**—

Appuyez sur **2** si vous avez terminé de choisir les réglages et vous êtes prêt à passer à l'étape suivante.

### **Contraste**

Si votre document est trop pâle ou trop sombre, ajustez le contraste en conséquence.

Utilisez Clair pour transmettre un document clair.

Utilisez Foncé pour envoyer un document foncé.

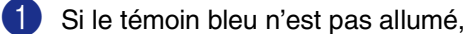

appuyez sur (**Télécopier**).

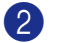

Chargez votre document.

3 Appuyez sur **Menu/Régler**, **2**, **2**, **1**.

Réglage envoi 1.Contraste

4 Appuyez sur ▲ ou sur ▼ pour sélectionner Auto, Clair ou Foncé. Appuyez sur **Menu/Régler**.

### **Modification de la résolution télécopieur**

Après avoir chargé le document, vous pouvez utiliser **Résolution** pour changer le réglage provisoirement (pour cette télécopie

uniquement). En mode Télécopieur  $\sqrt{\frac{2}{\sqrt{2}}}$ 

appuyez sur **Résolution** et sur ▲ ou sur ▼ pour sélectionner la configuration souhaitée, puis appuyez sur **Menu/Régler**.

—**OU**—

Vous pouvez changer le réglage par défaut.

1 Si le témoin bleu n'est pas allumé,

appuyez sur (**Télécopier**).

2 Appuyez sur **Menu/Régler**, **2**, **2**, **2**.

Réglage envoi 2.Résolution Fax 3 Appuyez sur ▲ ou sur ▼ afin de sélectionner la résolution souhaitée.

Appuyez sur **Menu/Régler**.

### *M* REMARQUE \_

Vous pouvez choisir quatre réglages de résolution différents pour les télécopies en noir et blanc et deux pour les télécopies couleur.

#### **Noir et blanc**

Standard Convient à la plupart des documents dactylographiés. Fin **Bon pour les petits** caractères et transmet la résolution un peu plus lentement que pour la résolution Standard. Sup.fin Bon pour les petits caractères ou les dessins et transmet plus lentement que pour la résolution Fin. Photo **Autiliser pour les documents** 

comportant différents niveaux de gris ou pour des photos. Ceci est la vitesse de transmission la plus lente.

#### **Couleur**

Standard Convient à la plupart des documents dactylographiés. Fin **A** utiliser quand le document est une photo. Le temps de transmission est plus lent

Si vous sélectionnez Sup.fin ou Photo, puis utilisez la touche **Marche Couleur** pour envoyer une télécopie, l'appareil envoie la télécopie à l'aide du paramètre Fin. que celui de la résolution Standard.

### <span id="page-53-0"></span>**Transmission en temps réel**

En règle générale, à chaque envoi d'une télécopie, l'appareil numérise le document et le met en mémoire avant de le transmettre au destinataire. Ensuite, dès que la ligne téléphonique est libre, l'appareil compose le numéro pour amorcer la transmission.

En cas de saturation de la mémoire, l'appareil transmet le document en temps réel (même si la fonction TX Immédiat est réglée sur  $Off$ ).

Il se peut parfois que vous souhaitiez envoyer un document important immédiatement sans avoir à attendre la numérisation et la transmission à partir de la mémoire. Vous pouvez régler TX Immédiat sur On pour tous les documents ou sur Fax suivant: On pour la télécopie suivante uniquement.

#### **Envoi en temps réel pour toutes les télécopies**

Si le témoin bleu n'est pas allumé,

appuyez sur (**Télécopier**).

2 Appuyez sur **Menu/Régler**, **2**, **2**, **5**.

Réglage envoi 5.TX Immédiat

Appuyez sur ▲ ou sur ▼ pour sélectionner On (ou Off).

Appuyez sur **Menu/Régler**.

**5**

#### **Envoi en temps réel pour la télécopie suivante uniquement**

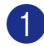

1 Si le témoin bleu n'est pas allumé, appuyez sur (**Télécopier**).

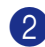

### 2 Appuyez sur **Menu/Régler**, **2**, **2**, **5**.

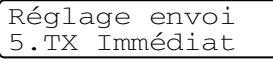

3 Appuyez sur ▲ ou sur ▼ pour sélectionner Fax suivant: On (ou Fax suivant:Off).

#### Appuyez sur **Menu/Régler**.

### *A* REMARQUE .

- Dans le mode Transmission en temps réel, la fonction de recomposition automatique ne fonctionne pas lors de l'utilisation de la vitre du numériseur.
- L'envoi des télécopies couleur par l'appareil s'effectue toujours en temps réel (même si l'option TX Immédiat est réglée sur  $\circ$ ff).

### **Mode Outre-mer**

Si des interférences sur la ligne téléphonique rendent difficile l'envoi de télécopies à l'étranger, servez-vous du mode Outre-mer. À l'issu de chaque envoi, le mode Outre-mer se désactive automatiquement.

1 Si le témoin bleu n'est pas allumé,

appuyez sur (**Télécopier**).

- 
- 2 Chargez votre document.

3 Appuyez sur **Menu/Régler**, **2**, **2**, **9**.

Réglage envoi 9.Mode Outre-mer

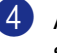

4 Appuyez sur ▲ ou sur ▼ pour sélectionner On (ou Off).

Appuyez sur **Menu/Régler**.

### **Télécopie en différé (noir et blanc uniquement)**

Au cours d'une journée, vous pouvez stocker dans la mémoire jusqu'à 50 télécopies en vue de les envoyer à un moment donné (jusqu'à 24 heures plus tard). Ces télécopies seront envoyées à l'heure de la journée que vous avez saisie à l'étape 4.

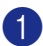

1 Si le témoin bleu n'est pas allumé,

appuyez sur (**Télécopier**).

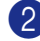

2 Chargez votre document.

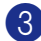

3 Appuyez sur **Menu/Régler**, **2**, **2**, **3**.

Réglage envoi 3.Envoi différé

4 Appuyez sur **Menu/Régler** pour accepter l'heure affichée.

—**OU**—

Entrez l'heure souhaitée pour envoyer la télécopie (au format 24 heures).

(Par exemple, entrez 19:45 et non 7:45 pm.)

Appuyez sur **Menu/Régler**.

### **REMARQUE**

Le nombre de pages que vous pouvez numériser en mémoire varie en fonction du volume de données qui sont imprimées sur chaque page et du volume de données déjà mises en mémoire.

### **Transmission différée par lot (noir et blanc uniquement)**

Avant la transmission de télécopies différées, votre appareil effectue le tri des télécopies dans la mémoire par destination et par heure programmée, afin de vous faire gagner du temps. Ainsi, tous les envois différés préprogrammés à la même heure et destinés au même numéro de télécopieur seront envoyés en une seule transmission.

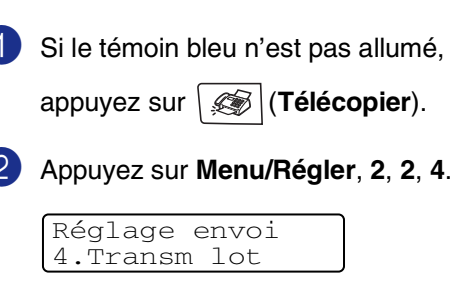

- Appuyez sur ▲ ou sur ▼ pour sélectionner On (ou Off). Appuyez sur **Menu/Régler**.
	- 4 Appuyez sur **Arrêt/Sortie**.

### **Vérification de l'état des tâches et annulation d'une tâche en attente**

Vérifiez quelles sont les télécopies en attente d'envoi dans la mémoire de l'appareil. (S'il n'y a aucune tâche en attente, l'afficheur ACL indique Auc trav attente.) Il vous est possible d'annuler une tâche mise en attente dans la mémoire.

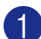

1 Appuyez sur **Menu/Régler**, **2**, **6**.

Fax 6.Trav. en att.

2 Si plus d'une tâche a été mise en attente, appuyez sur ▲ ou sur ▼ pour sélectionner celle que vous souhaitez annuler.

Appuyez sur **Menu/Régler**.

—**OU**—

S'il n'y a qu'une seule tâche en attente, passez à l'étape **8**.

3 Appuyez sur **1** pour annuler.

Pour annuler une autre tâche en attente, passez à l'étape **2**.

—**OU**—

Appuyez sur **2** pour quitter cette fonction sans faire d'annulation.

4 Appuyez sur **Arrêt/Sortie**.

### **Composition de la page de couverture électronique (noir et blanc uniquement)**

Lorsque vous envoyez une télécopie, vous pouvez envoyer une page de couverture accompagnant votre message de télécopie. La page de couverture est envoyée à l'appareil du correspondant. Cette dernière comporte le nom ou le numéro enregistré dans la mémoire de la monotouche ou des numéros abrégés. Si vous composez le numéro manuellement, le nom n'est pas indiqué sur la page de couverture.

La page de couverture indique votre identifiant du poste et le nombre de pages envoyées. (Voir *[Identifiant du poste](#page-34-0)* à la page [3-2.](#page-34-0)) Si la fonction Page de couverture est réglée sur On pour toutes les télécopies (**Menu/Régler**, **2**, **2**, **7**), le nombre de pages n'est pas indiqué sur la page de couverture.

Vous pouvez, à votre gré, ajouter à la page de couverture un commentaire ou une note.

- 1.Sans note
- 2.Appelez s.v.p.
- 3.Urgent
- 4.Confidentiel

Au lieu d'utiliser l'un des commentaires préconfigurés, vous pouvez saisir deux messages personnels d'une longueur maximale de 27 caractères. À ce sujet, reportez-vous au tableau [B-15](#page-122-0) pour de l'aide sur la saisie des caractères. (Voir *[Saisie des](#page-57-0)  [commentaires personnalisés](#page-57-0)* à la page 5-10.)

- 5.(Définie par l'utilisateur)
- 6.(Définie par l'utilisateur)

La plupart des paramètres Réglage envoi sont temporaires pour vous permettre de modifier chaque télécopie que vous souhaitez envoyer. Cependant, lorsque vous configurez la page de couverture et les commentaires, vous modifiez les paramètres par défaut pour les rendre disponibles lors de l'envoi de la télécopie.

### *REMARQUE*

Vous pouvez envoyer la page de couverture uniquement pour une télécopie en noir et blanc. Si vous appuyez sur **Marche Couleur** pour envoyer une télécopie, la page de couverture ne sera pas envoyée.

#### <span id="page-57-0"></span>**Saisie des commentaires personnalisés**

Vous pouvez saisir un maximum de deux commentaires personnalisés.

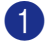

Si le témoin bleu n'est pas allumé,

appuyez sur (**Télécopier**).

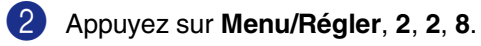

Réglage envoi

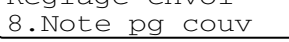

3 Appuyez sur ▲ ou sur ▼ pour choisir 5 ou 6 pour vos propres commentaires.

#### Appuyez sur **Menu/Régler**.

4 Utilisez le clavier de composition pour saisir votre commentaire personnalisé.

#### Appuyez sur **Menu/Régler**.

(Voir *Saisie de texte* [à la page B-15](#page-122-0).)

#### **Page de couverture pour la télécopie suivante seulement**

Si vous n'avez pas encore réglé votre identifiant du poste, cette fonction ne sera pas en état de marche. Vérifiez que vous avez programmé l'identifiant du poste avant de continuer. (Voir *[Identifiant du poste](#page-34-0)* à la page [3-2](#page-34-0).) Si vous souhaitez seulement envoyer une page de couverture à une télécopie particulière, votre appareil vous demandera de saisir le nombre de pages envoyées pour être imprimées sur la page de couverture.

Si le témoin bleu n'est pas allumé,

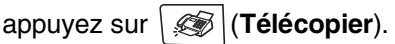

2 Chargez votre document.

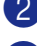

3 Appuyez sur **Menu/Régler**, **2**, **2**, **7**.

Réglage envoi 7.Préparer PG

4 Appuyez sur ▲ ou sur ▼ pour sélectionner Fax suivant: On (ou Fax suivant: Off).

Appuyez sur **Menu/Régler**.

5 Appuyez sur ▲ ou sur ▼ pour sélectionner un des commentaires standard ou un de vos propres commentaires.

Appuyez sur **Menu/Régler**.

6 Insérez deux chiffres afin d'indiquer le nombre de pages à envoyer.

#### Appuyez sur **Menu/Régler**.

(Par exemple, appuyez sur **02** pour 2 pages ou entrez **00** pour laisser le nombre de pages en blanc. Si vous avez commis une faute de frappe, appuyez sur ◀ pour revenir en arrière et entrez à nouveau le nombre de pages.)

#### **Envoi d'une page de couverture avec toutes les télécopies**

Si vous n'avez pas encore réglé votre identifiant du poste, cette fonction ne sera pas en état de marche. Assurez d'avoir programmé l'identifiant du poste avant de continuer. (Voir *[Identifiant du poste](#page-34-0)* à la page [3-2](#page-34-0).)

Vous pouvez paramétrer l'appareil pour envoyer une page de couverture à chaque envoi de télécopie en noir et blanc. Quand vous utilisez ce réglage, le nombre de pages de votre télécopieur n'est pas indiqué.

Si le témoin bleu n'est pas allumé,

appuyez sur (**Télécopier**).

2 Appuyez sur **Menu/Régler**, **2**, **2**, **7**.

Réglage envoi 7.Préparer PG

3 Appuyez sur ▲ ou sur ▼ pour sélectionner On (ou Off).

Appuyez sur **Menu/Régler**.

Si vous avez sélectionné On, appuyez sur ▲ ou sur ▼ pour sélectionner un des commentaires standard ou un de vos commentaires personnalisés.

Appuyez sur **Menu/Régler**.

#### **Utilisation d'une page de couverture imprimée**

Si vous préférez une page de couverture imprimée pour y ajouter des notes manuscrites, imprimez la page d'échantillon et annexez-la à votre télécopie.

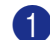

<sup>1</sup> Si le témoin bleu n'est pas allumé,

appuyez sur (**Télécopier**).

2 Appuyez sur **Menu/Régler**, **2**, **2**, **7**.

Réglage envoi 7.Préparer PG

3 Appuyez sur ▲ ou sur ▼ pour sélectionner Imp.exemple.

Appuyez sur **Menu/Régler**.

4 Appuyez sur **Marche Mono** ou sur **Marche Couleur**. Votre appareil imprime une copie de votre page de couverture.

**6**

# <span id="page-59-1"></span>**Réception de télécopie**

# <span id="page-59-0"></span>**Mode de réception**

Votre appareil dispose de quatre différents modes de réception. Vous pouvez choisir le mode qui convient le mieux à vos besoins.

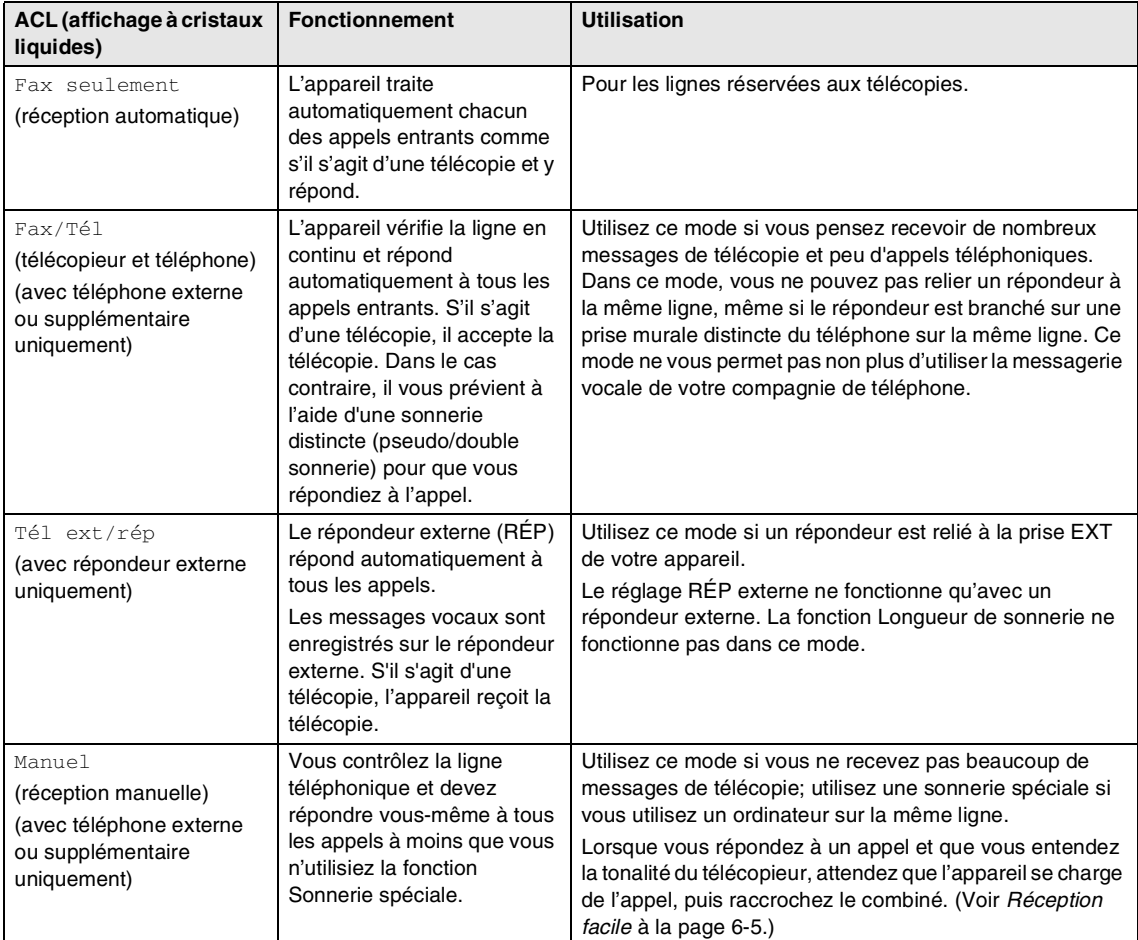

#### **Pour sélectionner ou modifier le mode de réception**

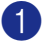

1 Appuyez sur **Menu/Régler**, **0**, **1**.

Réglage init. 1.Mode réponse

2 Appuyer sur ▲ ou sur ▼ pour sélectionner Fax seulement, Fax/Tél, Tél ext/rép ou Manuel.

Appuyez sur **Menu/Régler**.

3 Appuyez sur **Arrêt/Sortie**.

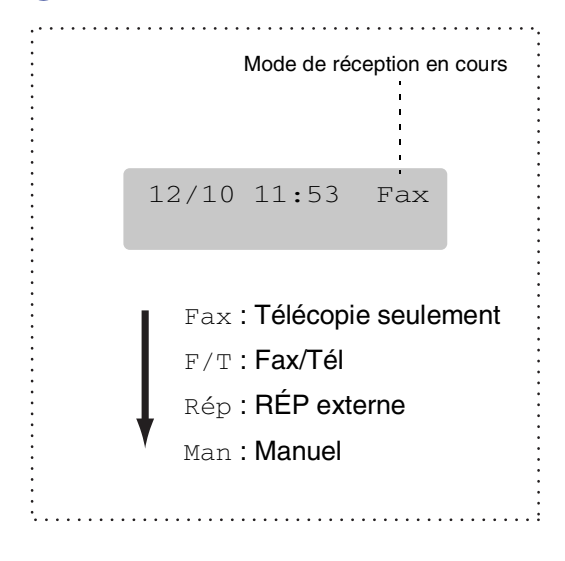

# **Configuration de réception de télécopies**

### **Sonnerie différée**

La sonnerie différée détermine le nombre de sonneries qu'émettra l'appareil avant que celui-ci ne réponde à l'appel dans le mode Fax seulement ou Fax/Tél. Si des téléphones supplémentaires partagent la ligne que l'appareil ou si vous êtes abonné au service de sonnerie spéciale de votre compagnie de téléphone, laissez le réglage de la sonnerie différée sur 4.

(Voir *[Opérations à partir de téléphones](#page-64-0)  [supplémentaires](#page-64-0)* à la page 6-6 et *[Réception](#page-63-0)  facile* [à la page 6-5](#page-63-0).)

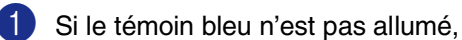

appuyez sur (**Télécopier**).

2 Appuyez sur **Menu/Régler**, **2**, **1**, **1**.

Réglage récep. 1.Long.Sonnerie

3 Appuyez sur ▲ ou sur ▼ pour sélectionner le nombre de sonneries avant que l'appareil n'intercepte l'appel  $(00 - 04)$ .

#### Appuyez sur **Menu/Régler**.

(Si vous choisissez 00, le téléphone ne pourra pas sonner.)

4 Appuyez sur **Arrêt/Sortie**.

### <span id="page-61-0"></span>**Pseudo/double sonnerie (Mode Télécopie/Tél uniquement)**

Avant de mettre le mode de Réception sur Fax/Tél, il vous faudra décider du délai durant lequel l'appareil émettra la pseudo/double sonnerie pour annoncer un appel vocal. (S'il s'agit d'une télécopie, l'appareil reçoit la télécopie.)

La pseudo/double sonnerie intervient après la sonnerie traditionnelle du téléphone. Seul l'appareil sonnera; aucun autre appareil sur la même ligne n'émettra cette pseudo/double sonnerie. Cependant, vous pouvez toujours répondre à l'appel à partir de n'importe quel téléphone sur la même ligne que l'appareil. (Voir *[Mode Télécopie/Tél uniquement](#page-65-0)* à la [page 6-7](#page-65-0).)

<sup>1</sup> Si le témoin bleu n'est pas allumé,

appuyez sur (**Télécopier**).

2 Appuyez sur **Menu/Régler**, **2**, **1**, **2**.

Réglage récep. 2.Durée sonn F/T

3 Appuyez sur ▲ ou ▼ pour sélectionner la durée de la sonnerie de l'appareil vous signalant un appel vocal (20, 30, 40 ou 70 secondes).

Appuyez sur **Menu/Régler**.

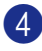

4 Appuyez sur **Arrêt/Sortie**.

### *A* REMARQUE

Même si l'appelant raccroche au cours de la pseudo/double sonnerie, le télécopieur continuera de sonner tout au long de la durée spécifiée.

### **Utilisation du bac pour le mode Télécopieur**

Si votre appareil n'est pas muni du bac optionnel #2, ce réglage n'est pas possible. Le réglage par défaut Auto permet à votre appareil de choisir le papier du bac optionnel #2 si le bac #1 est vide ou si le format d'impression des télécopies entrantes correspond à celui des papiers du bac #2.

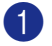

1 Appuyez sur **Menu/Régler**, **1**, **0**.

Prog. Général 0.Plateau:Fax

2 Appuyez sur ▲ ou sur ▼ pour sélectionner Plateau1 unique, Plateau2 unique OU Auto.

Appuyez sur **Menu/Régler**.

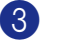

3 Appuyez sur **Arrêt/Sortie**.

**6**

### **Impression réduite d'une télécopie entrante (réduction automatique)**

Si vous sélectionnez On, l'appareil réduit automatiquement la télécopie entrante pour l'adapter sur une feuille de format Lettre, Légal ou A4. L'appareil calcule le taux de réduction en se servant du format de la télécopie et du format de papier dans votre bac.

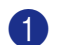

1 Si le témoin bleu n'est pas allumé,

appuyez sur (**Télécopier**).

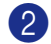

2 Appuyez sur **Menu/Régler**, **2**, **1**, **5**.

Réglage récep. 5.Autoréduction

3 Utilisez  $\blacktriangle$  ou  $\nabla$  pour sélectionner on (ou  $\circ$ ff).

Appuyez sur **Menu/Régler**.

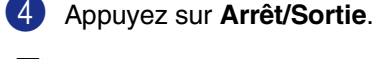

### **REMARQUE**

- Activez ce réglage si certaines des télécopies reçues sont imprimées sur deux pages. Mais si l'envoi de documents est trop long, il se peut que l'appareil imprime toujours sur deux pages.
- Si les marges gauche et droite sont coupées, activez ce réglage.
- $\blacksquare$  Lorsque cette fonction est réglée sur  $On$ , les télécopies de format Lettre ou Légal qu'on vous envoie peuvent apparaître légèrement réduites même si votre appareil les imprime sur du papier Lettre, Légal ou A4. C'est parce que l'appareil doit imprimer l'identifiant du poste de l'appareil de l'expéditeur en haut de la page.

### **Réception d'une télécopie à la fin d'une conversation**

À la fin d'une conversation, vous pouvez demander à votre correspondant de vous télécopier des données avant que vous ne raccrochiez tous les deux.

- Demandez à votre correspondant de placer le document dans son appareil et d'appuyer sur la touche Marche ou Envoi.
- 2 Lorsque vous entendez la tonalité CNG (bips) de l'autre appareil, appuyez sur **Marche Mono** ou sur **Marche Couleur**.
- 3 Remplacez le combiné de téléphone externe.

### **Modification des codes d'accès à distance**

Le code de réception de télécopies préprogrammé est **51**. Le code de réponse par téléphone préprogrammé est **#51**. Si vous le souhaitez, vous pouvez les remplacer avec vos propres codes.

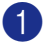

1 Si le témoin bleu n'est pas allumé,

appuyez sur (**Télécopier**).

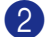

2 Appuyez sur **Menu/Régler**, **2**, **1**, **4**.

#### Réglage récep. 4.Code distance

3 Appuyez sur ▲ ou sur ▼ pour sélectionner On (ou Off).

Appuyez sur **Menu/Régler**.

4 Saisissez le nouveau code de réception de télécopie.

Appuyez sur **Menu/Régler**.

5 Saisissez le nouveau code de réponse par téléphone.

Appuyez sur **Menu/Régler**.

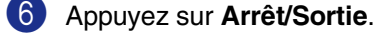

### **REMARQUE**

- Si vous n'arrivez pas à établir une connexion à distance à votre répondeur téléphonique externe, assignez au code de réception de télécopies et au code de réponse par téléphone un numéro à trois chiffres (**###** et **999**).
- Il se peut que certains appareils téléphoniques ne prennent pas en charge les codes d'accès à distance.

### <span id="page-63-0"></span>**Réception facile**

Lorsque vous utilisez cette fonction, vous ne devez pas appuyer sur **Marche Mono** ni sur **Marche Couleur** ni sur le code de réception de télécopies **51** pour répondre à un appel de télécopie. Si vous mettez cette fonction sur On, l'appareil recevra automatiquement toutes les télécopies entrantes, même si vous décrochez le combiné d'un téléphone supplémentaire ou d'un téléphone externe. Lorsque l'afficheur ACL indique le message Réception ou que des sons stridents se font entendre dans le combiné d'un téléphone supplémentaire, relié à une autre prise murale, raccrochez le combiné pour que l'appareil prenne la relève.

### *A* REMARQUE .

- $\blacksquare$  Si cette fonction est réglée sur  $On$ , mais que votre appareil ne relie pas un appel de télécopie lorsque vous décrochez le combiné d'un téléphone supplémentaire ou d'un téléphone externe, composez le code de réception de télécopies **51**.
- Si vous envoyez des télécopies à partir d'un ordinateur qui partage la ligne téléphonique avec l'appareil et que ce dernier intercepte vos télécopies, réglez la fonction Réception facile sur  $\text{Off.}$
- $\blacksquare$  La sélection  $\circ$ f f signifie que vous devez activer l'appareil vous-même en décrochant le combiné d'un téléphone supplémentaire ou d'un téléphone externe, et appuyez sur **Marche Mono** ou **Marche Couleur** sur l'appareil. —**OU**—

en appuyant sur **51** si vous êtes éloigné de l'appareil. (Voir *[Opérations à partir de](#page-64-0)  [téléphones supplémentaires](#page-64-0)* à la page 6-6.)

1 Si le témoin bleu n'est pas allumé,

appuyez sur (**Télécopier**).

2 Appuyez sur **Menu/Régler**, **2**, **1**, **3**.

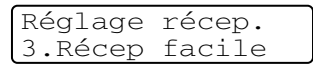

3 Utilisez ▲ ou ▼ pour sélectionner On (ou  $\circ$ ff).

Appuyez sur **Menu/Régler**.

4 Appuyez sur **Arrêt/Sortie**.

### **Impression de télécopies à partir de la mémoire**

Si vous avez sélectionné la fonction Mise en mémoire de télécopies (**Menu/Régler**, **2**, **5**, **1**), vous pouvez tout de même imprimer une télécopie à partir de la mémoire lorsque vous êtes sur l'appareil. (Voir *[Mise en mémoire de](#page-76-0)  télécopies* [à la page 8-2.](#page-76-0))

1 Appuyez sur **Menu/Régler**, **2**, **5**, **3**.

Opt. acc. Dist 3.Impr. Document

2 Appuyez sur **Marche Mono** ou sur **Marche Couleur**.

### **Réglage de la Densité de l'encre**

Vous pouvez rectifier la densité de l'encre de manière à éclaircir ou à foncer l'impression des pages.

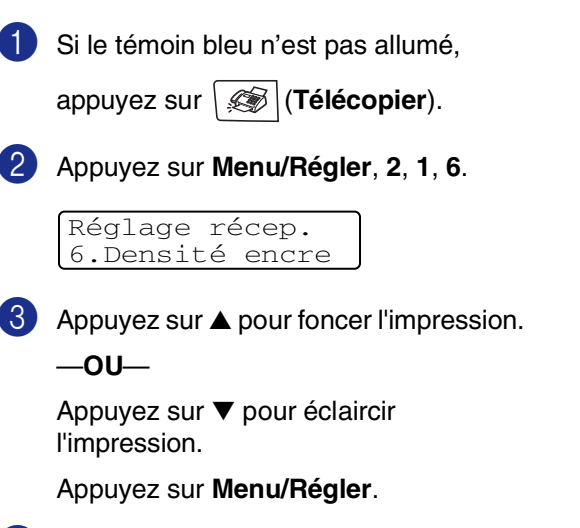

#### 4 Appuyez sur **Arrêt/Sortie**.

### <span id="page-64-0"></span>**Opérations à partir de téléphones supplémentaires**

Si vous interceptez une télécopie sur un téléphone supplémentaire ou externe branché sur la prise EXT. de l'appareil, vous pouvez faire basculer la télécopie sur ce dernier à l'aide du code de réception de télécopies. Dès que vous aurez composé le code de réception de télécopies **51**, l'appareil s'enclenchera pour recevoir la télécopie.

Si l'appareil reçoit un appel vocal et émet la pseudo/double sonnerie pour vous demander d'y répondre, composez le code de réponse par téléphone **#51** pour basculer l'appel sur un téléphone supplémentaire. (Voir *[Pseudo/double sonnerie \(Mode](#page-61-0)  [Télécopie/Tél uniquement\)](#page-61-0)* à la page 6-3.)

Si vous prenez un appel et que personne ne répond, il s'agit sûrement d'un appel de télécopie manuel.

■ Appuyez sur  $\angle$  **51** et attendez la tonalité de réception de télécopies (sons stridents) ou le message Réception sur l'afficheur ACL de l'appareil, puis raccrochez.

Vous pouvez également utiliser la fonction Réception facile pour que votre appareil réponde automatiquement à l'appel. (Voir *[Réception facile](#page-63-0)* à la page 6-5.)

### **Utilisation d'un combiné externe sans fil**

Si votre téléphone sans fil est connecté à la prise EXT. de l'appareil et que vous vous déplacez souvent avec le combiné sans fil, il vous serait plus facile de répondre aux appels durant la sonnerie différée. Si vous laissez l'appareil répondre en premier, vous serez obligé de vous déplacer jusqu'à l'appareil afin de pouvoir appuyer sur **Tonalité** pour transférer l'appel vers le combiné sans fil.

### <span id="page-65-0"></span>**Mode Télécopie/Tél uniquement**

Lorsque l'appareil est en mode Télécopie/Tél, il émet la pseudo/double sonnerie (durée de sonnerie du télécopieur/téléphone) pour vous inviter à répondre à un appel vocal.

Décrochez le combiné du téléphone externe, puis appuyez sur **Tonalité** pour répondre à l'appel.

#### **Utilisation des codes d'accès à distance**

Si vous entendez la double sonnerie de télécopieur lorsque vous répondez à partir d' un téléphone supplémentaire, vous devrez décrocher le combiné et puis composer sur le code de réponse par téléphone (**#51**) entre la pseudo/double sonnerie. Si personne n'est en ligne ou si le correspondant souhaite vous envoyer une télécopie, réacheminez l'appel vers l'appareil en composant le code de réception de télécopies (  $\star$  51).

## <span id="page-66-0"></span>**7 Options d'appel et de composition de numéro**

# **Comment composer un numéro**

Vous pouvez composer un numéro de façon suivante.

### **Composition manuelle**

Appuyez sur tous les chiffres du numéro de télécopieur.

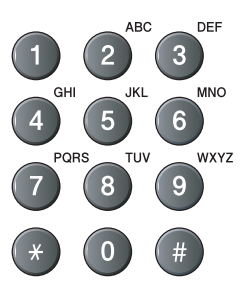

### **Composition à monotouche**

Appuyez sur la monotouche du correspondant que vous souhaitez appeler. (Voir *[Enregistrement des numéros à](#page-68-0)  monotouche* [à la page 7-3.](#page-68-0))

### **REMARQUE** \_

Pour composer les numéros monotouche de 9 à 16, appuyez simultanément sur la touche **Alt** et sur la monotouche.

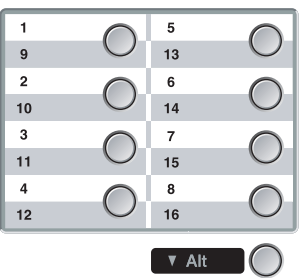

### **Composition abrégée**

Appuyez sur **Rechercher/Comp.abrégée**, **#**, puis sur le numéro abrégé à trois chiffres. (Voir *[Enregistrement des numéros abrégés](#page-69-0)* à [la page 7-4.](#page-69-0))

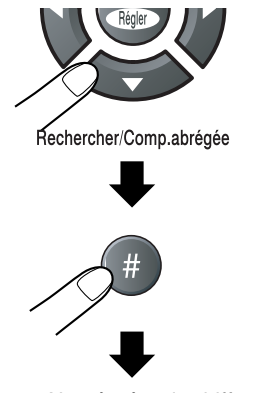

Numéro à trois chiffres

*A* REMARQUE .

Si l'afficheur ACL indique Non assigné lorsque vous tapez le numéro abrégé ou à monotouche, le numéro n'a pas été enregistré à cet emplacement.

### **Recherche**

Vous pouvez chercher des noms enregistrés dans la mémoire des numéros à monotouche et dans celle des numéros abrégés. Appuyez sur **Rechercher/Comp.abrégée** et sur les touches de menu pour effectuer la recherche. (Voir *[Enregistrement des numéros à](#page-68-0)  monotouche* [à la page 7-3](#page-68-0) et *[Enregistrement](#page-69-0)  [des numéros abrégés](#page-69-0)* à la page 7-4.)

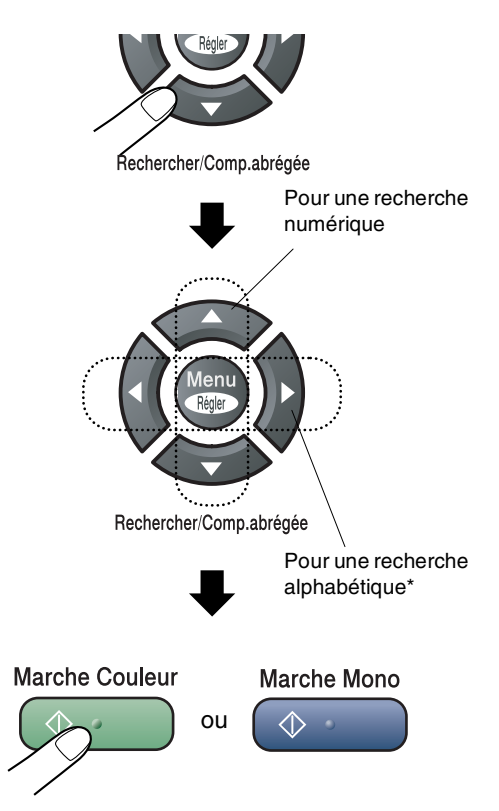

\* Pour effectuer une recherche alphabétique, entrez la première lettre du nom recherché à l'aide du clavier de composition.

### **Recomposition du numéro de télécopieur**

Si vous envoyez manuellement une télécopie et que la ligne est occupée, appuyez sur **Recomp/Pause**, puis sur **Marche Mono** ou **Marche Couleur** pour composer de nouveau le numéro. Chaque fois que vous souhaitez rappeler le dernier numéro composé, appuyez sur **Recomp/Pause** et sur **Marche Mono** ou sur **Marche Couleur** pour économiser du temps.

**Recomp/Pause** ne fonctionne que si vous avez composé le numéro sur le panneau de commande.

Si vous envoyez automatiquement une télécopie et que la ligne est occupée, l'appareil recomposera automatiquement le numéro une fois, au bout de cinq minutes.

### *M* REMARQUE \_

Dans le mode TX (transmission) en temps réel, la fonction de recomposition automatique ne fonctionne pas lors de l'utilisation de la vitre du numériseur.

# **Enregistrement de numéros**

Vous pouvez programmer votre appareil pour les types suivants de numérotation facile: Composition à monotouche, composition abrégée et groupes pour la diffusion de télécopies. Quand vous composez un numéro automatique, l'afficheur ACL présente le numéro et le nom, si vous l'enregistrez.

### $\mathscr{\mathscr{R}}$  REMARQUE  $\_$

*En cas de coupure de courant, les numéros à composition automatique enregistrés dans la mémoire sont conservés.*

### **Enregistrement d'une pause**

Appuyez sur **Recomp/Pause** pour insérer une pause de 3,5 secondes entre les segments de numéro. Si vous composez un numéro outre-mer, appuyez sur **Recomp/Pause** autant de fois qu'il est nécessaire pour augmenter la longueur de la pause.

### <span id="page-68-0"></span>**Enregistrement des numéros à monotouche**

Votre appareil dispose de 8 monotouches vous permettant d'enregistrer 16 numéros de télécopieur ou de téléphone pour une composition automatique. Pour utiliser les numéros 9 à 16, appuyez simultanément sur la touche **Alt** et sur la monotouche.

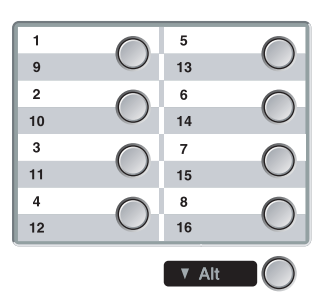

1 Appuyez sur **Menu/Régler**, **2**, **3**, **1**.

Régl comp auto 1.Num Monotouche

- 2 Appuyez sur la monotouche où vous souhaitez enregistrer un numéro.
- $\bullet$  Sélectionnez Fax/Tél.

Appuyez sur **Arrêt/Sortie**.

4 Entrez le numéro de téléphone ou de télécopieur (max. 20 chiffres).

Appuyez sur **Menu/Régler**.

5 Servez-vous du clavier de composition pour taper le nom (max. 15 caractères).

Appuyez sur **Menu/Régler**.

(Pour la saisie des caractères alphabétiques, reportez-vous au tableau à la page [B-15.](#page-122-0))

—**OU**—

Appuyez sur **Menu/Régler** pour enregistrer le numéro sans nom.

**6** Retournez à l'étape 2 pour programmer un autre numéro à monotouche.

—**OU**—

Appuyez sur **Arrêt/Sortie**.

### <span id="page-69-0"></span>**Enregistrement des numéros abrégés**

Vous pouvez enregistrer des numéros abrégés que vous pouvez composer en appuyant sur seulement quelques touches (**Rechercher/Comp.abrégée**, **#**, le code à trois chiffres et **Marche Mono** ou **Marche Couleur**). L'appareil possède une capacité de mémoire d'un maximum de 200 numéros abrégés.

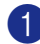

1 Appuyez sur **Menu/Régler**, **2**, **3**, **2**.

Régl comp auto 2.Comp.abrégée

2 Servez-vous du clavier pour entrer un numéro abrégé à trois chiffres. (001 - 200)

(Par exemple, appuyez sur **005**.)

Appuyez sur **Menu/Régler**.

 $\bullet$  Sélectionnez Fax/Tél.

Appuyez sur **Arrêt/Sortie**.

4 Entrez le numéro de téléphone ou de télécopieur (max. 20 chiffres).

Appuyez sur **Menu/Régler**.

5 Servez-vous du clavier de composition pour taper le nom (max. 15 caractères).

#### Appuyez sur **Menu/Régler**.

(Pour la saisie des caractères alphabétiques, reportez-vous au tableau à la page [B-15](#page-122-0).)

—**OU**—

Appuyez sur **Menu/Régler** pour enregistrer le numéro sans nom.

6 Retournez à l'étape 2 pour enregistrer un autre numéro abrégé.

—**OU**—

Appuyez sur **Arrêt/Sortie**.

### **Modification des numéros à monotouche et des numéros abrégés**

Si vous tentez d'enregistrer un numéro à monotouche ou numéro abrégé dans un emplacement de mémoire contenant déjà un numéro, l'afficheur ACL présente le nom (ou le numéro) actuellement programmé à cet emplacement et vous invite à effectuer l'une des opérations suivantes :

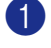

1 Appuyez sur **1** pour modifier le numéro enregistré.

—**OU**—

Appuyez sur **2** pour sortir du menu sans apporter de modifications.

 $\overline{4005}$ :MIKE 1.Chang 2.Quitt

*Comment modifier le numéro ou le nom enregistré :*

- Si vous souhaitez changer un caractère, utilisez  $\blacktriangleleft$  ou  $\blacktriangleright$  pour placer le curseur sous le caractère à supprimer ou à remplacer par le caractère désiré.
- Si vous souhaitez effacer le numéro ou le nom au complet, appuyez sur **Arrêt/Sortie** lorsque le curseur se trouve sous le premier chiffre ou la première lettre. Les caractères au-dessus et à droite du curseur seront effacés.
- 2 Entrez un nouveau numéro.

Appuyez sur **Menu/Régler**.

3 Suivez les instructions, à partir de l'étape **6**, données sous les rubriques Enregistrement des numéros à monotouche et Enregistrement des numéros abrégés. (Voir *[Enregistrement](#page-68-0)  [des numéros à monotouche](#page-68-0)* à la page [7-3](#page-68-0) et *[Enregistrement des numéros](#page-69-0)  abrégés* [à la page 7-4.](#page-69-0))

### <span id="page-70-0"></span>**Configuration d'un groupe pour la diffusion**

Les groupes enregistrés sur une monotouche ou à un emplacement de numéro abrégé, vous permettent d'envoyer la même télécopie à plusieurs correspondants en appuyant sur une monotouche puis sur **Marche Mono** ou sur **Rechercher/Comp.abrégée**, **#**, l'emplacement à trois chiffres et **Marche Mono**.

Pour créer un numéro de groupe, vous devez d'abord enregistrer les numéros de télécopieur de chaque membre du groupe dans des emplacements de numéro abrégé ou à monotouche prévus à cet effet. Ensuite, vous pouvez les combiner en groupe. Chaque groupe épuise une monotouche ou un emplacement de numéro abrégé. Vous pouvez créer un maximum de huit groupes ou d'assigner un maximum de 215 numéros à un seul grand groupe.

(Voir *[Enregistrement des numéros à](#page-68-0)  monotouche* [à la page 7-3](#page-68-0) et *[Enregistrement](#page-69-0)  [des numéros abrégés](#page-69-0)* à la page 7-4.)

1 Appuyez sur **Menu/Régler**, **2**, **3**, **3**.

Régl comp auto 3.Groupe

2 Choisissez l'emplacement où enregistrer le groupe.

—**ET**—

Appuyez sur une monotouche.

—**OU**—

Appuyez sur

**Rechercher/Comp.abrégée** et saisissez l'emplacement à trois chiffres, puis appuyez sur **Menu/Régler**.

(Par exemple, appuyez sur la monotouche **2** pour le groupe 1.) **3** Servez-vous du clavier de composition pour saisir le numéro du groupe (1 à 8).

#### Groupe No groupe:G01

#### Appuyez sur **Menu/Régler**.

(Par exemple, appuyez sur **1** pour le groupe 1.)

4 Pour ajouter au groupe des numéros abrégés ou des numéros à monotouches, appuyez sur ces numéros de la façon suivante :

> Par exemple, pour le numéro à monotouche 2, appuyez sur la monotouche **2**. L'afficheur ACL indique  $\star$  002. Pour l'emplacement de numéro abrégé 009, appuyez sur **Rechercher/Comp.abrégée**, puis sur **009** sur le clavier de composition.

Groupe  $G01: X002#009$ 

- 5 Appuyez sur **Menu/Régler** pour valider les numéros de ce groupe.
- 6 Servez-vous du clavier de composition et du tableau à la page [B-15](#page-122-0) pour attribuer un nom au groupe.

Appuyez sur **Menu/Régler**.

(Par exemple, tapez NOUVEAUX CLIENTS).

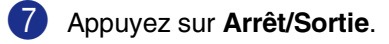

### **REMARQUE**

Vous pouvez imprimer une liste de tous les numéros abrégés et à monotouche. Les numéros de groupe sont inscrits dans la colonne GROUPE.

(Voir *[Impression de rapports](#page-82-0)* à la page 9-1.)

### <span id="page-71-0"></span>**Codes d'accès et numéros de carte de crédit**

Parfois, lorsque vous effectuez un appel, vous voudriez peut-être choisir parmi plusieurs entreprises de services interurbains dont le tarif vous convient le mieux, étant donné que les tarifs peuvent varier selon l'heure à laquelle vous appelez et l'emplacement du correspondant. Pour profiter de tarifs réduits, vous pouvez enregistrer les codes d'accès des entreprises de services interurbains et les numéros de carte de crédit sous forme de numéros à monotouche ou de numéros abrégés. Vous pouvez enregistrer des séries de numéros très longues en les divisant et en les configurant sur des numéros à monotouche et des numéros abrégés, séparés selon n'importe quelle combinaison. Vous pouvez même inclure des numéros à composition manuelle à l'aide du clavier de composition. (Voir *[Enregistrement des numéros à](#page-68-0)  monotouche* [à la page 7-3](#page-68-0) et *[Enregistrement](#page-69-0)  [des numéros abrégés](#page-69-0)* à la page 7-4.) Par exemple, vous avez peut-être enregistré '555' pour la monotouche **1** et '7000' pour la monotouche **2**. Si vous appuyez sur One-Touch key **1**, la monotouche **2**, et

**Marche Mono** ou **Marche Couleur**, vous composerez le '555-7000'.

Pour changer un numéro provisoirement, vous pouvez remplacer une partie du numéro par une numérotation manuelle sur le clavier de composition.

Par exemple, pour changer et composer le 555-7001, appuyez sur la monotouche **1** puis tapez **7001** en utilisant le clavier de composition.

### **Tonalité ou impulsion**

Si votre système téléphonique est installé sur un réseau de signalisation par impulsions, mais que vous avez besoin d'envoyer des signaux par fréquences vocales (pour donner des instructions bancaires par téléphone, par exemple), suivez la procédure ci-dessous. Si votre système est sur un réseau de signalisation par fréquences vocales, ces instructions ne s'appliquent pas à vous.

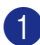

Décrochez le combiné du téléphone externe et appuyez sur **Tonalité** ou le panneau de commande de l'appareil.

2 Appuyez sur **#** sur le panneau de commande de l'appareil. Tous les chiffres composés ultérieurement émettront des signaux de type tonalité. Quand vous raccrochez, l'appareil revient au mode de signalisation par impulsions.

# **Services de la ligne téléphonique**

Votre appareil peut prendre en charge les services d'identification de la ligne appelante et de sonnerie spéciale offertes par certaines compagnies de téléphone.

### **REMARQUE**

- Si vous êtes abonné à un ou à plusieurs services personnalisés qui partagent la même ligne que l'appareil (messagerie vocale, appel en attente, appel en attente/identification de la ligne appelante, RingMaster (sonnerie spéciale), permanence téléphonique, système d'alarme, etc.), ce dernier pourrait ne pas fonctionner correctement. (Voir *[Services](#page-20-0)  [personnalisés](#page-20-0)* à la page 1-6 et *[Services](#page-133-0)  [personnalisés sur une seule ligne.](#page-133-0)* à la [page C-11.](#page-133-0))
- Si vous êtes abonné à un service de messagerie vocale, lisez attentivement les instructions suivantes.

### **Sonnerie spéciale**

Brother utilise le terme 'Sonnerie spéciale', mais d'autres compagnies de téléphone ont d'autres noms pour ce service, tels que SmartRing, RingMaster, Teen-Ring, Indent-a-Call ou Indent-a-Ring.

#### **Que vous apporte la 'sonnerie spéciale' offerte par votre compagnie de téléphone?**

Le service de sonnerie spéciale vous permet d'utiliser plusieurs numéros de téléphone sur une même ligne. **Si vous avez besoin de plus d'un numéro de téléphone, l'abonnement à la sonnerie spéciale vous revient moins cher que la pose d'une nouvelle ligne téléphonique.** Chaque numéro de téléphone possède son propre type de sonnerie spéciale, ce qui vous permet d'identifier le téléphone qui sonne. C'est aussi le moyen le plus pratique d'affecter un numéro distinct à votre appareil.

## **REMARQUE**

Communiquez avec votre compagnie de téléphone pour connaître les tarifs et la disponibilité de ce service dans votre localité.
#### **Que vous apporte la 'sonnerie spéciale' de Brother?**

L'appareil de Brother possède une fonctionnalité de sonnerie spéciale afin que vous puissiez pleinement bénéficier du service de la sonnerie spéciale offerte par votre compagnie de téléphone. Le nouveau numéro assigné à votre ligne téléphonique existante est réservé exclusivement à la réception de télécopies.

## **REMARQUE**

Avant de pouvoir configurer la sonnerie spéciale sur votre appareil, vous devez d'abord vous abonner au service de sonnerie spéciale de votre compagnie de téléphone.

#### **Utilisez-vous le service de messagerie vocale?**

Si la ligne téléphonique sur laquelle vous désirez installer votre nouvel appareil est muni d'une messagerie vocale, *il y a de fortes chances que celle-ci et l'appareil entrent en conflit lors de la réception d'appels*. **La fonctionnalité de sonnerie spéciale vous permet d'utiliser plus d'un numéro sur votre ligne. La messagerie vocale et l'appareil peuvent donc fonctionner indépendamment l'un de l'autre.** De cette façon, ni l'une ni l'autre ne se disputent les appels.

Si vous optez pour le service de sonnerie spéciale de votre compagnie téléphonique, vous devrez suivre les étapes sur la page suivante pour enregistrer le type de sonnerie associé au nouveau numéro qui vous aura été attribué. Ainsi, votre appareil sera capable de distinguer les appels téléphoniques des télécopies.

## **REMARQUE**

Vous pouvez modifier ou annuler le type de sonnerie spéciale à tout moment ou encore le désactiver temporairement pour le réactiver ultérieurement. Lorsque vous changez de numéro de télécopieur, n'oubliez pas de réinitialiser le type de sonnerie spéciale.

#### **Avant de choisir le type de sonnerie à enregistrer**

Vous ne pouvez enregistrer qu'un seul type de sonnerie spéciale sur votre appareil. Certains types de sonnerie ne peuvent pas être enregistrés. Les types de sonnerie spéciale illustrés dans le tableau ci-dessous sont pris en charge par l'appareil de Brother. Enregistrez le type de sonnerie que votre compagnie de téléphone vous a attribué.

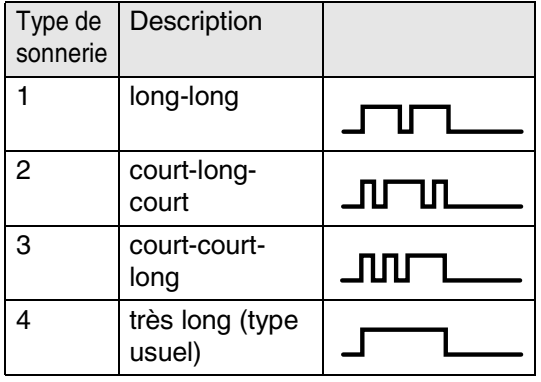

## **REMARQUE**

Si le type de sonnerie de votre nouveau numéro ne figure pas dans ce tableau, **prenez contact avec votre compagnie de téléphone et demandez-lui de vous attribuer un type qui convienne à votre appareil**.

- L'appareil ne répondra qu'aux appels destinés au numéro qui lui a été assigné.
- Les deux premiers coups de sonneries sur l'appareil sont silencieux. La raison en est que ce dernier écoute le type de sonnerie, le temps de le comparer au type 'enregistré'. (Les autres téléphones reliés à la même ligne émettent une sonnerie.)
- Si vous programmez l'appareil correctement, celui-ci reconnaîtra le type de sonnerie de son 'numéro de télécopieur' après deux coups de sonnerie spéciale et répondra par la tonalité de télécopie. S'il s'agit d'un 'numéro vocal', l'appareil ne répondra pas.

#### **Enregistrement du type de sonnerie spéciale**

#### **IMPORTANT !**

Lorsque vous réglez la fonction de sonnerie spéciale sur On, le mode de réception bascule automatiquement sur Manuel.  $\AA$ moins que la fonction de Répondeur (RÉP) ou de Messagerie vocale ne soit configurée sur le numéro de sonnerie spéciale, le mode Manuel indique qu'il vous faut répondre manuellement à chaque appel entrant. Vous ne pouvez pas changer de mode de réception en un autre mode lorsque la sonnerie spéciale est activée.

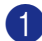

1 Appuyez sur **Menu/Régler**, **2**, **0**, **2**.

Divers 2.Spéciale

2 Appuyez sur ▲ ou sur ▼ pour sélectionner Régler.

Appuyez sur **Menu/Régler**.

3 Appuyez sur ▲ ou ▼ afin de sélectionner dans la mémoire le type de sonnerie souhaité.

#### Appuyez sur **Menu/Régler**.

(Vous entendez tour à tour chacun des types de sonnerie à mesure que vous les faites défiler. Assurez-vous de choisir le type que votre compagnie de téléphone vous a attribué.)

4 Appuyez sur **Arrêt/Sortie**. La fonction de sonnerie spéciale est maintenant activée.

#### **Désactivation de la sonnerie spéciale**

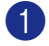

1 Appuyez sur **Menu/Régler**, **2**, **0**, **2**.

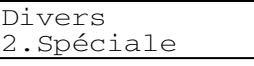

2 Appuyez sur ▲ ou sur ▼ pour sélectionner Off.

Appuyez sur **Menu/Régler**.

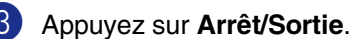

## **REMARQUE**

Lorsque vous désactivez la sonnerie spéciale, l'appareil demeure au mode de réception Manuel. Vous devez donc configurer à nouveau le mode de réception souhaité. (Voir *[Pour sélectionner ou modifier](#page-60-0)  [le mode de réception](#page-60-0)* à la page 6-2.)

## **Identification de la ligne appelante**

## **REMARQUE**

La fonction d'identification de la ligne appelante vous permet d'utiliser le service d'identification de la ligne appelante offert par un grand nombre de compagnies de téléphone. Ce service affiche le numéro de téléphone, ou le cas échéant, le nom de votre appelant quand la ligne sonne.

Après un ou deux coups de sonnerie, l'afficheur ACL présente le numéro de téléphone de votre appelant ou son nom, le cas échéant. Dès que vous décrochez le combiné de téléphone externe, les informations d'identification de la ligne appelante disparaissent de l'afficheur ACL, mais demeurent stockées dans la mémoire d'identification de la ligne appelante.

- Les 16 premiers caractères du numéro ou du nom seront présentés.
- Indisponible s'affiche, cela signifie que l'appel a été émis en dehors de la zone de service de votre identification de la ligne appelante.
- ID non transmise s'affiche, cela signifie que l'appelant a bloqué de façon intentionnelle toute transmission d'information.

Vous pouvez imprimer une liste contenant les informations d'identification de la ligne appelante reçues par votre appareil. (Voir *[Impression de la liste d'identification de](#page-74-0)  [la ligne appelante](#page-74-0)* à la page 7-9.)

Le service d'identification de la ligne appelante varie selon les différents fournisseurs de télécommunications. Contactez votre compagnie locale de téléphone pour connaître le type de service disponible dans votre localité.

#### **Consultation de la liste d'identification de la ligne appelante**

La fonction de mémoire d'identification de la ligne appelante conserve les données d'un maximum de trente appels. Lorsque le trente et unième appel vous parvient, les données du premier appel sont effacées. Vous pouvez parcourir les informations d'identification de la ligne appelante pour revoir les appels adressés à votre appareil.

1 Appuyez sur **Menu/Régler**, **2**, **0**, **3**.

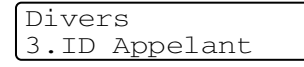

2 Appuyez sur ▲ ou sur ▼ pour sélectionner Afficher no.

Appuyez sur **Menu/Régler**.

L'identification de la ligne appelante du dernier appel apparaîtra sur l'affichage. Si aucune identification de la ligne appelante n'est enregistrée, le bip sonore émettra et Pas ID appelant apparaîtra sur l'affichage.

3 Appuyez sur ▲ ou sur ▼ pour parcourir la mémoire contenant l'identification de la ligne appelante pour sélectionner celle qui vous intéresse, puis appuyez sur **Menu/Régler**. L'afficheur ACL indique le numéro de l'appelant et la date et l'heure de l'appel.

4 Appuyez sur  $\triangleleft$  pour revenir à la liste d'identification de la ligne appelante.

—**OU**—

Appuyez sur **Arrêt/Sortie**.

#### <span id="page-74-0"></span>**Impression de la liste d'identification de la ligne appelante**

1 Appuyez sur **Menu/Régler**, **2**, **0**, **3**.

Divers 3.ID Appelant

2 Appuyez sur ▲ ou sur ▼ pour sélectionner Imp.rapport.

Appuyez sur **Menu/Régler**.

Si aucune identification de la ligne appelante n'est enregistrée, le bip sonore émettra et Pas ID appelant apparaîtra sur l'affichage.

3 Appuyez sur **Marche Mono** ou sur **Marche Couleur**.

4 Une fois l'impression terminée, appuyez sur **Arrêt/Sortie**.

# **8**

# **Options de télécopie à distance (noir et blanc uniquement)**

## *A* **REMARQUE**

- Vous ne pouvez utiliser qu'une option de télécopie à distance à la fois : Réacheminement de télécopies—OU— Téléappel—OU—Mise en mémoire de télécopies—OU—Réception PC Fax —OU—désactivé.)
- Si vous changez l'option de télécopie à distance et des télécopies reçues restent stockées dans la mémoire de l'appareil, l'ACL affichera un message.

(Voir *[Modification d'Options de télécopies](#page-78-0)  à distance* [à la page 8-4](#page-78-0).)

# **Réacheminement de télécopies**

Lorsque vous sélectionnez la fonction Réacheminement de télécopies, votre appareil enregistre la télécopie reçue dans la mémoire. L'appareil compose ensuite le numéro de télécopieur programmé et fait suivre le message du télécopieur.

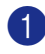

1 Appuyez sur **Menu/Régler**, **2**, **5**, **1**.

Opt. acc. Dist 1.Ach/Page/Sauve

2 Appuyez sur ▲ ou sur ▼ pour sélectionner RE-TX Fax.

Appuyez sur **Menu/Régler**.

L'afficheur ACL vous invitera à saisir le numéro du télécopieur où envoyer les télécopies.

**3** Saisissez le numéro de réacheminement (max. 20 chiffres).

Appuyez sur **Menu/Régler**.

4 Appuyez sur ▲ ou sur ▼ pour

sélectionner Imp sauve: On ou Imp sauve:Off.

RE-TX Fax Imp sauve:On

#### Appuyez sur **Menu/Régler**.

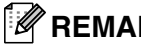

## **REMARQUE**

- Si vous sélectionnez Imp sauve: On, l'appareil enregistrera la télécopie pour conserver une photocopie. Il s'agit d'une mesure de sécurité en cas d'une panne d'électricité avant que la télécopie soit envoyée ou d'un problème sur l'appareil récepteur. L'appareil peut enregistrer des télécopies pendant 60 heures en cas de panne d'électricité.
- Si la fonction Réacheminement de télécopies est activée quand quelqu'un vous envoie une télécopie couleur, elle sera reçue en mémoire en noir et blanc.

#### 5 Appuyez sur **Arrêt/Sortie**.

## **Programmation de votre numéro de téléavertisseur**

La fonction Téléappel étant activée, votre appareil compose le numéro du téléavertisseur que vous avez programmé, ainsi que votre numéro d'identification personnel (NIP). Cette opération active votre téléavertisseur qui émettra un bip à chaque réception d'une télécopie dans la mémoire.

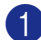

1 Appuyez sur **Menu/Régler**, **2**, **5**, **1**.

Opt. acc. Dist 1.Ach/Page/Sauve

2 Appuyez sur ▲ ou sur ▼ pour sélectionner Téléappel.

#### Appuyez sur **Menu/Régler**.

3 Insérez votre numéro du téléavertisseur (max. 20 chiffres), suivi de deux dièses  $($ # # $)$ .

#### Appuyez sur **Menu/Régler**.

N'entrez pas l'indicatif régional si ce dernier est identique à celui de votre appareil.

Par exemple, appuyez sur : **1 8 0 0 5 5 5 1 2 3 4 # #**.

4 Si votre téléavertisseur nécessite un NIP, saisissez-le, appuyez sur **#** puis sur **Recomp/Pause**, saisissez votre numéro de télécopieur suivi de **# #**.

#### Appuyez sur **Menu/Régler**.

Par exemple, appuyez sur : **1 2 3 4 5 # Recomp/Pause 1 8 0 0 5 5 5 6 7 8 9 # #**

#### —**OU**—

Si vous n'avez pas besoin d'un NIP, appuyez sur **Recomp/Pause**, tapez votre numéro de télécopieur suivi de **# #**.

#### Appuyez sur **Menu/Régler**.

Par exemple, appuyez sur: **Recomp/Pause 1 8 0 0 5 5 5 6 7 8 9 # #** 5 Appuyez sur **Arrêt/Sortie**.

#### *C* REMARQUE \_

- Le numéro du téléavertisseur et le NIP ne peuvent pas être modifiés à distance.
- Si vous avez activé Téléappel, une sauvegarde de télécopie reçue sera imprimée automatiquement par l'appareil.

# **Mise en mémoire de télécopies**

Lorsque vous sélectionnez la fonction Mise en mémoire de télécopies, votre appareil enregistre la télécopie reçue dans la mémoire. Vous pourrez récupérer les télécopies reçues à partir d'un autre poste par le biais des commandes de récupération à distance.

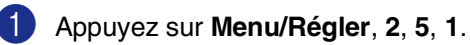

Opt. acc. Dist 1.Ach/Page/Sauve

2 Appuyez sur ▲ ou sur ▼ pour sélectionner Mémoriser fax.

Appuyez sur **Menu/Régler**.

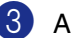

3 Appuyez sur **Arrêt/Sortie**.

#### **REMARQUE**

- Si vous avez activé Mise en mémoire de télécopies, une copie de sauvegarde sera imprimée automatiquement par l'appareil.
- Si la fonction Mise en mémoire de télécopies est activée quand quelqu'un vous envoie une télécopie couleur, elle sera reçue en mémoire en noir et blanc.

# **Réception PC Fax**

Si vous activez la fonction Réception PC-Fax, votre appareil stockera en mémoire les télécopies reçues et les transmettra automatiquement à votre PC. Vous pouvez utiliser votre PC pour afficher et enregistrer ces télécopies.

Même si vous avez mis hors fonction votre PC (par exemple pendant la nuit ou le week-end), votre appareil recevra et stockera en mémoire vos télécopies. L'afficheur ACL indiquera le nombre de télécopies stockées en mémoire, par exemple :

Mes PC Fax:001

Lorsque vous lancez votre PC et que le logiciel Réception PC-Fax passe, votre appareil transfère vos télécopies automatiquement à votre PC.

Pour pouvoir transférer les télécopies reçues à votre PC, il faut que le logiciel de Réception PC-Fax passe sur votre PC. (Pour plus de détails, voir *Réception PC-FAX* dans le Guide d'utilisation du logiciel sur le CD-ROM.)

Si vous sélectionnez Imp sauve: On, l'appareil imprimera aussi la télécopie.

1 Appuyez sur **Menu/Régler**, **2**, **5**, **1**.

Opt. acc. Dist 1.Ach/Page/Sauve

2 Appuyez sur ▲ ou sur ▼ pour sélectionner Récept PC FAX.

Appuyez sur **Menu/Régler**.

3 Appuyez sur ▲ ou sur ▼ pour sélectionner Imp sauve: On ou Imp sauve:Off.

> Récept PC FAX Imp sauve:On

Appuyez sur **Menu/Régler**.

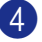

4 Appuyez sur **Arrêt/Sortie**.

## **REMARQUE**

- Lorsque la fonction Impression de sauvegarde est réglée sur *off*, vos messages de télécopie sont automatiquement effacés de la mémoire de votre appareil après avoir été envoyés avec succès à votre PC. Lorsque la fonction Impression de sauvegarde est réglée sur *On*, vos messages de télécopie sont effacés après avoir été imprimés et envoyés avec succès au PC.
- En cas d'une panne d'électricité, l'appareil enregistrera vos télécopies dans la mémoire pendant une période de 60 heures. Toutefois, si vous sélectionnez Imp sauve: On, l'appareil imprimera la télécopie pour que vous ayez une copie en cas de panne d'électricité avant qu'elle soit envoyée au PC.
- Si vous recevez un message d'erreur et si l'appareil ne peut pas imprimer les télécopies sauvegardées en mémoire, vous pouvez utiliser cette configuration pour transférer vos télécopies à votre PC. (Pour plus de détails, voir *[Messages](#page-123-0)  d'erreur* [à la page C-1](#page-123-0).)
- Vous ne pouvez pas activer la fonction Sécurité mémoire si la fonction Réception PC-Fax activée.
- La fonction Réception PC Fax n'est pas prise en charge par Mac® OS si l'appareil est raccordé à un réseau.

**8**

# <span id="page-78-0"></span>**Modification d'Options de télécopies à distance**

Si des télécopies reçues sont laissées dans la mémoire de votre appareil lorsque vous modifiez l'autre option de télécopie à distance, l'afficheur ACL vous demandera le message suivant :

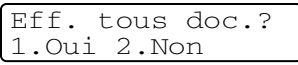

#### —**OU**—

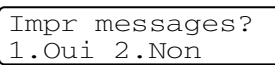

- Si vous appuyez sur **1**, les télécopies dans la mémoire seront effacées ou imprimées avant que le réglage ne change. Si une copie de sauvegarde a déjà été imprimée, elle ne sera plus imprimée à nouveau.
- Si vous appuyez sur **2**, les télécopies dans la mémoire ne seront pas effacées ou imprimées et la configuration ne changera pas.

Si les télécopies reçues sont laissées dans la mémoire de l'appareil lorsque vous modifiez Récept PC FAX à partir de l'autre option de télécopie à distance (RE-TX Fax, Téléappel ou Mémoriser fax), l'afficheur ACL vous demandera le message suivant :

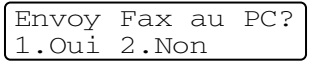

- Si vous appuyez sur **1**, les télécopies dans la mémoire seront envoyées vers votre PC avant que le réglage ne change.
- Si vous appuyez sur **2**, les télécopies dans la mémoire ne seront pas effacées ou transférées vers votre PC et la configuration ne changera pas.

#### <span id="page-78-1"></span>**Désactivation des options de télécopie à distance**

1 Appuyez sur **Menu/Régler**, **2**, **5**, **1**.

Opt. acc. Dist 1.Ach/Page/Sauve

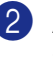

2 Appuyez sur ▲ ou sur ▼ pour sélectionner Off.

Appuyez sur **Menu/Régler**.

## *A* **REMARQUE**

L'afficheur ACL vous donne des options s'il y a encore des télécopies reçues dans la mémoire de l'appareil. (Voir *[Modification](#page-78-0)  [d'Options de télécopies à distance](#page-78-0)* à la page [8-4.](#page-78-0))

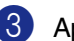

3 Appuyez sur **Arrêt/Sortie**.

# **Récupération à distance**

Vous pouvez interroger votre appareil à partir de n'importe quel téléphone ou télécopieur à touches en utilisant le code d'accès à distance et d'autres commandes à distance pour récupérer des messages de télécopie stockés en mémoire. N'oubliez pas de découper la carte d'accès pour récupération à distance à la dernière page dernière page de ce guide et conservez-la en tout temps sur vous.

## **Configuration du code d'accès à distance**

Le code d'accès à distance vous permet d'accéder aux fonctions de récupération à distance dans un endroit éloigné de votre appareil. Avant de pouvoir tirer parti de ces fonctions, vous devez d'abord configurer votre code d'accès. Le code par défaut est inactif  $(-. + \star)$ .

1 Appuyez sur **Menu/Régler**, **2**, **5**, **2**.

Opt. acc. Dist 2.Accès à dist

2 Tapez un code à trois chiffres en utilisant les nombres  $0-9$ ,  $\star$  ou #.

> Appuyez sur **Menu/Régler**. (Le signe ' <del>X</del> ' ne peut être modifié.)

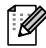

## *CONSTREMARQUE*

N'utilisez jamais le même code que votre code de réception de télécopies ( **51**) ni le Code de réponse par téléphone (**#51**). (Voir *Opération à partir de téléphones supplémentaires* à la page A-5.)

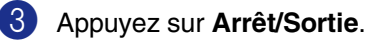

#### **REMARQUE** \_

Vous pouvez changer de code à tout moment simplement en saisissant un nouveau code. Si vous désirez régler le code inactif, appuyez sur **Arrêt/Sortie** à l'étape 2 pour rétablir le paramètre d'inactivité (--- \*) et appuyez sur **Menu/Set**.

## **Utilisation du code d'accès à distance**

- Composez votre numéro de télécopieur sur un téléphone ou un autre télécopieur à l'aide des touches « Touch Tone ».
- 2 Dès que votre appareil répond à votre appel, saisissez votre code d'accès à distance (3 chiffres suivis par  $\star$ ).
- 3 L'appareil vous signale la présence de télécopies, le cas échéant :

#### **1 bip long — Des télécopies vous sont parvenues**

#### **Aucun bip — Aucune télécopie ne vous est parvenue**

- 4 L'appareil émet deux bips courts pour vous inviter à saisir une commande. Si vous laissez passer plus de 30 secondes avant de saisir la commande, l'appareil raccrochera. L'appareil émettra trois bips si vous saisissez une commande erronée.
- **8**
- 5 Appuyez sur **9 0** pour réinitialiser l'appareil une fois l'opération terminée.

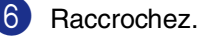

## **REMARQUE**

Si votre appareil est en mode Manuel et que vous souhaitez utiliser les fonctions de récupération à distance, vous devez, pour pouvoir accéder à l'appareil, patienter environ deux minutes après le début de la sonnerie et saisir le code d'accès à distance dans les 30 secondes qui suivent.

# **Commandes à distance**

Pour accéder aux fonctions du télécopieur depuis un endroit éloigné, vous devez utiliser une des commandes énumérées ci-dessous. Lorsque vous appelez votre appareil et que vous saisissez votre code d'accès à distance (3 chiffres suivis de  $\star$ ), deux bips courts se font entendre, vous invitant à lancer une commande à distance.

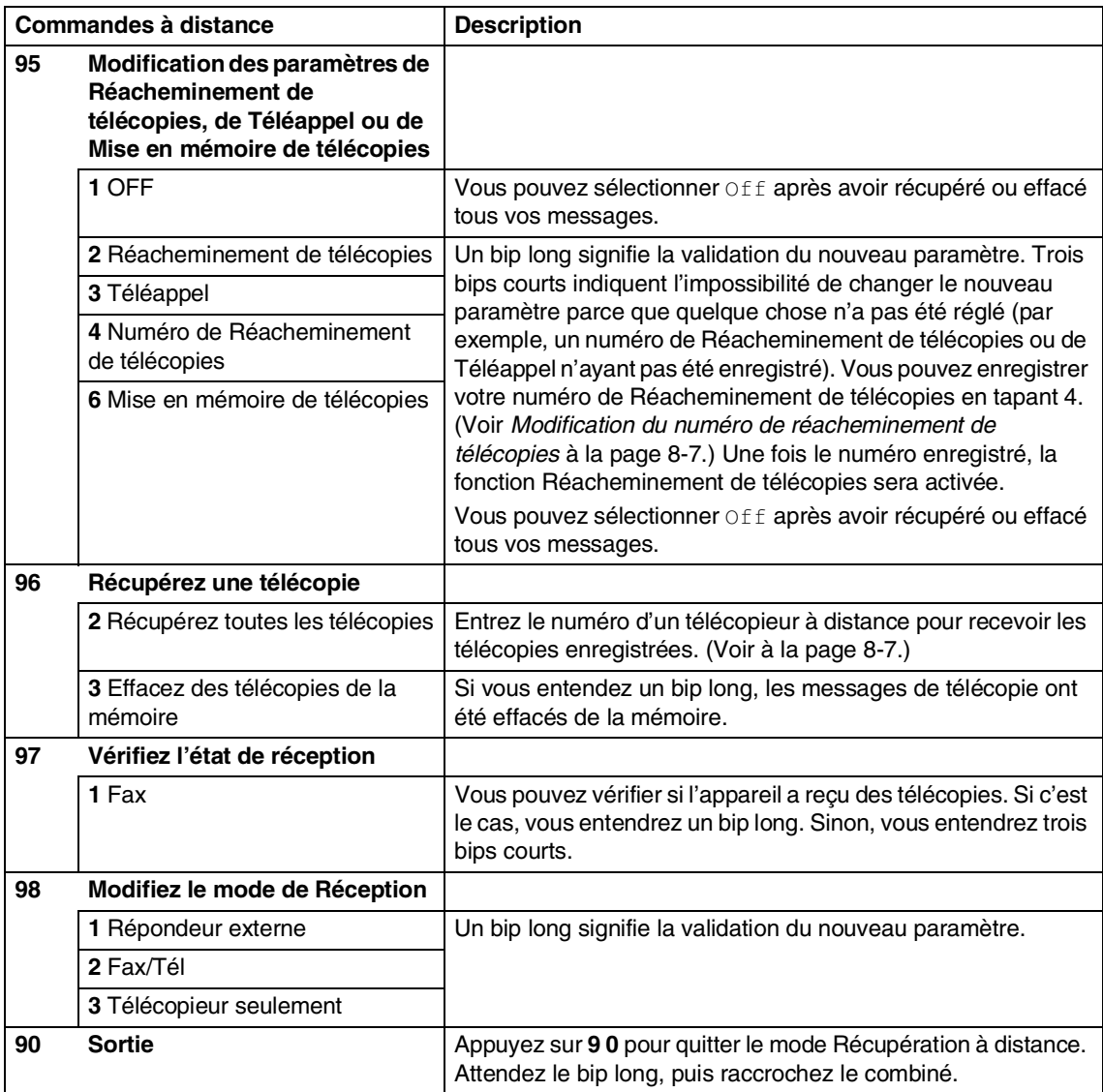

## <span id="page-81-1"></span>**Récupération de messages de télécopie**

Vous pouvez appeler votre appareil depuis tout téléphone 'touch tone' ou télécopieur et laisser faire envoyer vos télécopies à un télécopieur.

- 1 Composez le numéro de votre télécopieur.
- 2 Dès que votre appareil répond à votre appel, saisissez votre code d'accès à distance (3 chiffres suivis par  $\star$ ). Un bip long vous signale que vous avez reçu des messages.
- 3 Lorsque vous entendez deux bips courts, tapez **9 6 2** sur le clavier de composition.
- 4 Attendez le bip long, et, à l'aide du clavier, composez le numéro (max. 20 chiffres) du télécopieur distant vers lequel vous voulez acheminer les messages de télécopie, puis tapez **##**.

## *A* REMARQUE \_

Vous ne pouvez pas utiliser les symboles  $\star$ et **#** en guise de chiffres. Toutefois, si vous souhaitez programmer une pause, appuyez sur **#**.

- 5 Appuyez sur **9 0** pour réinitialiser l'appareil une fois l'opération terminée.
- 6 Dès que l'appareil émet un bip, raccrochez. Votre appareil appelle l'autre télécopieur qui imprime alors vos messages de télécopie.

## <span id="page-81-0"></span>**Modification du numéro de réacheminement de télécopies**

Il vous est possible de modifier les valeurs par défaut du numéro de réacheminement de télécopies à partir d'un téléphone ou télécopieur distant en utilisant les touches « Touch Tone ».

- Composez le numéro de votre télécopieur.
- Dès que votre appareil répond à votre appel, saisissez votre code d'accès à distance (3 chiffres suivis par  $\star$  ). Un bip long vous signale que vous avez reçu des messages.
- 3 Lorsque vous entendez deux bips courts, tapez **9 5 4** sur le clavier de composition.
- 4 Attendez le bip long, et, à l'aide du clavier, composez le nouveau numéro (max. 20 chiffres) du télécopieur distant vers lequel vous voulez acheminer les messages de télécopie, puis tapez **##**.

## *M* REMARQUE \_

Vous ne pouvez pas utiliser les symboles  $\star$ et **#** en guise de chiffres. Toutefois, si vous souhaitez programmer une pause, appuyez sur **#**.

- 5 Appuyez sur **9 0** pour réinitialiser l'appareil une fois l'opération terminée.
- 6 Dès que l'appareil émet un bip, raccrochez.

**9**

# **Impression de rapports**

# **Rapports des télécopies**

Les rapports des télécopies (Vérification des transmission et Journal des télécopies) peuvent être imprimés automatiquement et manuellement.

## **Rapport de vérification des transmissions**

Le rapport de vérification des transmissions sert de preuve d'émission des télécopies. Il indique la date et l'heure de la transmission, ainsi que le résultat de la transmission (OK). Si vous sélectionnez On ou On+Image, le rapport sera généré pour chaque télécopie que vous enverrez.

Pour les transmissions à fort volume au même destinataire, vous aurez sûrement besoin d'autres éléments, à part les numéros de tâche, pour identifier les télécopies à envoyer à nouveau. Sélectionnez On+Image ou  $\text{Off+Image}$  pour imprimer une partie de la première page de la télécopie sur le rapport comme aide-mémoire.

# **REMARQUE**

Quand le Rapport de vérification de transmission est réglée sur Off ou Off+Image, le rapport ne s'imprime qu'en cas d'erreur de transmission. La mention NG (télécopie non générée) figurera alors dans la colonne RÉSULTATS.

1 Appuyez sur **Menu/Régler**, **2**, **4**, **1**.

Réglage rapp 1.Transmission

2 Appuyez sur ▲ ou sur ▼ pour sélectionner On, On+Image, Off ou Off+Image.

Appuyez sur **Menu/Régler**.

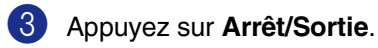

#### **Journal des télécopies (rapport des activités)**

Vous avez la possibilité de configurer l'appareil de sorte qu'il imprime un journal selon des intervalles spécifiques (après chaque lot de 50 télécopies; toutes les 6, 12 ou 24 heures; tous les 2 ou 7 jours). Si vous réglez l'intervalle sur  $\bigcirc$  f f, vous pouvez imprimer le rapport en suivant les étapes sur les Rapports additionnels.

Le réglage par défaut est Ch 50 télécop.

- 1 Appuyez sur **Menu/Régler**, **2**, **4**, **2**. Réglage rapp 2.Intervalle act
- 

2 Appuyez sur ▲ ou ▼ pour choisir un intervalle.

#### Appuyez sur **Menu/Régler**.

(Si vous sélectionnez 7 jours, l'afficheur ACL vous invite à choisir le jour du début du décompte.)

**3** Saisissez l'heure (au format 24 heures) de l'impression du rapport.

Appuyez sur **Menu/Régler**.

(Par exemple: entrez 19:45 pour 7:45 du soir)

4 Appuyez sur **Arrêt/Sortie**.

## *K* REMARQUE

- Si vous sélectionnez 6, 12 ou 24 heures, ou encore 2 ou 7 jours, l'appareil imprimera le rapport à l'heure programmée et supprimera toutes les tâches enregistrées dans sa mémoire. Si la mémoire de l'appareil s'épuise (contient plus de 200 tâches) avant la date spécifiée, celui-ci imprimera le journal plus tôt, puis supprimera toutes les tâches de la mémoire. Si vous voulez un rapport supplémentaire avant qu'il soit pour imprimer, vous pouvez l'imprimer sans effacer les tâches de la mémoire.
- Si vous sélectionnez l'option Ch 50 télécop, l'appareil imprimera le journal dès que l'appareil aura enregistré 50 tâche.

Impression de rapports

# **Rapports additionnels**

Les rapports suivants sont disponibles :

1.Transmission

Imprime un rapport de vérification de transmission à l'issue de chaque télécopie envoyée.

2.Liste d'aide

Imprime la liste d'aide afin que vous puissiez voir, d'un seul coup d'œil, comment programmer votre appareil rapidement.

3.Comp abrégée

Dresse la liste, dans l'ordre numérique, des noms et des numéros enregistrés dans la mémoire des numéros abrégés et dans celle des numéros à monotouche.

4.Journal fax

Donne des détails sur les dernières télécopies reçues et envoyées. (TX indique une transmission.) (RX signifie Recevoir.)

- 5.Réglages util Dresse la liste de vos réglages.
- 6.Config réseau Dresse la liste de vos réglages réseau.

#### **Comment imprimer un rapport**

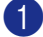

1 Appuyez sur **Menu/Set, 5**.

2 Appuyez sur ▲ ou ▼ pour sélectionner le rapport souhaité.

Appuyez sur **Menu/Régler**.

—**OU**—

Entrez le numéro du rapport que vous souhaitez imprimer.

Par exemple, appuyez sur **2** pour imprimer la liste d'aide.

3 Appuyez sur **Marche Mono** ou sur **Marche Couleur**.

**10 Invitation à émettre/recevoir**

# **Opération d'invitation à émettre/recevoir**

La fonction d'invitation à émettre/recevoir consiste à aller chercher une télécopie sur un autre télécopieur. Grâce à cette fonction, votre appareil peut 'inviter' d'autres télécopieurs à lui émettre des télécopies, ou, à l'inverse, les autres télécopieurs peuvent l'interroger pour en récupérer des télécopies.

Pour assurer le bon déroulement du processus d'invitation à émettre/recevoir, tous les correspondants doivent d'abord avoir configuré leurs appareils pour la prise en charge de cette fonction. Lorsqu'un correspondant appelle votre appareil pour venir y chercher une télécopie, les frais de transmission lui sont imputés. Dans le cas contraire, c'est-à-dire que vous effectuez l'invitation à émettre, les frais de la transmission seront imputés à votre compte.

# *A* REMARQUE \_

Certains télécopieurs ne prennent pas en charge la fonction d'invitation à émettre/recevoir.

# **Réception de l'invitation à émettre**

L'invitation à émettre vous permet d'appeler un autre télécopieur pour en recevoir une télécopie.

#### **Configuration pour recevoir l'invitation à émettre**

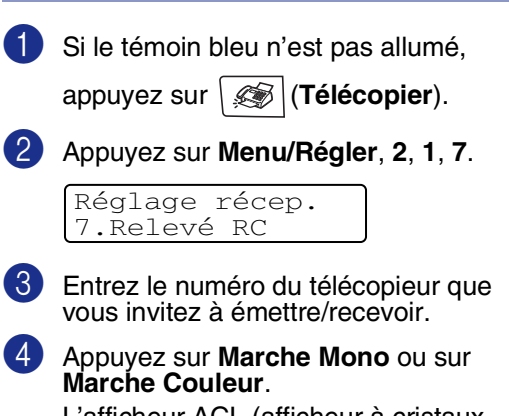

L'afficheur ACL (afficheur à cristaux liquides) indique Compos...

## **Invitation à émettre/recevoir séquentielle**

Votre appareil peut demander des documents à plusieurs télécopieurs émetteurs en une seule opération (réception d'invitation à émettre séquentielle). Ensuite, l'appareil imprime un rapport d'invitation à émettre/recevoir séquentielle.

<sup>1</sup> Si le témoin bleu n'est pas allumé,

appuyez sur (**Télécopier**).

2 Appuyez sur **Menu/Régler**, **2**, **1**, **7**.

Réglage récep. 7.Relevé RC

3 Introduisez les numéros des télécopieurs que vous souhaitez appeler pour en extraire des documents en utilisant la composition à monotouche, la composition abrégée, le numéro d'un groupe ou composez le numéro sur le clavier de composition. Vous devez appuyer sur **Menu/Régler** entre chaque numéro de télécopieur.

4 Appuyez sur **Marche Mono** ou sur **Marche Couleur**. Votre appareil appelle, tour à tour, chaque numéro individuel ou numéro de groupe pour en extraire des télécopies.

#### **Pour arrêter une invitation à émettre/recevoir séquentielle en cours**

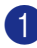

1 Appuyez sur **Menu/Régler**, **2**, **6**.

L'afficheur ACL affichera le nom, si vous l'enregistrez, ou le numéro de télécopieur saisi.

2 Appuyez sur **Menu/Régler**.

L'ACL affichera:

XXXXXXXX 1.Annul 2.Quitte

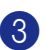

3 Appuyez sur **1** pour effacer.

L'ACL affichera alors le numéro de la tâche d'invitation à émettre/recevoir séquentielle et 1. Annul 2. Quitte.

4 Pour annuler l'invitation à émettre/recevoir séquentielle, appuyez sur **1**.

5 Appuyez sur **Arrêt/Sortie**.

# **Transmission par invitation à émettre/recevoir**

La transmission par invitation à émettre/recevoir vous permet de configurer votre appareil de manière à ce qu'un autre télécopieur puisse venir chercher des documents placés dans l'alimentateur.

#### **Configuration pour transmission par invitation à émettre/recevoir (noir et blanc seulement)**

<sup>1</sup> Si le témoin bleu n'est pas allumé, appuyez sur (**Télécopier**). 2 Chargez votre document. 3 Appuyez sur **Menu/Régler**, **2**, **2**, **6**. 4 Appuyez sur ▲ ou sur ▼ pour sélectionner On (ou Off). Appuyez sur **Menu/Régler**. 5 L'ACL affichera: 6 Appuyez sur **2** et appuyez sur **Marche Mono**. Réglage envoi 6.Relevé TX Autres réglages 1.Qui 2.Non

## *M* REMARQUE .

Le document sera conservé en mémoire et peut être récupéré à partir d'un autre télécopieur jusqu'à suppression de la télécopie en mémoire à l'aide de la fonction d'annulation d'une tâche. (Voir *[Vérification de](#page-56-0)  [l'état des tâches et annulation d'une tâche en](#page-56-0)  attente* [à la page 5-9.](#page-56-0))

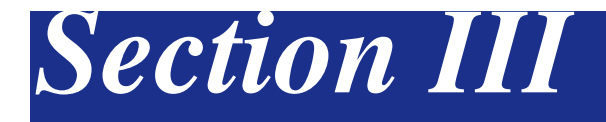

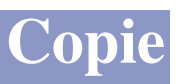

#### **11. [Comment faire des copies](#page-87-0)**

<span id="page-87-0"></span>**11 Comment faire des copies** 

# **Comment faire des copies**

Votre appareil peut servir de photocopieur vous permettant d'effectuer jusqu'à 99 photocopies à la fois.

## **Activation de mode Copie**

Avant d'effectuer des photocopies, assurez-vous que le témoin bleu

(**Copier**) est allumé. Sinon, appuyez

sur  $\sqrt{\epsilon}$  (**Copier**) pour activer le mode

**Copier**. Le réglage par défaut est en mode Télécopieur. Vous pouvez modifier le délai (secondes ou minutes) durant lequel l'appareil demeure en mode **Copier**. (Voir *[Mode de minuterie](#page-40-0)* à la page 3-8.)

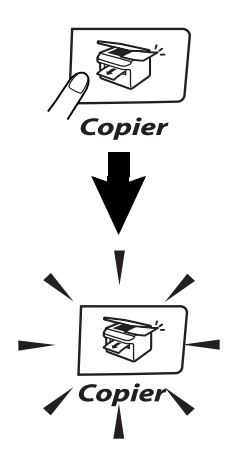

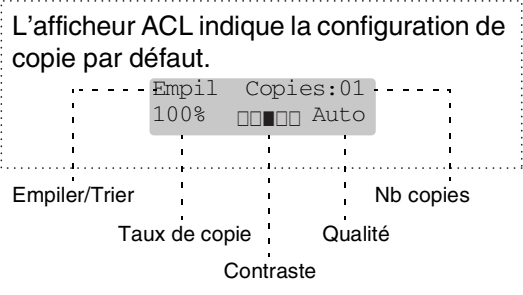

## **Zone imprimable**

La zone imprimable de votre appareil commence approximativement à une marge de 0,12 po (3 mm) de deux côtés et à 0,16 po (4 mm) à partir du haut ou du bas de la page.

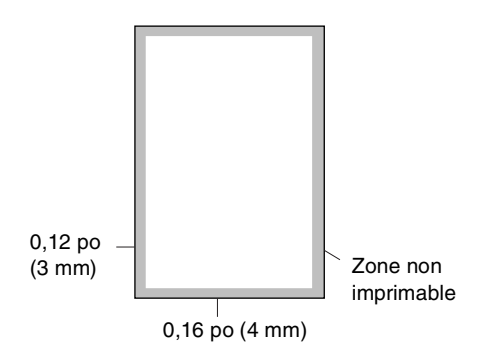

## **Production d'une photocopie simple**

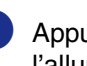

1 Appuyez sur (**Copier**) pour l'allumer en bleu.

- Chargez votre document. (Voir *[Chargement de documents](#page-31-0)* à la [page 2-10.](#page-31-0))
- 3 Appuyez sur **Marche Mono** ou sur **Marche Couleur**.

## **REMARQUE**

Pour arrêter la copie, appuyez sur **Arrêt/Sortie**.

## **Tirage de copies multiples**

- 1 Appuyez sur (**Copier**) pour l'allumer en bleu.
- 
- **Chargez votre document.**
- 3 À l'aide du clavier de composition, entrez le nombre de copies désirées (jusqu'à 99).
- 4 Appuyez sur **Marche Mono** ou sur **Marche Couleur**.

## *A* REMARQUE

Pour trier les copies, appuyez sur **Options** et sur ▲ ou sur ▼ pour sélectionner Emp/Trier. (Voir *[Tri de copies à l'aide du](#page-93-0)  [chargeur automatique de documents \(ADF\)](#page-93-0)* à [la page 11-7](#page-93-0).)

#### **Utilisation du bac pour le mode Copie**

Si votre appareil n'est pas muni du bac optionnel #2, ce réglage n'est pas disponible. Vous pouvez changer le bac qui sera utilisé pour la copie suivante seulement. Normalement, l'appareil utilise d'abord le papier dans le Bac#1.

- 1 Appuyez sur (**Copier**) pour l'allumer en bleu.
- 
- 2 Chargez votre document.
- 3 À l'aide du clavier de composition, entrez le nombre de copies désirées (jusqu'à 99).
- 4 Appuyez sur **Options** et sur ▲ ou sur ▼ pour sélectionner Sélect. Plateau.
- 5 Appuyez sur ▲ ou sur ▼ pour sélectionner Auto, #1 (xxx) ou #2(xxx).

#### Appuyez sur **Menu/Régler**.

'xxx' indique le format de papier qui est détecté par le bac ou le petit format que vous avez réglé dans **Menu/Régler**, **1**, **3**.

#### 6 Appuyez sur **Marche Mono** ou sur **Marche Couleur**.

■ Si les deux bacs utilisent un papier du même format, la fonction Auto permettra à votre appareil de prendre du papier du bac #2 quand le bac #1 manque de papier.

#### **Pour changer le réglage par défaut, suivez les instructions données ci-dessous :**

Auto permet à votre appareil de choisir le papier du bac optionnel #2 quand le bac#11 manque de papier ou quand le format du document convient le mieux à celui du papier dans le bac#2.

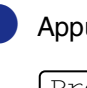

```
1 Appuyez sur Menu/Régler, 1, 9.
```
Prog. Général 9.Plateau:Copie

2 Appuyez sur ▲ ou sur ▼ pour sélectionner Plateau1 unique, Plateau2 unique OU Auto.

Appuyez sur **Menu/Régler**.

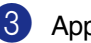

## 3 Appuyez sur **Arrêt/Sortie**.

## **REMARQUE**

<sup>1</sup> Les copies seront imprimées automatiquement à partir du bac#2 seulement si le papier dans le bac#1 est du même format.

## **Annulation d'une copie**

Pour arrêter la copie, appuyez sur **Arrêt/Sortie**.

# **Options de copie**

Quand vous souhaitez changer rapidement les réglages provisoires pour la copie suivante, utilisez les touches d'options de copie. Vous pouvez essayer différentes compositions de réglages.

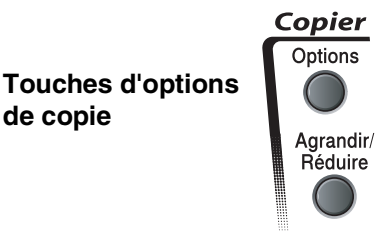

## **REMARQUE**

- Ces réglages sont temporaires et l'appareil revient à ses réglages par défaut 60 secondes après l'opération de copie, à moins que vous n'ayez réglé le mode de minuterie à 30 secondes ou moins. (Voir *[Mode de minuterie](#page-40-0)* à la page 3-8.)
- Vous pouvez sauvegarder certains des réglages de copie utilisés le plus souvent en les réglant par défaut.

#### **Augmentation de la qualité de copie**

Vous pouvez sélectionner la qualité de vos copies. Le réglage par défaut est Auto.

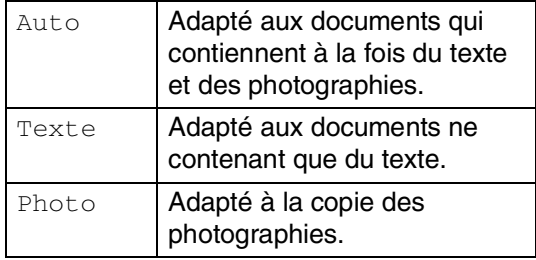

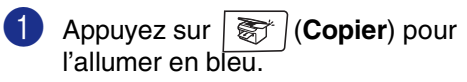

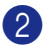

2 Chargez votre document.

3 À l'aide du clavier de composition, entrez le nombre de copies désirées (jusqu'à 99).

4 Appuyez sur **Options** et sur ▲ ou sur ▼ pour sélectionner Qualité.

Appuyez sur **Menu/Régler**.

5 Appuyez sur ▲ ou ▼ pour sélectionner la qualité de copie désirée (Auto, Texte ou Photo).

Appuyez sur **Menu/Régler**.

6 Appuyez sur **Marche Mono** ou sur **Marche Couleur**.

**Pour changer le réglage par défaut, suivez les instructions données ci-dessous :**

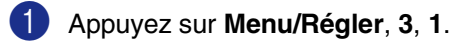

Copie 1.Qualité

2 Appuyez sur ▲ ou sur ▼ pour sélectionner Auto, Texte ou Photo.

Appuyez sur **Menu/Régler**.

3 Appuyez sur **Arrêt/Sortie**.

**11**

## **Agrandissement ou réduction de l'image copiée**

Vous pouvez sélectionner le taux d'agrandissement ou de réduction suivant.

Person (25-400%) vous permet d'entrer un taux compris entre 25 % et 400 %.

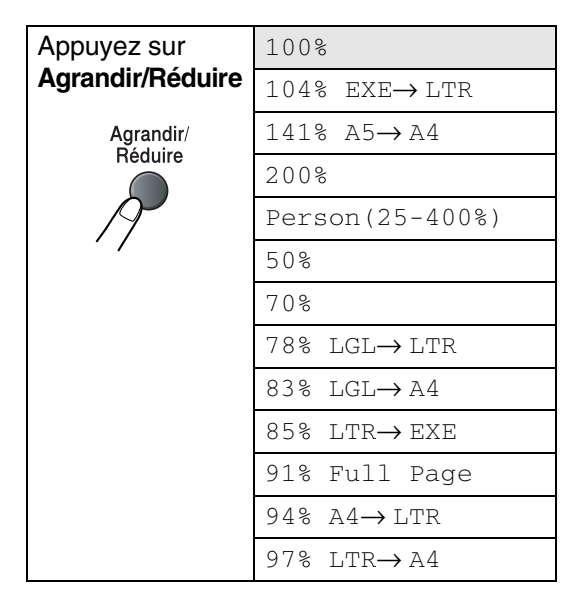

- 1 Appuyez sur (**Copier**) pour l'allumer en bleu.
- 

2 Chargez votre document.

3 Appuyez sur **Agrandir/Réduire**.

4 Appuyez sur ▲ ou sur ▼ pour sélectionner le facteur d'agrandissement ou de réduction souhaité.

#### Appuyez sur **Menu/Régler**.

—**OU**—

À l'aide du clavier de composition, saisissez un facteur d'agrandissement ou de réduction compris entre 25% et 400%.

#### Appuyez sur **Menu/Régler**.

(Par exemple, appuyez sur **5 3** pour saisir 53%.)

5 Appuyez sur **Marche Mono** ou sur **Marche Couleur**.

#### —**OU**—

Appuyez sur la touche **Options** pour des paramètres supplémentaires.

#### *A* REMARQUE \_

■ Les options de mise en page

2 en 1 (P), 2 en 1 (H), 4 en 1 (P), 4 en 1 (H)  $ou$  Bannière (3x3) ne sont pas disponibles avec **Agrandir/Réduire**.

■ Après avoir sélectionné vos réglages en appuyant sur **Menu/Régler**, l'afficheur ACL indique Réglage temp.

## **Copie N en 1 ou affiche (mise en page)**

Vous pouvez réduire la quantité de copies en utilisant la fonction de copie N en 1. Elle vous permet de copier deux ou quatre pages sur une seule page pour économiser du papier. Elle vous permet aussi de créer une affiche. Quand vous utilisez la fonction Affiche, votre appareil divise votre document en sections puis les agrandit pour que vous puissiez les assembler en une affiche. Si vous souhaitez imprimer une affiche, servez-vous de la vitre du numériseur.

## *A* REMARQUE \_

- Assurez-vous que le format de papier est réglé sur Lettre, Légal ou A4.
- Vous ne pouvez utiliser la copie N en 1 et l'affiche qu'avec le format de copie 100 %.
- (P) signifie Portrait et (H) signifie Paysage.
- Pour les copies Affiche vous ne pouvez réaliser plus d'une copie à la fois.
	- 1 Appuyez sur (**Copier**) pour l'allumer en bleu.
- 2 Chargez votre document.
- 3 À l'aide du clavier de composition, entrez le nombre de copies désirées (jusqu'à 99).
- 4 Appuyez sur **Options** et sur ▲ ou sur ▼ pour sélectionner Visualis page.

#### Appuyez sur **Menu/Régler**.

5 Appuyez sur ▲ ou sur ▼ pour sélectionner 2 en 1 (P), 2 en 1 (H), 4 en 1 (P), 4 en 1 (H), Bannière (3x3) ou Off(1 en 1).

Appuyez sur **Menu/Régler**.

6 Appuyez sur **Marche Mono** ou **Marche Couleur** pour numériser le document.

> Si vous êtes en train de créer une affiche ou si vous avez placé le document dans l'ADF, l'appareil numérise le document et commence à imprimer.

#### *Si vous utilisez la vitre du numériseur:*

Une fois que l'appareil a numérisé la page, l'afficheur ACL indique:

> Page suivante? 1.Oui 2.Non

Appuyez sur **1** pour numériser la page suivante.

8 Déposez la page suivante sur la vitre du numériseur. L'afficheur ACL affiche :

> Régler page suiv App régler

Appuyez sur **Menu/Régler**.

- 9 Répétez l'étape 7 et 8 pour chaque page à disposer et visualiser.
- 0 Après numérisation de toutes les pages du document, appuyez sur 2 à l'étape **7** pour terminer.

**Lors de l'utilisation de l'ADF, insérez le document** *face vers le haut* **dans la direction indiquée ci-dessous.**

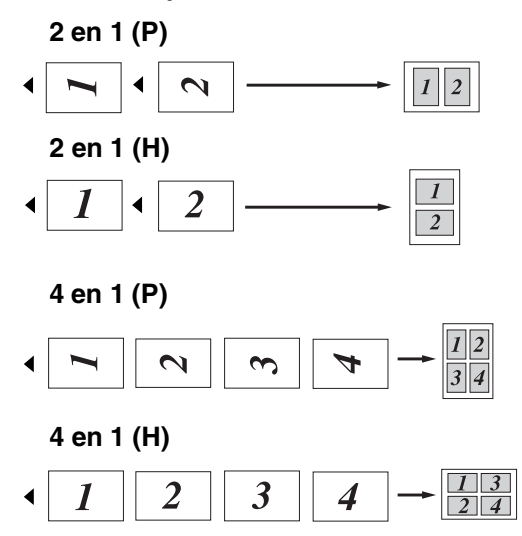

**Lors de l'utilisation de la vitre du numériseur, placez le document** *face vers le bas* **dans la direction indiquée ci-dessous.**

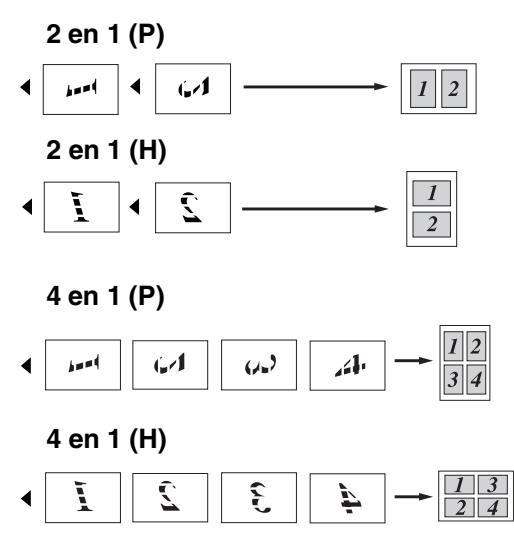

#### **Bannière (3 x 3)**

Votre appareil vous permet de créer des copies en format d'affiche de photographie.

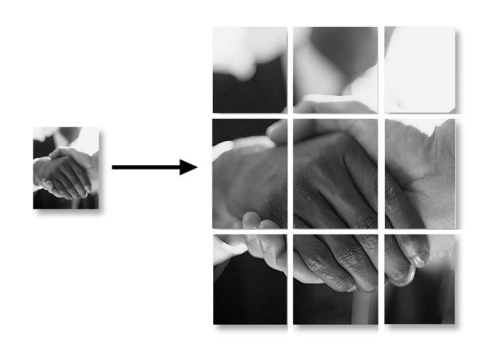

## <span id="page-93-0"></span>**Tri de copies à l'aide du chargeur automatique de documents (ADF)**

Vous avez la possibilité de trier les photocopies multiples. Les feuilles sont empilées dans l'ordre  $\Box$  (1 2 3),  $\Box$  (1 2 3) etc.

- 1 Appuyez sur (**Copier**) pour l'allumer en bleu.
- 2 Chargez votre document.
- 3 À l'aide du clavier de composition, entrez le nombre de copies désirées (jusqu'à 99).
- 4 Appuyez sur **Options** et sur ▲ ou sur ▼ pour sélectionner Emp/Trier.

Appuyez sur **Menu/Régler**.

5 Appuyez sur ▲ ou sur ▼ pour sélectionner Trier.

Appuyez sur **Menu/Régler**.

6 Appuyez sur **Marche Mono** ou sur **Marche Couleur**.

—**OU**—

Appuyez sur la touche **Options** pour les paramètres supplémentaires.

## **Réglage de la luminosité, du contraste et des couleurs**

#### **Luminosité**

Vous pouvez ajuster la luminosité de la photocopie de manière à éclaircir ou à assombrir vos photocopies.

- 
- 1 Appuyez sur (**Copier**) pour l'allumer en bleu.

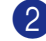

- 2 Chargez votre document.
- 3 À l'aide du clavier de composition, entrez le nombre de copies désirées (jusqu'à 99).
- 4 Appuyez sur **Options** et sur ▲ ou sur ▼ pour sélectionner Luminosité.

Appuyez sur **Menu/Régler**.

5 Appuyez sur ▲ pour éclaircir la photocopie.

—**OU**—

Appuyez sur ▼ pour assombrir la photocopie.

Appuyez sur **Menu/Régler**.

6 Appuyez sur **Marche Mono** ou sur **Marche Couleur**.

**Pour changer le réglage par défaut, suivez les instructions données ci-dessous :**

1 Appuyez sur **Menu/Régler**, **3**, **2**. 2 Appuyez sur ▲ pour éclaircir la photocopie. —**OU**— Copie 2.Luminosité

Appuyez sur ▼ pour assombrir la photocopie.

Appuyez sur **Menu/Régler**.

3 Appuyez sur **Arrêt/Sortie**.

#### **Contraste**

Vous pouvez ajuster le contraste pour effectuer des copies avec plus ou moins de contraste.

1 Appuyez sur (**Copier**) pour l'allumer en bleu.

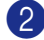

2 Chargez votre document.

- 3 À l'aide du clavier de composition, entrez le nombre de copies désirées (jusqu'à 99).
- 4 Appuyez sur **Options** et sur ▲ ou sur ▼ pour sélectionner Contraste.

Appuyez sur **Menu/Régler**.

- 5 Appuyez sur ▲ afin d'augmenter le contraste.
	- —**OU**—

Appuyez sur ▼ afin de diminuer le contraste.

Appuyez sur **Menu/Régler**.

6 Appuyez sur **Marche Mono** ou sur **Marche Couleur**.

**Pour changer le réglage par défaut, suivez les instructions données ci-dessous :**

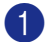

1 Appuyez sur **Menu/Régler**, **3**, **3**.

Copie 3.Contraste

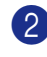

2 Appuyez sur ▲ afin d'augmenter le contraste.

—**OU**—

Appuyez sur ▼ afin de diminuer le contraste.

Appuyez sur **Menu/Régler**.

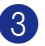

3 Appuyez sur **Arrêt/Sortie**.

#### **Saturation des couleurs**

Vous ne pouvez que changer le réglage par défaut pour la saturation des couleurs.

- 1 Appuyez sur**Menu/Régler**, **3, 4**. Copie 4.Réglage coul
- 2 Appuyez sur ▲ ou sur ▼ pour sélectionner 1. Rouge, 2. Vert ou 3.Bleu.

Appuyez sur **Menu/Régler**.

3 Appuyez sur ▲ afin d'augmenter la saturation des couleurs.

—**OU**—

Appuyez sur ▼ afin de diminuer la saturation des couleurs.

Appuyez sur **Menu/Régler**.

4 Revenez à l'étape 2 pour choisir la couleur suivante.

—**OU**—

Appuyez sur **Arrêt/Sortie**.

# **Message de mémoire saturée**

Si, au cours d'un tirage, la mémoire arrive à saturation, l'afficheur ACL vous indiquera les étapes à suivre.

Si le message Mémoire épuisée s'affiche au cours de la numérisation d'une page ultérieure, vous pouvez soit appuyer sur **Marche Mono** ou **Marche Couleur** pour copier les pages déjà numérisées, soit appuyez sur **Arrêt/Sortie** pour annuler la tâche.

## *C* REMARQUE

Pour disposer de plus de mémoire, désactivez la fonction Mise en mémoire de télécopies.

(Voir *[Désactivation des options de télécopie](#page-78-1)  à distance* [à la page 8-4.](#page-78-1))

—**OU**—

Imprimez les télécopies stockées en mémoire.

(Voir *[Impression de télécopies à partir de la](#page-64-0)  mémoire* [à la page 6-6.](#page-64-0))

Lorsque le message Mémoire épuisée s'affiche, vous pouvez toujours continuer le tirage de vos copies. Pour cela, imprimez d'abord toutes les télécopies reçues et stockées en mémoire, puis remettez l'intégralité de l'espace mémoire à 100 %.

# **Restrictions juridiques**

Les reproductions couleur de certains documents sont illégales et peuvent entraîner des poursuites juridiques. Le présent avertissement tient lieu de guide et ne représente aucunement une liste complète des interdictions possibles. En cas de doute sur un type de document particulier, nous vous suggérons de demander conseil.

Il est strictement interdit par la loi de reproduire les documents suivants, qu'ils soient émis par le gouvernement des États-Unis, le gouvernement du Canada ou une des agences de ces derniers :

- Billets de banque
- Obligations ou autres titres d'emprunt
- Certificats de dépôt
- Timbres fiscaux (oblitérés ou non)
- Documents relatifs au service militaire
- Passeports
- Timbres-poste du Canada et des États-Unis (oblitérés ou non)
- Timbres alimentaires
- Documents d'immigration
- Chèques ou traites tirés par des organismes gouvernementaux
- Insignes ou documents d'identification

Il est interdit de reproduire les oeuvres protégées par la loi sur le droit d'auteur. Toutefois, il est permis d'en reproduire des sections à des fins d'utilisation équitable. Leur reproduction à grand volume constitue un usage abusif.

Les œuvres d'art sont considérées comme étant des ouvrages protégés par le droit d'auteur.

La législation de certaines provinces et de certains états interdit strictement la reproduction de permis de conduire et de titres de propriété d'un véhicule motorisé.

# *Section IV*

# **Fonctions du logiciel et du réseau**

Le guide de l'utilisateur sur le CD-ROM comprend les guides d'utilisation du logiciel et de l'utilisateur en réseau pour les fonctions disponibles lors du raccordement à un ordinateur (par exemple, Impression et Numérisation).

#### ■ **Impression**

(Pour Windows®, consultez le chapitre 1 dans le Guide d'utilisation du logiciel sur le CD-ROM fourni.)

(Pour Macintosh®, consultez le chapitre 7 dans le Guide d'utilisation du logiciel sur le CD-ROM fourni.)

#### ■ **Numérisation**

(Pour Windows®, consultez le chapitre 2 dans le Guide d'utilisation du logiciel sur le CD-ROM fourni.)

(Pour Macintosh®, consultez le chapitre 8 dans le Guide d'utilisation du logiciel sur le CD-ROM fourni.)

#### ■ **ControlCenter2**

(Pour Windows®, consultez le chapitre 3 dans le Guide d'utilisation du logiciel sur le CD-ROM fourni.) (Pour Macintosh®, consultez le chapitre 9 dans le Guide d'utilisation du logiciel sur le CD-ROM fourni.)

#### ■ **Configuration à distance**

(Pour Windows®, consultez le chapitre 5 dans le Guide d'utilisation du logiciel sur le CD-ROM fourni.) (Pour Macintosh®, consultez le chapitre 11 dans le Guide d'utilisation du logiciel sur le CD-ROM fourni.)

- Logiciel PC-FAX de Brother. (Pour Windows®, consultez le chapitre 6 dans le Guide d'utilisation du logiciel sur le CD-ROM fourni.) (Pour Macintosh®, consultez le chapitre 7 dans le Guide d'utilisation du logiciel sur le CD-ROM fourni.)
- **Numérisation réseau**

(Pour Windows®, consultez le chapitre 4 dans le Guide d'utilisation du logiciel sur le CD-ROM fourni.)

(Pour Macintosh®, consultez le chapitre 10 dans le Guide d'utilisation du logiciel sur le CD-ROM fourni.)

#### ■ **Impression réseau**

(Pour Windows®, reportez-vous au chapitre 4 dans le Guide de l'utilisateur réseau sur le CD-ROM.)

(Pour Macintosh®, reportez-vous au chapitre 6 dans le Guide de l'utilisateur réseau sur le CD-ROM.)

## **REMARQUE** \_

Voir *[Comment accéder au guide complet de l'utilisateur](#page-16-0)* à la page 1-2.

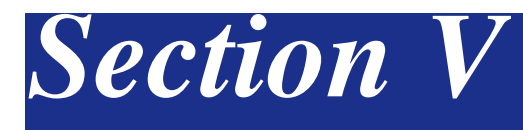

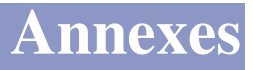

- **[A. Renseignements importants](#page-98-0)**
- **[B. Menus et caractéristiques](#page-108-0)**
- **[C. Dépannage et entretien régulier](#page-123-1)**
- **[D. Accessoires optionnels](#page-165-0)**
- **[E. Caractéristiques techniques](#page-170-0)**
- **[F. Glossaire](#page-179-0)**

**A**

# <span id="page-98-0"></span>**Renseignements importants**

## **Avis de téléphone et du standard FCC Ces avis sont en vigueur pour les modèles vendus et utilisés aux États-Unis uniquement.**

#### **Pour la programmation des numéros d'urgence et les essais d'appel aux numéros d'urgence :**

- Ne raccrochez pas et expliquez brièvement au répartiteur la raison de votre appel.
- Effectuez les essais d'appel aux heures creuses; par exemple, tôt le matin ou tard le soir.

Cet appareil est conforme aux dispositions de la section 68 des règles de la FCC et des normes adoptées par l'ACTA (America's Carrier Telecommunications Association, association des fournisseurs de télécommunications aux États-Unis). Le panneau arrière comporte une étiquette indiquant, entre autres, une identification du produit sous le format US: AAAEQ##TXXXX. Vous devez, le cas échéant, fournir ce numéro à votre compagnie de téléphone.

Cet appareil peut être raccordé en toute sécurité au réseau téléphonique à l'aide d'une prise modulaire standard, USOC RJ11C.

La fiche et la prise utilisées pour brancher cet appareil au réseau téléphonique et au circuit de câblage doivent être conformes aux dispositions de la section 68 des règles de la FCC et aux normes adoptées par l'ACTA. Un cordon téléphonique muni d'une fiche modulaire et conforme aux réglementations des deux organismes susmentionnés est livré avec ce produit. Le cordon a été conçu pour être branché sur une prise modulaire compatible et homologuée. Pour plus de détails à ce sujet, consultez les instructions d'installation.

La somme des indices d'équivalence de la sonnerie (REN) sert à déterminer le nombre de périphériques pouvant être connectés à une ligne téléphonique. Une somme d'indices trop élevée peut causer des problèmes techniques, comme l'impossibilité des appareils d'émettre une sonnerie lors d'un appel entrant. Dans la plupart des régions, la somme des indices d'équivalence de la sonnerie (REN) de tous les appareils raccordés à une ligne ne doit pas dépasser cinq (5.0). Pour connaître le nombre d'appareils pouvant être connectés à une seule ligne, suivant la somme totale des indices d'équivalence de la sonnerie de tous les appareils, contactez la compagnie de téléphone dans votre localité. La somme totale des indices d'équivalence de la sonnerie pour les produits homologués après le 23 juillet 2001 correspond à une section de l'identification du produit présentée sous le format US:AAAEQ##TXXXX. Les chiffres indiqués par ## représentent le REN sans la décimale (par exemple, 06 est le REN de 0.6). Pour les produits moins récents, le REN est indiqué séparément sur l'étiquette.

Si cet appareil nuit au bon fonctionnement du réseau téléphonique, la compagnie de téléphone vous avisera de la possibilité d'une interruption temporaire du service. Mais si un préavis n'est pas pratique, la compagnie de téléphone avertira le client le plus tôt possible. Vous serez également informé de votre droit de déposer, au besoin, une plainte auprès de la FCC.

Votre compagnie de téléphone peut modifier ses installations, ses équipements, ses opérations et ses procédures, ce qui pourrait affecter le bon fonctionnement de votre appareil. Si tel est le cas, elle vous en préviendra pour que vous puissiez prendre des mesures afin d'éviter toute interruption de service.

Si cet appareil venait à présenter des problèmes techniques, veuillez communiquer avec le service à la clientèle de Brother pour obtenir des informations relatives à la garantie et aux prestations de réparation. (Voir *[Numéros de](#page-2-0)  Brother* [à la page i.](#page-2-0)) Si cet appareil nuit au bon fonctionnement du réseau téléphonique, la compagnie de téléphone pourra vous demander de débrancher celui-ci et de le laisser débranché jusqu'à ce que le problème ait été corrigé.

L'abonnement à un service de ligne partagée est tarifé selon le barème des tarifs des provinces ou des états. Contactez la commission des services publics ou des services d'entreprise dans votre localité pour obtenir plus d'informations.

Si votre domicile dispose d'un système d'alarme particulier connecté à votre ligne téléphonique, assurez-vous que l'installation de cet appareil ne désactive pas le système d'alarme. Si vous avez des questions sur la désactivation inopinée de votre système d'alarme, appelez la compagnie de téléphone ou un installateur qualifié de votre localité.

Si vous n'arrivez pas à résoudre un quelconque problème concernant votre appareil, appelez le service à la clientèle de Brother. (Voir *[Numéros de](#page-2-0)  Brother* [à la page i.](#page-2-0))

#### **AVERTISSEMENT**

- Pour éviter tout risque d'électrocution, débranchez toujours tous les cordons des prises murales avant de réparer, de modifier ou d'installer cet appareil.
- Cet appareil ne doit pas être utilisé sur une ligne publique ni branché sur une ligne partagée.
- Brother n'assume aucune responsabilité financière ou autre pouvant découler de l'utilisation de ces renseignements, ni les dommages directs, spéciaux ou consécutifs. Le présent document n'accorde ni n'assure aucune garantie.
- Cet appareil a été certifié conforme aux règles de la FCC applicables aux États-Unis uniquement. Une fiche mise à la terre doit être branchée sur une prise de courant CA mise à la terre après avoir vérifié les caractéristiques de la source de courant locale afin que l'appareil fonctionne correctement et en toute sécurité.

## **Avis de conformité aux normes d'Industrie Canada**

Cet appareil numérique de classe B répond à la norme ICES-003 du Canada.

Cet appareil numérique de la classe B est conforme à la norme NMB-003 du Canada.

## **Pour votre sécurité**

Pour garantir une utilisation en toute sécurité, branchez la fiche à trois broches incluse uniquement dans une prise de courant c.a. à trois broches standard correctement mise à la terre par l'intermédiaire du circuit électrique domestique ou bureautique.

Le fait que l'équipement fonctionne correctement ne signifie pas que l'alimentation est mise à la terre et n'assure pas la sécurité de l'installation. Pour votre sécurité, en cas de doute sur l'efficacité de la mise à la terre de l'alimentation, consultez un électricien qualifié.

## **Débranchez un périphérique**

Installez ce produit près d'une prise de courant c.a. facilement accessible. En cas d'urgence, il faut que vous débranchiez le cordon d'alimentation de la prise de courant c.a. pour couper complètement le courant.

## **Connexion Réseau local**

#### **ATTENTION**

Ne raccordez pas cet appareil à une connexion de réseau local soumise à des surtensions.

#### **Protection laser**

Ce matériel est certifié comme un produit laser de Classe 1 conformément à la réglementation sur la radiation du Department of Health and Human Services (DHHS) des États-Unis, basé sur le "Radiation Control for Health and Safety Act" de 1968. Cela signifie que cet équipement n'émet aucun rayonnement laser dangereux.

Étant donné que la radiation émise en interne est entièrement confinée dans des enceintes de protection et des boîtiers externes, il n'existe aucun risque d'échappement du faisceau laser de l'appareil durant toutes les phases d'utilisation.

## **Réglementations FDA**

Des réglementations relatives aux produits laser fabriqués depuis le 2 août 1976 ont été instaurées par la Food and Drug Administration (FDA) des États-Unis. Le matériel fabriqué aux États-Unis se doit donc d'être conforme à ces réglementations. L'étiquette illustrée ci-dessous et située au dos de l'appareil indique la conformité de cet appareil avec les réglementations de la FDA et elle est requise pour les produits laser en vente aux États-Unis.

#### FABRIQUE PAR:

Brother Industries, Ltd.,

15-1 Naeshiro-cho Mizuho-ku Nagoya, 467-8561 Japon

Ce produit respecte les normes de radiation sur la performance de l'équipement électrique de la FDA, 21 CFR Sous-chapitre J.

#### **AVERTISSEMENT**

L'utilisation des contrôles, des ajustements ou des procédures sur la performance autres que ceux indiqués dans ce manuel peuvent vous exposer à une radiation invisible et nocive.

Radiation laser interne

Puissance de radiation maximale 5 mW

Longueur d'ondes 780 - 800 nm

Classe de laser Classe 3B

## **Consignes de sécurité importantes**

- Lisez attentivement chacune des consignes énumérées ci-dessous.
	- 2 Conservez ces consignes dans un lieu sûr à des fins de consultation ultérieure.
- 3 Respectez toutes les consignes et tous les avertissements inscrits sur l'appareil.
- 4 Débranchez ce produit de la prise murale avant de nettoyer l'intérieur de l'appareil. N'utilisez pas de produits nettoyants liquides ou en aérosol. Utilisez plutôt un chiffon humide.
- 5 Ne placez pas cet appareil sur un chariot, un socle ou une table instable. Le produit risque de tomber, ce qui pourrait causer des dégâts considérables.
- 6 Les fentes et les ouvertures pratiquées à l'arrière et dans le dessous de l'appareil servent à la ventilation. Pour assurer le bon fonctionnement de l'appareil et pour le protéger contre toute surchauffe, veillez à ne jamais obstruer ou couvrir ces ouvertures. Ces ouvertures ne doivent jamais être bloquées par le positionnement de l'appareil sur un lit, un divan, un tapis ou toute autre surface comparable. Ne le placez jamais au-dessus ni à proximité d'une source de chaleur, comme un radiateur ou un appareil de chauffage. Ne l'encastrez pas dans un cabinet sans prévoir tout d'abord une aération suffisante.
- 7 Ce produit doit être branché à une source d'alimentation c.a. dans la plage indiquée sur l'étiquette de puissance nominale. Ne la branchez PAS à une source d'alimentation c.a.. Si vous n'êtes pas sûr, contactez un électricien qualifié.
- 8 Ce produit est équipé avec une fiche mise à la terre à trois fils. Il est recommandé de n'utiliser qu'une prise d'alimentation mise à la terre. Il s'agit là d'une mesure de sécurité. Si la fiche de l'appareil ne rentre pas dans votre prise murale, adressez-vous à votre électricien pour faire remplacer la prise qui est probablement trop vieille. Évitez tout expédient qui priverait l'appareil de la mise à la terre.
- 9 Utilisez uniquement le cordon d'alimentation fourni avec cet appareil.
- 0 Ne placez pas d'objets sur le cordon d'alimentation et n'installez pas ce produit dans un endroit où des personnes pourraient marcher sur le cordon. Assurez-vous que le produit n'est pas posé sur le cordon.
- **11** Si vous utilisez une rallonge électrique, assurez-vous que l'ampérage total des appareils qui y sont branchés ne dépasse pas l'ampérage nominal de la rallonge.
- 12 Ne placez pas d'objet devant l'appareil afin d'éviter de bloquer la réception de télécopies. Ne déposez rien sur le plateau d'éjection des télécopies reçues.
- C Attendez que toutes les pages soient entièrement sorties avant de les retirer de l'appareil.
- <sup>14</sup> N'introduisez aucun objet dans les ouvertures du châssis, lequel pourrait entrer en contact avec des points de tension dangereux ou provoquer un court-circuit, cause possible d'un incendie ou des décharges électriques. Ne répandez jamais de liquide sur l'appareil. Ne tentez pas de réparer vous-même l'appareil. En ouvrant l'appareil ou en en retirant les capots, vous vous exposez non seulement à des tensions dangereuses et à d'autres risques, mais vous annulez également la garantie. Confiez les réparations à un technicien qualifié d'un des centres de service autorisés de Brother. Pour connaître l'emplacement de votre Centre de service autorisé de Brother le plus proche, veuillez appeler **Au Canada :** 1-877-BROTHER.

(Voir *[Numéros de Brother](#page-2-0)* à la page i.)

#### Chapitre A

E Débranchez l'appareil de la prise de courant c.a. et confiez les réparations à un technicien de service autorisé de Brother pour les raisons suivantes :

- Le cordon d'alimentation est endommagé ou usé;
- Un liquide a été répandu sur l'appareil;
- L'appareil a été exposé à la pluie ou à de l'eau;
- L'appareil ne fonctionne pas normalement alors que vous suivez les instructions. Limitez-vous aux réglages expliqués dans le présent guide. D'autres réglages risquent d'endommager l'appareil, ce qui nécessite souvent une réparation laborieuse par un technicien qualifié pour ramener le produit en fonction de marche normale;
- L'appareil est tombé ou le châssis est endommagé;
- Le comportement de l'appareil s'est sensiblement modifié, ce qui indique la nécessité d'une révision.
- Four protéger votre produit contre les surtensions, il est recommandé d'utiliser un dispositif de protection (parasurtenseur).
- Four réduire le risque d'incendie, de choc électrique et de blessures corporelles, veuillez noter ce qui suit :
	- N'utilisez jamais ce produit près d'installations utilisant de l'eau, dans un sous-sol humide ou près d'une piscine.
	- N'utilisez pas l'appareil durant un orage électrique (il existe alors un risque de choc électrique à distance) ou si une fuite de gaz à été rapportée à proximité.
	- Ne jetez jamais de piles dans le feu. Elles pourraient exploser. Vérifiez les codes d'électricité en vigueur dans votre localité pour connaître les directives d'élimination des piles usées.
- **H** Attention Pour réduire le risque d'incendie, utilisez uniquement un cordon de ligne téléphonique de calibre 26 (AWG) ou supérieur.

# **Choix de l'emplacement**

Placez votre appareil sur une surface plane et stable, non soumise aux vibrations ni aux chocs. Placez l'appareil près d'une prise murale téléphonique et d'une prise de courant standard c.a. avec mise à la terre. Choisissez un endroit où la température ambiante est comprise entre 50°F et 90,5°F (10°C et 32,5°C) et l'humidité est entre 20 % et 80 % (sans condensation).

#### **ATTENTION**

- Ne placez jamais l'appareil dans un endroit où de nombreuses personnes circulent.
- Éloignez l'appareil des appareils de chauffage, des climatiseurs, des réfrigérateurs, de l'eau, des produits chimiques ou des périphériques qui contiennent des aimants ou pouvant produire des champs magnétiques.
- N'exposez pas l'appareil à la lumière directe du soleil, à la chaleur intense, aux flammes à l'air libre, aux gaz salés ou corrosifs, à l'humidité ou à la poussière.
- Ne branchez pas votre appareil sur une prise de courant c.a. commandée par interrupteur mural ni à un système de minuterie automatique.
- Une coupure du courant peut effacer toutes les données enregistrées dans la mémoire de l'appareil.
- Ne branchez pas votre appareil sur une prise de courant c.a. située sur le même circuit que des équipements lourds ou susceptibles de provoquer une coupure de courant.
- Évitez les sources d'interférence, comme les haut-parleurs ou les socles de téléphones sans fil.
- Ne mettez aucun objet sur la partie supérieure de l'appareil.

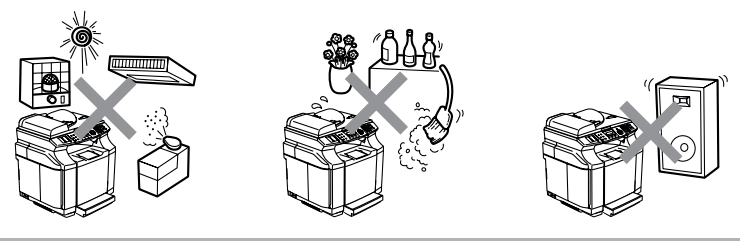

La figure suivante expose en détail la zone recommandée autour de l'appareil pour la ventilation, l'opération et l'entretien.

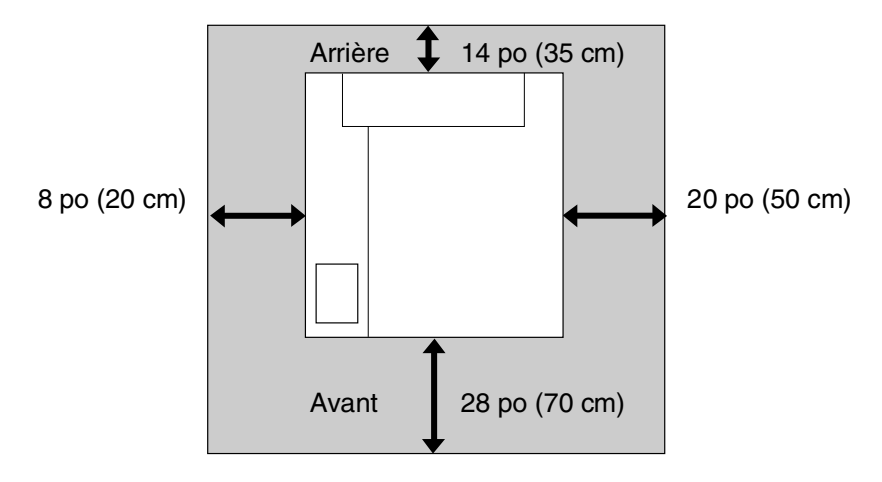

## **Pour utiliser l'appareil en toute sécurité**

Nous vous recommandons de garder ces consignes à titre de référence ultérieure et de vous y reporter avant l'entretien de votre appareil.

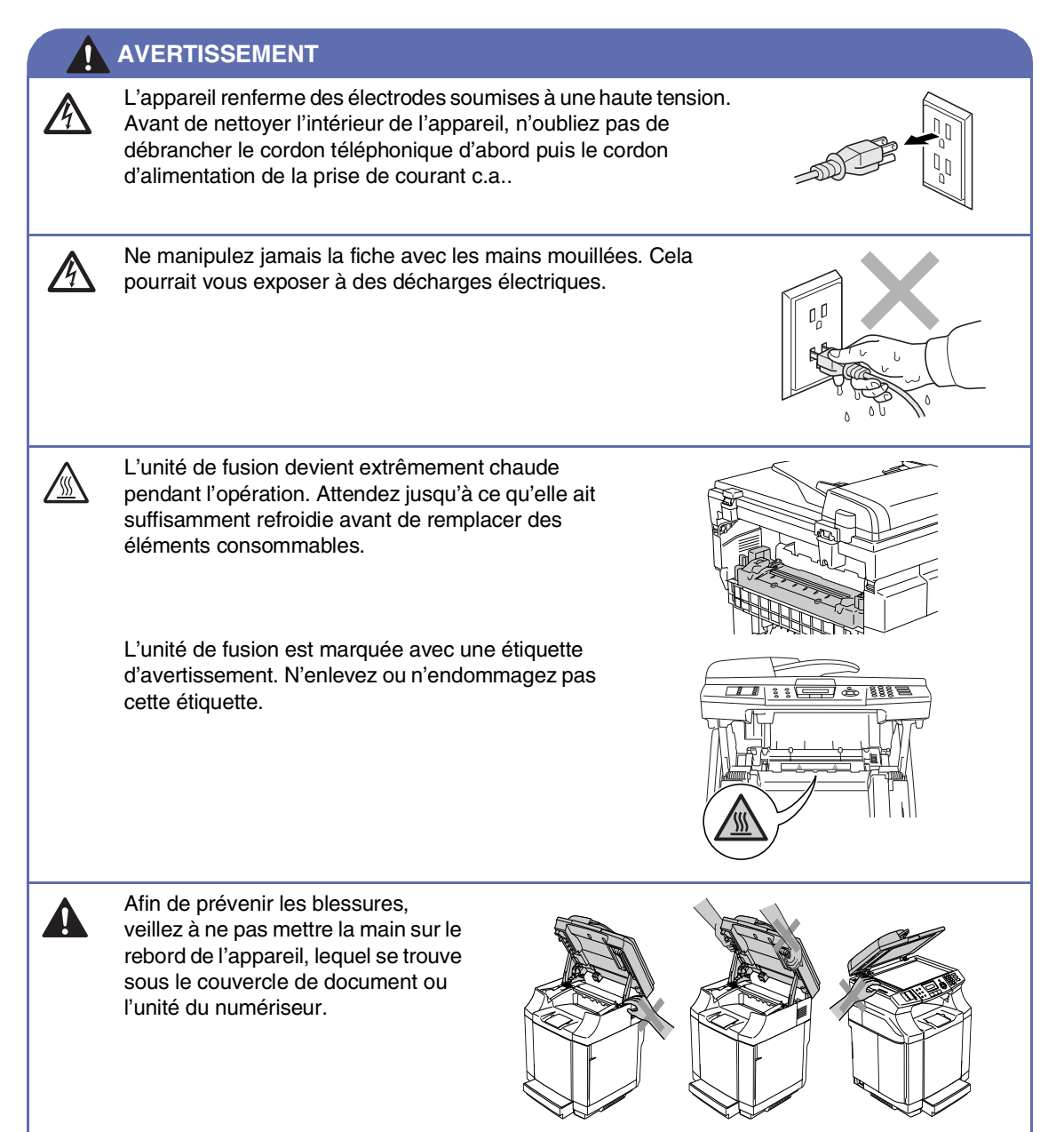

#### **AVERTISSEMENT**

■ Afin de prévenir les blessures, veillez à ne pas laisser entrer les doigts dans l'espace indiqué sur les illustrations.

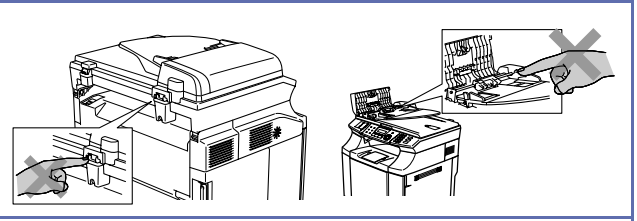

- N'utilisez pas d'aspirateur pour nettoyer le toner répandu. Cela pourrait faire prendre feu à la poussière d'encre à l'intérieur de l'aspirateur et provoquer potentiellement un incendie. Nettoyez soigneusement la poussière de toner avec un chiffon net, sec, doux, non pelucheux et ensuite disposez de celui-ci selon les réglementations locales.
- N'utilisez pas des substances inflammable près de l'appareil. Cela risque de causer un incendie ou des décharges électriques.
- Si l'appareil devient chaud, fume, ou produit une mauvaise odeur, coupez immédiatement l'interrupteur d'alimentation et débranchez l'appareil de la prise de courant c.a.. Appelez votre revendeur de Brother ou le service à la clientèle de Brother.
- Si des objets métalliques, de l'eau ou d'autres liquides pénètrent dans l'appareil, coupez immédiatement l'interrupteur d'alimentation et débranchez l'appareil de la prise de courant c.a.. Appelez votre revendeur de Brother ou le service à la clientèle de Brother.
- Ne mettez pas d'éléments consommables comme les cartouches de toner et le chargeur de toner usé dans le feu. Quelques éléments consommables peut être inflammable dans certaines conditions.
- Ne regardez pas directement l'éclairage par le faisceau laser. Il pourrait endommager votre vue. N'enlevez ni ne forcez les enclenchements de sécurité de l'appareil.
- Ne faites pas marcher l'appareil avec le couvercle intérieur, le couvercle avant et le couvercle arrière ouverts et les enclenchements enlevés.

#### **AVERTISSEMENT**

- Cet appareil est lourd et pèse approximativement 76,7 lb (34,8 kg). Pour prévenir les blessures, utilisez au moins deux personnes pour soulever l'appareil. Veillez à ne pas coincer vos doigts lorsque vous déposez l'appareil.
- Lorsque vous soulevez l'appareil, assurez-vous d'utiliser les alvéoles au quatre coins bas de l'appareil. Tenez l'appareil à l'horizontale lorsque vous le portez.

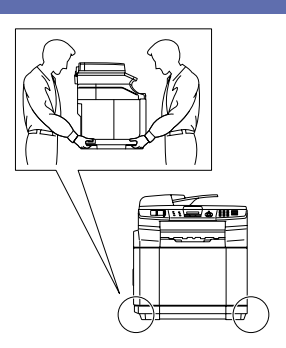

- Faites attention lors de l'installation ou de la modification des lignes téléphoniques. Ne touchez jamais une borne ou un fil téléphonique non isolés, à moins que le cordon téléphonique n'ait été débranché de la prise murale. N'installez jamais de fils téléphoniques pendant un orage. N'installez jamais une prise murale téléphonique dans un endroit humide.
- Installez ce produit près d'une prise de courant c.a. facilement accessible. En cas d'urgence, il faut que vous débranchiez le cordon d'alimentation de la prise de courant c.a. pour couper complètement le courant.
- Pour limiter les risques d'électrocution ou d'incendie, veillez à utiliser uniquement un cordon de ligne téléphonique de calibre 26 (AWG) ou supérieur.

## **ATTENTION**

La foudre et les surtensions peuvent endommager ce produit! Nous vous conseillons d'utiliser un dispositif de protection de qualité contre les surtensions pour le cordon d'alimentation c.a. et le cordon téléphonique. Sinon, débranchez les cordons pendant un orage.

#### **AVERTISSEMENT**

#### **CONSIGNES DE SÉCURITÉ IMPORTANTES**

Lors de l'utilisation du matériel téléphonique, assurez-vous de suivre les consignes de sécurité essentielles afin de réduire les risques d'incendie, de décharges électriques et de blessures corporelles. Évitez d'utiliser un téléphone notamment dans les circonstances suivantes :

- 1. N'utilisez pas cet appareil près de l'eau, par exemple, près d'une baignoire, d'un bassin à lessive, d'un évier de cuisine ou d'une machine à laver, dans un sous-sol humide ou près d'une piscine.
- 2. Évitez d'utiliser ce produit pendant un orage, Il y a une possibilité d'électrocution à distance par la foudre.
- 3. N'utilisez pas cet appareil pour rapporter une fuite de gaz, à proximité de la fuite.
- 4. Utilisez uniquement le cordon d'alimentation fourni avec l'appareil.

CONSERVEZ CES INSTRUCTIONS

Renseignements importants

# **Marques de commerce**

Le logo Brother est une marque déposée des Industries Brother Ltée.

Brother est une marque déposée des Industries Brother Ltée.

Multi-Function Link est une marque déposée de la Corporation Internationale Brother.

© 2004-2005 Industries Brother Ltée. Tous droits réservés.

Windows et Microsoft sont des marques déposées de Microsoft aux États-Unis et dans d'autres pays.

Macintosh et TrueType sont des marques déposées d'Apple Computer Inc.

PaperPort et OmniPage OCR sont des marques déposées de ScanSoft Inc.

Presto! PageManager est une marque déposée de NewSoft Technology Corporation.

Toutes les sociétés dont le logiciel est cité dans ce guide disposent d'un accord de licence de logiciel spécifique à leurs programmes propriétaires.

**Tous les autres noms de marques et de produits mentionnés dans le guide de l'utilisateur, ce présent guide d'utilisation du logiciel et le guide de l'utilisateur en réseau sont des marques déposées de leurs sociétés respectives.**
```
B
```
# **Menus et caractéristiques**

# **Programmation à l'aide de l'afficheur**

Votre appareil a été conçu pour une programmation conviviale grâce à l'interface afficheur ACL et aux touches de menu. La programmation conviviale de votre appareil vous permettra de tirer pleinement parti de toutes les sélections de menus.

Comme la programmation s'effectue à même l'afficheur ACL, nous avons créé des messages d'écran pour vous aider à programmer, pas à pas, votre appareil. Il vous suffit donc de suivre les instructions à l'afficheur; elles vous guideront dans le choix des menus et des options de programmation.

# **Tableau des menus**

Grâce au Tableau des menus qui commence à la [page B-3](#page-110-0), vous pouvez trouver une aide précieuse dans la sélection des menus et des options de programmation proposées par votre appareil. Une fois familiarisé avec la programmation, vous pouvez utiliser le Tableau des menus à titre de référence rapide lorsque vous voulez changer de vos réglages.

# **REMARQUE**

Pour programmer votre appareil, il vous suffit d'appuyer sur **Menu/Régler** et sur les numéros de menus. Par exemple, pour régler le Volume de bip sonore sur Bas.

Appuyez sur **Menu/Régler**, **1**, **4**, **2** et ▲ ou ▼ pour sélectionner Bas.

Appuyez sur **Menu/Régler**.

# **Mise en mémoire**

Dans l'éventualité d'une panne d'électricité, vous ne perdrez pas vos réglages de menus car ils sont enregistrés de manière permanente. Les réglages provisoires (tels que Contraste, Mode outre-mer, etc.) seront perdus. Il est également possible que vous ayez à régler de nouveau la date et l'heure.

# *M* REMARQUE .

Votre appareil peut enregistrer la date et l'heure pendant 60 heures.

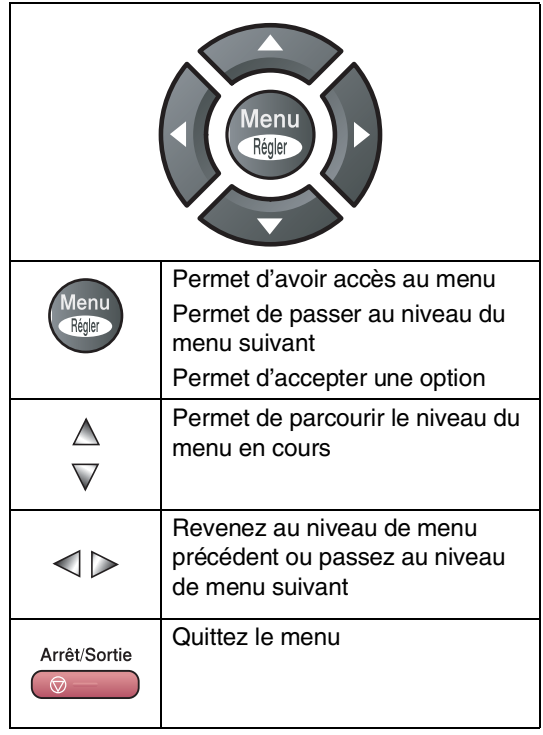

**Touches menu** Vous pouvez accéder au mode de menus en appuyant sur **Menu/Régler**.

> Quand vous entrez le menu, l'afficheur ACL fait dérouler le menu.

Appuyez sur **1** pour faire apparaître le menu Programmation générale

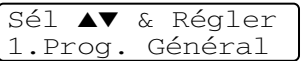

#### —**OU**—

Appuyez sur **2** pour le menu Fax (Télécopies)

Sél ▲▼ & Régler 2.Fax

—**OU**—

Appuyez sur **3** pour le menu Copie

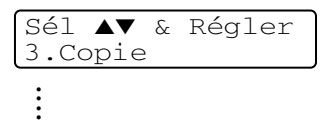

Appuyez sur **0** pour revenir à Configuration initiale

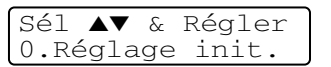

Vous pouvez faire défiler plus rapidement chaque niveau de menu ou vers votre sélection suivante de menu en appuyant sur les touche fléchée ▲ ou ▼ pour le sens souhaité.

Une fois que l'afficheur ACL indique l'option souhaitée, validez-la en appuyant sur **Menu/Régler**.

Le niveau de menu suivant apparaît alors sur l'afficheur ACL.

Une fois le réglage d'une option terminé, l'afficheur ACL indique Confirmé.

# **Tableau des menus**

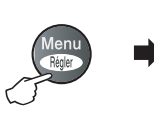

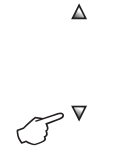

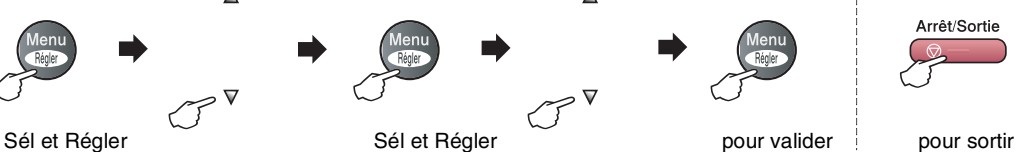

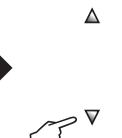

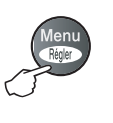

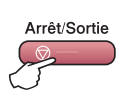

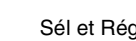

<span id="page-110-0"></span>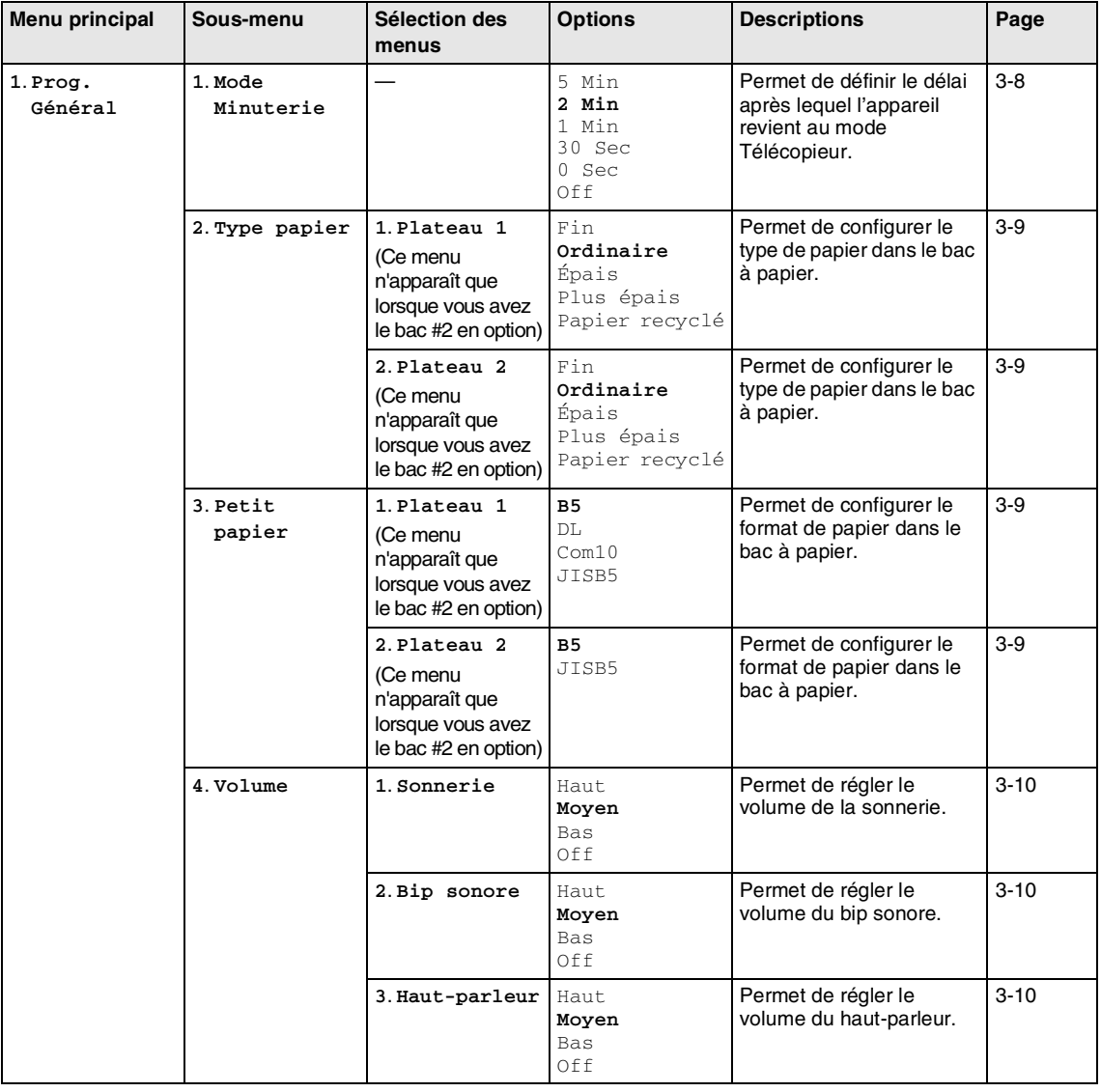

# **REMARQUE**

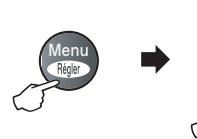

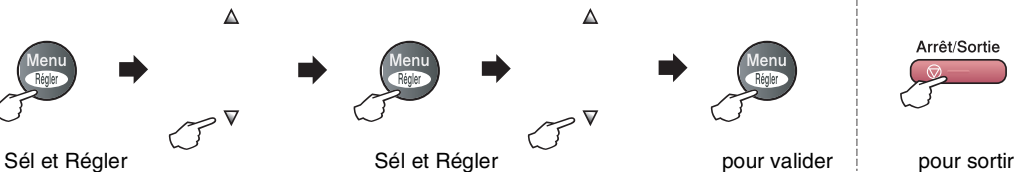

 $\blacktriangle$ 

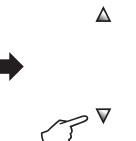

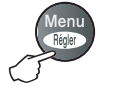

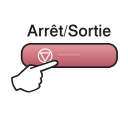

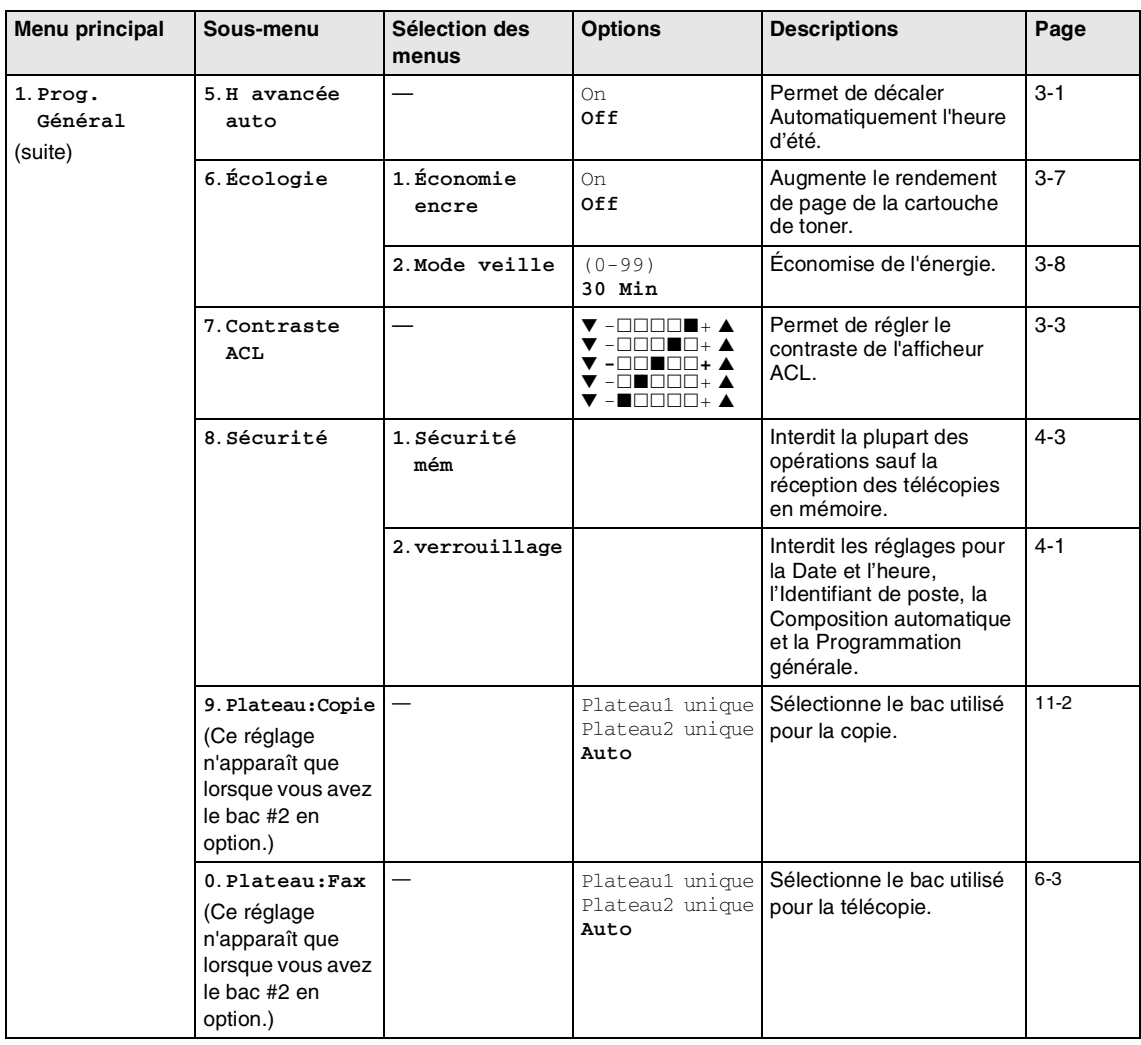

# **REMARQUE** 2008

Les réglages du fabricant sont affichés en caractères gras.

**B**

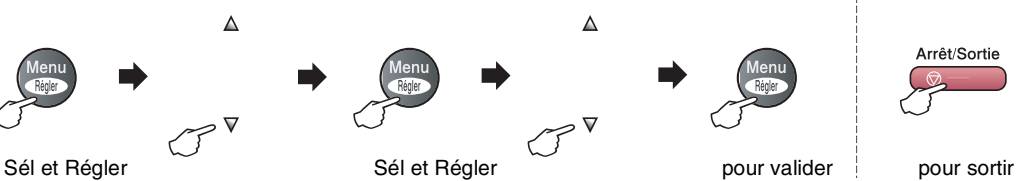

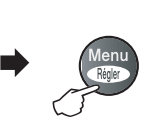

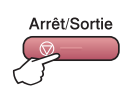

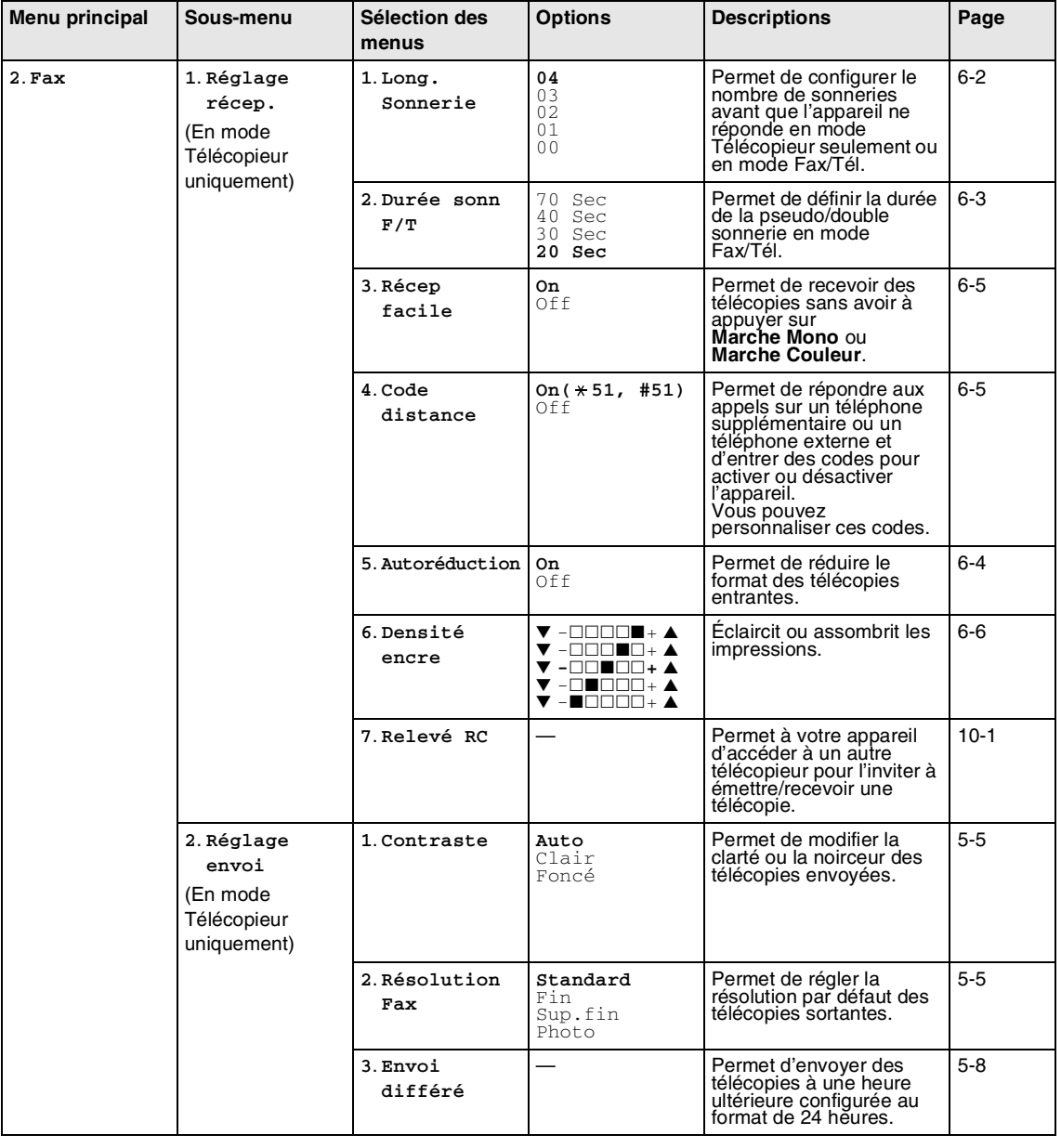

# **REMARQUE** 2008

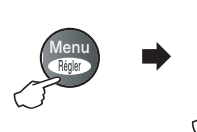

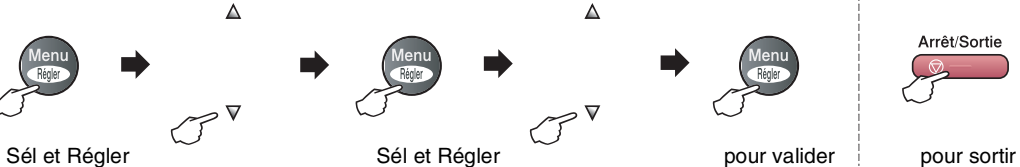

 $\Delta$ 

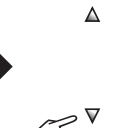

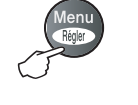

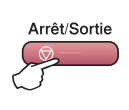

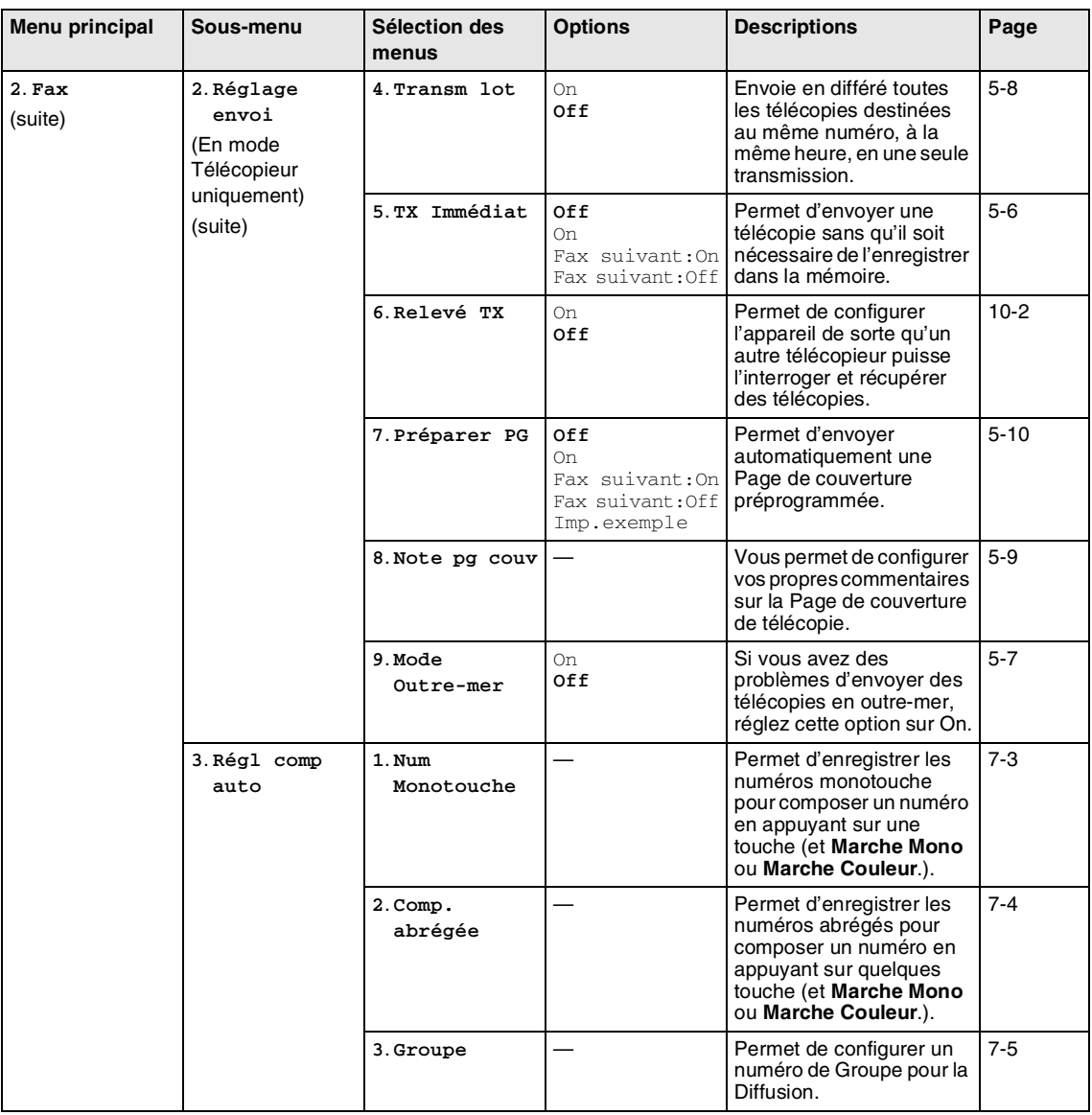

# **REMARQUE**

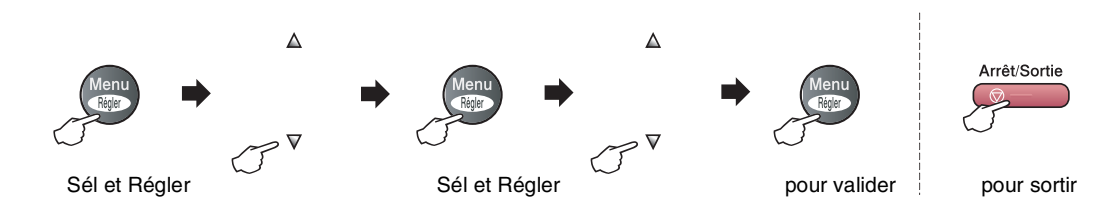

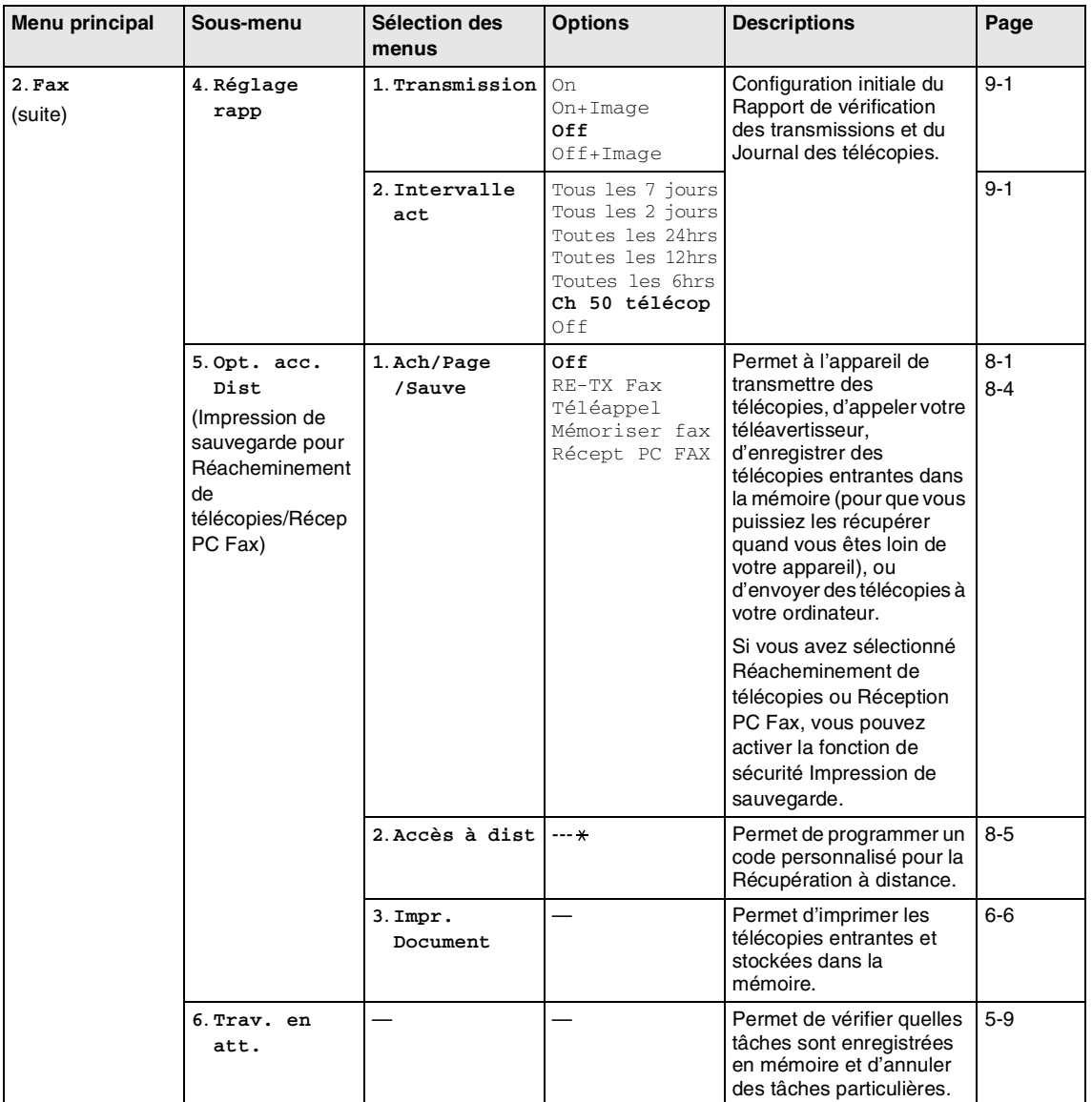

# **REMARQUE**

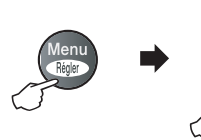

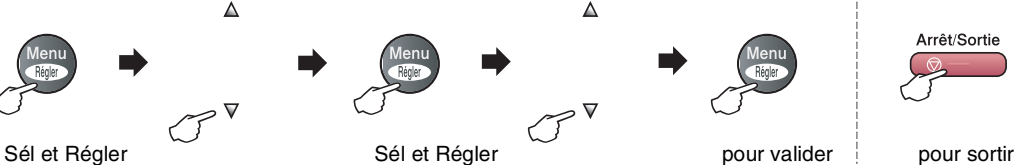

 $\blacktriangle$ 

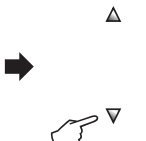

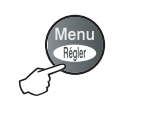

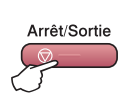

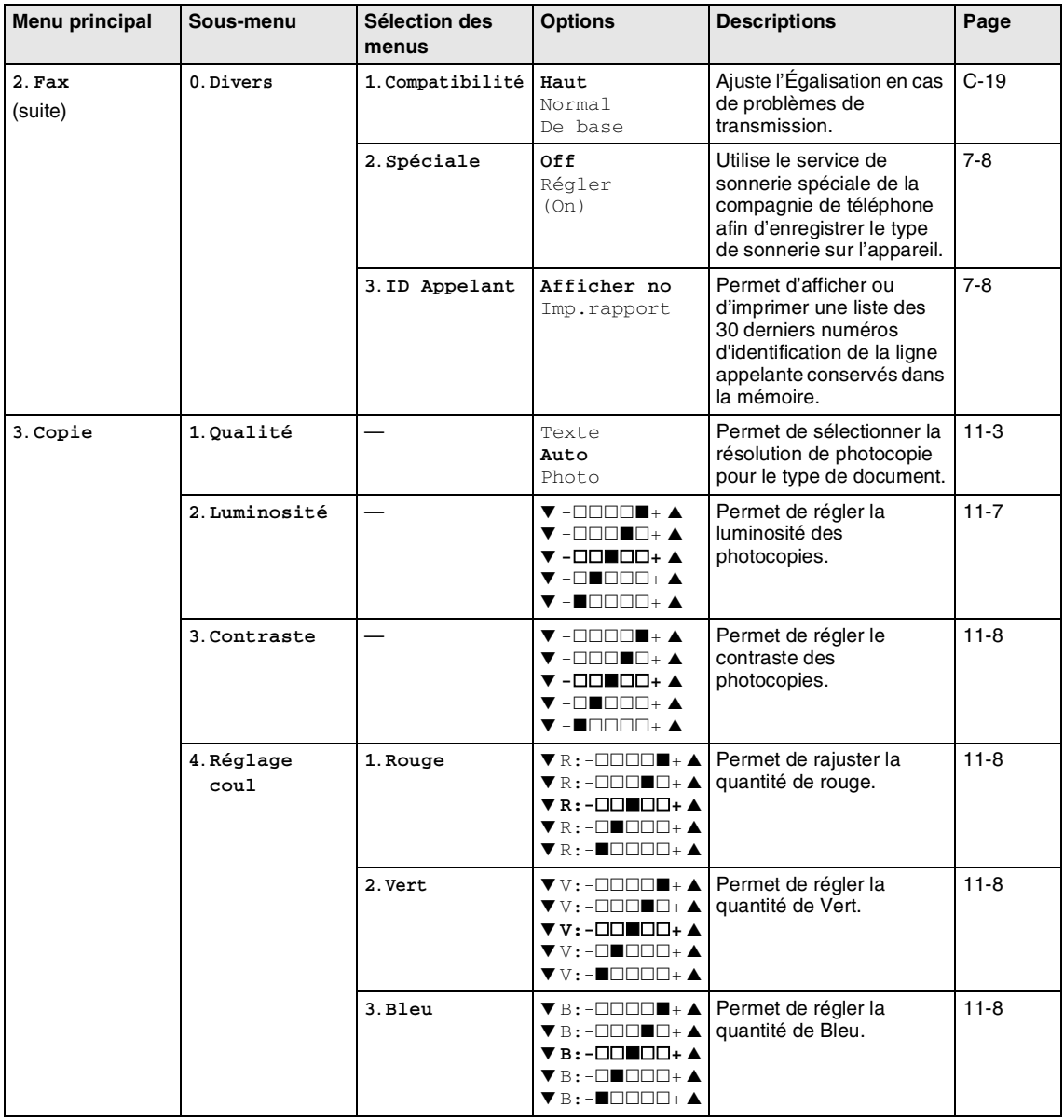

# **REMARQUE**

Les réglages du fabricant sont affichés en caractères gras.

**B**

Chapitre B

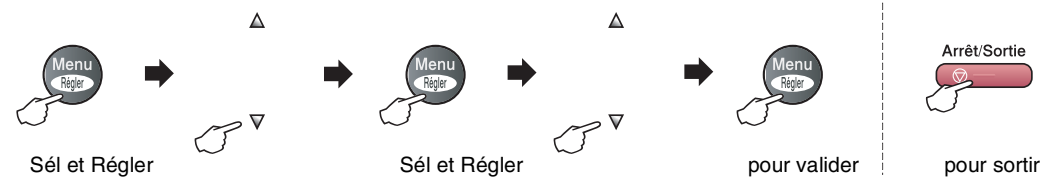

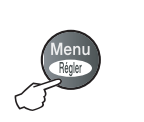

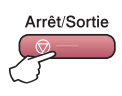

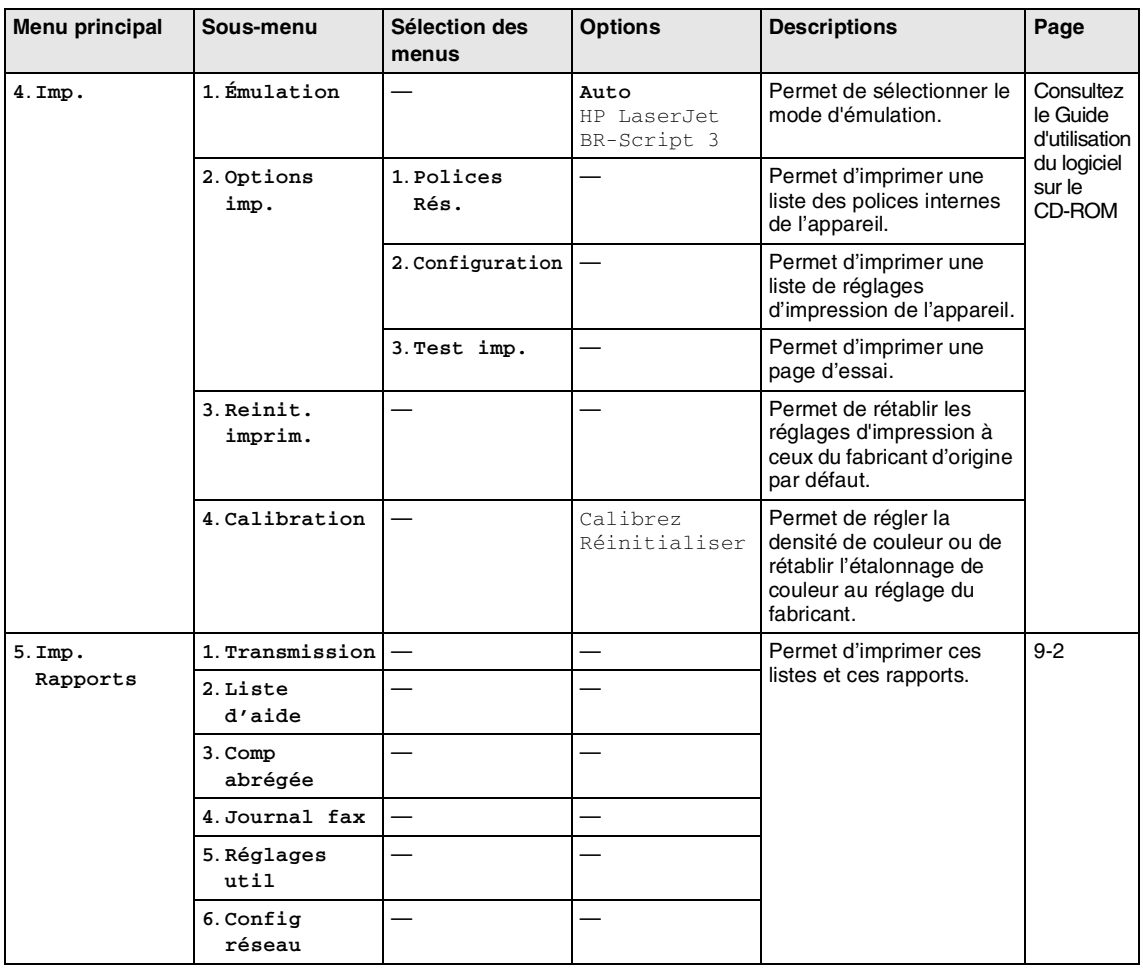

## **REMARQUE**

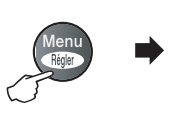

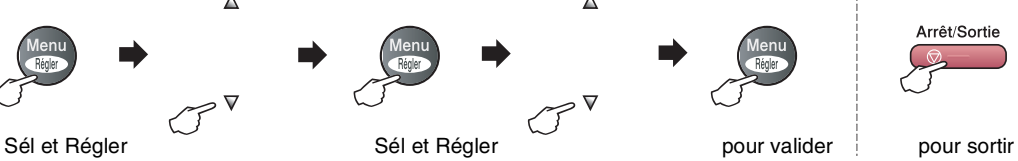

 $\blacktriangle$ 

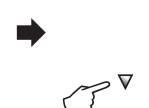

 $\Delta$ 

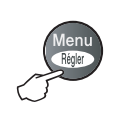

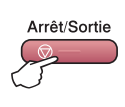

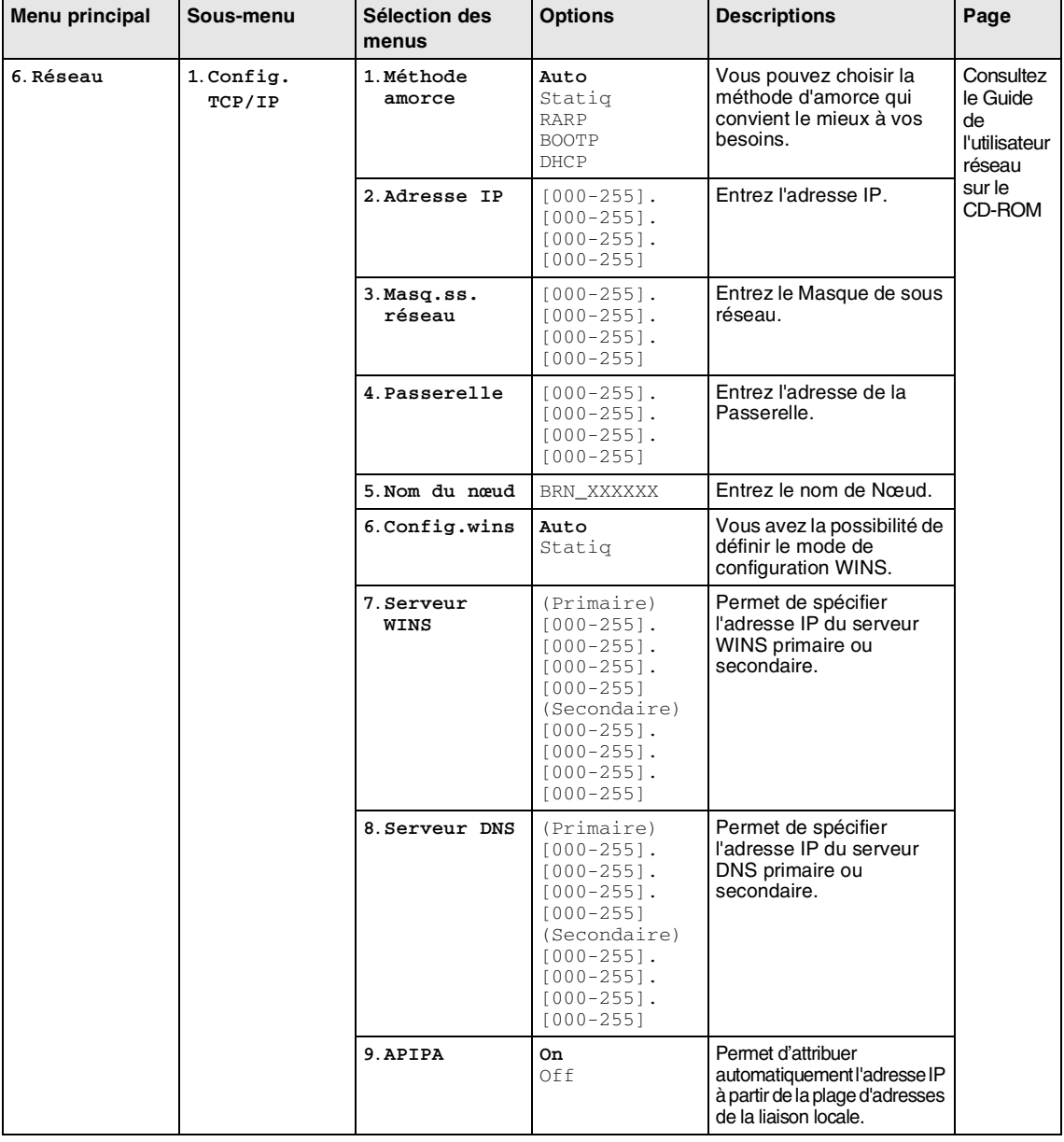

# **REMARQUE**

Les réglages du fabricant sont affichés en caractères gras.

**B**

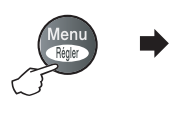

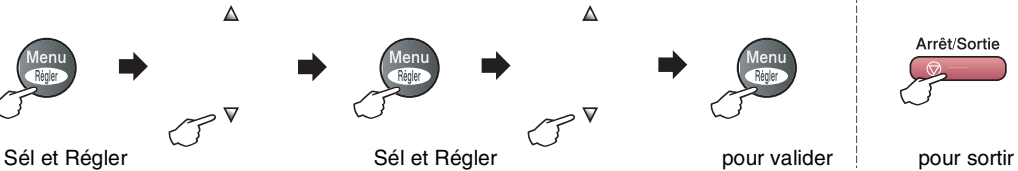

 $\Delta$ 

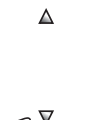

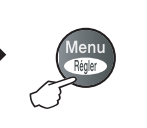

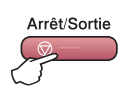

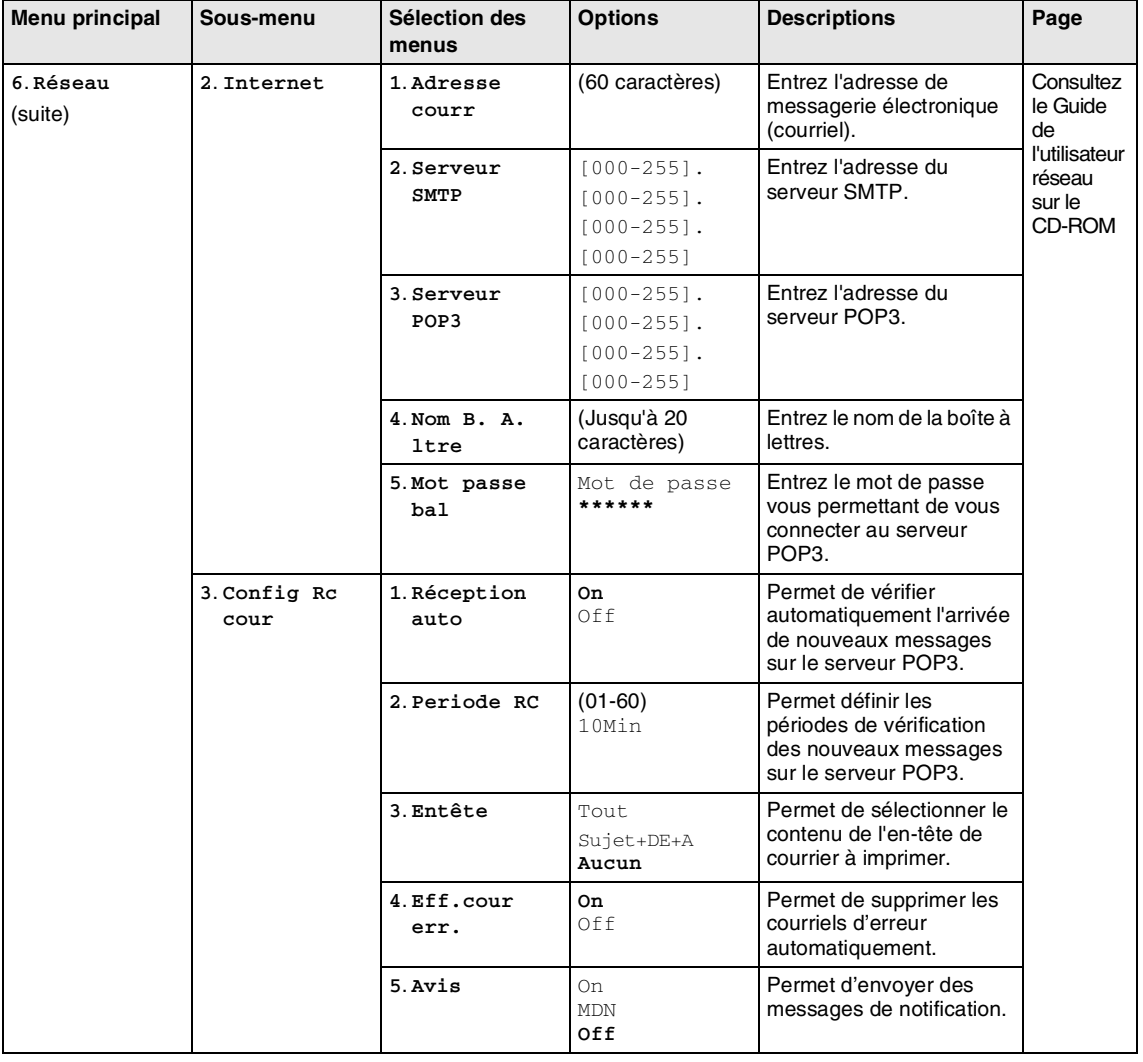

# **REMARQUE**

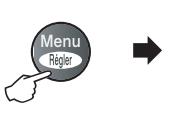

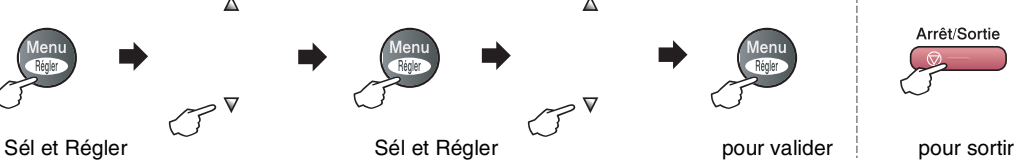

 $\blacktriangle$ 

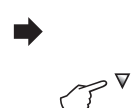

 $\Delta$ 

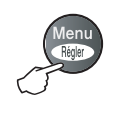

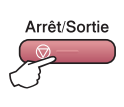

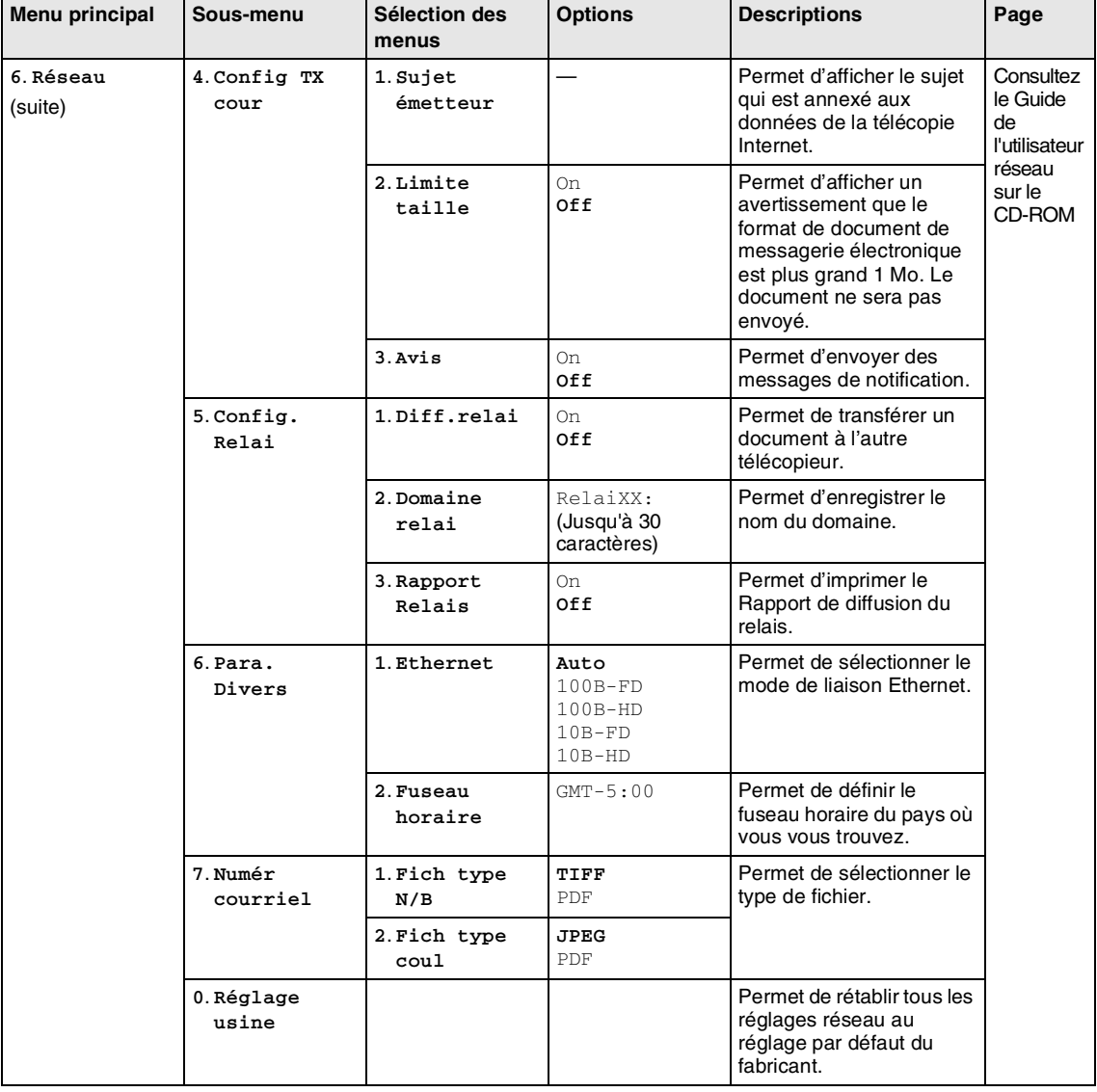

# **REMARQUE** 2008

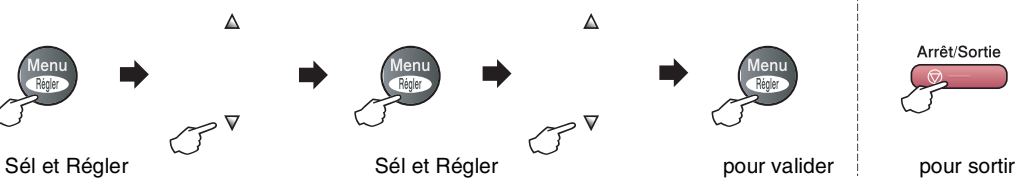

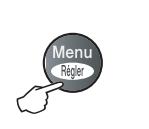

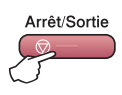

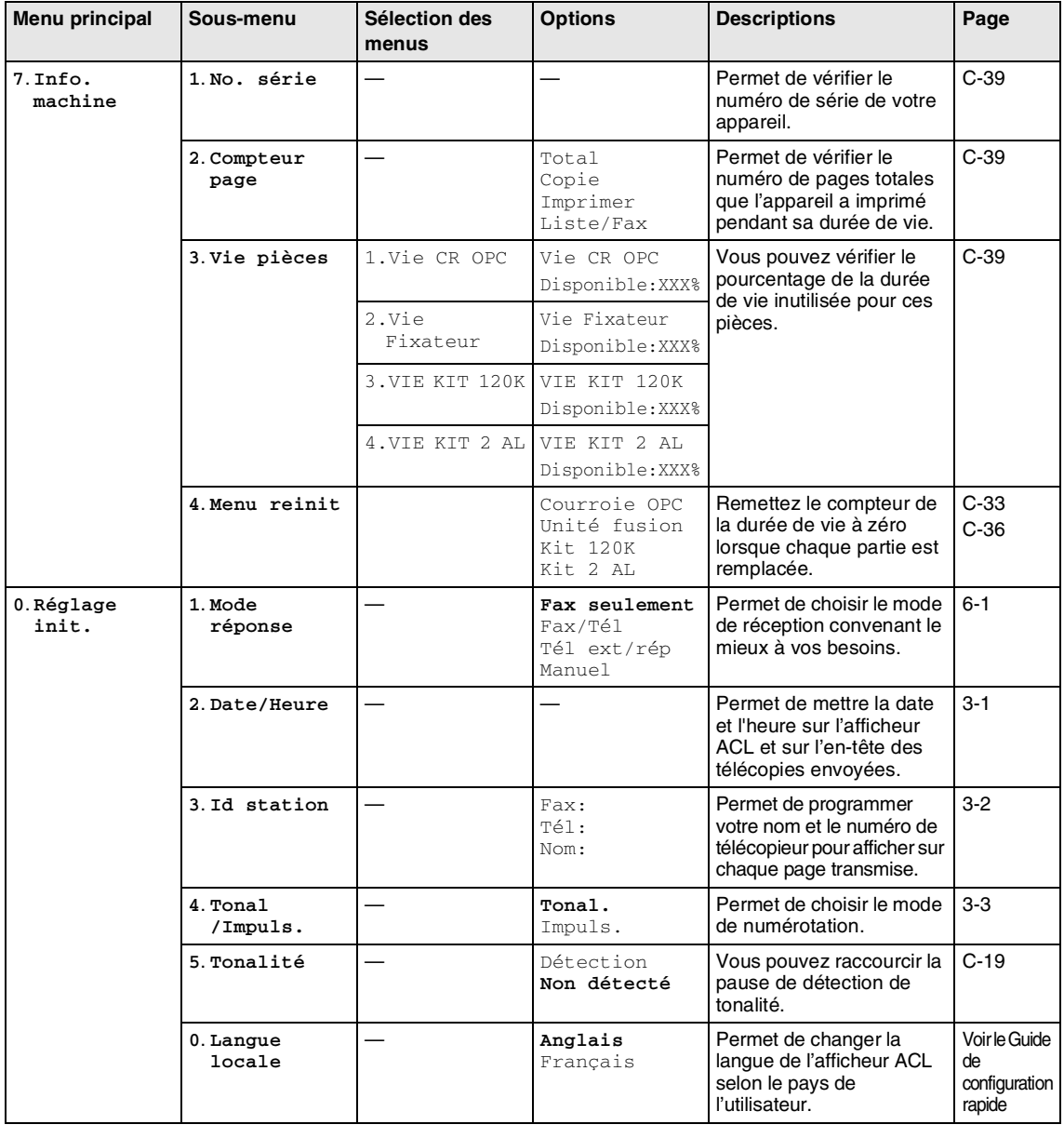

# **REMARQUE**

# **Touche Options de copie**

Utilisez la touche **Options** pour régler rapidement les réglages suivants de copie provisoires pour la photocopie suivante. Après avoir sélectionné chaque réglage en appuyant sur **Menu/Régler**, l'afficheur ACL indique Réglage temp. Appuyez sur **Marche Mono** ou **Marche Couleur** lorsque vous avez terminé de choisir le réglages.

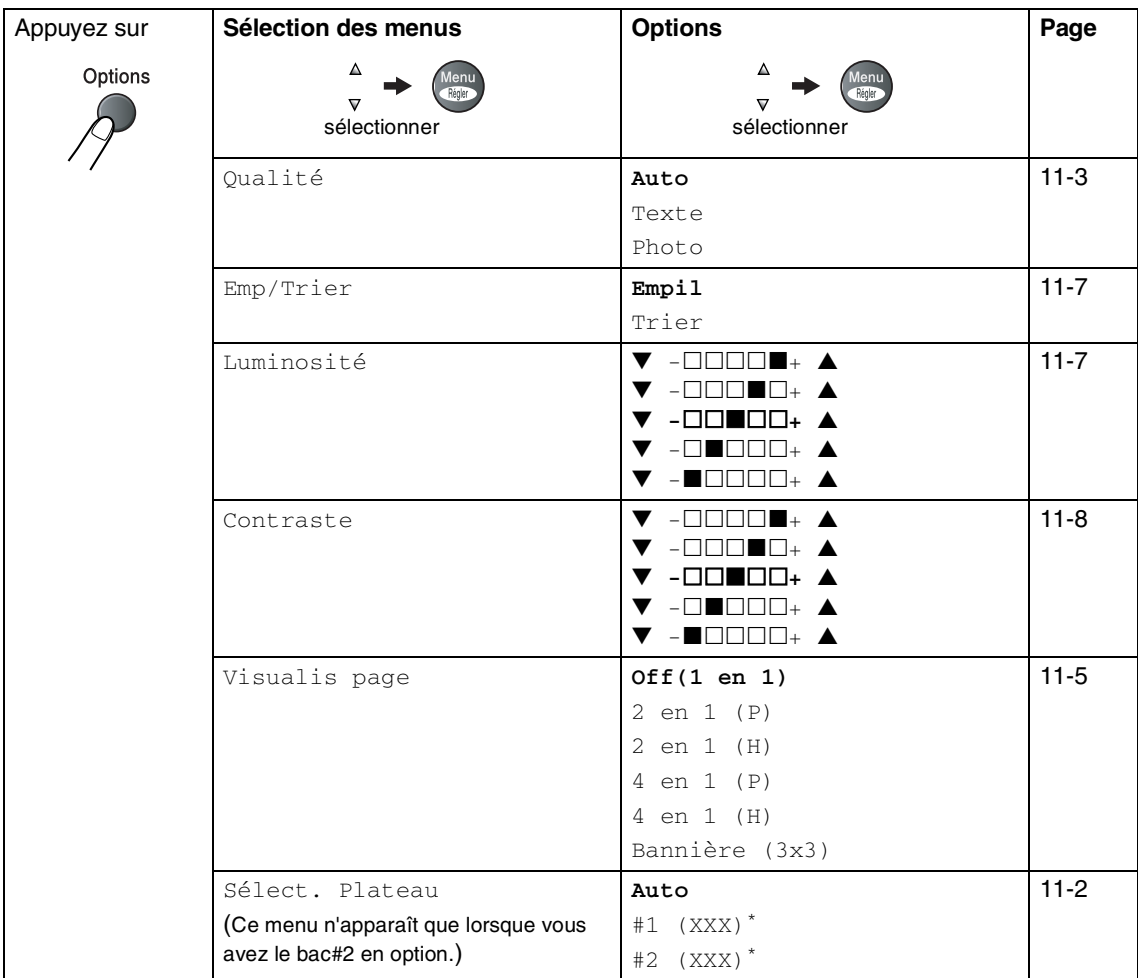

**B**

\* XXX indique le format de papier qui est détecté par le bac ou le format de petit papier que vous avez réglé dans **Menu/Régler**, **1**, **3**.

## *A* REMARQUE

- Si les deux bacs utilisent du papier de même format, Auto permet à votre appareil de prendre du papier du bac#2 si le bac#1 est vide.
- Les réglages du fabricant sont affichés en caractères gras.

# **Saisie de texte**

Il arrive parfois que vous deviez ajouter du texte à l'appareil lors du paramétrage de certaines fonctions, comme, par exemple, l'Identifiant du poste. La plupart des touches numériques sont regroupées, trois ou quatre lettres, sur chacune des touches. Quant aux touches  $0, \#$  et  $\star$ , elles ne sont pas associées à des caractères alphabétiques, car elles sont réservées pour des fonctions spéciales.

En appuyant plusieurs fois sur la touche numérique appropriée, vous pouvez accéder au caractère que vous souhaitez.

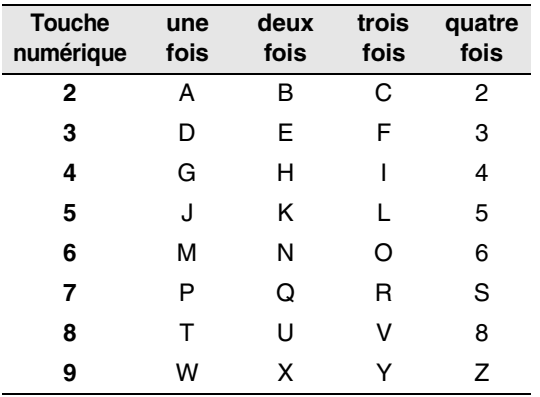

#### **Insertion d'espaces**

Pour insérer un espace dans le numéro de télécopieur, appuyez une fois sur ▶ entre les chiffres. Pour insérer un espace dans le nom, appuyez deux fois sur ▶ entre les caractères.

#### **Corrections**

Si vous avez saisi la mauvaise lettre et vous souhaitez la corriger, appuyez sur  $\blacktriangleleft$  afin de déplacer le curseur en dessous du premier caractère erroné. Ensuite, appuyez sur **Arrêt/Sortie**. Toutes les lettres au-dessus et à la droite du curseur seront supprimées. Une fois la suppression terminée, insérez les bons caractères. Si vous le préférez, vous pouvez reculer et effacer manuellement les caractères fautifs.

#### **Répétition des caractères alphabétiques**

Pour entrer un caractère affecté à la même touche que le caractère précédent, appuyez sur ▶ afin de déplacer le curseur vers la droite avant d'appuyer à nouveau sur la touche en question.

#### **Symboles et caractères spéciaux**

Appuyez sur  $\star$  , # ou **0**, puis appuyez sur ◀ ou ▶ pour placer le curseur sous le symbole ou le caractère spécial souhaité. Ensuite, appuyez sur **Menu/Régler** pour les sélectionner.

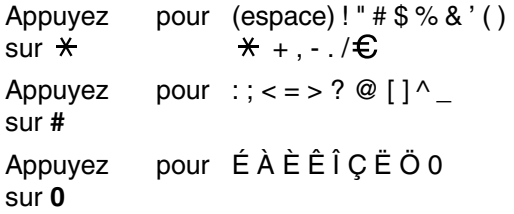

**C**

# **Dépannage et entretien régulier**

# **Dépannage**

#### **IMPORTANT**

Pour obtenir une aide technique, veuillez appeler le service à la clientèle dans le pays où vous avez acheté votre appareil. Tous les appels doivent être effectués *dans* ce pays.

# <span id="page-123-0"></span>**Messages d'erreur**

Comme pour tout appareil de bureautique à la fine pointe de la technologie, il peut parfois y avoir des pannes. Dans ce cas, votre appareil identifie alors le problème et affiche un message d'erreur. Le tableau ci-dessous explique les messages d'erreur les plus fréquents.

Vous serez en mesure de corriger vous-même la plupart de ces erreurs. Si vous avez besoin de plus d'aide, le site Centre de solutions Brother vous offre les FAQ (foire aux questions) et conseils de dépistage de pannes les plus fréquentes.

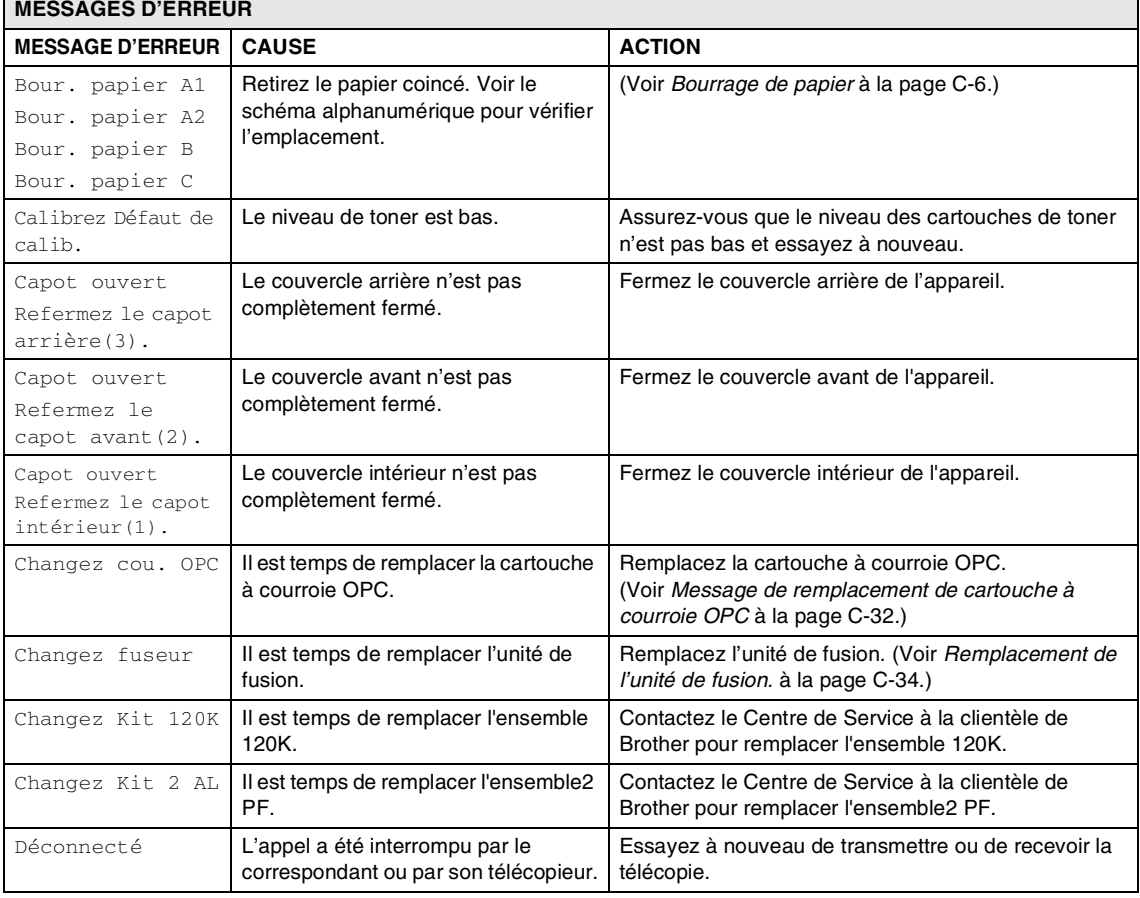

Visitez-nous au site<http://solutions.brother.com>.

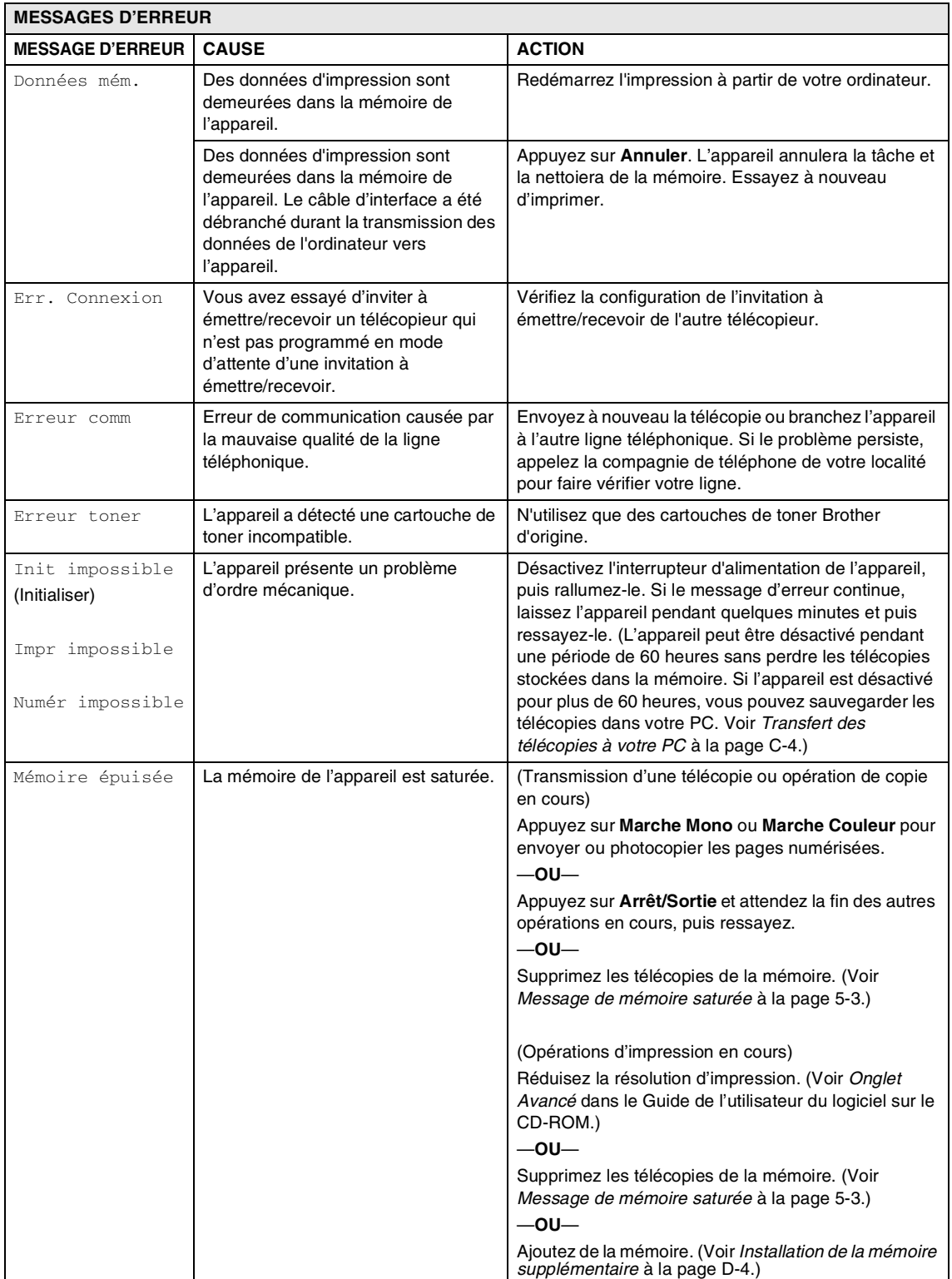

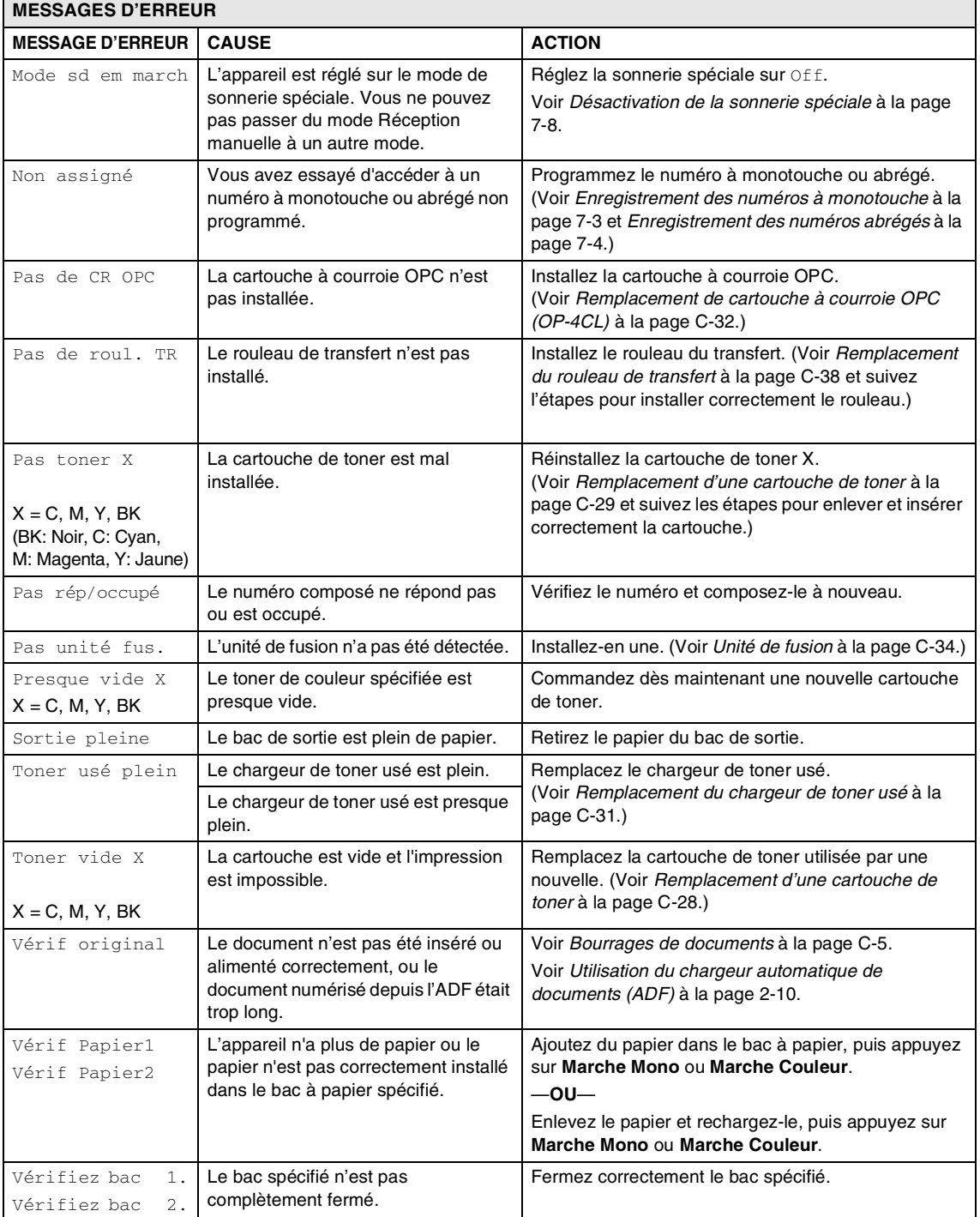

#### Chapitre C

#### **Vérifiez s'il y a des télécopies dans la mémoire de l'appareil**

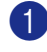

1 Appuyez sur **Menu/Régler**, **9**, **0**, **1**.

2 Si l'afficheur ACL indique Aucune donnée, il n'y a aucune télécopie laissée dans la mémoire de l'appareil.

—**OU**—

Si l'afficheur ACL indique Entrez num. fax, il y a des télécopies dans la mémoire de l'appareil.

- Vous pouvez transférer à un autre télécopieur. (Voir *[Réacheminement de](#page-126-1)  [télécopies vers un autre télécopieur](#page-126-1)*.)
- Vous pouvez transférer les télécopies de la mémoire de l'appareil à votre PC. (Voir *[Transfert des télécopies à votre](#page-126-0)  [PC](#page-126-0)*.)

## *A* REMARQUE

Vous pouvez transférer le rapport du journal de télécopie à un autre télécopieur en appuyant sur **Menu/Régler**, **9**, **0**, **2** à l'étape 1.

#### <span id="page-126-1"></span>**Réacheminement de télécopies vers un autre télécopieur**

Si vous n'avez pas configuré votre Identifiant de poste, vous ne pouvez pas entrer en mode de transfert de télécopies.

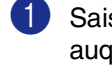

Saisissez le numéro du télécopieur auquel les télécopies seront transférées.

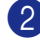

2 Appuyez sur **Marche Mono** ou sur **Marche Couleur**.

#### <span id="page-126-0"></span>**Transfert des télécopies à votre PC**

Vous pouvez transférer les télécopies de la mémoire de votre appareil à votre PC.

1 Appuyez sur **Arrêt/Sortie**.

2 Vérifiez que vous avez installé **MFL-Pro Suite** sur votre PC, puis activez **Réception PC Fax** sur le PC. (Pour plus de détails sur la Réception PC Fax, voir *Logiciel Brother PC-FAX* dans le Guide d'utilisation du logiciel sur le CD-ROM.)

3 Vérifiez que vous avez réglé Récept PC FAX sur l'appareil. (Voir *[Réception PC Fax](#page-77-0)* à la page 8-3.)

> Pendant la configuration, l'afficheur ACL vous demandera si vous voulez transférer les télécopies à votre PC.

4 Pour transférer toutes les télécopies à votre PC, appuyez sur **1**.

—**OU**—

Pour quitter et laisser les télécopies dans la mémoire, appuyez sur **2**.

### **REMARQUE**

S'il y a une erreur sur l'ACL de l'appareil, après le transfert des télécopies, débranchez l'appareil de la source de courant pendant plusieurs minutes, puis rebranchez-le.

# <span id="page-127-0"></span>**Bourrages de documents**

En cas de bourrage, suivez les instructions suivantes.

#### **Le document est coincé dans la partie supérieure de l'ADF**

**1** Retirez les feuilles qui ne sont pas coincées de l'ADF.

- 2 Ouvrez le couvercle de l'ADF.
- **3** Enlevez le document coincé en tirant vers la gauche.

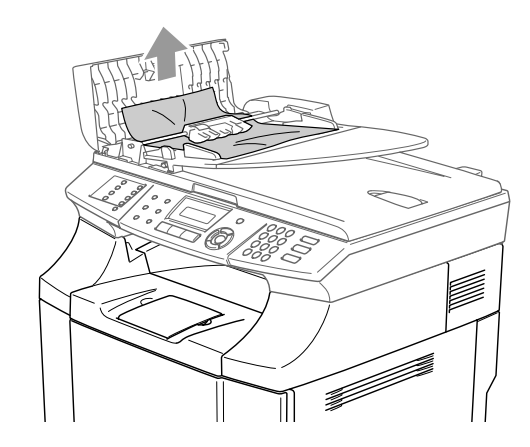

4 Refermez le couvercle de l'ADF. Appuyez sur **Arrêt/Sortie**.

### *A* REMARQUE \_

Pour éviter les bourrages de document ultérieur, fermez correctement le couvercle de l'ADF en le poussant soigneusement dans le centre.

#### **Le document est coincé sous le couvercle de document**

- 1 Retirez les feuilles qui ne sont pas coincées de l'ADF.
	- Soulevez le couvercle de document.
	- Enlevez le document coincé en tirant vers la droite.

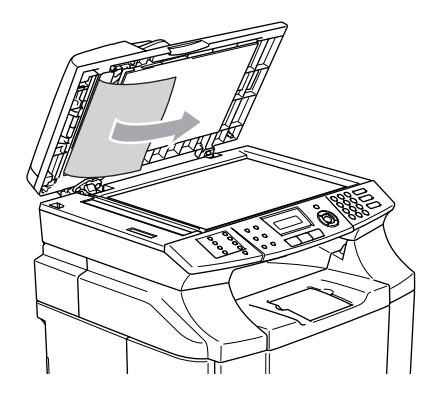

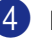

- 4 Refermez le couvercle de document.
- 5 Appuyez sur **Arrêt/Sortie**.

**Le document est coincé dans le bac de sortie**

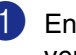

Enlevez le document coincé en tirant vers la droite.

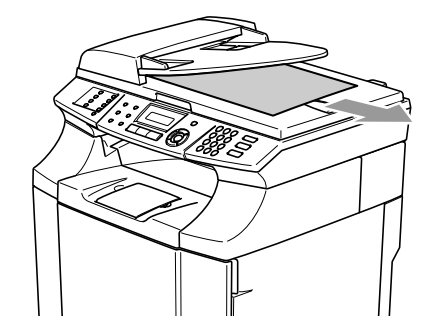

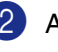

2 Appuyez sur **Arrêt/Sortie**.

# <span id="page-128-0"></span>**Bourrage de papier**

Si du papier est coincé à l'intérieur de l'appareil, l'appareil sera mis à l'arrêt. Un des messages suivants s'affichera sur l'ACL pour vous indiquer où trouver le papier coincé.

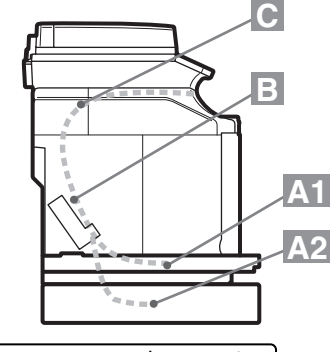

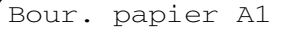

Bourrage de papier dans le bac à papier standard (BAC1)

Bour. papier A2

Bourrage de papier dans le bac inférieur optionnel (BAC2)

Bour. papier B

Bourrage de papier à l'intérieur de l'appareil.

Bour. papier C

Bourrage de papier à la sortie de l'appareil.

#### **AVERTISSEMENT**

L'unité de fusion et les pièces autour de celle-ci sont *chaudes!* Ne touchez jamais les parties ombrées indiquées ci-dessous.

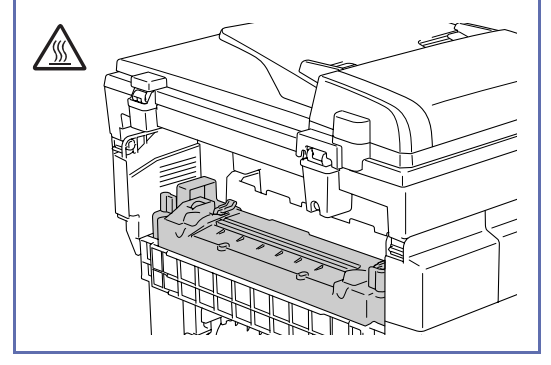

Le papier peut se coincer dans le bac à papier, à l'intérieur de l'appareil, au couvercle arrière ou à la sortie de l'appareil. Vérifiez l'emplacement du bourrage et suivez les instructions sur les quelques pages suivantes pour éliminer le papier coincé.

Si le message d'erreur s'affiche encore sur l'ACL après avoir enlevé le papier coincé, il se peut qu'il y ait encore du papier coincé à un autre endroit. Vérifiez soigneusement l'appareil.

Après avoir suivi les instructions, l'appareil reprendra automatiquement l'opération d'impression.

En cas de bourrage de papier, les données restent en général dans la mémoire de l'appareil.

Si après avoir retiré le papier coincé, la page imprimée suivante est souillée de toner, faites imprimer quelques pages d'essai avant de relancer votre tâche d'impression.

#### **ATTENTION**

- Ne touchez pas la surface recouverte de toner du papier coincé. Vous risqueriez de souiller vos mains ou vos vêtements.
- Retirez soigneusement le papier coincé pour éviter de répandre le toner.
- Faites attention de ne pas souiller vos mains ou vos vêtements. Nettoyez les taches de toner immédiatement à l'eau froide.
- Ne touchez jamais le rouleau de transfert.
- Si le papier dans le bac à papier est plissé aux bords, des bourrages peuvent se produire. Pour éviter ce problème, retournez le papier.

# **REMARQUE**

N'utilisez pas de papier suivant :

- Papier plié/gondolé
- Papier humide
- Papier qui n'est pas conforme aux spécifications

### **Bourrage de papier A1 /Bourrage de papier A2**

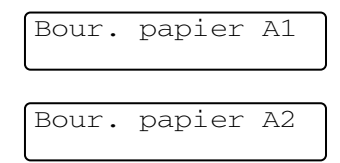

En cas de bourrage de papier dans le bac à papier, suivez les étapes ci-dessous :

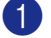

Retirez le bac à papier.

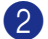

Retirez le papier coincé.

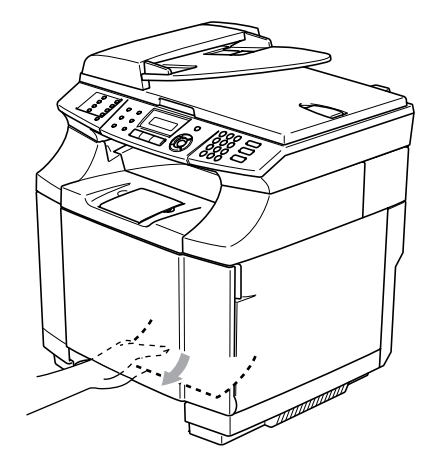

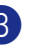

Remettez le bac à papier dans l'appareil.

- 4 Ouvrez le couvercle arrière. S'il y a du papier coincé à la sortie de papier, retirez-le.
	- 5 Refermez le couvercle arrière.

# **Bourrage de papier B**

Bour. papier B

Si le papier est coincé à l'intérieur de l'appareil, suivez les étapes ci-dessous :

#### **AVERTISSEMENT**

Ces bourrages de papier se situent près du rouleau de fusion qui est extrêmement chaud pendant la marche. Retirez le papier soigneusement.

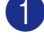

Ouvrez le couvercle arrière.

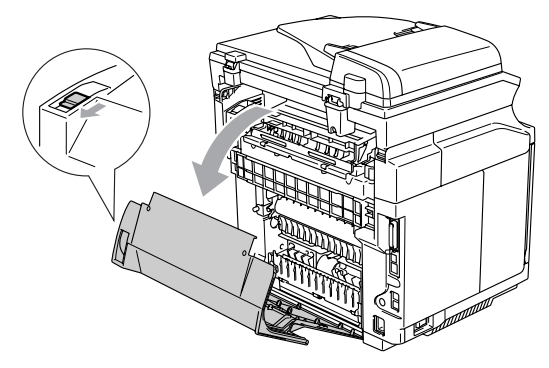

2 Si le papier s'est coincé à la sortie du bac à papier, retirez le papier coincé avec les deux mains et tirez-le lentement vers vous.

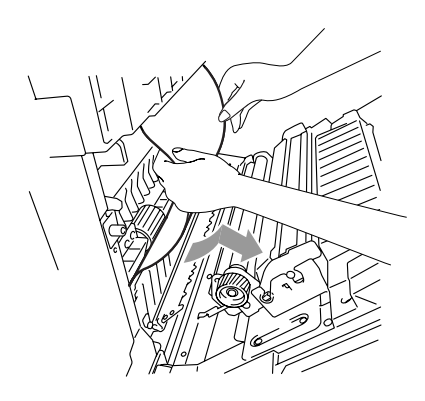

3 Si le papier est pris dans le rouleau d'enregistrement  $(1)$ , retirez le papier coincé avec les deux mains et tirez-le lentement vers vous.

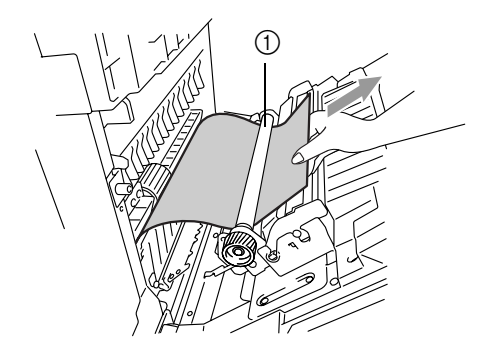

4 Si le papier est coincé dans le rouleau de fusion, relâchez les leviers de dégagement de l'unité de fusion sur les deux côtés.

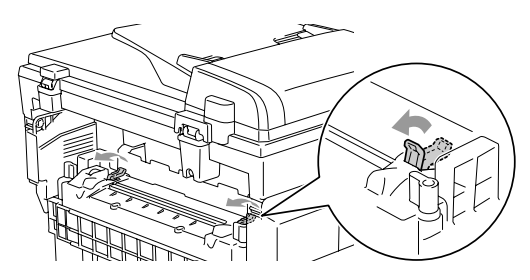

5 Retirez le papier coincé à l'arrière de l'appareil avec les deux mains et tirez-le lentement vers vous.

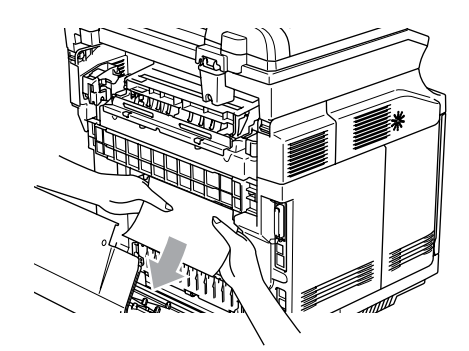

- 
- 6 Verrouillez les leviers de dégagement de l'unité de fusion.
	- Refermez le couvercle arrière.

# **Bourrage de papier C**

Bour. papier C

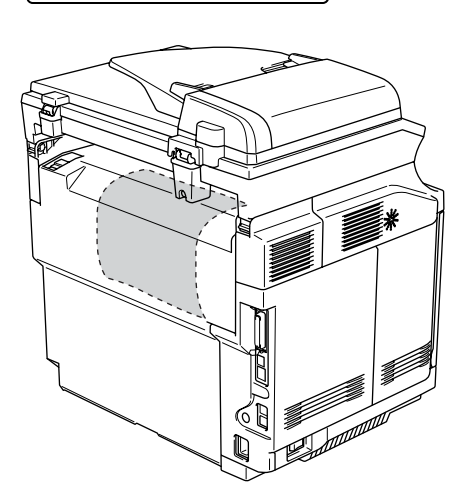

Si le papier a passé derrière le couvercle arrière et s'il y a un bourrage de papier à la sortie du papier, suivez les étapes ci-dessous :

1 Ouvrez le couvercle arrière et relâchez les leviers de dégagement de l'unité de fusion.

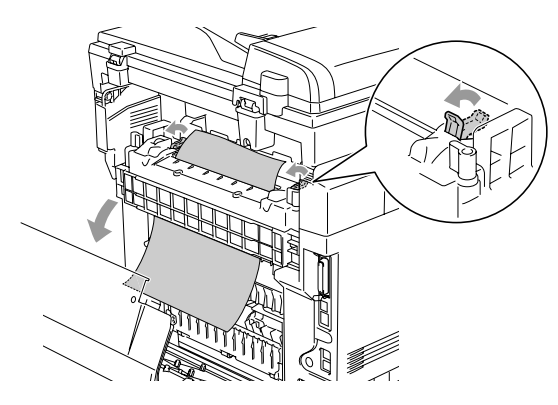

2 Retirez le papier coincé en le tirant lentement vers l'extérieur.

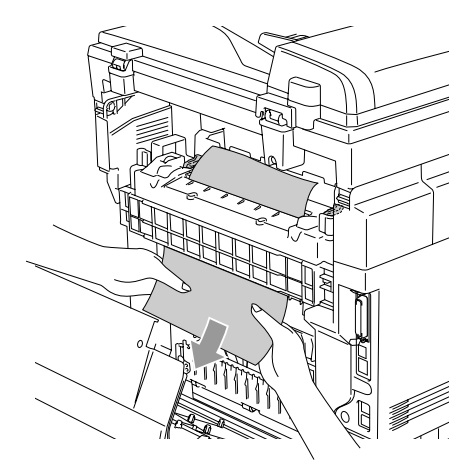

- 
- 3 Remettez les leviers de dégagement de l'unité de fusion.

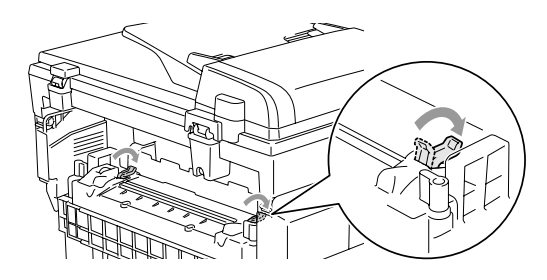

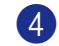

4 Refermez le couvercle arrière.

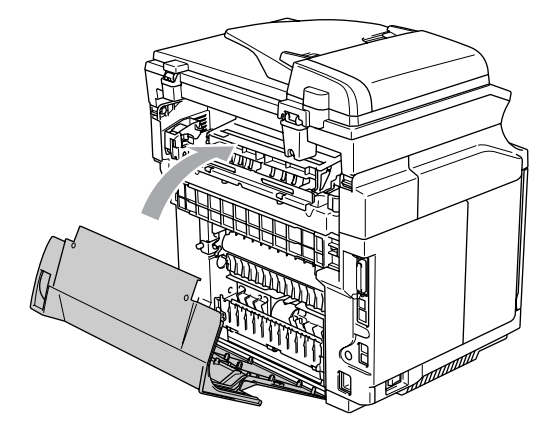

# **Si votre appareil présente des problèmes de fonctionnement**

Si vous pensez que votre télécopieur ne fonctionne pas correctement, commencez par faire une copie pour cibler le problème. Si la copie est correcte, le problème ne se trouve probablement pas dans votre appareil. Consultez le tableau ci-dessous et suivez les conseils de dépannage.

Le Centre de Solutions Brother vous offre les FAQ (foire aux questions) et les conseils de dépistage de pannes les plus fréquentes.

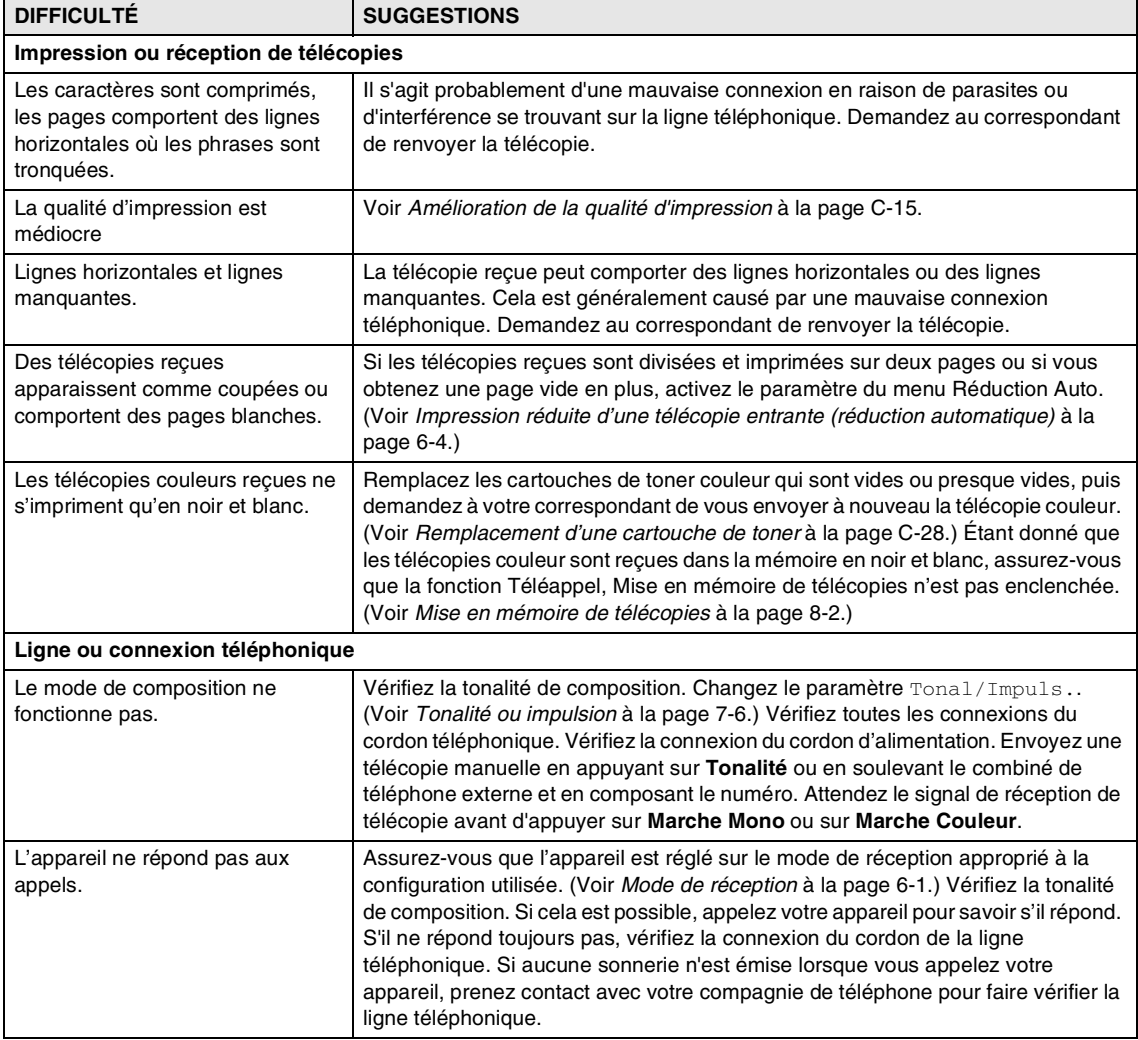

Visitez-nous au site [http://solutions.brother.com.](http://solutions.brother.com)

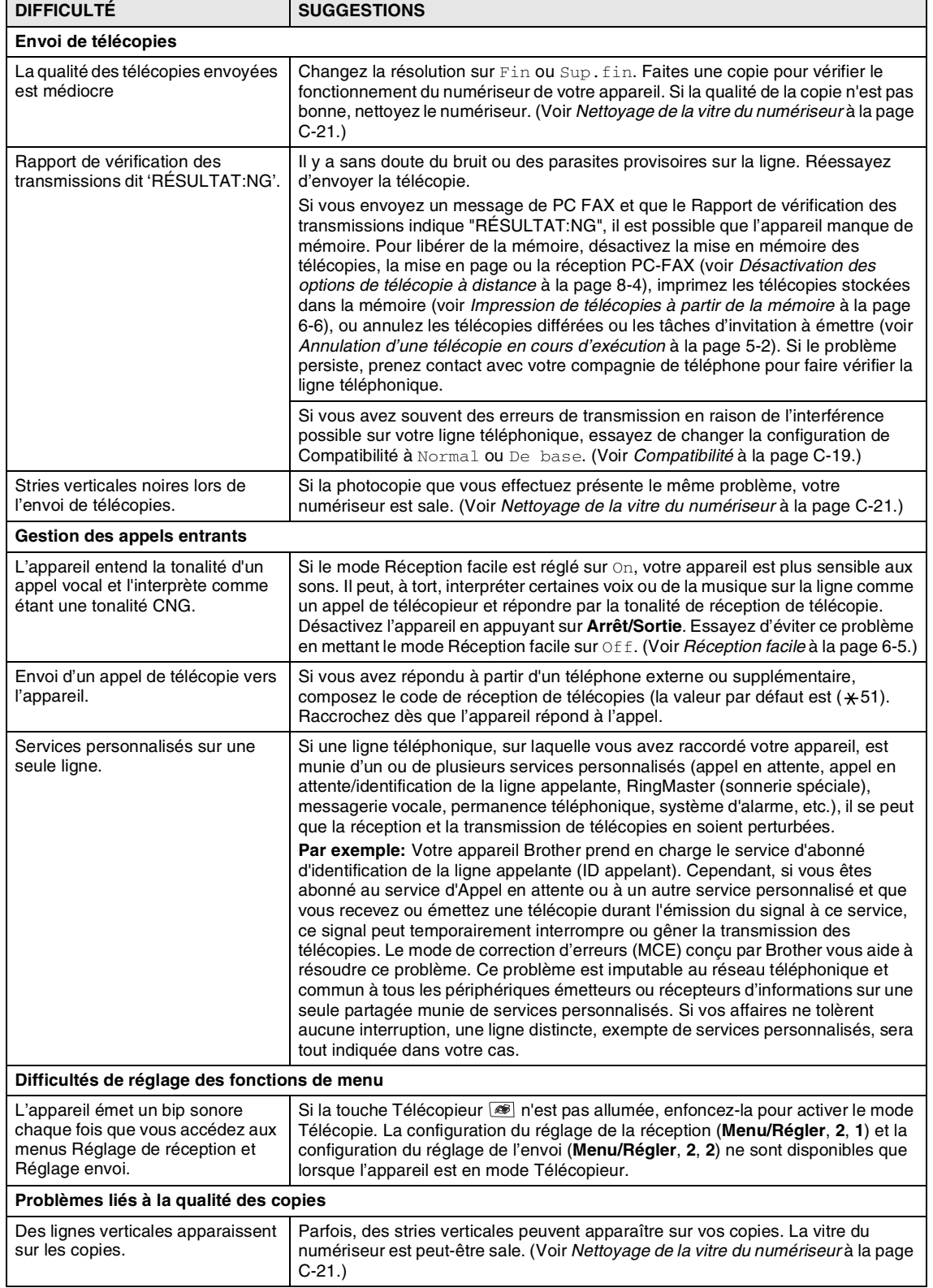

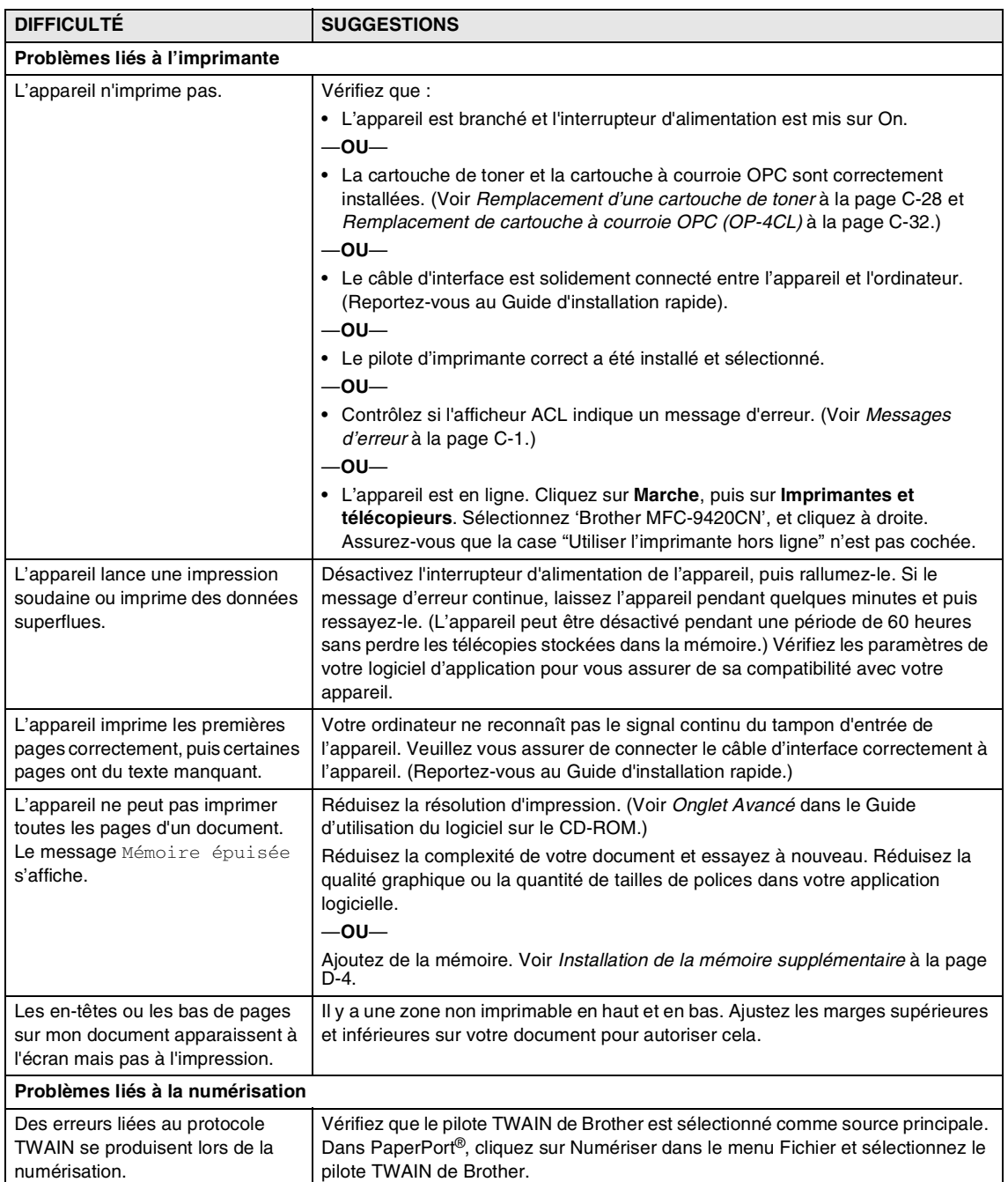

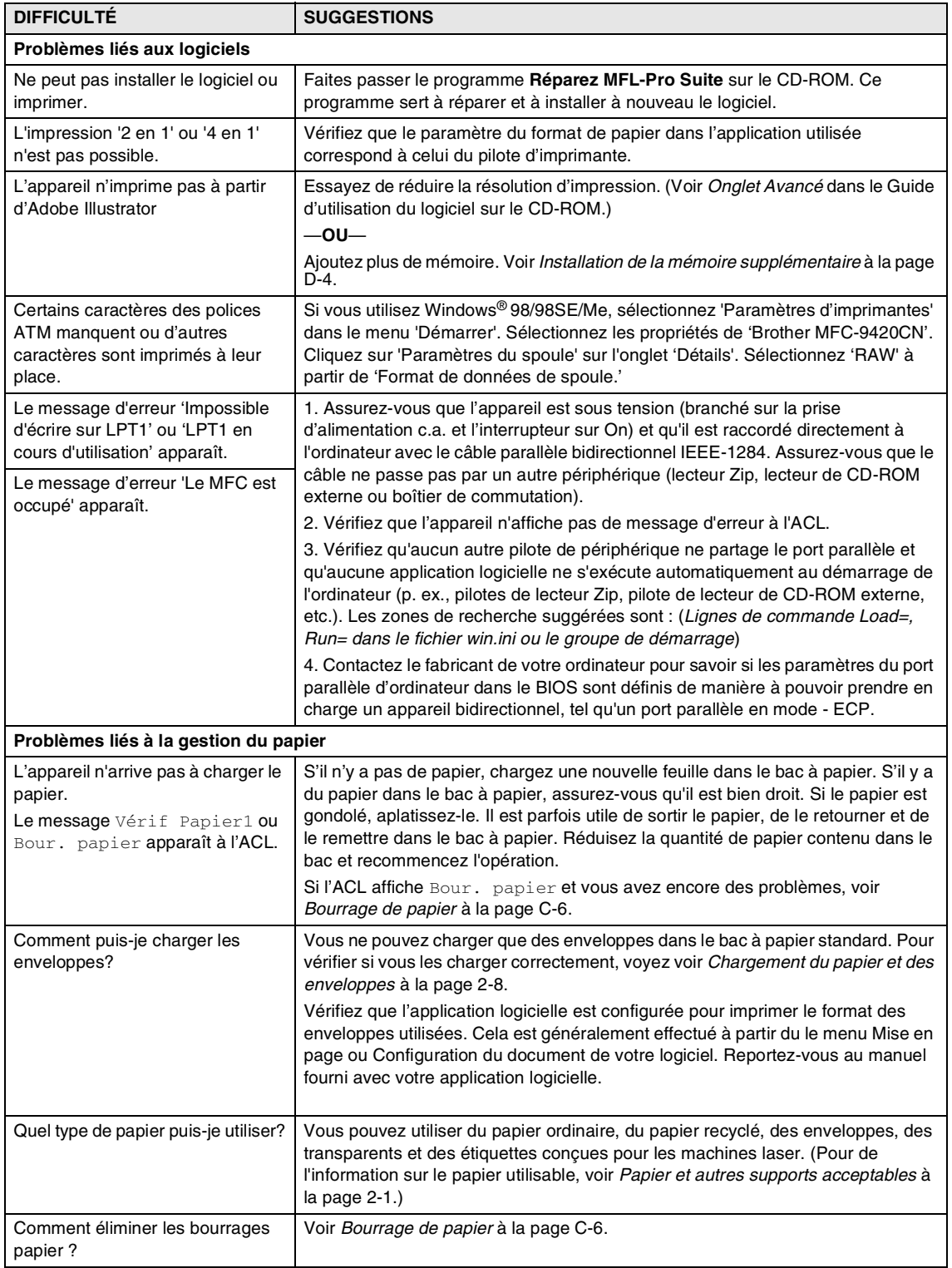

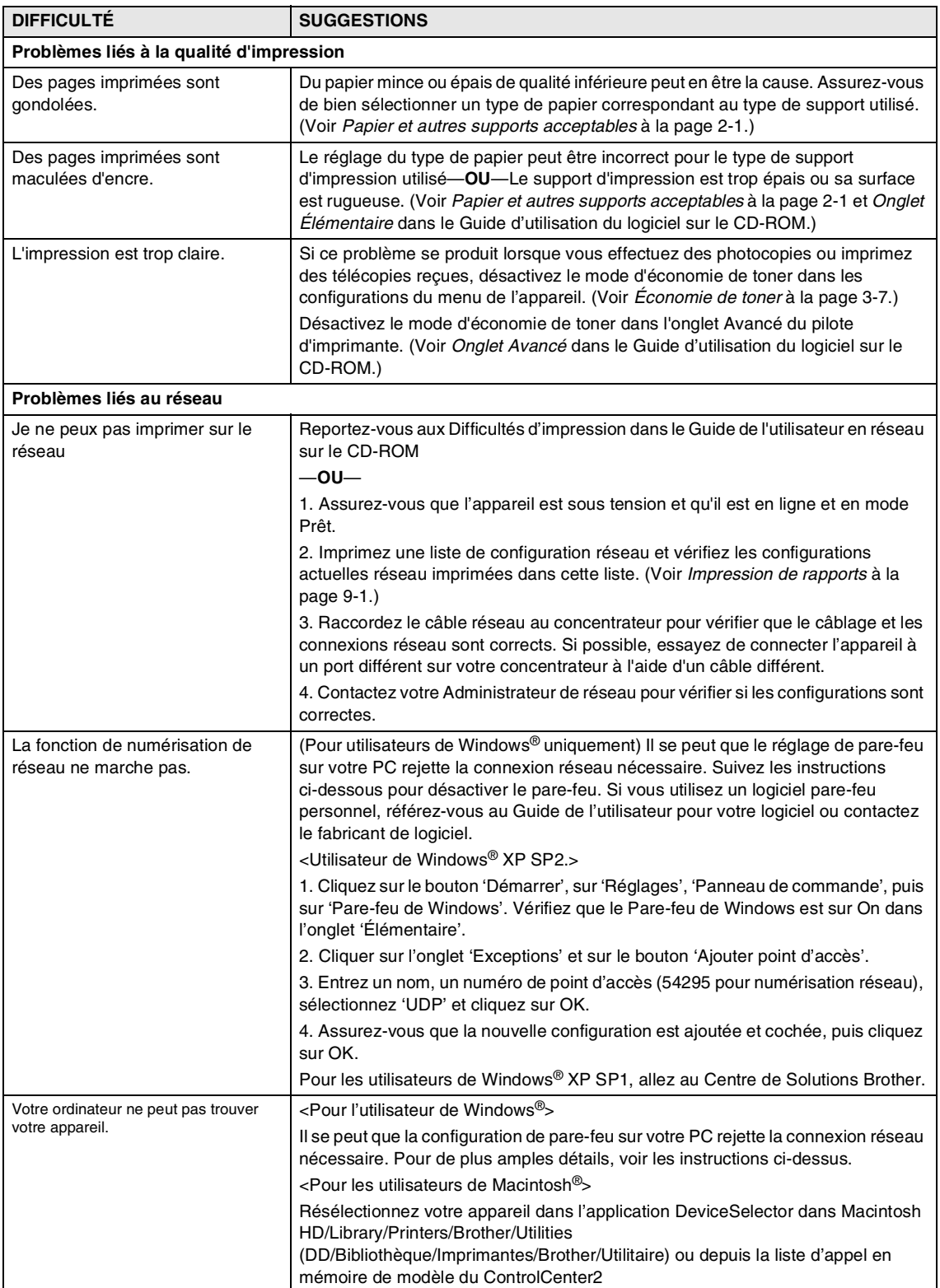

# <span id="page-137-0"></span>**Amélioration de la qualité d'impression**

Si vous avez des difficultés avec la qualité d'impression, faites d'abord une copie d'essai (**Menu/Régler, 4, 2, 3**).

Si le problème apparaît sur l'impression, comparez-le à celui des exemples ci-dessous et suivez les recommandations. Si le problème n'apparaît pas sur l'impression d'essai, vérifiez les configurations du pilote et les câbles d'interface car il se peut que le problème ne soit pas lié à l'appareil.

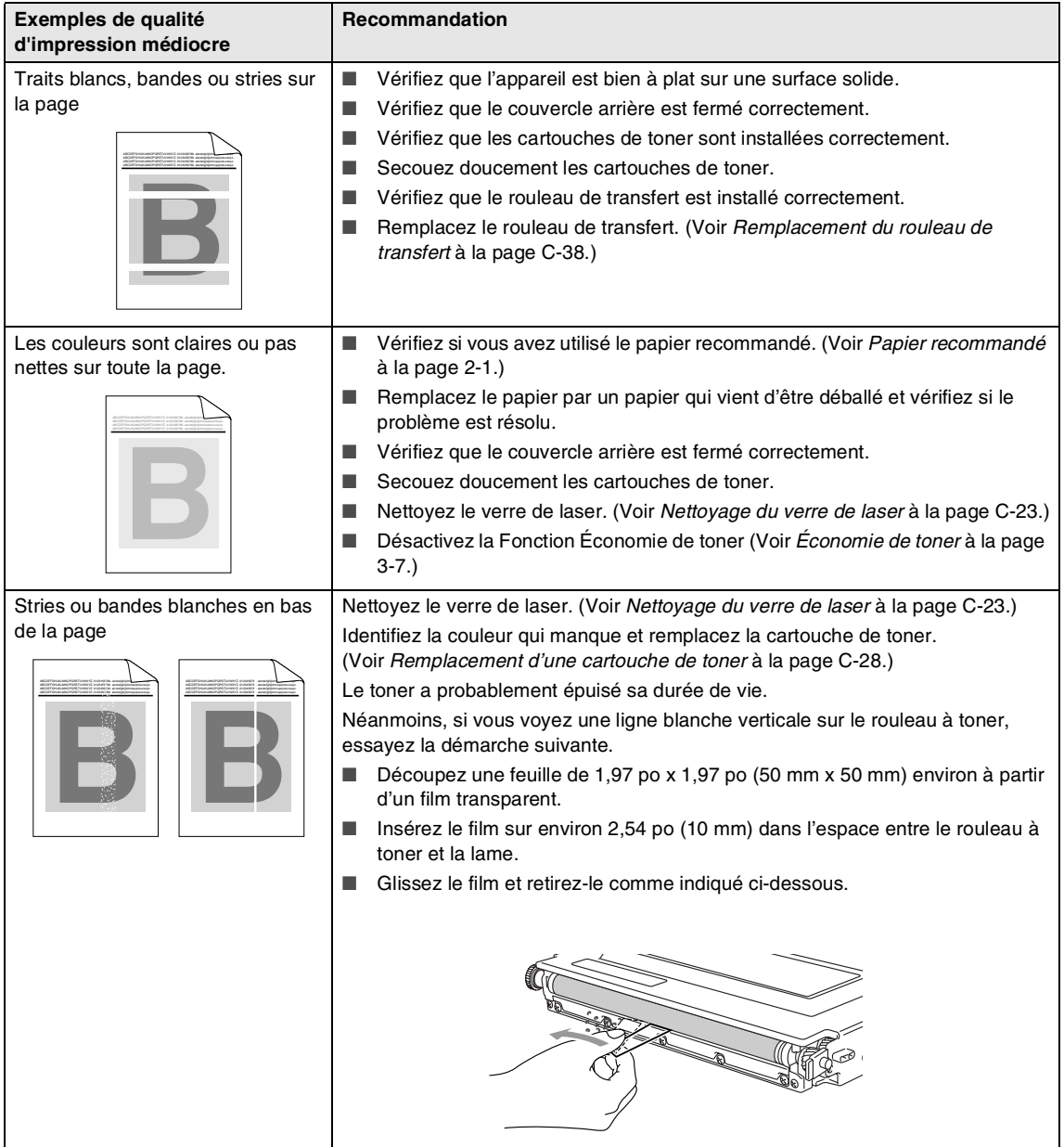

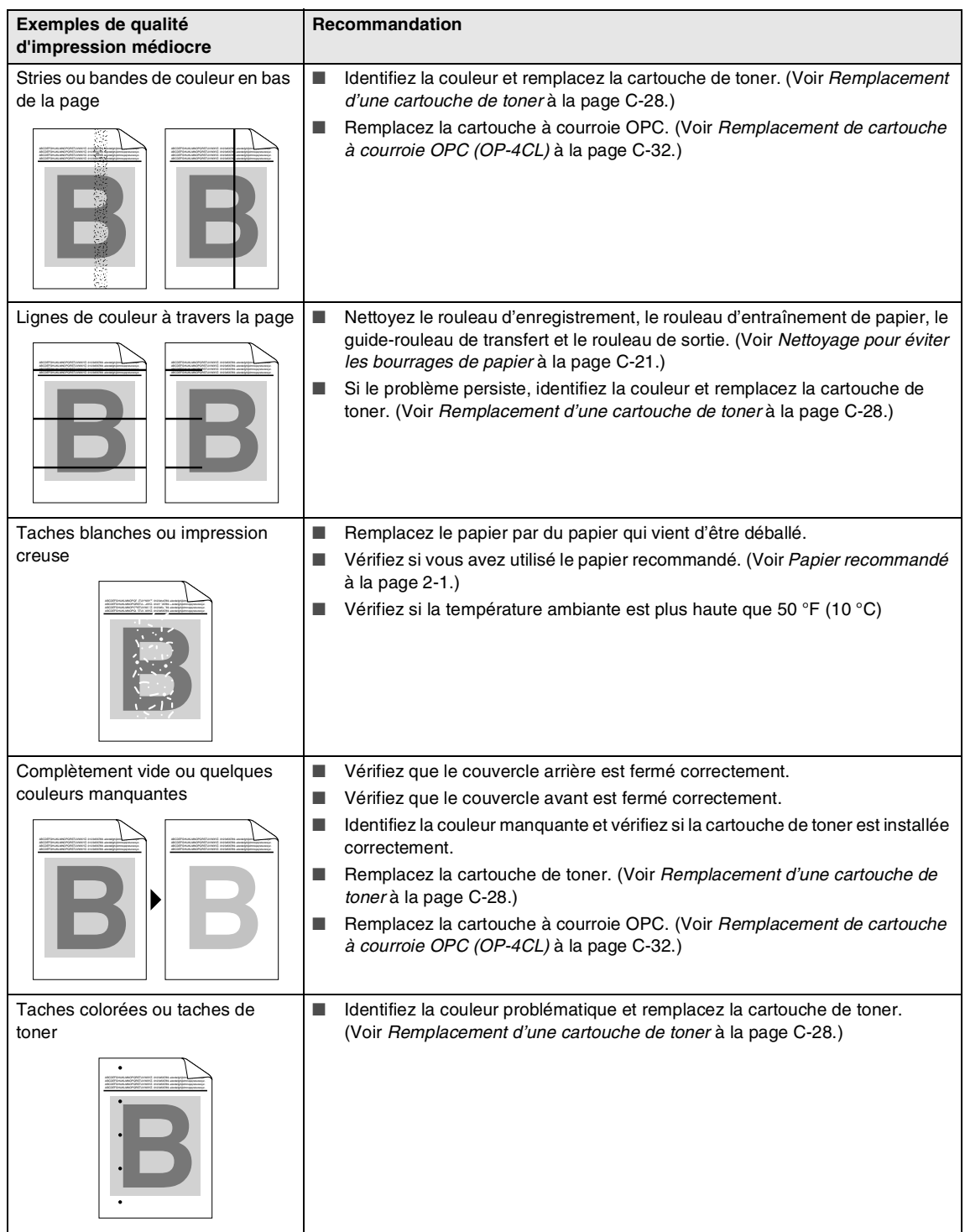

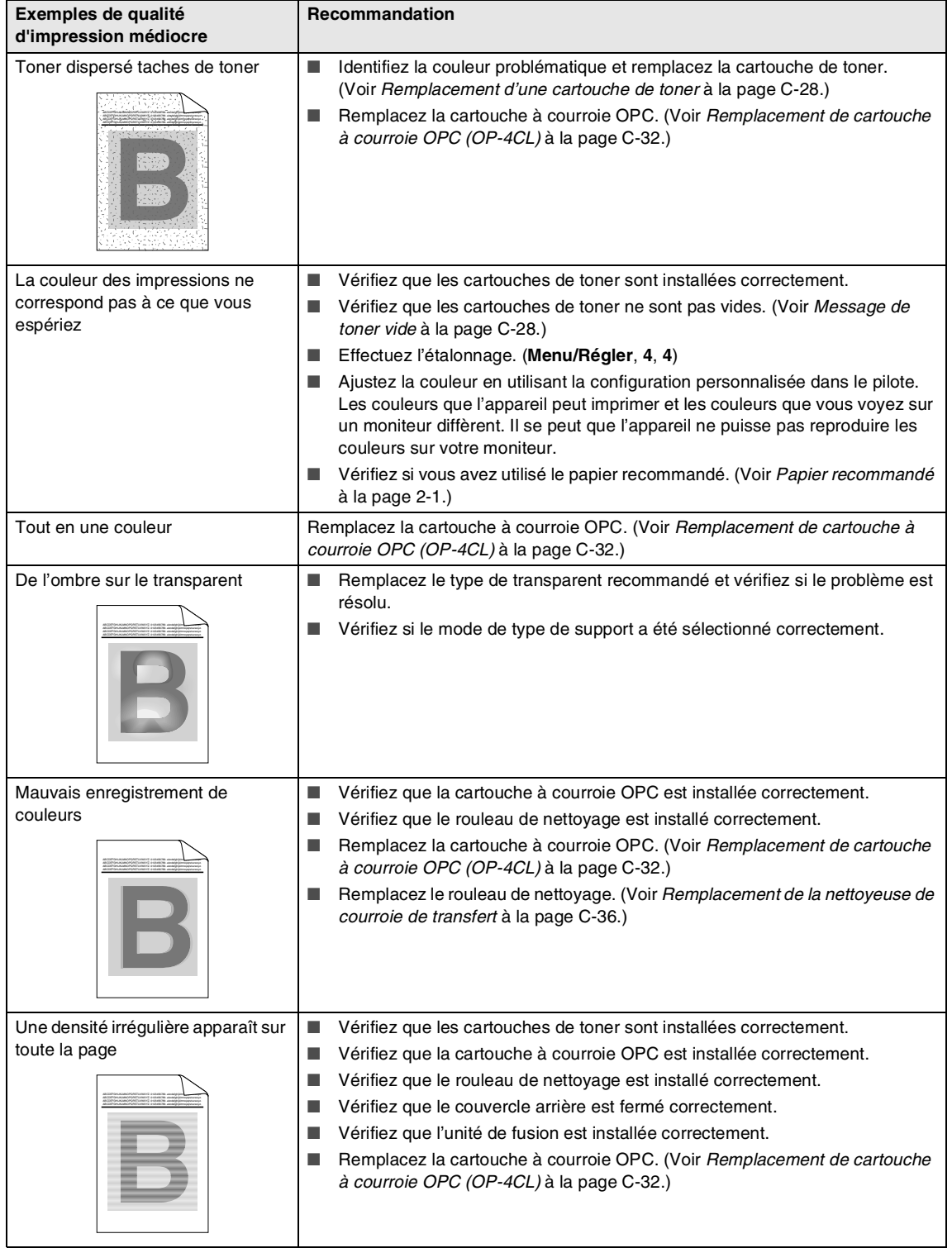

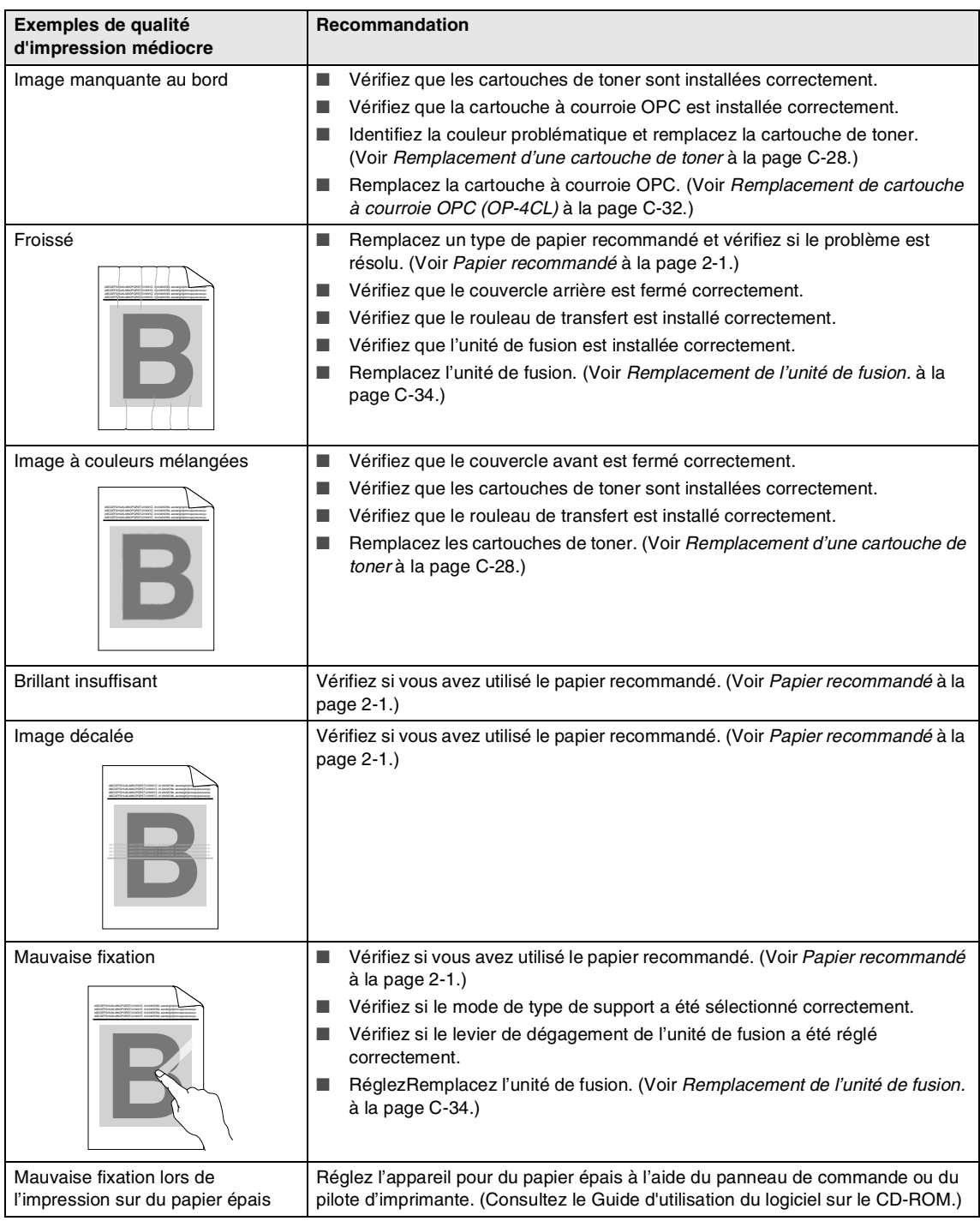

### <span id="page-141-1"></span>**Le réglage de détection de la tonalité**

Le réglage de la tonalité sur Détection raccourcira la pause de détection de tonalité.

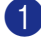

1 Appuyez sur **Menu/Régler**, **0**, **5**.

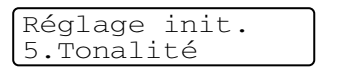

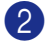

Appuyez sur ▲ ou sur ▼ pour sélectionner Détection ou Non détecté.

Appuyez sur **Menu/Régler**.

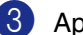

<span id="page-141-0"></span>3 Appuyez sur **Arrêt/Sortie**.

# <span id="page-141-2"></span>**Compatibilité**

Si vous avez des difficultés d'envoyer ou de recevoir une télécopie à cause d'interférences possibles sur la ligne téléphonique, nous vous conseillons de sélectionner Égalisation pour la compatibilité afin de réduire la vitesse du modem pour les opérations de télécopieur.

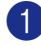

1 Appuyez sur **Menu/Régler**, **2**, **0**, **1**.

Divers 1.Compatibilité

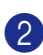

#### 2 Appuyez sur ▲ ou sur ▼ pour

sélectionner De base ou Normal ou Haut.

Appuyez sur **Menu/Régler**.

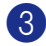

3 Appuyez sur **Arrêt/Sortie**.

### *M* REMARQUE .

- De base réduit la vitesse du modem à 9 600 ko/s. À moins que l'interférence soit un problème présent sur votre ligne téléphonique, vous préférerez peut-être l'utiliser seulement quand c'est nécessaire.
- Normal configure la vitesse du modem à 14 400 ko/s.
- Haut configure la vitesse du modem à 33 600 ko/s
- Lorsque vous changez la compatibilité à De base, le mode MCE n'est pas disponible.

# **Entretien régulier**

### **ATTENTION**

Si le toner éclabousse vos mains et vos vêtements, essuyez les éclaboussures ou nettoyez-les immédiatement à l'eau froide.

Nous recommandons de nettoyer les pièces suivantes de l'appareil toutes les 20 000 pages imprimées ou tous les 12 mois :

- Guides-papier du bac à papier
- Rouleau d'enregistrement
- Rouleau d'entraînement de papier
- Unité de rouleau de transfert
- Guide-rouleau de transfert
- Rouleau de sortie
- Unité laser
- Verre de laser

# **Nettoyage de l'extérieur de l'appareil**

# **ATTENTION**

- Utilisez du détergent neutre. Nettoyage avec un liquide volatil comme le diluant ou la benzine endommagera la surface extérieure de l'appareil.
- N'utilisez pas de nettoyants qui contiennent de l'ammoniac.
- N'utilisez pas d'alcool isopropylique pour nettoyer la saleté sur le panneau de commande. Cela risque de fissurer le panneau.

#### **Nettoyez l'extérieur de l'appareil comme suit :**

1 Retirez complètement le bac à papier de l'appareil.

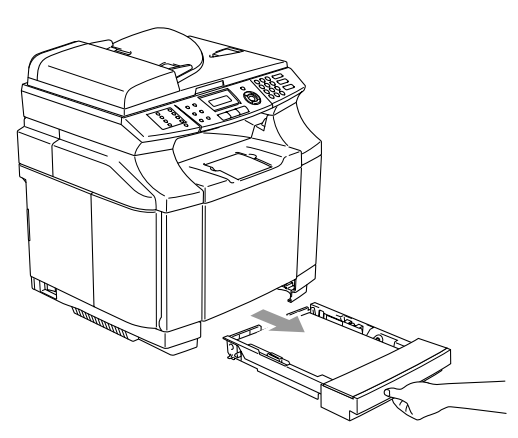

2 Essuyez l'extérieur de l'appareil avec un chiffon doux pour enlever la poussière.

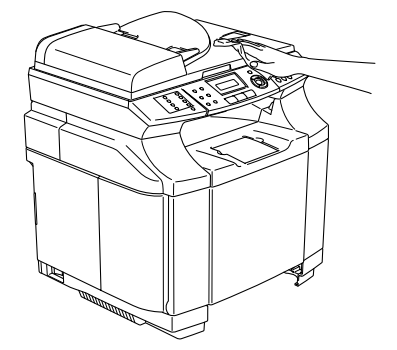

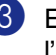

3 Enlevez ce qui pourrait être coincé à l'intérieur du bac à papier.

4 Essuyez l'intérieur et l'extérieur du bac à papier avec un chiffon doux pour enlever la poussière.

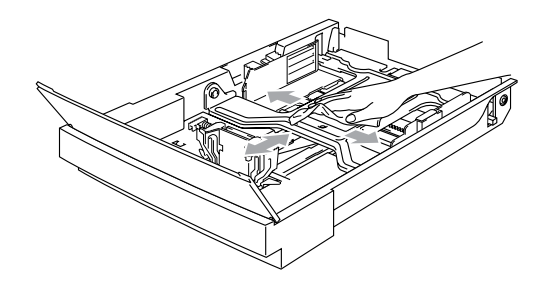

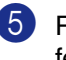

Rechargez le papier et remettez fermement le bac à papier dans l'appareil.

# <span id="page-143-0"></span>**Nettoyage de la vitre du numériseur**

Soulevez le couvercle de document. Nettoyez la vitre du numériseur et le plastique blanc au-dessus de ces derniers avec un tissu doux, non pelucheux et humecté d'alcool isopropylique.

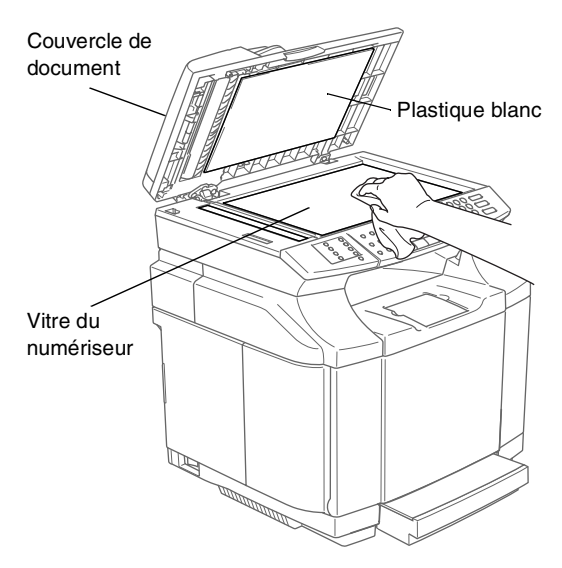

Dans l'ADF, nettoyez la barre en plastique blanc et la bande de vitre du numériseur sous cette dernière à l'aide d'un chiffon non pelucheux et humecté d'alcool isopropylique.

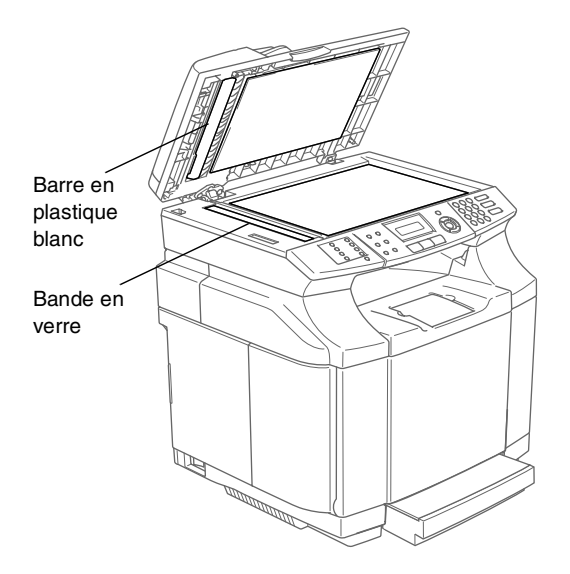

# <span id="page-143-1"></span>**Nettoyage pour éviter les bourrages de papier**

Lorsque vous nettoyez l'intérieur de l'appareil, faites attention à :

### **AVERTISSEMENT**

■ L'unité de fusion et les pièces autour de celle-ci sont *chaudes!* Ne touchez jamais les parties ombrées indiquées ci-dessous.

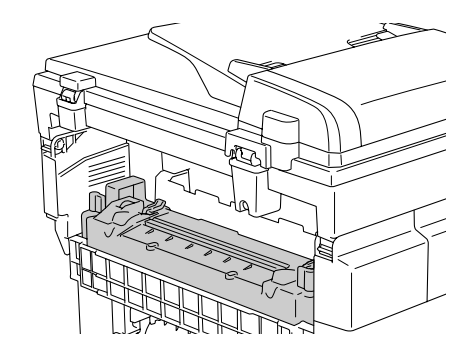

Veillez à ne pas inhaler le toner.

### **ATTENTION**

- Lorsque vous nettoyez les pièces à l'intérieur de l'appareil, utilisez un chiffon net, sec, doux, non pelucheux. N'utilisez pas d'alcool isopropylique.
- Si vos vêtements sont enduits du toner, essuyez le toner avec un chiffon sec. Lavez immédiatement vos vêtements à l'eau froide pour éviter les taches.
- Ne touchez ni ne nettoyez jamais le rouleau de transfert parce que la qualité d'impression peut être en être affectée.
1 Désactivez l'interrupteur d'alimentation de l'appareil. Débranchez tout d'abord le cordon de la ligne téléphonique puis le cordon d'alimentation de la prise de courant c.a.. Ouvrez le couvercle arrière de l'appareil.

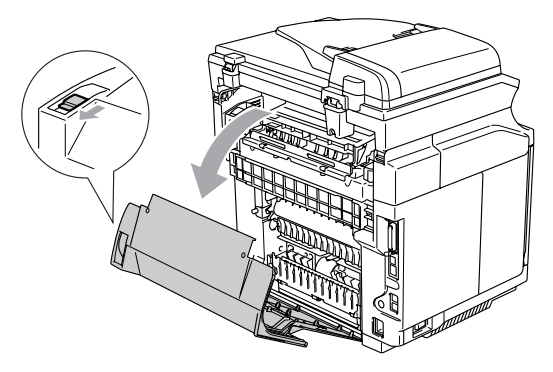

2 Nettoyez le rouleau d'enregistrement et le rouleau d'entraînement de papier avec un chiffon doux, sec, non pelucheux pour éviter les bourrages de papier.

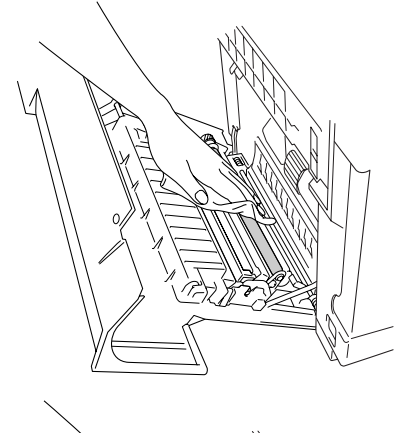

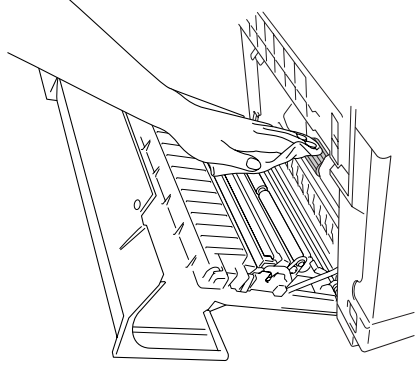

### **AVERTISSEMENT**

- Faites attention de ne pas casser l'actionneur tout en nettoyant le rouleau d'enregistrement et le rouleau d'entraînement de papier.
- Assurez-vous de ne pas mettre trop de pression sur le rouleau d'enregistrement et le rouleau d'entraînement de papier. Cela peut les endommager et entraîner une qualité d'impression médiocre.

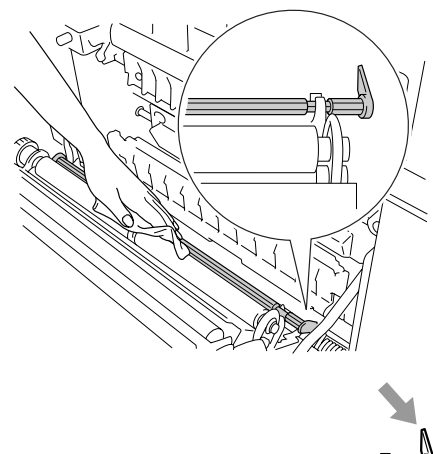

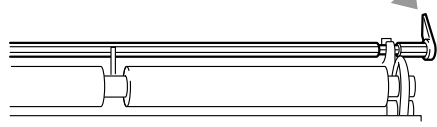

3 Nettoyez le rouleau de transfert et le guide-rouleau de transfert avec un chiffon doux, sec, non pelucheux pour éviter les bourrages de papier.

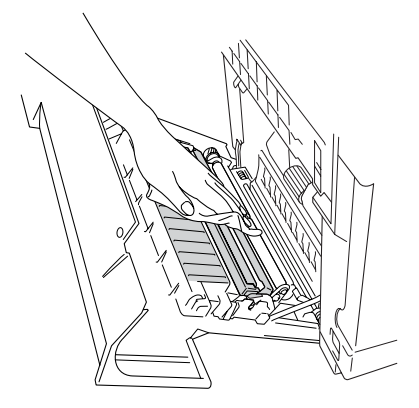

4 Nettoyez le rouleau de sortie. Cela permettra d'éviter les bourrages de papier à la sortie de papier et d'éviter à la saleté d'apparaître sur vos impressions.

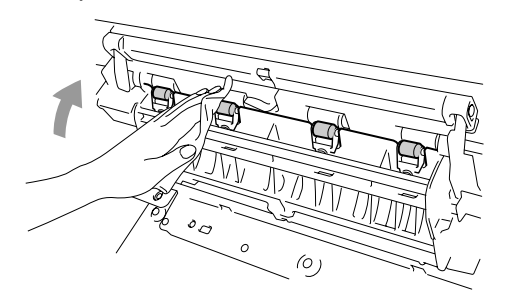

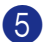

5 Refermez le couvercle arrière.

6 Rebranchez tout d'abord le cordon d'alimentation de l'appareil dans la prise d'alimentation secteur puis rebranchez le cordon de la ligne téléphonique. Réactivez l'interrupteur d'alimentation de l'appareil.

## **Nettoyage du verre de laser**

1 Désactivez l'interrupteur d'alimentation de l'appareil. Débranchez tout d'abord le cordon de la ligne téléphonique puis le cordon d'alimentation de la prise de courant c.a..

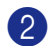

2 Ouvrez l'unité de numériseur.

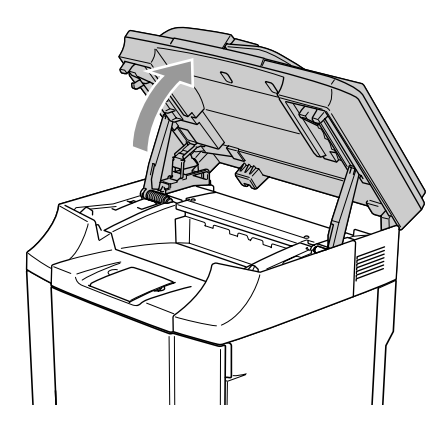

3 Ouvrez le couvercle intérieur pour qu'il s'enclenche sous l'unité du numériseur.

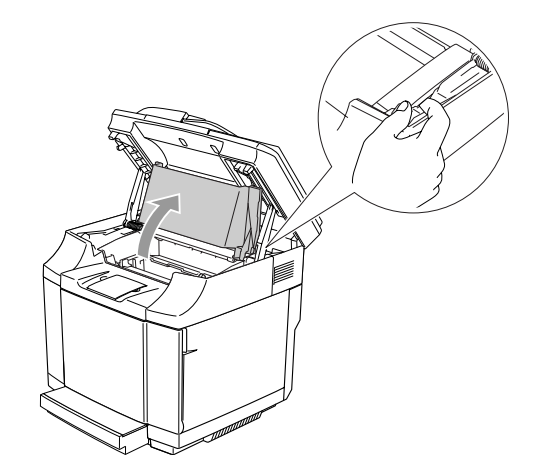

Pour déverrouiller, appuyez sur les leviers de verrouillage de cartouche à courroie verte qui sont sur les deux côtés vers l'intérieur.

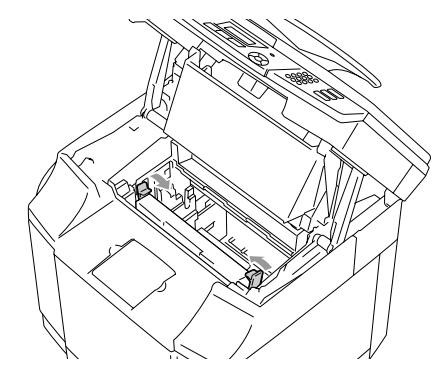

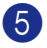

5 Enlevez la cartouche à courroie OPC de l'appareil.

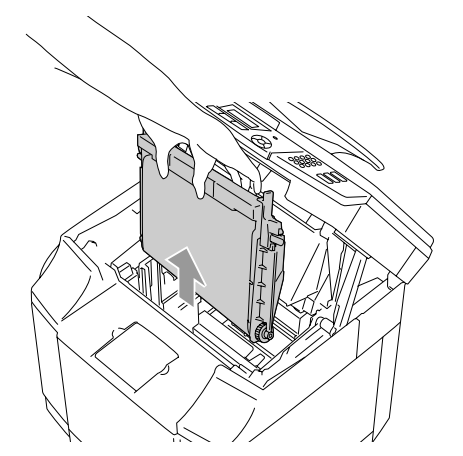

6 Mettez la cartouche à courroie OPC sur la surface plate et couvrez la courroie verte brillante OPC avec un morceau de papier pour éviter de l'exposer à la lumière.

## **ATTENTION**

- Ne touchez pas la surface de courroie OPC des mains.
- N'exposez pas la cartouche à courroie OPC à l'éclairage brillant ou à la lumière du soleil (une source de lumière de 74,3 pied-bougie ou 800 lux) pendant plus de deux minutes pour éviter d'endommager la courroie.
- Ouvrez le couvercle avant de l'appareil.

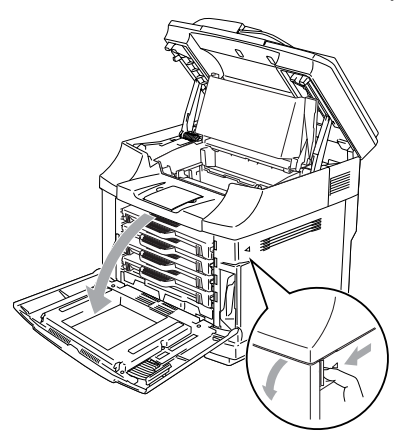

- 8 Retirez toutes les cartouches de toner de l'appareil.
- 9 Nettoyez la surface de l'unité laser à l'aide d'un chiffon doux, sec, non pelucheux.

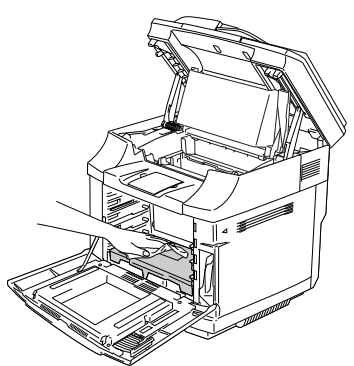

0 Ouvrez le couvercle en verre de laser.

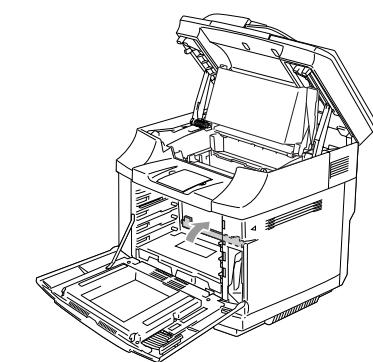

**11** Nettoyez la surface du verre de laser à l'aide d'un chiffon doux, sec, non pelucheux.

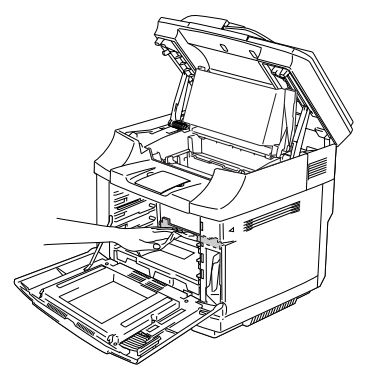

### **AVERTISSEMENT**

N'utilisez pas un liquide volatil comme le diluant ou la benzine pour le nettoyage du verre de laser. Cela pourrait entraîner une qualité d'impression médiocre.

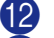

- Fermez le couvercle en verre de laser.
- Remettez toutes les cartouches de toner et la cartouche à courroie OPC dans l'appareil. N'essayez pas de pousser ou d'engager la nouvelle cartouche de toner. Elle doit rester lâchement dans les rails de guide.

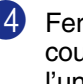

<sup>14</sup> Fermez le couvercle avant ou le couvercle intérieur, et puis refermez l'unité de numériseur.

**E Rebranchez tout d'abord le cordon** d'alimentation de l'appareil dans la prise de courant c.a. puis rebranchez le cordon de la ligne téléphonique. Enclenchez l'interrupteur d'alimentation de l'appareil.

# **Remplacement des éléments consommables**

Vous devez remplacer périodiquement les éléments consommables suivants. Lorsque des éléments consommables doivent être remplacés, les messages suivants s'afficheront sur l'afficheur ACL.

L'appareil arrêtera d'imprimer lorsque les messages d'entretien suivants s'affichent sur l'afficheur ACL.

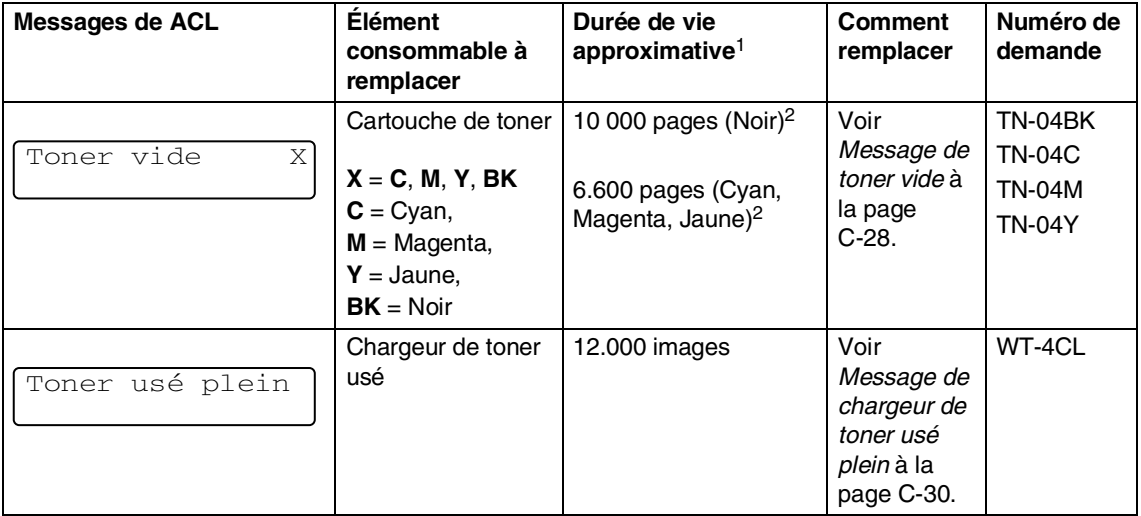

Les messages suivants qui s'affichent sur l'afficheur ACL sont maintenus en mode Prêt. Ces messages fournissent des avertissement avancés pour remplacer les éléments consommables avant qu'ils s'épuisent. Pour éviter tout désagrément, vous pouvez acheter des éléments consommables de rechange avant que l'appareil arrête d'imprimer.

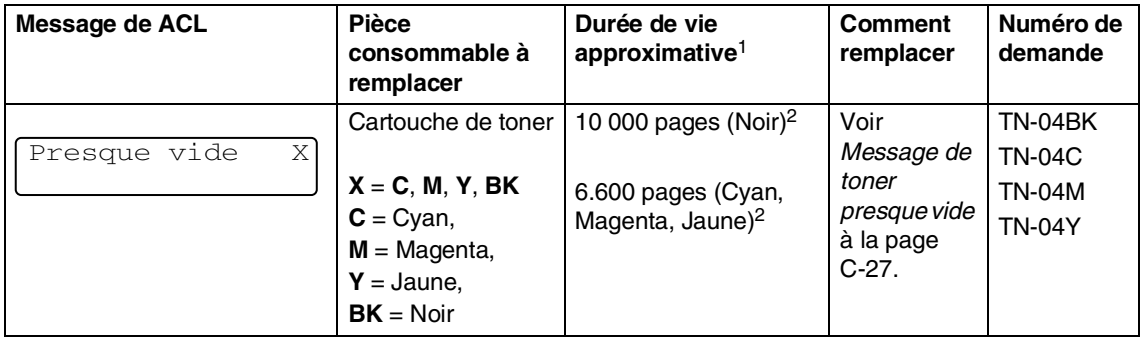

### *A* REMARQUE .

Les cartouches de toner qui sont fournis avec fournies de cet appareil sont des toners de départ.

Les toners de départ sont des cartouches de toner dont le rendement est approximativement la moitié toner standard, environ 5 000 pages (noir) et environ 3 000 pages (cyan, magenta et jaune) pour une couverture d'impression de 5 % environ (format Lettre/A4).

Les messages suivants qui s'affichent alternativement avec le message normal au rang supérieur de l'afficheur ACL sont maintenus lorsque l'appareil est en mode Prêt. Ces messages vous conseillent de remplacer chacun des éléments consommables dès que possible, étant donné que l'élément consommable a épuisé sa durée de vie. L'appareil continuera à imprimer lorsqu'un de ces messages apparaîtra sur l'afficheur ACL.

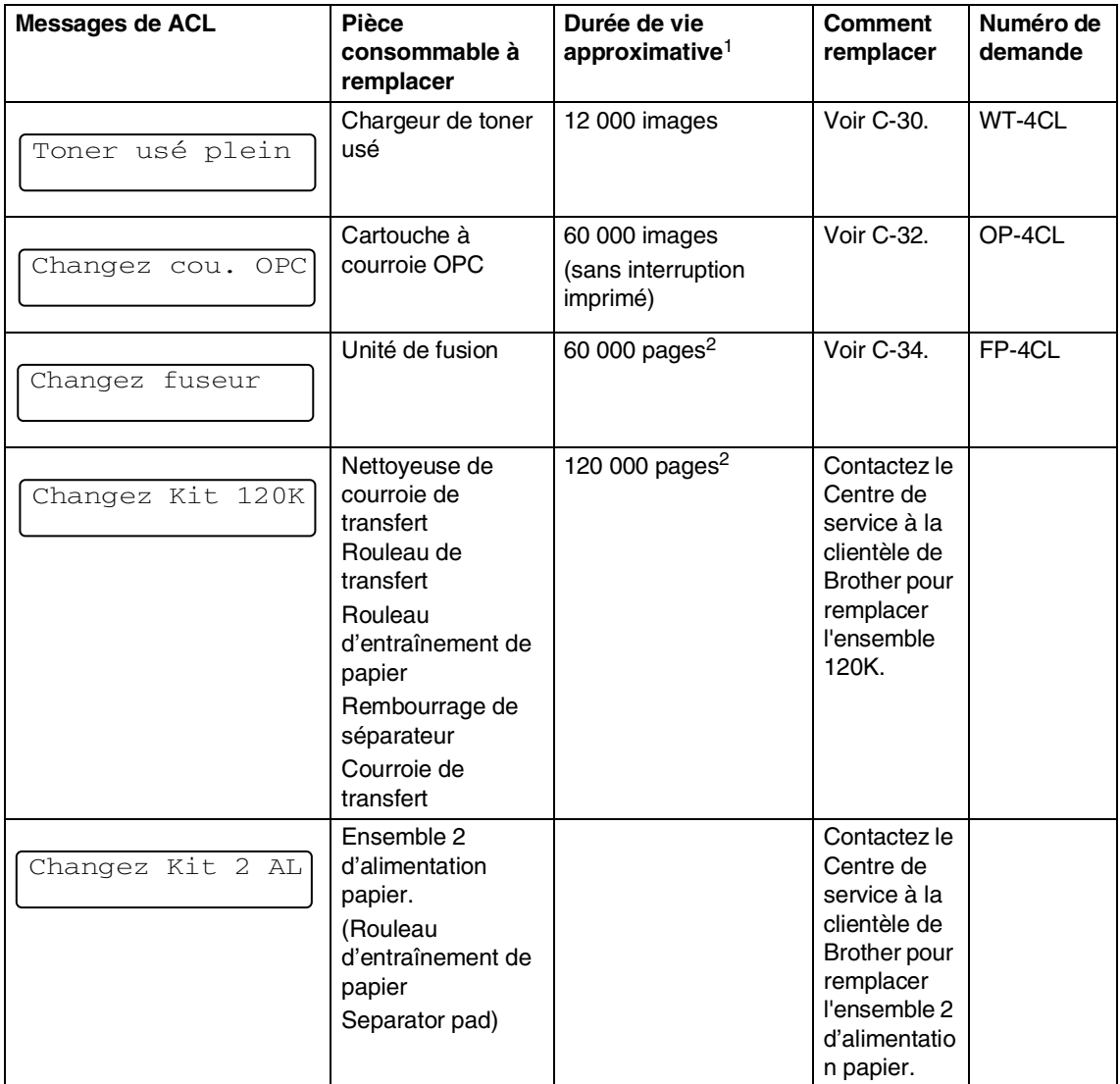

 $1$  Définition des pages: nombre réel de page de sortie. Définition des images :

Si l'image à une page contient seulement une couleur de l'un ou l'autre cyan, magenta, jaune ou noir =>1 image,

deux couleurs => 2 images, trois couleurs => 3 images, quatre couleurs => 4 images.

<sup>2</sup> Avec une couverture d'impression de 5 % (format Lettre/A4).

## **REMARQUE**

- Débarrassez-vous des éléments consommables selon les réglementations locales. Ne le jetez pas avec les ordures ménagères. Si vous avez des questions, appelez votre centre d'élimination des déchets local. Assurez-vous de refermer hermétiquement l'élément consommable de sorte que le matériel à l'intérieur ne se renverse pas.
- Nous recommandons de mettre les éléments consommables usés sur un morceau de papier ou de tissu pour éviter de renverser ou de disperser accidentellement le matériel à l'intérieur.
- Si vous utilisez du papier qui n'est pas l'équivalent direct du le papier recommandé, la liste des éléments consommables et des pièces de l'appareil peut être réduite.
- La durée de vie projetée pour chacun des éléments inscrits est basée sur une moyenne de couverture de 5 % de la zone imprimable en utilisant toute cartouche de toner couleur. La fréquence de remplacement variera en fonction de la complexité des pages imprimées, du pourcentage du couverture et de type de support usé.

### **Cartouches de toner**

Une nouvelle cartouche de toner contient assez de toner pour imprimer 10 000 pages environ en noir, et 6 600 pages environ pour les pages simples en format Lettre/A4 en cyan, magenta et jaune avec une couverture de 5 % environ.

## **REMARQUE**

- La quantité de toner usé varie selon le volume d'impression à la page et le réglage de densité d'impression.
- Si vous modifiez le réglage de densité d'impression pour l'impression plus claire ou plus sombre, la quantité de toner qui est utilisée changera.

### <span id="page-149-0"></span>**Message de toner presque vide**

Vérifiez régulièrement les pages imprimées, le compteur de pages, et les messages d'affichage. Si vous voyez le message ci-dessous, l'appareil a presque épuisé le toner spécifié ou le toner spécifié n'est pas également réparti à l'intérieur de la cartouche. Prévoyez une nouvelle cartouche de toner pour le remplacement.

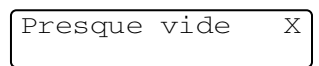

### $X = C$ , M, Y, BK

C représente Cyan, M représente Magenta et Y représente Jaune, BK représente Noir.

Bien que vous puissiez imprimer environ 300 (noir) et environ 500 (cyan, magenta et jaune) pages supplémentaires (pour une couverture de 5 %) après que le message Changez encre s'affiche, vous devez remplacer la cartouche de toner par une nouvelle avant qu'elle ne soit complètement vide.

### <span id="page-150-0"></span>**Message de toner vide**

Lorsque le message suivant s'affiche à l'afficheur ACL et l'appareil arrête d'imprimer, vous devez remplacer la cartouche de toner.

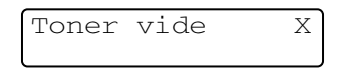

#### **Remplacement d'une cartouche de toner**

La cartouche de toner peut imprimer environ 10 000 pages en noir, 6 600 pages pour cyan, magenta et jaune. Lorsque la cartouche de toner est presque vide, l'ACL indique la message ci-dessous. X indique le couleur de toner qui est presque vide.  $(C = C\$ an,  $M =$ Magenta, **Y** = Jaune, **BK** = Noir) Lorsque le toner devient vide, ce message changera à Toner vide X.

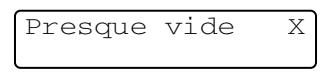

Le nombre de pages variera selon le type de document original (c'est-à-dire, format lettre standard, graphiques détaillés).

### **AVERTISSEMENT**

Ne mettez pas la cartouche de toner dans le feu. Elle pourrait exploser.

### **ATTENTION**

- Brother vous recommande vivement de ne pas recharger les cartouches de toner fournies avec votre appareil. De plus, Brother vous recommande vivement d'utiliser uniquement les cartouches de toner de remplacement de marque Brother. L'utilisation ou l'essai d'utilisation d'un toner et/ou d'une cartouche de toner non compatible avec votre appareil risque de l'endommager et peut donner des résultats d'impression insatisfaisants. La garantie de Brother ne s'étend pas aux problèmes techniques découlant de l'utilisation de toner et/ou de cartouches de toner non autorisés de autre fabricant. Afin de protéger votre investissement et de garantir la qualité d'impression, remplacez les cartouches de toner épuisées uniquement par des cartouches de toner de marque Brother.
- L'impression avec un toner d'autres fabricants ou leurs cartouches de toner peut réduire non seulement la qualité d'impression mais la qualité et durée de vie de l'appareil. Il peut également affecter la performance et la durée de vie de la cartouche à courroie OPC. La garantie ne s'étend pas aux problèmes découlant de l'utilisation du toner d'autres fabricants ou de leurs cartouches.
- Ne déballez la cartouche de toner qu'immédiatement avant son installation dans l'appareil. Si une cartouche de toner reste déballée pendant longtemps, la durée de vie du toner sera raccourcie.

## *A* REMARQUE .

Nous vous conseillons de nettoyer l'appareil lorsque vous remplacez une cartouche de toner.

### **Remplacement d'une cartouche de toner**

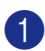

1 Ouvrez le couvercle avant de l'appareil.

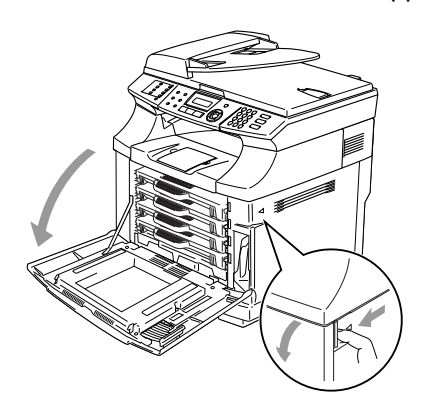

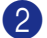

<sup>2</sup> Retirez la cartouche de toner usé.

Retirez la nouvelle cartouche de toner de la boîte.

#### n **ATTENTION**

Manipulez la cartouche de toner avec précaution. Si le toner éclabousse vos mains ou vos vêtements, essuyez les éclaboussures ou nettoyez-les immédiatement à l'eau froide.

## **REMARQUE**

- Débarrassez-vous de la cartouche de toner selon les réglementations locales. Ne la jetez pas avec les ordures ménagères.
- Assurez-vous de fermer hermétiquement le sac de la cartouche afin d'éviter que le toner ne s'en échappe. Si vous avez des questions, appelez votre centre d'élimination des déchets local.

Maintenez le niveau de toner de deux mains et faites le basculer trois ou quatre fois d'un côté et de l'autre pour répartir uniformément le toner à l'intérieur de cartouche. Retirez le ruban intitulée REMOVE et le couvercle de protection orange de la nouvelle cartouche de toner.

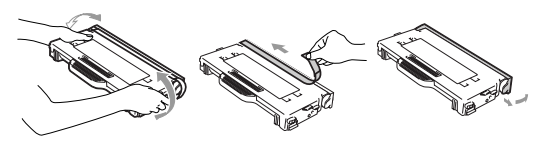

## **REMARQUE**

- Ne déballez la cartouche de toner qu'immédiatement avant son installation dans l'appareil. Si des cartouches de toner restent déballées pendant longtemps, la durée de vie de toner sera raccourcie.
- Mettez immédiatement la cartouche de toner dans l'appareil après que vous ayez retiré le couvercle de protection. Pour éviter l'avilissement de la qualité d'impression, ne touchez pas les pièces présentées en gris.

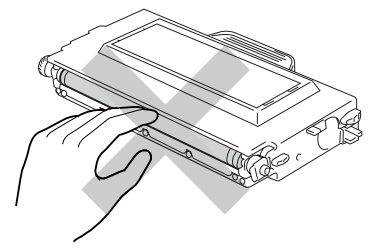

5 Insérez la nouvelle cartouche de toner en la positionnant dans le guide. Faites-la coulisser délicatement dans l'appareil. N'essayez pas de pousser ou d'engager la nouvelle cartouche de toner; elle doit rester lâchement dans les rails de guide et sera automatiquement positionnée correctement lorsque le couvercle avant se fermera. Notez que chaque cartouche couleur est individuellement verrouillée pour éviter l'installation incorrecte. Associez chaque étiquette de couleur de cartouche à l'étiquette de couleur correspondante sur l'appareil.

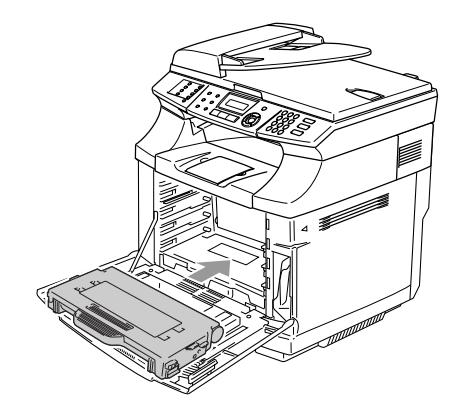

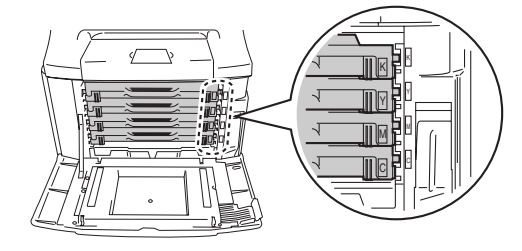

6 Fermez le couvercle avant.

### **ATTENTION**

- Si vous utilisez des éléments consommables autres que les fournitures de Brother d'origine ou si vous utilisez des cartouches de toner remplies, l'appareil pourrait être endommagé ou ne pourrait pas fonctionner correctement. Cela peut invalider votre garantie.
- Ne posez pas de cartouche de toner sur son extrémité et ne la tournez pas à l'envers.

## **Chargeur de toner usé**

Après avoir imprimé approximativement 12 000 images avec une couverture de 5 %, vous devez changer le chargeur de toner usé. Lorsque le chargeur de toner usé est presque plein, un message d'avertissement s'affichera.

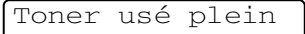

### <span id="page-152-0"></span>**Message de chargeur de toner usé plein**

Lorsque le chargeur de toner usé est plein, le message suivant s'affiche sur l'afficheur ACL et l'appareil arrêtera d'imprimer. Lorsque vous voyez ce message, vous devez remplacer le chargeur de toner usé.

Toner usé plein

### **AVERTISSEMENT**

- Ne réutilisez pas le chargeur de toner usé.
- Ne mettez pas le chargeur de toner usé dans le feu. Il pourrait exploser.
- Veillez à ne pas répandre le toner. N'inhalez pas ce dernier et tenez-le loin de vos yeux.

### **Remplacement du chargeur de toner usé**

### **ATTENTION**

Manipulez le chargeur de toner usé avec précaution. Si le toner éclabousse vos mains ou vos vêtements, essuyez les éclaboussures ou nettoyez-les immédiatement à l'eau froide.

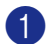

1 Ouvrez le couvercle avant de l'appareil.

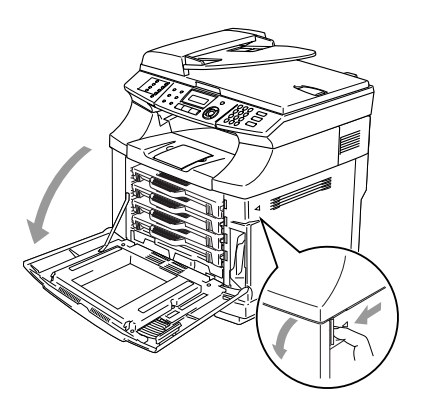

2 Retirez le chargeur de toner usé du support à la droite inférieure de l'appareil. Veillez à ne pas répandre le toner.

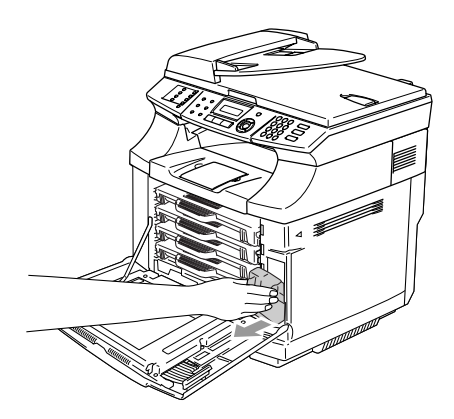

**3** Retirez le capuchon du nouveau chargeur de toner usé, et mettez le capuchon sur le vieux chargeur de toner usé.

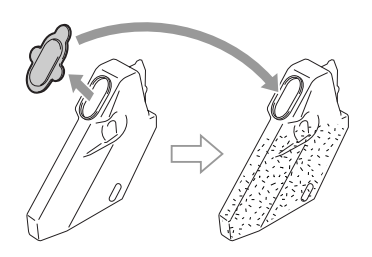

## **REMARQUE**

- Lorsque vous débarrassez le vieux chargeur de toner usé, mettez-le dans le sac en plastique fourni avec le chargeur de toner usé de remplacement.
- Débarrassez-vous du vieux chargeur de toner usé selon les réglementations locales. Ne le jetez pas avec les ordures ménagères. Si vous avez des questions, appelez votre centre d'élimination des déchets local.
	- Mettez le nouveau chargeur de toner usé dans son support.
- 5 Fermez le couvercle avant.

## **Cartouche à courroie OPC**

#### <span id="page-154-0"></span>**Message de remplacement de cartouche à courroie OPC**

Lorsqu'il n'y a pas de cartouche à courroie OPC, le message suivant s'affiche sur l'afficheur ACL. Lorsque vous voyez ce message, vous devez remplacer la cartouche à courroie OPC:

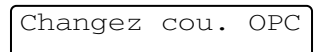

### **AVERTISSEMENT**

- Ne touchez pas la pellicule verte de cartouche à courroie OPC. Si vous la touchez, cela peut dégrader la qualité d'impression.
- N'exposez pas la cartouche à courroie OPC à l'éclairage brillant ou à la lumière du soleil (une source de lumière de 74,3 pied-bougie ou 800 lux) pendant plus de deux minutes pour éviter d'endommager la courroie.
- Un dommage entraîné par une mauvaise gestion de la cartouche à courroie OPC peut invalider votre garantie.

### **Remplacement de cartouche à courroie OPC (OP-4CL)**

- 1 Désactivez l'interrupteur d'alimentation de l'appareil.
	- 2 Ouvrez l'unité du numériseur.
	- Ouvrez le couvercle intérieur pour qu'il s'enclenche sous l'unité du numériseur.

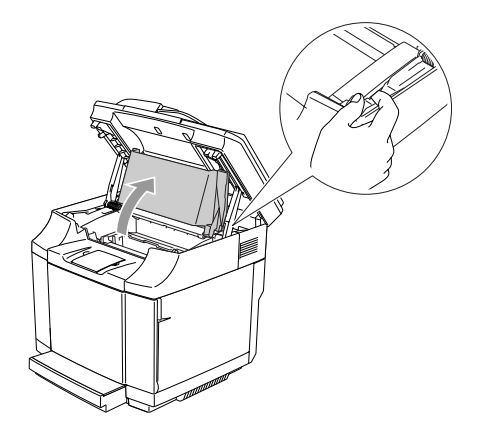

4 Pour déverrouiller, appuyez sur les leviers de verrouillage de la cartouche à courroie verte sur les deux côtés vers l'intérieur.

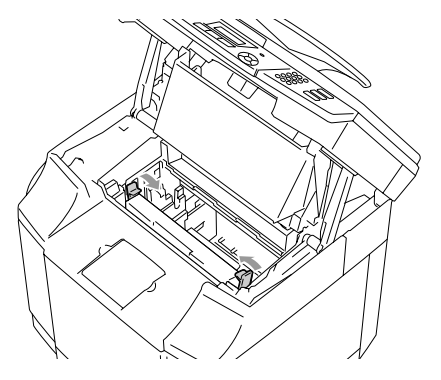

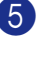

5 Enlevez la cartouche à courroie OPC de l'appareil.

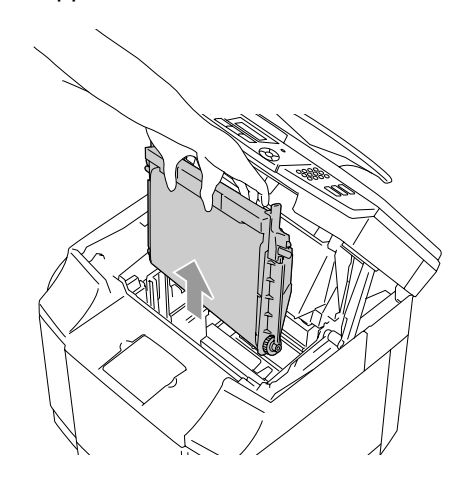

6 Retirez les goupilles de libération de tension placées sur les deux côtés de la nouvelle cartouche à courroie OPC.

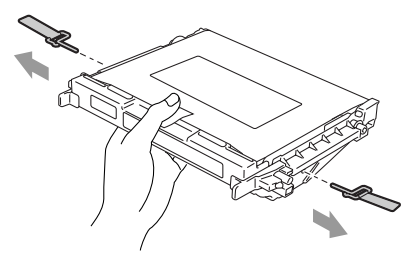

7 Enlevez la feuille de protection de la nouvelle cartouche à courroie OPC. Ne touchez pas la partie verte de la cartouche à courroie OPC.

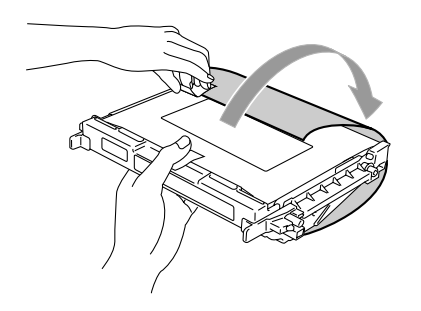

8 Mettez la nouvelle cartouche à courroie OPC dans les guides de l'appareil avec le côté plat vers vous.

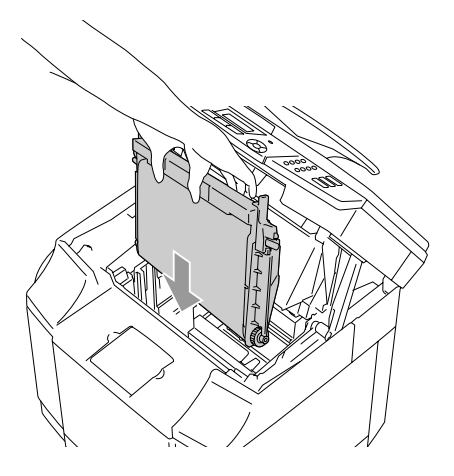

9 Pour engager la cartouche dans l'appareil, appuyez sur les leviers de verrouillage de cartouche à courroie qui sont sur les deux côtés de la cartouche à courroie OPC vers l'extérieur.

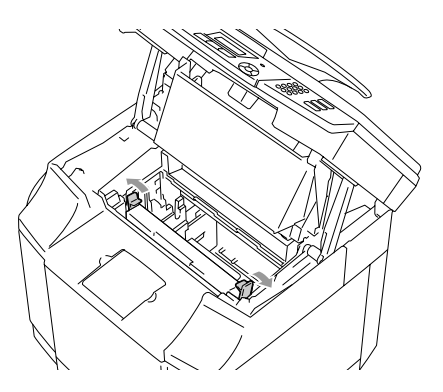

- <sup>10</sup> Fermez le couvercle intérieur, et puis refermez l'unité de numériseur.
- A Enclenchez l'interrupteur d'alimentation de l'appareil.

### **Remettez le compteur de la durée de vie de courroie OPC à zéro**

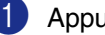

1 Appuyez sur **Menu/Régler**, **7**, **4**.

2 Appuyez sur ▲ ou sur ▼ pour sélectionner Courroie OPC et appuyez sur **Menu/Régler**.

> Le message de confirmation s'affiche sur l'afficheur ACL.

Courroie OPC 1.Init. 2.Quitt

3 Appuyez sur **1** pour remettre le

compteur de la durée de vie à zéro.

—**OU**—

Appuyez sur **2** pour annuler.

## **Unité de fusion**

### <span id="page-156-0"></span>**Message de remplacement de l'unité de fusion**

Lorsque le message suivant s'affiche sur l'afficheur ACL, vous devez remplacer l'unité de fusion.

### Changez fuseur

### **AVERTISSEMENT**

L'unité de fusion et les pièces autour de celle-ci sont *chaudes!*  N'oubliez pas d'attendre jusqu'à ce que l'unité de fusion ait refroidi suffisamment avant le remplacement de l'unité de fusion. Si vous touchez les parties chaudes, vous pourriez vous blesser.

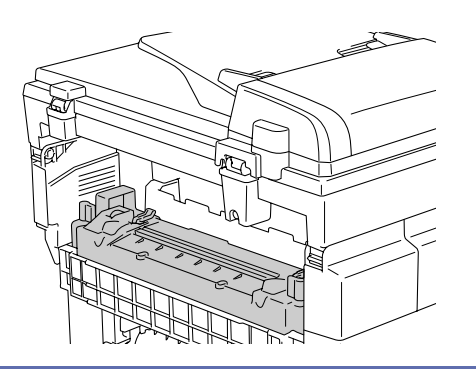

### **Remplacement de l'unité de fusion.**

1 Désactivez l'interrupteur d'alimentation de l'appareil. Pour éviter d'être blessé, attendez jusqu'à ce que l'appareil ait refroidi suffisamment avant que vous remplaciez l'unité de fusion.

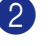

 $2$  Ouvrez le couvercle arrière  $(1)$  et l'unité de numériseur (2) de l'appareil.

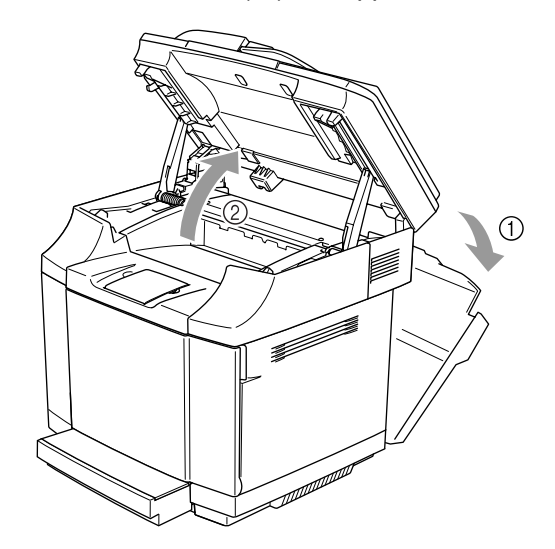

**3** Pour retirer l'unité de fusion de l'appareil, relâchez les leviers de verrouillage qui sont sur les deux côtés de l'unité de fusion.

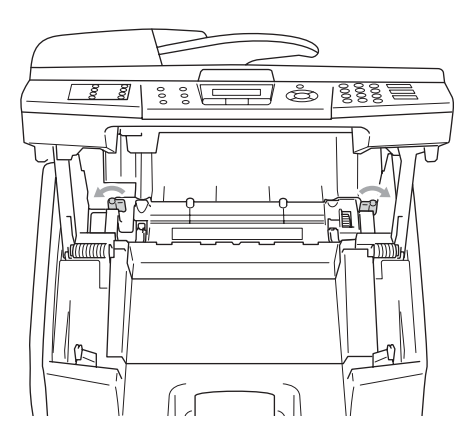

4 Maintenez les poignées sur les deux côtés pour enlever l'unité de fusion de l'appareil.

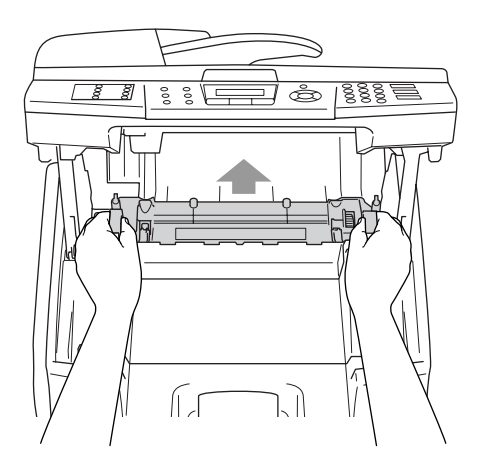

5 Mettez la nouvelle unité de fusion dans l'appareil. N'oubliez pas d'insérer complètement l'unité de fusion dans l'appareil.

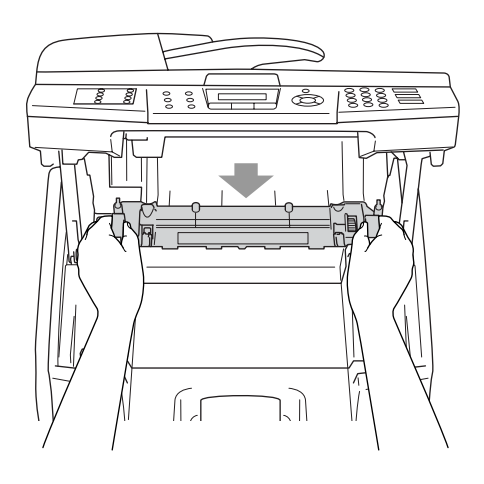

6 Verrouillez l'unité de fusion avec les deux leviers de verrouillage qui sont sur les deux côtés de l'unité de fusion.

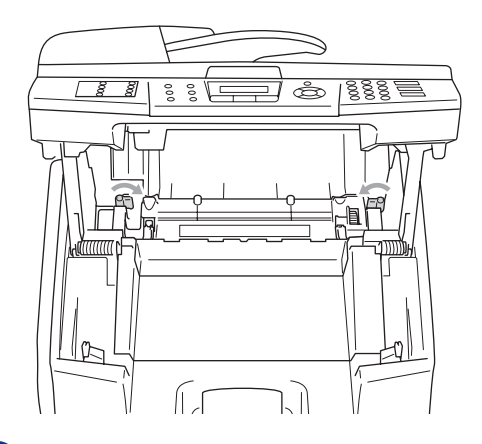

7 Déplacez les leviers de dégagement de l'unité de fusion à la position Réglage.

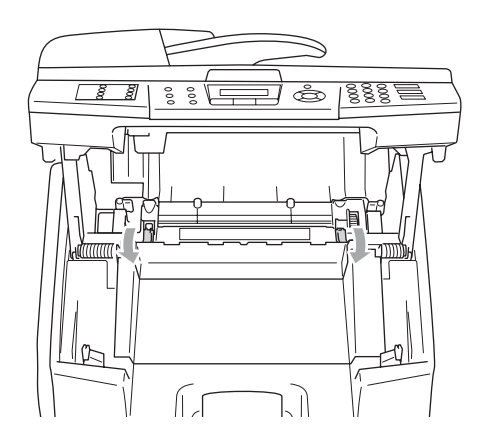

- 8 Fermez l'unité de numériseur et le couvercle arrière.
- 9 Enclenchez l'interrupteur d'alimentation de l'appareil.

### **Remettez le compteur de la durée de vie de l'unité de fusion à zéro**

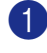

1 Appuyez sur **Menu/Régler**, **7**, **4**.

2 Appuyez sur ▲ ou ▼ pour sélectionner Unité fusion et appuyez sur **Menu/Régler**.

Le message de confirmation s'affiche sur l'afficheur ACL.

Unité fusion 1.Init. 2.Quitt

3 Appuyez sur **1** pour remettre le compteur de la durée de vie à zéro.

—**OU**—

Appuyez sur **2** pour annuler.

### **ATTENTION**

Veuillez faire attention lors du remplacement de l'unité de fusion. N'exercez pas de pression sur l'unité de fusion car il doit s'engager sans difficulté. Si cela n'est pas le cas, assurez-vous que le connecteur de l'unité de fusion peut se mouvoir librement.

N'appliquez aucune force! Cela peut endommager l'unité de fusion et l'appareil.

### **Remplacement de la nettoyeuse de courroie de transfert**

### **ATTENTION**

Les deux extrémités du rouleau de la nettoyeuse de courroie de transfert sont constituées de roulements métalliques qui assurent la connexion de l'élément de polarisation à l'alimentation. Cela doit être branché correctement lorsque vous installez la nettoyeuse de courroie de transfert. Vérifiez comment les accoupler correctement en examinant l'ancienne nettoyeuse de courroie de transfert avant d'entreprendre le remplacement.

- 1 Désactivez l'interrupteur d'alimentation de l'appareil.
- Ouvrez l'unité de numériseur.
- 3 Ouvrez le couvercle intérieur de l'appareil pour qu'il s'enclenche sous l'unité du numériseur.

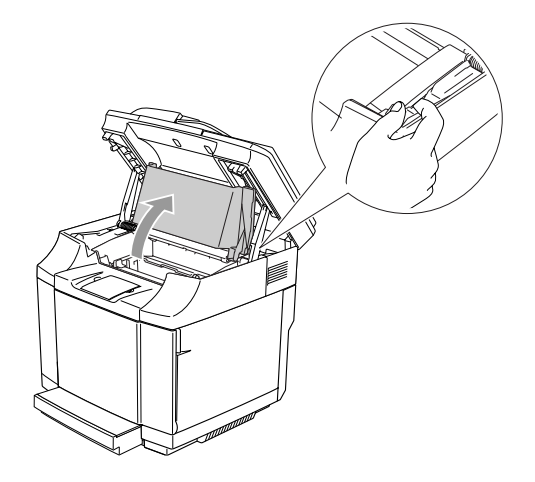

4 Enlevez le couvercle de courroie de transfert.

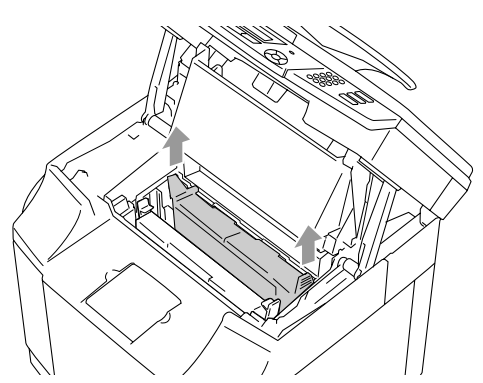

5 Enlevez la nettoyeuse de courroie de transfert en saisissant la poignée et en la soulevant vers le haut.

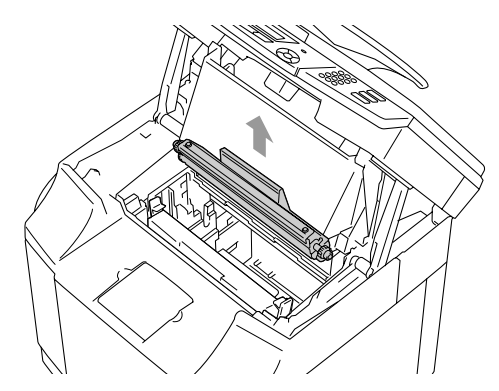

6 Nettoyez la zone où la nouvelle nettoyeuse de courroie de transfert doit être installée avec un chiffon sec en coton.

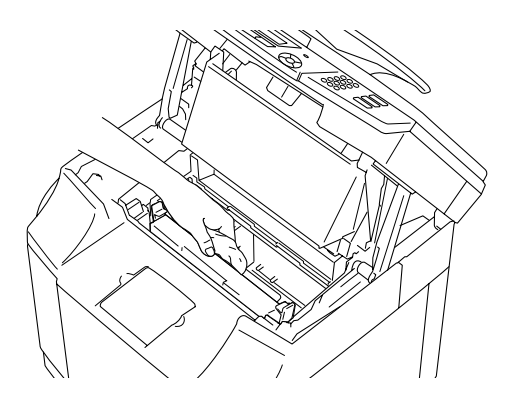

Mettez la nouvelle nettoyeuse de courroie de transfert dans l'appareil en plaçant soigneusement les roulements en laiton dans les guides, et puis en appuyant sur la poignée vers le bas jusqu'à ce que les roulements se mette en place. Assurez-vous que la nettoyeuse de courroie de transfert est libre pour se déplacer légèrement vers le haut (rotation légère autour des roulements) dans le logement après que vous l'ayez installée.

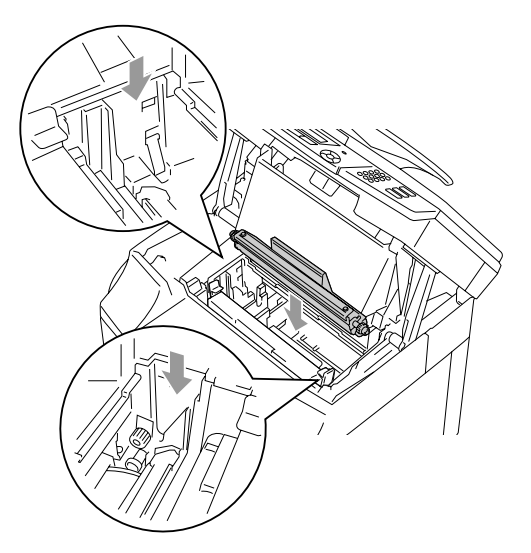

8 Remettez le couvercle de nettoyeuse de courroie de transfert, et puis fermez le couvercle supérieur.

- **9 Fermez le couvercle intérieur, et puis** refermez l'unité de numériseur.
- 0 Enclenchez l'interrupteur d'alimentation de l'appareil.

## **Remplacement du rouleau de transfert**

- 1 Désactivez l'interrupteur d'alimentation de l'appareil.
- 2 Ouvrez le couvercle arrière de l'appareil.

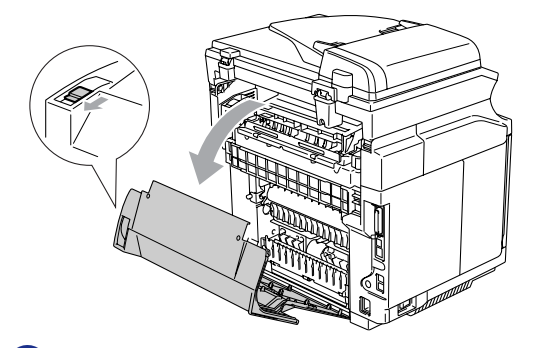

3 Relâchez les leviers de verrouillage de rouleau de transfert sur les côtés droit et gauche, et soulevez les leviers pour relâcher le rouleau de transfert.

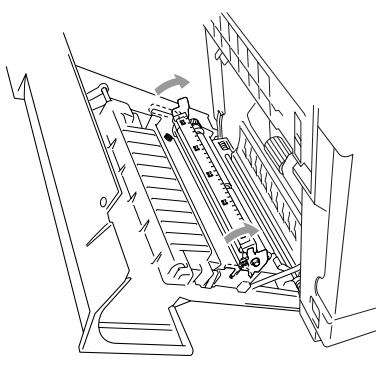

4 Enlevez le rouleau de transfert en tirant soigneusement le côté droit vers le haut et en faisant coulisser le rouleau de transfert vers la droite.

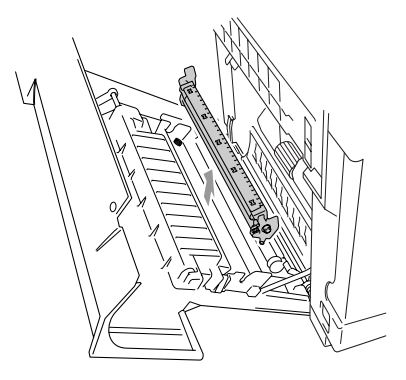

5 Insérez le nouveau rouleau de transfert en maintenant les leviers de verrouillage de rouleau de transfert et en réglant l'angle des axes de levier de rouleau de transfert (deux côtés) pour appliquer les rainures de l'unité de transfert. Mettez le rouleau de transfert sur les axes et placez le rouleau sur les ressorts comme indiqué ci-dessous :

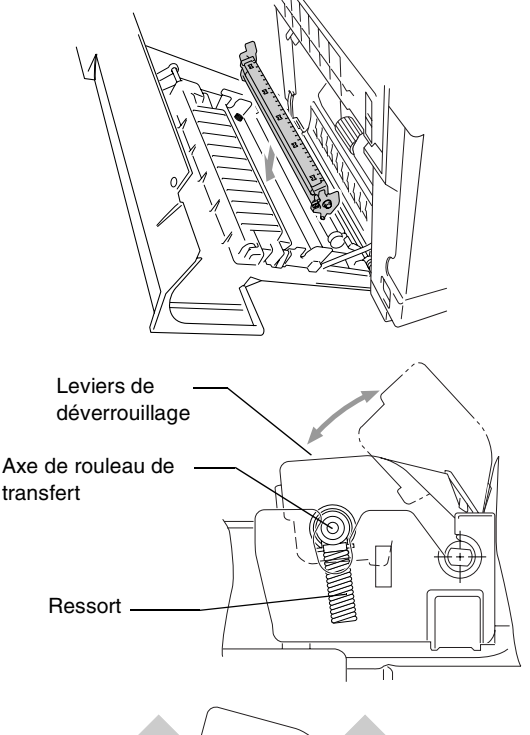

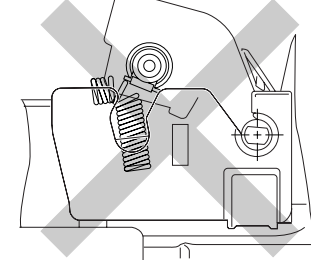

- 6 Appuyez sur les leviers de verrouillage vers le bas pour verrouiller le rouleau de transfert en place.
	- Refermez le couvercle arrière.
- 8 Enclenchez l'interrupteur d'alimentation de l'appareil.

# **Informations à propos de l'appareil**

## **Vérification des numéros de série**

Vous pouvez visualiser le numéro de série de votre appareil sur l'écran ACL.

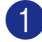

1 Appuyez sur **Menu/Régler**, **7**, **1**.

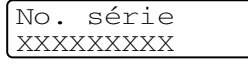

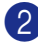

2 Appuyez sur **Arrêt/Sortie**.

## **Vérification des compteurs de page**

Vous pouvez visualiser les compteurs de pages de l'appareil pour des copies, pages imprimées, rapports et listes, télécopies ou un total récapitulatif.

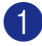

1 Appuyez sur **Menu/Régler**, **7**, **2**.

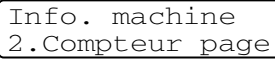

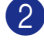

2 Appuyer sur ▲ ou sur ▼ pour

sélectionner Total, Copie, Imprimer ou Liste/Fax.

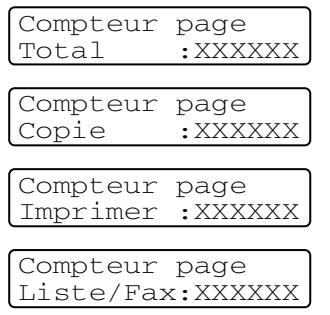

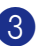

3 Appuyez sur **Arrêt/Sortie**.

## **Vérification de la durée de vie restante des pièces**

Vous pouvez visualiser la durée de vie restante de ces pièces sur l'afficheur ACL.

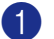

1 Appuyez sur **Menu/Régler**, **7**, **3**.

2 Appuyer sur ▲ ou sur ▼ pour sélectionner 1. Vie CR OPC, 2.Vie Fixateur, 3.VIE KIT 120K ou 4.VIE KIT 2 AL.

### Appuyez sur **Arrêt/Sortie**.

Vie CR OPC Disponible:XXX%

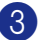

### 3 Appuyez sur **Arrêt/Sortie**.

## **REMARQUE**

La vérification de la durée de vie d'une pièce sera exacte seulement si vous avez remis le compteur de la durée de vie de la pièce à zéro lorsque vous avez installé une *nouvelle* pièce.

Elle ne sera pas exacte si vous avez remis le compteur de la durée de vie de la pièce à zéro pendant la durée de vie d'une pièce *usée*.

**C**

# **Emballage et transport de l'appareil**

Lorsque vous transportez l'appareil, assurez-vous d'utiliser l'emballage d'origine avec votre appareil. Tout appareil mal emballé risque d'invalider la garantie. L'appareil devrait être en juste proportion assuré avec le fournisseur de télécommunications.

## *REMARQUE*

Si vous retournez votre appareil à Brother dans le cadre du service d'échange offert par Brother, emballez *seulement* l'appareil. Conservez toutes les pièces amovibles (y compris une cartouche de toner et à courroie OPC), ainsi que la documentation imprimée, pour pouvoir les utiliser avec l'appareil de rechange.

- 1 Désactivez l'interrupteur d'alimentation de l'appareil.
- 2 Débranchez tout d'abord le cordon de la ligne téléphonique de la prise murale téléphonique, puis tous les câbles d'interface, et débranchez le cordon d'alimentation de la prise de courant c.a..

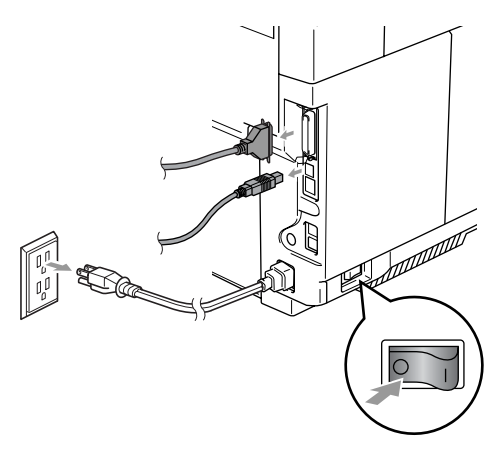

3 Ouvrez l'unité du numériseur et le couvercle intérieur de l'appareil pour qu'il s'enclenche sous l'unité du numériseur.

4 Appuyez sur les deux leviers de verrouillage de cartouche à courroie verte OPC vers l'intérieur.

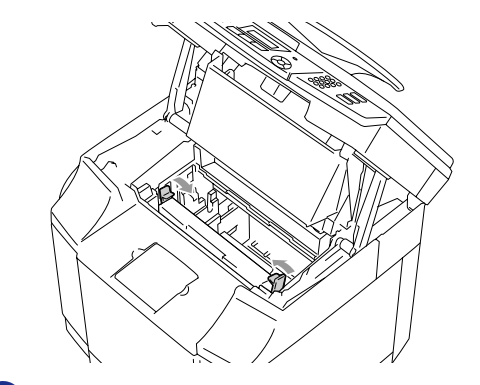

5 Enlevez la cartouche à courroie OPC de l'appareil, placez-la dans le sac en plastique d'origine.

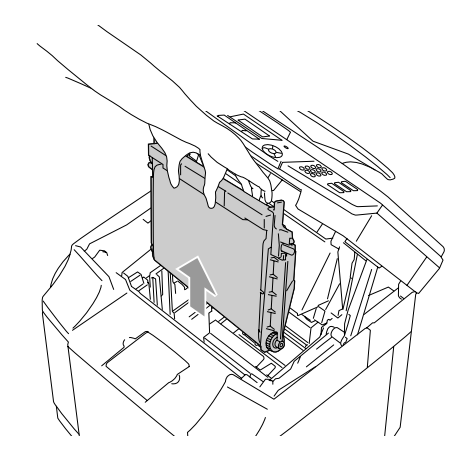

6 Ouvrez le couvercle avant de l'appareil. Retirez toutes les cartouches de toner et le chargeur de toner usé de l'appareil.

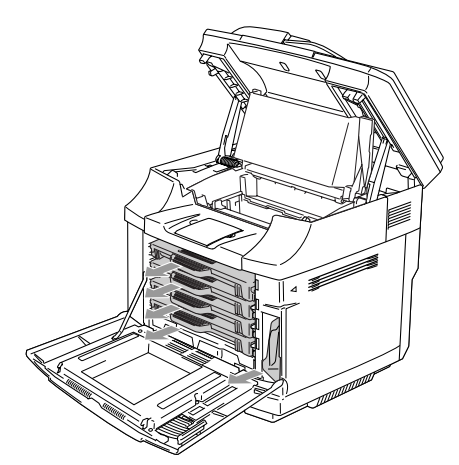

**7** Pour éviter tout toner de répandre, branchez l'orifice de toner usé situé à côté droit bas de l'appareil avec l'éponge de protection fournie.

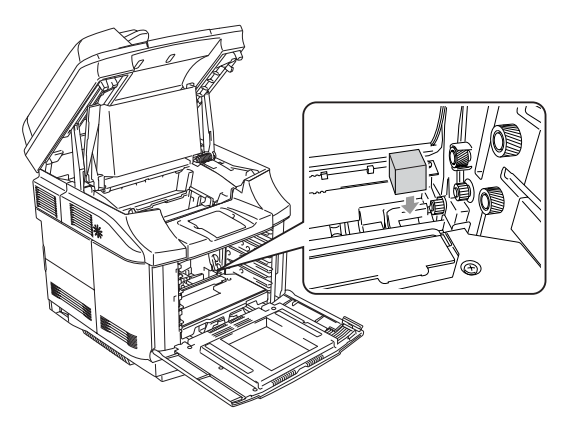

8 Enlevez le ruban de l'éponge de protection fournie et couvrez l'ouverture du chargeur de toner usé comme indiqué dans l'illustration.

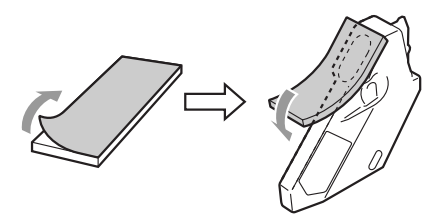

9 Remettez le chargeur de toner usé dans l'appareil.

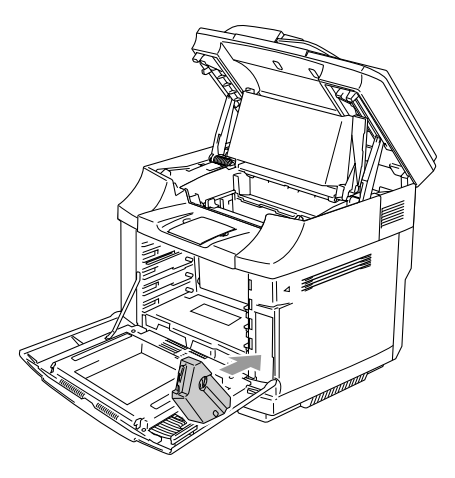

- <sup>10</sup> Fermez le couvercle avant, le couvercle intérieur et l'unité de numériseur.
- **(iii)** Attachez un couvercle de protection orange pour chacune des cartouches de toner et serrez-la avec le ruban. Mettez chaque cartouche de toner dans un sac en plastic séparé.

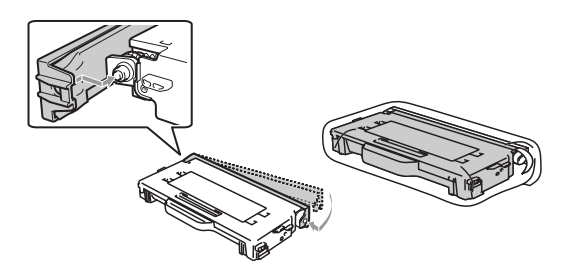

B Mettez les cartouches de toner et la cartouche à courroie OPC dans la boîte d'accessoire, et puis fermez-la.

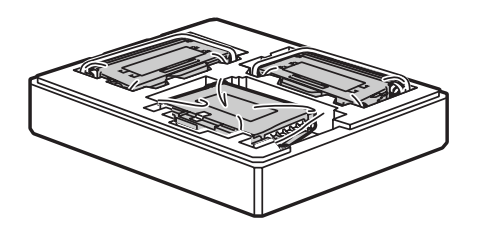

C Deux personnes doivent mettre l'appareil dans le sac en plastique, et puis mettez l'appareil dans le carton original.

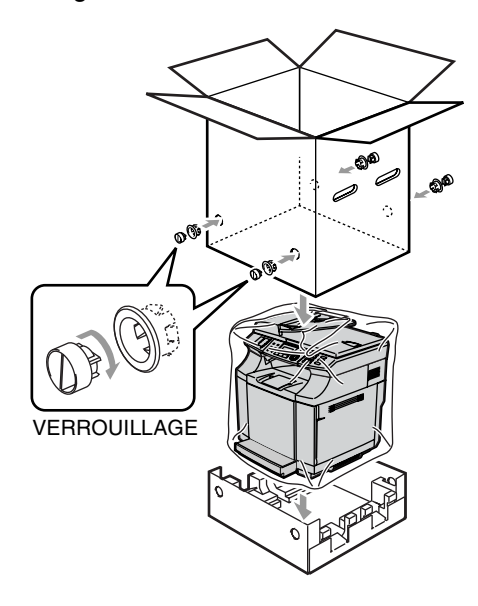

14 Mettez les deux pièces Styrofoam (polystyrène expansé) sur la partie supérieure de l'appareil et puis mettez la boîte d'accessoire sur la partie supérieure de Styrofoam.

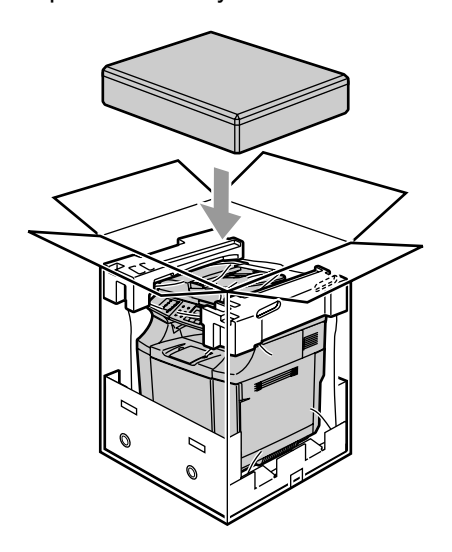

**E** Fermez le carton et apposez le ruban adhésif.

**fo** Soulevez le carton avec deux personnes et placez-le dans le carton externe. Mettez un coussin dans chacun des quatre coins.

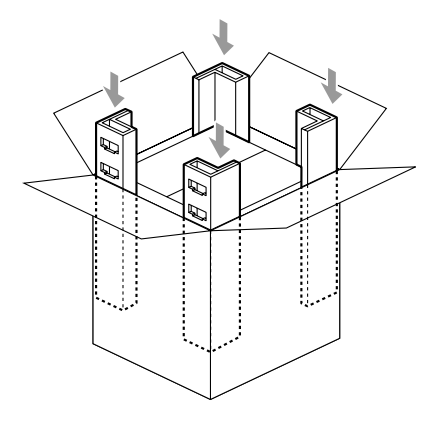

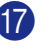

G Fermez le carton externe et apposez le ruban adhésif.

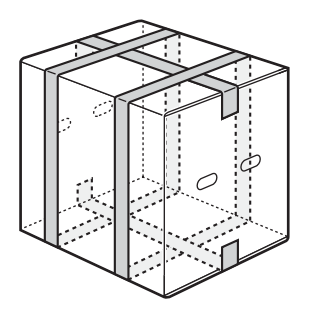

**D**

# **Accessoires optionnels**

## **Accessoires optionnels**

### **Unité du bac inférieur (LT-27CL)**

Voir *[Unité du bac inférieur \(LT-27CL\)](#page-165-0)* à la page D-1.

### **Mémoire SO-DIMM**

Voir *[SO-DIMM \(Mémoére\)](#page-167-0)* à la page D-3.

## <span id="page-165-0"></span>**Unité du bac inférieur (LT-27CL)**

L'unité du bac inférieur (Bac 2) est un périphérique optionnel qui peut maintenir jusqu'à 530 feuilles de papier supplémentaires (20 lb (80 g/m<sup>2</sup>)). Vous pouvez mettre le papier Lettre, A4, B5 (JIS et ISO) ou le format Exécutif (176 x 250 à 215,9 x 297 mm) dans ce bac.

### **Comment installer l'unité du bac inférieur**

### **AVERTISSEMENT**

- Cet appareil est lourd et pèse approximativement 76,7 lb (34,8 kg). Pour prévenir les blessures, utilisez au moins deux personnes pour soulever l'appareil.
- Lorsque vous soulevez l'appareil. assurez-vous d'utiliser les alvéoles au quatre coins bas de l'appareil.
- Lors de l'installation de l'appareil sur la partie supérieure de l'unité du bac inférieur, veillez à ne pas vous coincer entre eux.
- Ne portez pas l'appareil lorsque l'unité du bac inférieur est attaché.

## **ATTENTION**

Lorsque vous déplacez ou soulevez cet appareil, tenez-le à plat. Pour éviter de les répandre, vous devez enlever d'abord les cartouches de toner et le chargeur de toner usé.

- Désactivez l'interrupteur d'alimentation de l'appareil. Ensuite, débranchez le cordon de la ligne téléphonique de la prise murale téléphonique.
- 2 Débranchez le cordon d'alimentation de la prise de courant c.a.. Débranchez une câble d'interface de l'appareil.
- 3 Placez l'unité du bac inférieur sur la table plate, et puis enlevez les pièces de protection.

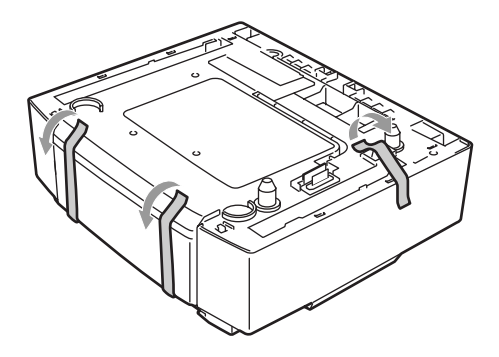

Retirez le bac à papier de l'unité du bac inférieur.

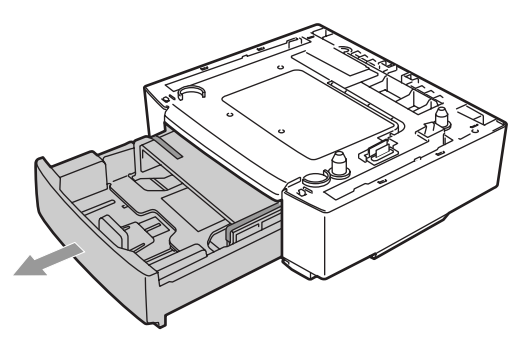

5 Enlevez les pièces de protection et puis remettez le bac à papier dans l'unité du bac inférieur.

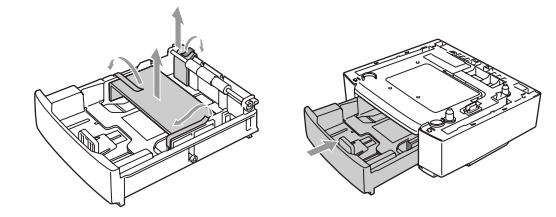

6 Vérifiez les deux goupilles d'alignement sur l'unité du bac inférieur. Utilisez deux personnes pour soulever l'appareil et placez-le sur la partie supérieure de l'unité du bac inférieur. Assurez-vous d'utiliser les alvéoles au quatre coins bas de l'appareil. Vérifiez que les goupilles sont correctement insérées dans l'appareil. Vérifiez que le connecteur est inséré.

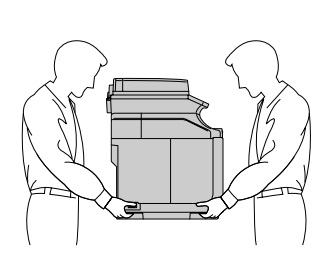

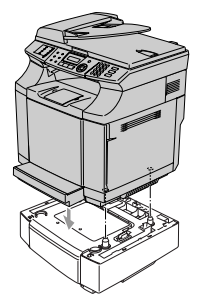

Installez les deux arrêts sur les côtés droit et gauche de l'unité du bac inférieur.

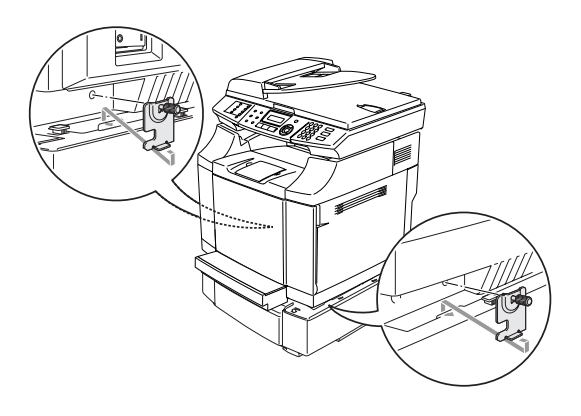

8 Couvrez l'espace sur le côté droit avec le couvercle du côté droit en insérant d'abord le crochet à l'arrière. Couvrez l'espace sur le côté gauche avec le couvercle du côté gauche en insérant d'abord le crochet à l'arrière.

> Fermez les couvercles des côtés en mettant le cran sur le crochet de l'unité du bac inférieur.

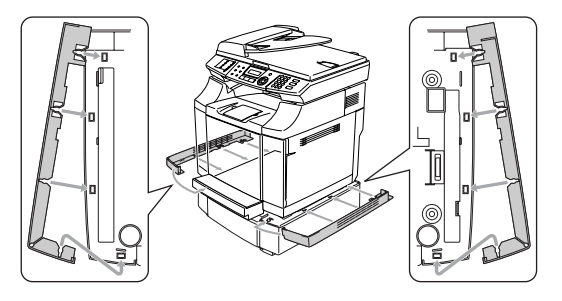

9 Pour aplanir l'appareil, réglez le pied de l'unité du bac inférieur à l'avant et l'arrière sur le côté droit. Tournez les pieds pour les déplacer en haut ou en bas jusqu'à ce qu'ils touchent la surface de travaux et que l'unité du bac soit plate.

Tournez la vis de verrouillage sur chaque pied pour le serrer.

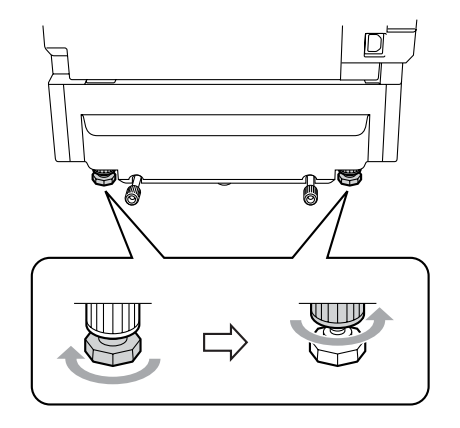

### **Installation du papier dans l'unité du bac inférieur**

Après avoir installé le bac inférieur à papier, vous pouvez mettre du papier dans celui-ci de la même façon que vous mettez du papier dans le bac supérieur à papier.

### **Interdire**

Ne mettez pas de transparents, d'étiquettes ou d'enveloppes dans le bac à papier de l'unité du bac inférieur en option. Cela risque de causer des bourrages de papier.

## <span id="page-167-0"></span>**SO-DIMM (Mémoére)**

La carte mémoire est installée sur la carte du contrôleur principal à l'intérieur de l'appareil. Lorsque vous ajoutez la carte mémoire optionnelle, elle augmente les performances des opérations de photocopie et d'impression.

L'appareil possède une mémoire standard de 64 Mo et une fente pour la mémoire supplémentaire optionnelle. La mémoire peut être accrue jusqu'à un total de 576 Mo en installant une SO-DIMM (Dual In-line Memory Module = module de mémoire double en ligne) disponible en commerce.

L'appareil utilise des modules de mémoire qui sont :

144 broches, non-paritées, SDRAM avec 64 Mo ou plus.

L'appareil n'est pas compatible avec EDO DIMM (Extended Data Output = Sortie de données améliorée)

Les tailles suivantes SO-DIMM peuvent être installées :

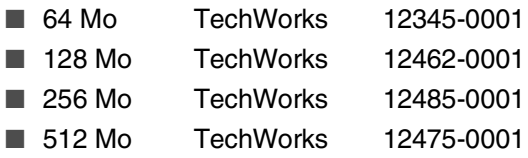

## **REMARQUE**

Pour plus d'information, visitez le site Web TechWorks [www.techworks.com](http://www.techworks.com)

En général, la SO-DIMM devrait posséder les caractéristiques suivantes :

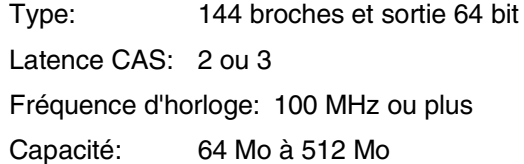

Type DRAM: SDRAM

- La mémoire standard de l'appareil peut varier selon le modèle de l'appareil et le pays.
- Il pourrait y avoir certaines SO-DIMM qui ne fonctionneront pas avec cet appareil.
- Pour plus d'information, appelez le revendeur chez qui vous avez acheté l'appareil ou le service à la clientèle de Brother.
- Pour les toutes dernières informations, consultez le Centre de solutions Brother à <http://solutions.brother.com>

## **Installation de la mémoire supplémentaire**

- Désactivez l'interrupteur d'alimentation de l'appareil.
- 2 Débranchez tout d'abord le cordon de la ligne téléphonique de la prise murale téléphonique puis le cordon d'alimentation de la prise de courant c.a..

### **AVERTISSEMENT**

Assurez-vous de désactiver l'appareil et de débrancher ce dernier avant d'installer ou d'enlever la SO-DIMM. L'installation des accessoires en option sans débrancher l'appareil peut entraîner un risque de choc électrique.

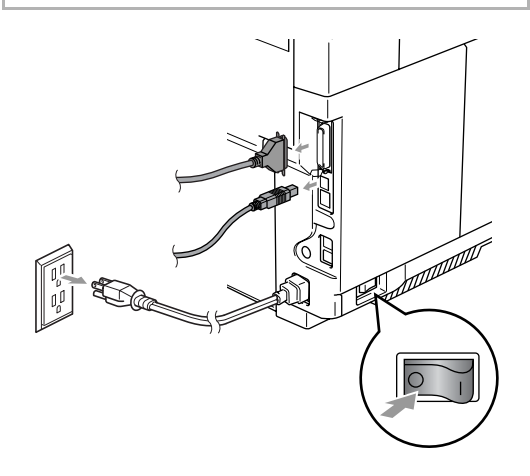

3 Dévissez la vis en maintenant le couvercle latéral, et faites-le glisser pour l'enlever.

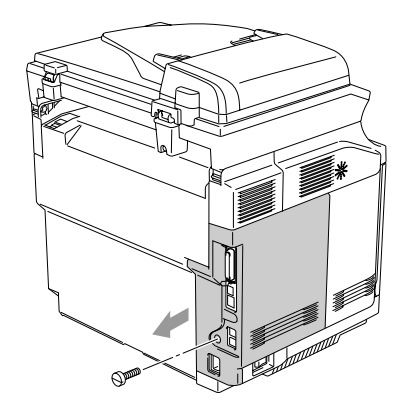

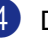

Dévissez la vis en maintenant la plaque protectrice métallique, et puis l'enlever.

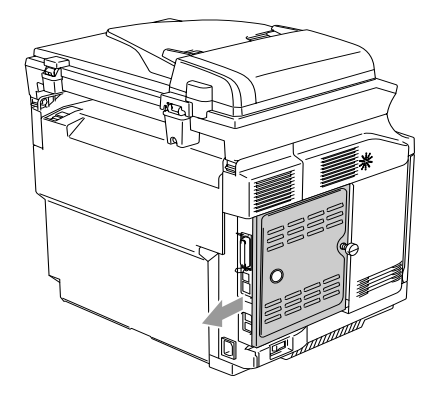

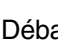

5 Déballez la SO-DIMM et tenez-la par ses extrémités.

### **ATTENTION**

Les barrettes SO-DIMM peuvent être abîmées même par une faible quantité d'électricité statique. Ne touchez pas aux puces mémoires ou à la surface de la barrette. Portez un protège-poignet antistatique lors de l'installation ou le retrait de la barrette. Si vous ne possédez pas de protège-poignet antistatique, continuez à toucher la surface métallique dénudée sur l'appareil.

6 Tenez la SO-DIMM en positionnant vos doigts sur les extrémités latérales et votre pouce sur l'arrière. Alignez le cran sur la SO-DIMM avec les saillies avec la fente SO-DIMM. (Vérifiez que les clips de verrouillage de chaque côté de la fente DIMM sont ouverts ou font face à l'extérieur.)

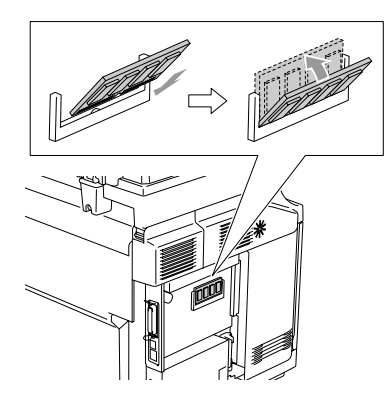

7 Insérez la SO-DIMM verticalement dans la fente (appuyez dessus fermement). Assurez-vous que les clips de verrouillage de chaque côté de SO-DIMM se mettent bien en place (avec un clic).

## *M* REMARQUE .

Pour enlever la SO-DIMM, ouvrez les clips de verrouillage conservant sur les deux côtés de SO-DIMM en les poussant vers l'extérieur, saisissez les deux extrémité de SO-DIMM et tirez-le tout droit.

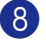

8 Serrez la plaque métallique avec la vis.

9 Remettez le couvercle arrière en le faisant glisser dans les rails de guide, et puis serrez-le avec la vis.

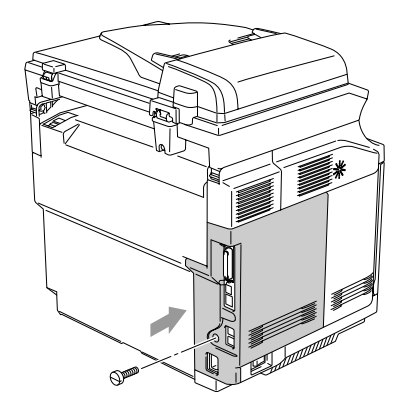

0 Raccordez le câble d'interface (câble de l'appareil) à votre ordinateur. Ensuite, branchez tout d'abord le cordon d'alimentation de l'appareil dans la prise de courant c.a. puis rebranchez le cordon de la ligne téléphonique. Enclenchez l'interrupteur d'alimentation de l'appareil.

## **REMARQUE**

Pour vous assurer que vous avez installé correctement la SO-DIMM, vous pouvez imprimer la liste des Réglages des utilisateurs qui indique la taille actuelle de mémoire. Pour imprimer la liste des Réglages des utilisateurs, voir *[Comment imprimer un](#page-83-0)  rapport* [à la page 9-2.](#page-83-0)

**E**

# **Caractéristiques techniques**

# **Description du produit**

# **Généralités**

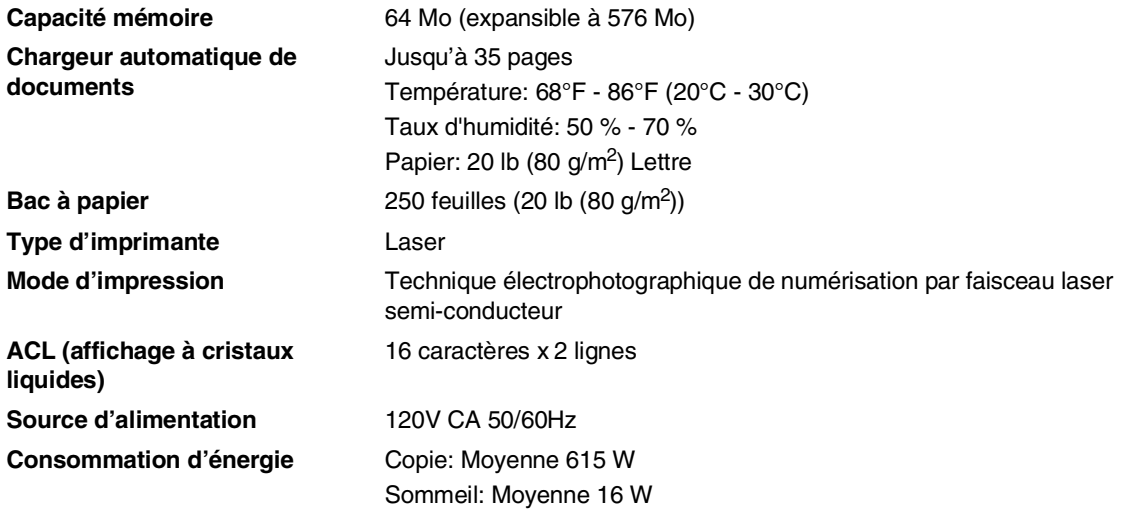

Veille: Moyenne 155 W

**Dimensions**

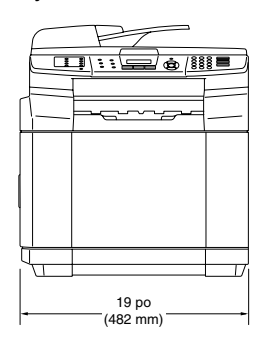

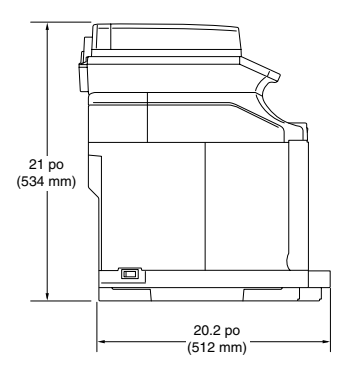

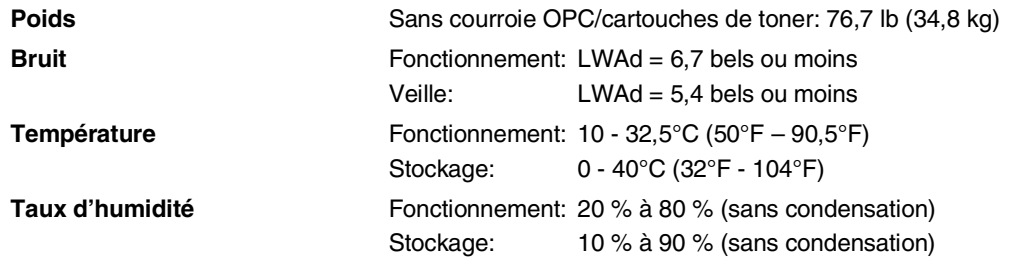

## **Support d'impression**

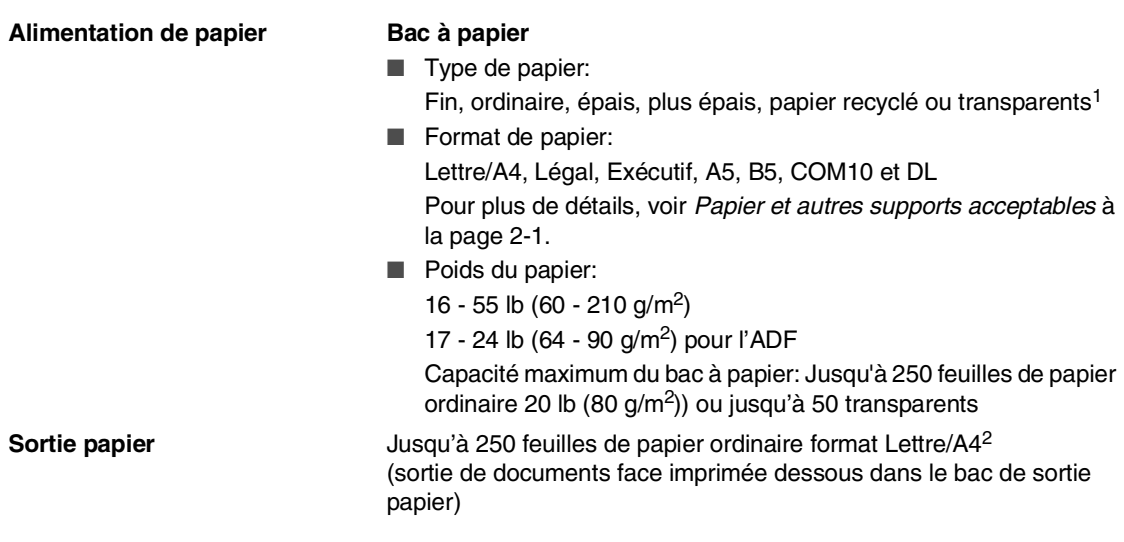

- 1 Pour les impressions sur des transparents et les impressions sur des étiquettes, il est conseillé de retirer les feuilles imprimées du bac de sortie papier juste après qu'elles sortent de l'appareil pour éviter tout risque de maculage.
- 2 En fonction de papier recommandé à la page [2-1.](#page-22-1) Le nombre de pages variera selon le papier utilisé. Certain papier ne peut pas être empilé jusqu'à 250 feuilles.

## **Télécopies**

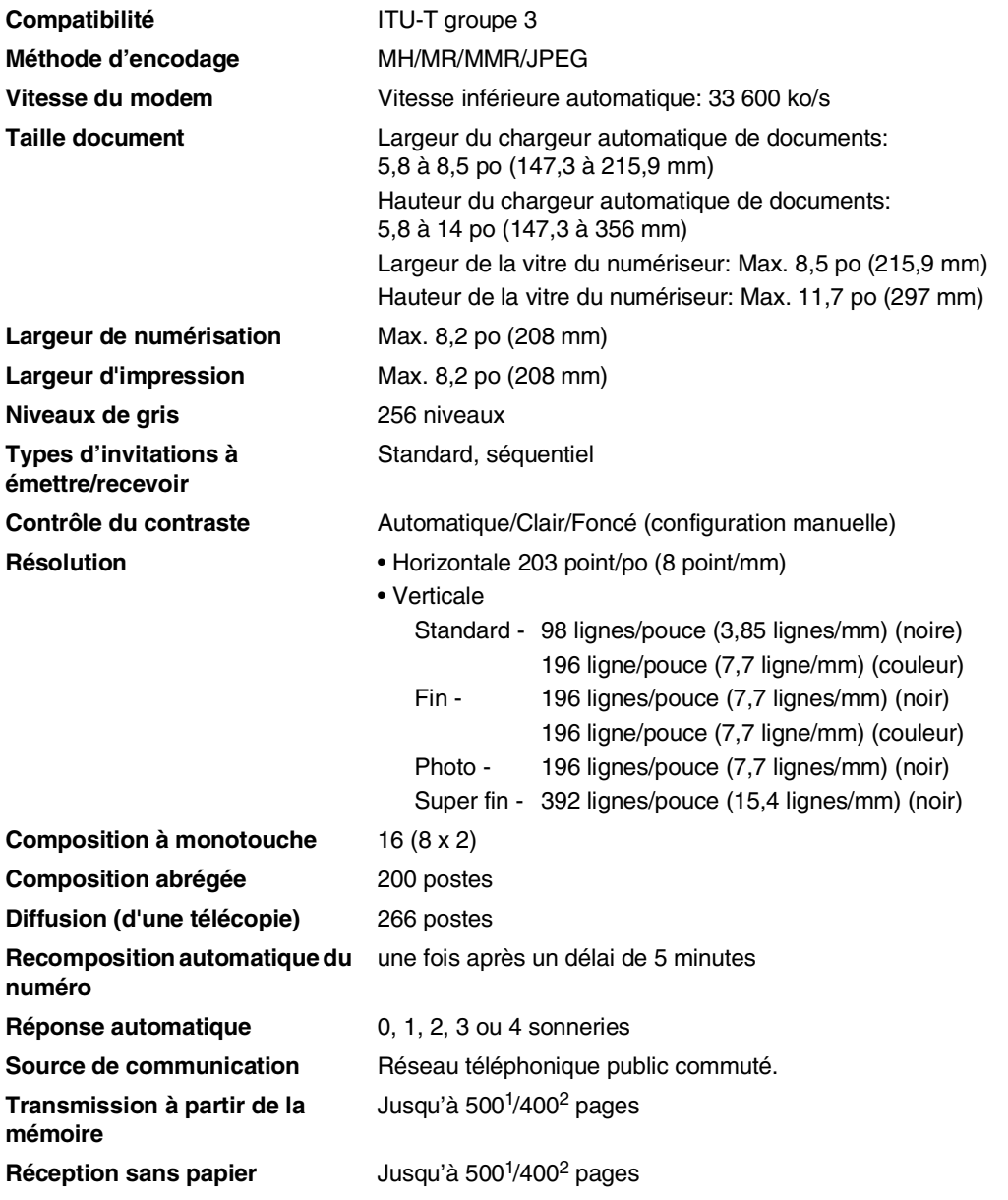

<sup>1</sup> Le terme "Pages" renvoie au "Tableau standard de Brother n° 1" (lettre d'affaires typique, résolution standard, code MMR). Les caractéristiques techniques et la documentation peuvent être modifiées sans préavis.

<sup>2</sup> Le terme "Pages" renvoie au "Tableau d'essais UIT-T n° 1" (lettre d'affaires typique, résolution standard, code MMR). Les caractéristiques techniques et la documentation peuvent être modifiées sans préavis.

# **Copie**

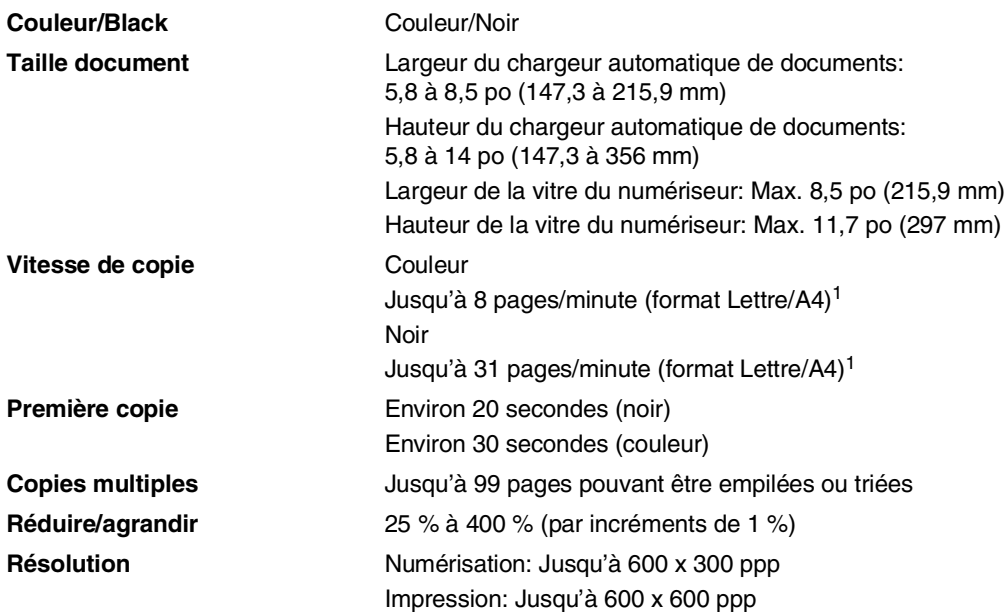

1 Exclut le temps de réchauffement pour la première page imprimée. Selon le schéma standard établi par Brother (Copies empilées) Les vitesses de copie varient en fonction de la complexité du document. Chapitre E

# **Numériseur**

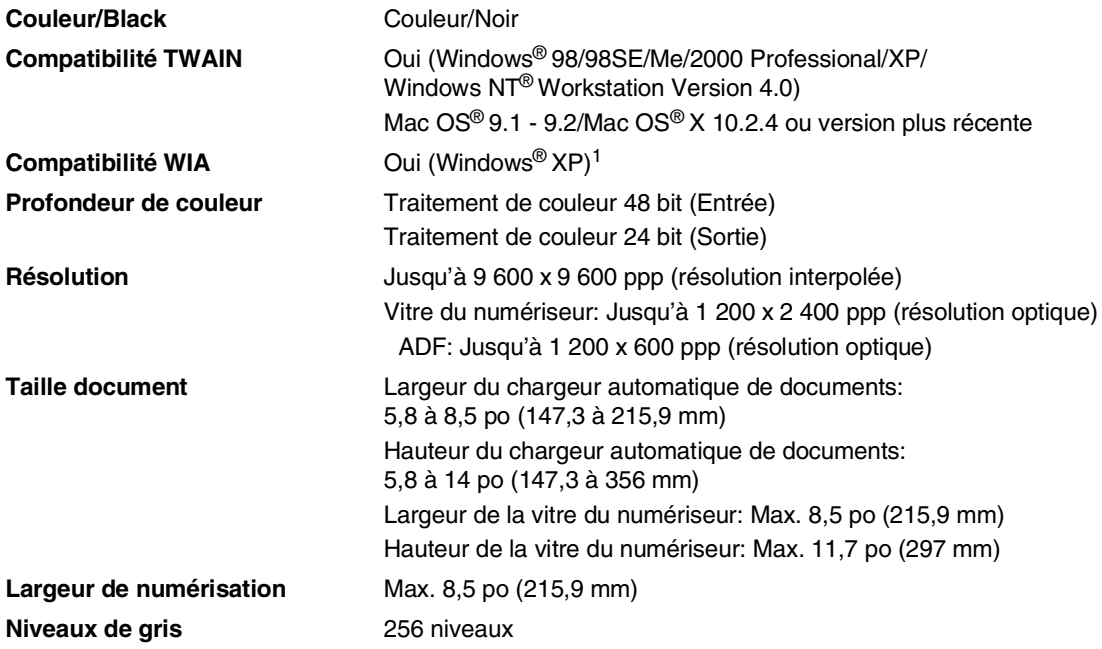

1 Numérisation maximum 1 200 x 1 200 ppp avec Windows® XP (résolution jusqu'à 9 600 x 9 600 ppp qui peut être sélectionnée à l'aide de l'utilitaire de numérisation Brother)

## **Imprimante**

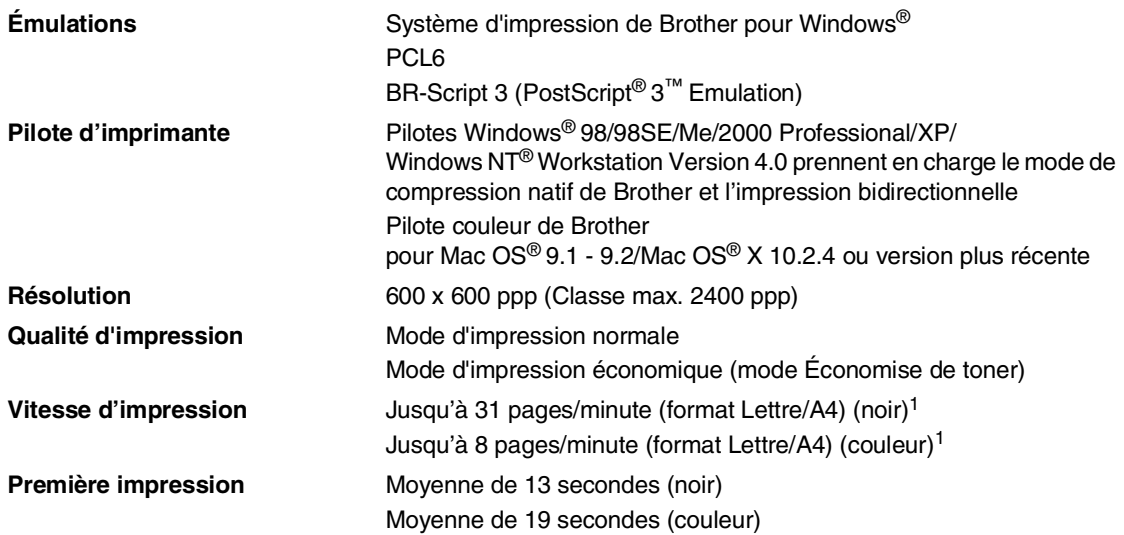

1 Selon le schéma standard établi par Brother Exclut le temps de réchauffement pour la première page imprimée.

# **Interfaces**

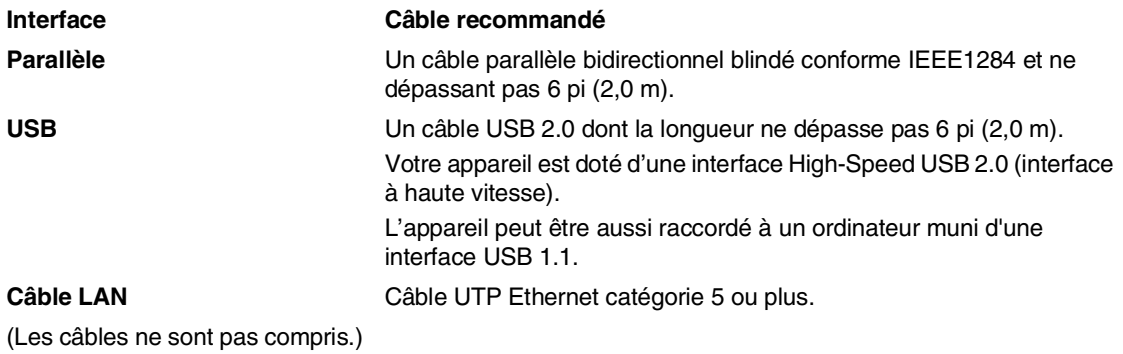

# **Configuration de l'ordinateur**

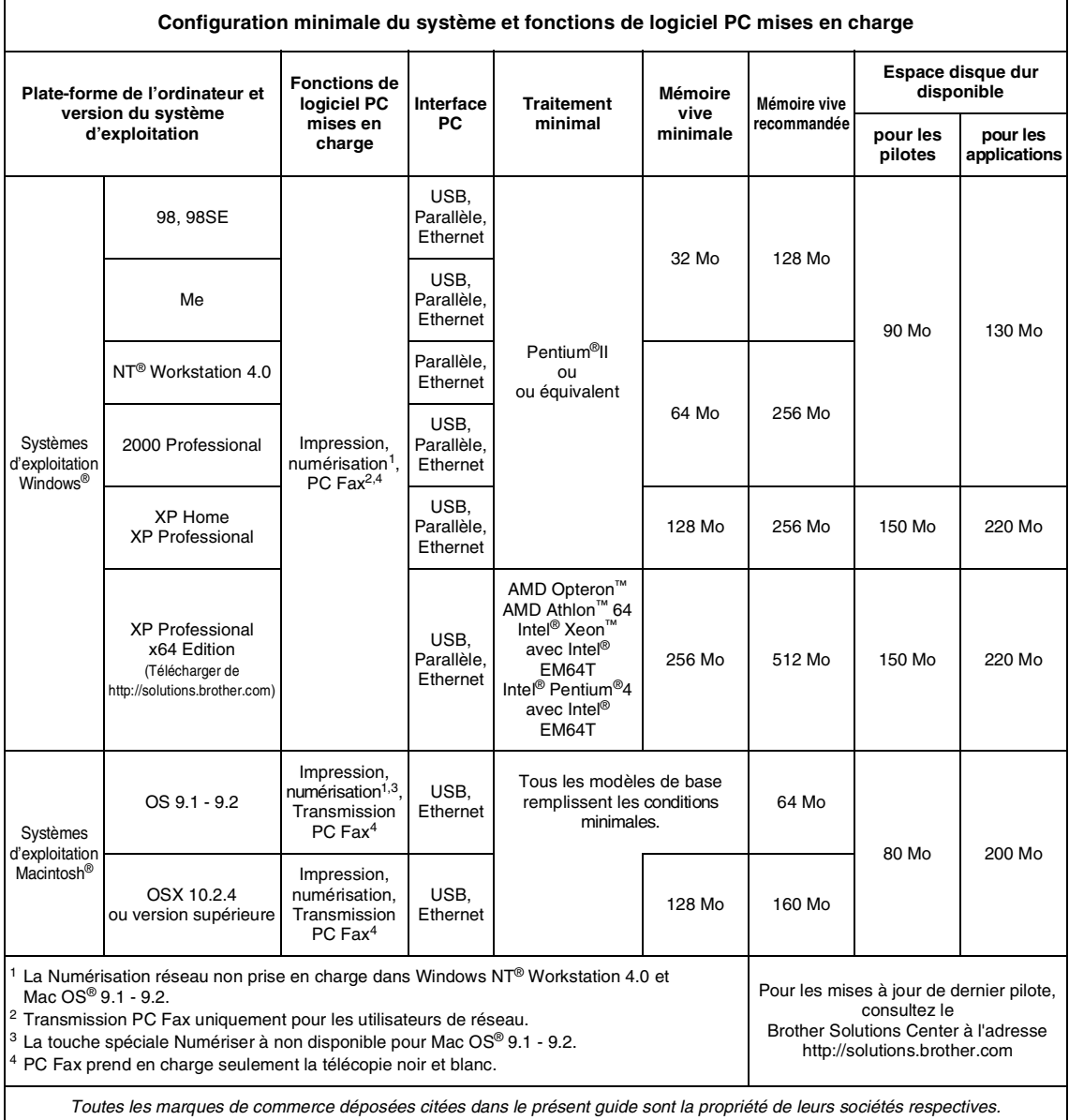

# **Éléments consommables**

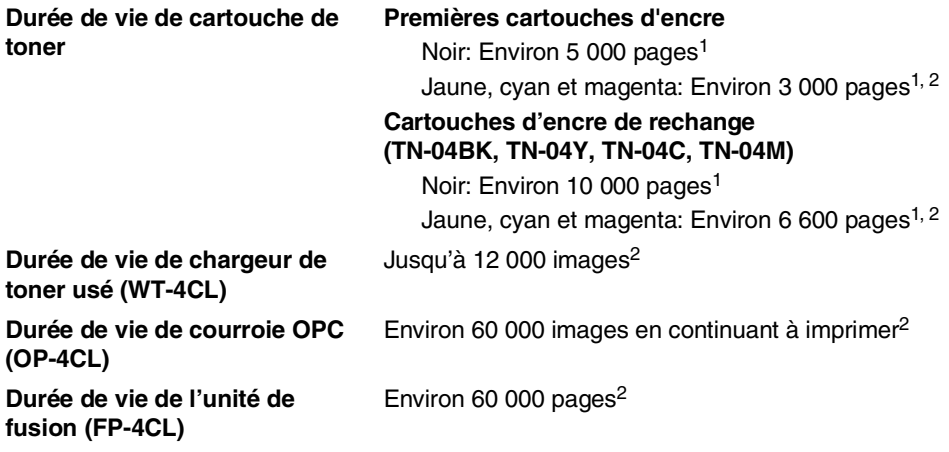

## **Pièces de remplacement**

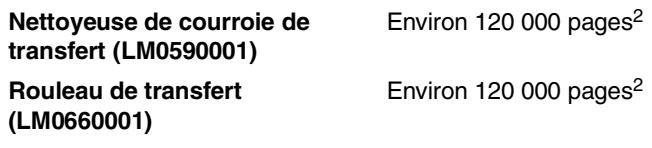

<sup>1</sup> Lors de l'impression sur du papier format Lettre ou Lettre/A4 avec une couverture d'impression de 5 %

<sup>2</sup> Définition des pages: nombre réel de page de sortie. Définition des images:

Si l'image sur une page contient une seule couleur de l'un ou de l'autre cyan, magenta, jaune ou noir =>1 image, deux couleurs => 2 images, trois couleurs => 3 images, quatre couleurs => 4 images.

De nombreux facteurs permettent de déterminer la durée de vie des éléments consommables actuels : par exemple, la température ambiante, le taux d'humidité, le type de papier, le toner utilisé et le nombre de pages par tâche d'impression.

## **Réseau (local)**

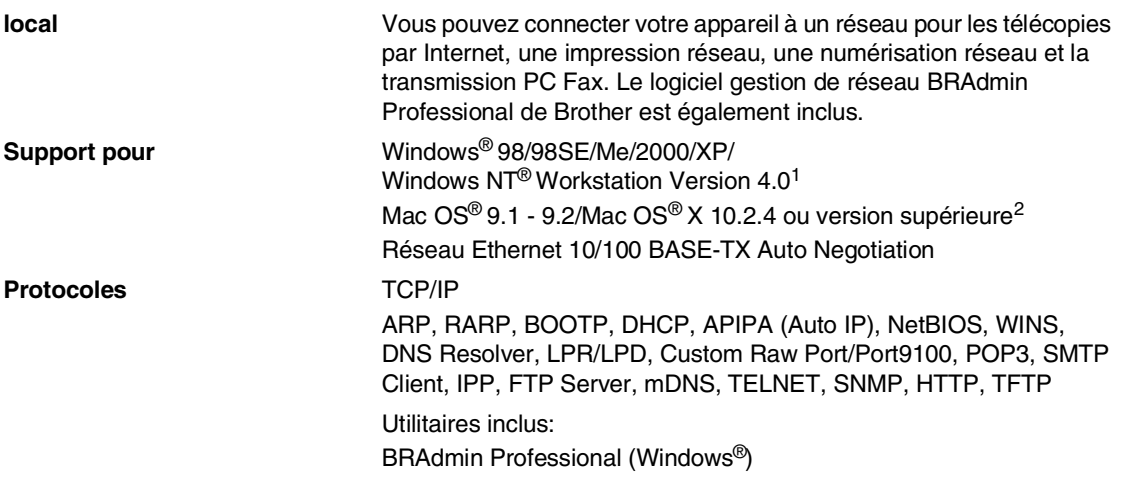

## **REMARQUE**

■ Les services de messagerie SMTP/POP3 sont requis pour les télécopies Internet.

- BRAdmin Professional n'est pas pris en charge sous Mac OS®.
- BRAdmin Light est disponible pour les utilisateurs de Mac OS<sup>®</sup> X 10.2.4 ou version supérieure. Pour plus d'information, visitez le Centre de solutions Brother [\(http://solutions.brother.com\)](http://solutions.brother.com)

 $1$  La numérisation réseau n'est pas disponible pour Windows NT® Workstation Version 4.0.

<sup>2</sup> La numérisation réseau est disponible pour Mac OS® X 10.2.4 ou version supérieure.

**Glossaire**

### **Accès pour récupération à distance**

Fonction vous permettant d'accéder à votre appareil à partir d'un endroit éloigné à l'aide d'un téléphone distant à touches.

### **ACL (affichage à cristaux liquides)**

Il s'agit de l'écran qui affiche des messages interactifs durant la programmation de l'appareil, la date et l'heure durant les périodes d'inactivité.

### **Annulez une tâche**

**F**

Permet d'annuler des tâches d'impression et des tâches de télécopies programmées, telles qu'une télécopie différée ou une invitation à émettre/recevoir, de la mémoire de l'appareil.

### **Chargeur automatique de documents (ADF)**

Le document peut être placé dans le chargeur automatique de documents (ADF) et il sera numérisé automatiquement une page à la fois.

### **Code d'accès à distance**

Code à quatre chiffres  $(-3 + 1)$  permettant d'appeler et d'accéder à l'appareil à partir d'un endroit éloigné.

### **Code de réception de télécopie**

Composez ce code  $(\star 51)$  chaque fois que vous répondez à un appel de télécopie sur un téléphone supplémentaire ou un téléphone externe.

#### **Code de réponse par téléphone (pour mode Fax/Tél seulement)**

Chaque fois que l'appareil reçoit un appel vocal, il émet une pseudo/double sonnerie. Vous pouvez répondre à l'appel à partir d'un téléphone supplémentaire en composant ce code (**# 5 1**).

### **Composition abrégée**

Numéros préprogrammés pour faciliter la numérotation. Vous devez appuyer sur la touche **Rechercher/Comp.abrégée**, **#**, puis entrer le code à trois chiffres et **Marche Mono** ou **Marche Couleur** pour lancer la composition du numéro.

### **Contraste**

Réglage permettant de compenser les documents foncés ou clairs en faisant des télécopies ou des copies plus claires lorsque les documents sont foncés ou plus foncés lorsque les documents sont clairs.

### **Diffusion (d'une télécopie)**

Possibilité d'envoyer la même télécopie à plusieurs destinataires.

### **Double accès**

Votre appareil peut numériser des télécopies sortantes et des tâches programmées vers la mémoire en même temps qu il envoie une télécopie de la mémoire, en reçoit une reçoit ou imprime une télécopie entrante.

### **Durée de sonnerie du télécopieur/téléphone**

Durée de la sonnerie pendant laquelle l'appareil Brother sonne (le mode de réception étant réglé sur Télécopieur/Tél) pour inviter l'utilisateur à répondre à un appel vocal reçu.

### **Erreur de communication (ou Erreur Comm.)**

Erreur pouvant survenir lors de l'émission ou de la réception d'une télécopie, causée par du bruit ou des parasites sur la ligne.

### **Fréquence du journal**

Intervalle préprogrammé entre les impressions automatiques des Rapports du journal des télécopies. Vous pouvez imprimer le journal des télécopies sur demande sans interrompre le cycle.
#### **Groupe de compatibilité**

La capacité d'un télécopieur à communiquer avec un autre télécopieur. La compatibilité est assurée entre les groupes UIT-T (Secteur de normalisation des télécommunications de l'UIT, Union internationale des télécommunications).

#### **Identifiant de poste**

Coordonnées enregistrées dans la mémoire et figurant au haut de chaque page télécopiée. Elles comprennent le nom et le numéro de télécopieur de l'émetteur.

#### **Identification de la ligne appelante**

Un service de la compagnie de téléphone vous permettant de voir le numéro de téléphone (ou le nom) de la personne qui vous appelle.

#### **Impression de sauvegarde**

Votre appareil imprime une copie de chaque télécopie reçue et mise en mémoire.

Il s'agit d'une fonction de sécurité pour ne perdre aucun message lors d'une panne de courant.

#### **Impulsions**

Mode de numérotation d'un numéro de téléphone par impulsions.

#### **Invitation à émettre/recevoir**

Procédé par lequel un télécopieur appelle un autre télécopieur pour récupérer des télécopies en attente.

#### **Journal des télécopies**

Commande permettant de dresser la liste détaillée des les 200 dernières télécopies reçues et envoyées. TX signifie transmission. RC signifie réception.

#### **Liste d'aide**

Tableau des menus sous forme d'imprimé permettant de paramétrer l'appareil sans avoir à recourir au Guide de l'utilisateur.

#### **Liste de numéros à composition automatique**

Donne la liste des noms et des numéros enregistrés dans la mémoire de monotouche et de composition abrégée, dans l'ordre numérique.

#### **Méthode d'encodage**

Méthode de compression des données dans un document. Tous les télécopieurs doivent utiliser la norme minimale du code Huffman modifié (MH). Votre appareil étant dotée d'une capacité de compression supérieure, il prendra en charge le code de lecture modifiée (MR, Modified Read Code), le code de lecture modifiée modifiée (MMR, Modified Modified Read Code) et le code du groupe mixte d'experts en photographie (JPEG, Joint Photographic Experts Group), pourvu que le télécopieur récepteur possède la même capacité.

#### **Mise en mémoire de télécopies**

Vous pouvez enregistrer les télécopies reçues dans la mémoire.

#### **Mode de correction d'erreurs (MCE)**

Détecte les erreurs survenant en cours de transmission de télécopie et retransmet les pages erronées de la télécopie.

#### **Mode Menu**

Mode de programmation vous permettant de modifier les réglages de votre appareil.

#### **Mode Outre-mer**

Mode permettant d'apporter provisoirement des modifications à aux télécopie pour pallier la présence de parasites et aux bruits de fond qui perturbent parfois les lignes téléphoniques à l'étranger.

#### **Monotouche**

Touches situées sur le panneau de commande de l'appareil, permettant à l'utilisateur de programmer des numéros à composition immédiate pour accélérer la numérotation.

Vous pouvez enregistrer un deuxième numéro sur chaque touche si vous appuyez simultanément sur **Alt** et la monotouche.

#### **Niveaux de gris**

Palette de gris disponible pour la copie et l'envoi de photographies par télécopie.

#### **Numérisation**

Il s'agit de la transmission vers l'ordinateur d'un document papier sous forme d'image électronique.

#### **Numéro de groupe**

Combinaison de numéros à monotouche et abrégés, enregistrés dans une monotouche ou à un emplacement de numéro abrégé pour la diffusion.

#### **Paramètres provisoires**

Vous pouvez choisir certaines options pour chaque transmission de télécopie ou chaque photocopie sans modifier les réglages par défaut.

#### **Pause**

Fonction permettant d'insérer un délai de 3,5 secondes lors de la composition des séquences de numéros stockés dans la monotouche et les numéros abrégés. Appuyez sur **Recomp/Pause** autant de fois que nécessaire pour augmenter la longueur des délais (pauses).

#### **Rapport de vérification des transmissions**

Un listage de chaque télécopie envoyée qui indique la date, l'heure et le numéro.

#### **Réacheminement de télécopies**

Fonction permettant d'envoyer une télécopie reçue et conservée dans la mémoire à un autre numéro de télécopieur préprogrammé.

#### **Réception facile**

Fonction permettant à votre appareil de répondre aux tonalités CNG même si vous interrompez un appel de télécopie en décrochant le téléphone.

#### **Réception sans papier**

Fonction permettant de recevoir des télécopies et de les stocker dans la mémoire de l'appareil lorsque le papier est épuisé.

#### **Recherche**

Fonction vous permettant de parcourir la liste alphabétique des numéros à monotouche, des numéros abrégés, ainsi que des numéros groupés, qui sont enregistrés en mémoire.

#### **Recomposition automatique du numéro**

Fonction permettant à votre appareil de recomposer le dernier numéro de télécopieur au bout de cinq minutes si la télécopie n'est pas passée parce que la ligne était occupée.

#### **Réduction automatique**

Permet de réduire la taille des télécopies entrantes.

#### **Réglages des utilisateurs**

Rapport sur papier indiquant la configuration actuelle de l'appareil.

#### **RÉP (répondeur téléphonique)**

Vous pouvez raccorder un périphérique externe ou un répondeur à la prise EXT. de votre appareil.

#### **Résolution Fin (bonne qualité)**

Résolution de 203 x 196 points par pouce (ppp). Utilisée pour les petits caractères et les graphiques.

#### **Résolution photo**

Paramètre de résolution qui utilise différentes nuances de gris pour la meilleure représentation photographiques.

#### **Résolution standard**

203 x 97 ppp. Utilisée pour du texte de taille normale; offre la vitesse de transmission la plus rapide.

#### **Résolution Super Fin**

203 x 392 ppp. Recommandée pour les petits caractères et les dessins au trait.

#### **Résolution**

Nombre de lignes verticales et horizontales par pouces. Voir : Standard, Fin, Super Fin et Photo.

#### **ROC (Reconnaissance optique de caractères)**

Les applications logicielles intégrées ScanSoft® OmniPage® (pour Windows®) et Presto!® PageManager® (pour Macintosh®) permettent de convertir une image de texte en texte éditable.

#### **Sonnerie différée**

Nombre de sonneries que l'appareil doit attendre avant que celui-ci ne réponde à l'appel en mode Fax seulement et Fax/Tél.

#### **Sonnerie spéciale**

Service proposé par les compagnies de téléphone permettant d'assigner un deuxième numéro de téléphone à une ligne téléphonique existante. Votre appareil Brother utilisera ce numéro pour simuler une ligne dédiée aux télécopies.

#### **Tâches en attente**

Fonction permettant de vérifier les tâches en attente dans la mémoire et d'annuler des tâches individuellement.

#### **Téléappel**

Fonction permettant au télécopieur de signaler à votre téléavertisseur la réception et la mise en mémoire d'une télécopie.

#### **Télécopie différée**

Fonction permettant d'envoyer une télécopie à une heure ultérieure.

#### **Télécopie manuelle**

Lorsque vous décrochez le combiné de votre téléphone externe ou appuyez sur **Tonalité** afin que vous puissiez attendre la tonalité de réponse du télécopieur récepteur avant d'appuyer sur

**Marche Mono** ou **Marche Couleur** pour commencer à envoyer.

#### **Télécopieur/Tél**

Vous pouvez recevoir des télécopies et des appels téléphoniques. Ne s'utilise pas avec un répondeur téléphonique externe (RÉP).

#### **Téléphone externe**

Un téléphone branché sur la prise EXT de votre appareil.

#### **Téléphone supplémentaire**

Un téléphone relié au numéro du télécopieur qui est branché sur une prise murale distincte.

#### **Tonalité de télécopie**

Tonalité spéciale émise par les télécopieurs de l'expéditeur et du récepteurs durant la transmission de données.

#### **Tonalité**

Forme de numérotation sur la ligne téléphonique utilisée pour les téléphones à touches.

#### **Tonalités CNG**

Tonalité spéciale (bips) émise par le télécopieur pendant la transmission automatique pour indiquer à l'appareil récepteur qu'un télécopieur appelle.

#### **Transmission automatique de télécopies**

Processus permettant d'envoyer une télécopie sans décrocher le combiné d'un téléphone externe.

#### **Transmission en temps réel**

Fonction permettant d'envoyer des télécopies en temps réel lorsque la mémoire est saturée.

#### **Transmission par lots**

Grâce à cette option vous permettant de réaliser des économies, toutes les télécopies différées, destinées au même numéro, seront transmises en un seul lot.

#### **Transmission**

Processus consistant à transmettre des télécopies par ligne téléphonique à partir de l'appareil émetteur vers le télécopieur récepteur.

#### **Volume de la sonnerie**

Réglage du volume de la sonnerie émise par l'appareil.

#### **Volume du bip sonore**

Réglage du volume du bip sonore à l'appui d'une touche ou en cas d'erreur.

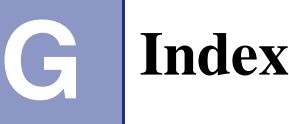

# **A**

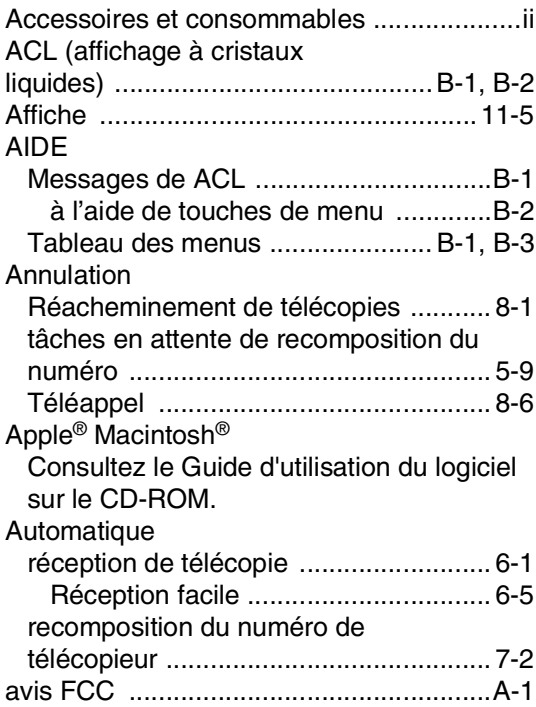

# **B**

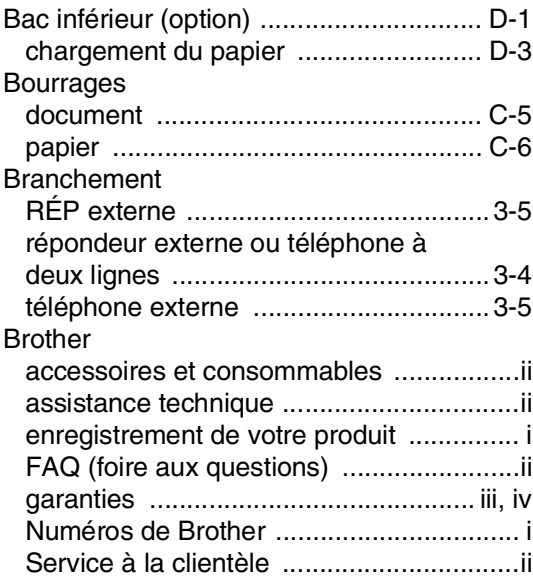

# **C**

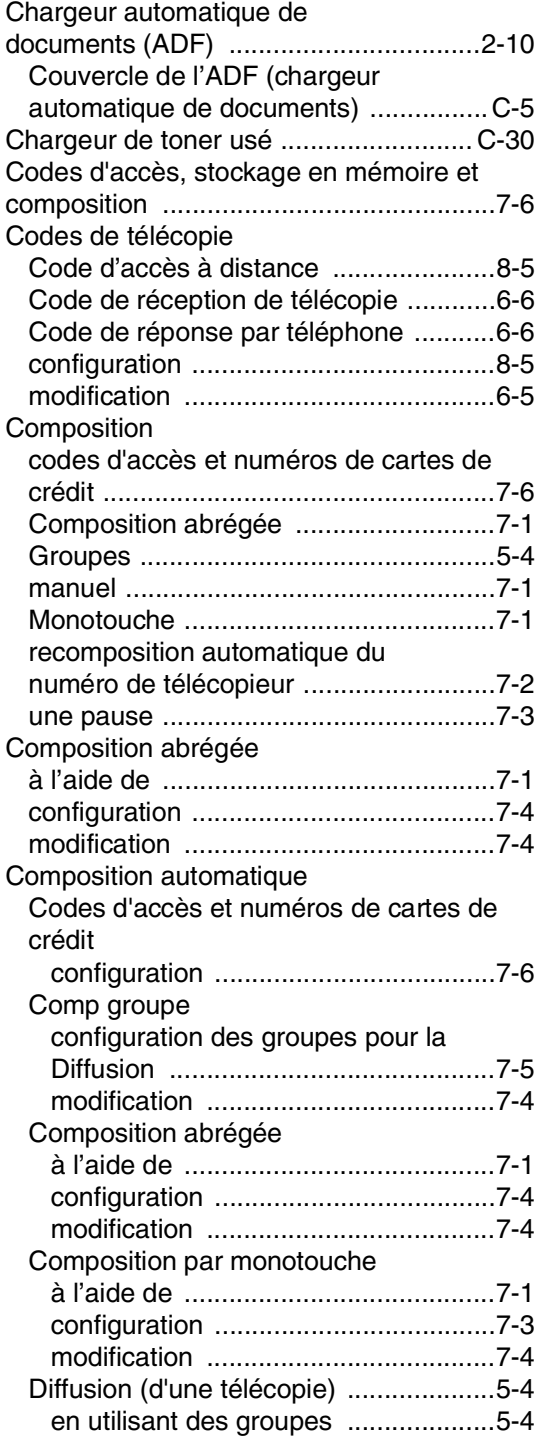

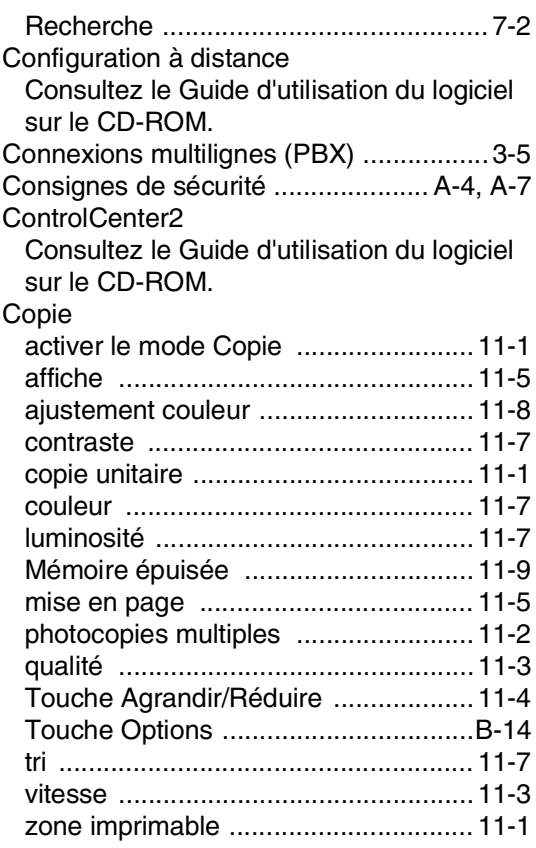

# **D**

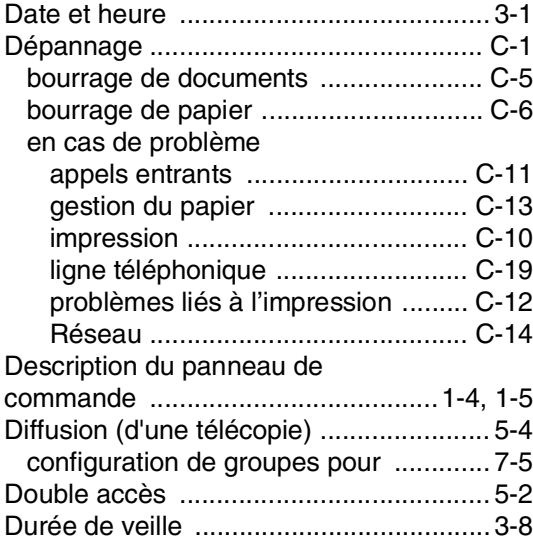

# **E**

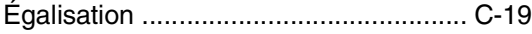

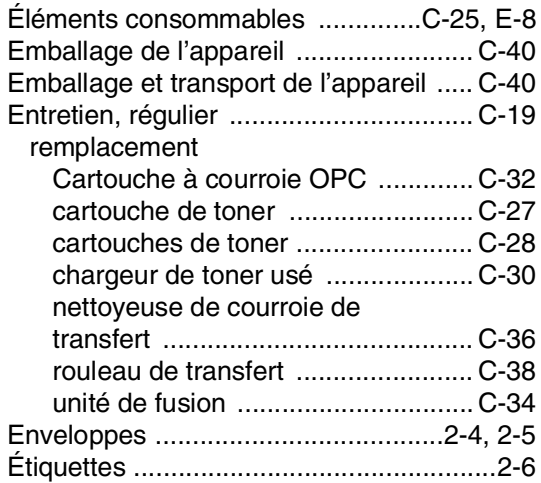

# **G**

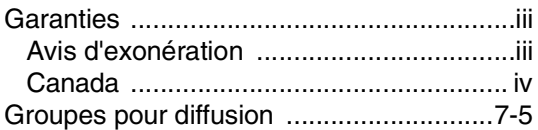

### **I**

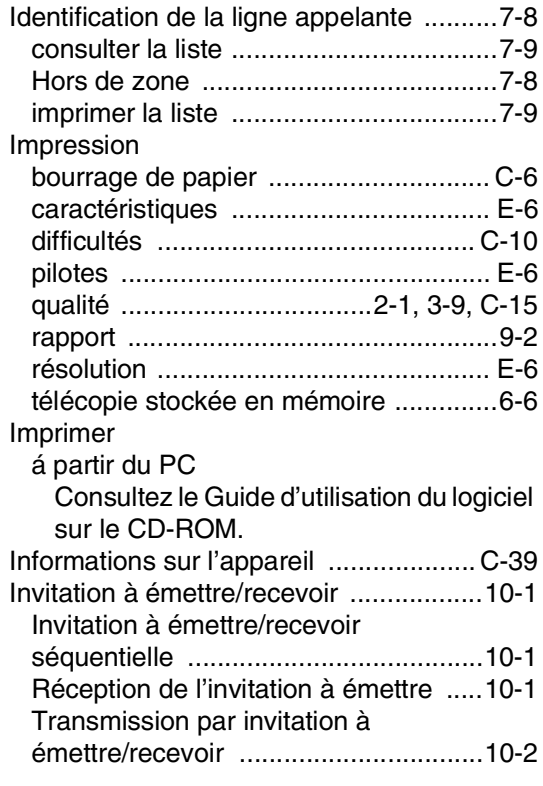

### **L**

Ligne téléphonique

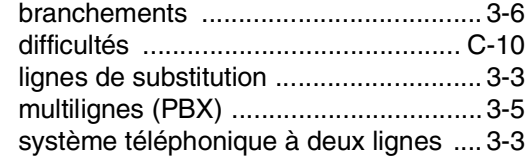

### **M**

Macintosh® Consultez le Guide d'utilisation du logiciel sur le CD-ROM. Manuel [composition .......................................... 7-1](#page-66-1) [recevoir ................................................6-1](#page-59-0) Mémoire [addition de SO-DIMM \(option\) ............ D-3](#page-167-1) [installation ........................................ D-4](#page-168-0) [Message de mémoire saturée .................5-3](#page-50-0) Messages d'erreur à l'ACL [Erreur Comm. ...................................... C-2](#page-124-0) [Impossible d'imprimer ......................... C-2](#page-124-1) [Impossible d'initialiser ......................... C-2](#page-124-2) [Impossible de numériser ..................... C-2](#page-124-3) [Mémoire épuisée ................................. C-2](#page-124-4) au cours de la numérisation d'un [document ........................................ 11-9](#page-95-0) [Non enregistré .............................. 7-1,](#page-66-3) [C-3](#page-125-0) [Mise en mémoire .....................................B-1](#page-108-2) [Mise en mémoire de télécopies .............. 8-2](#page-76-0) [activation ..............................................8-2](#page-76-0) impression de télécopies á partir de la [mémoire ............................................... 6-6](#page-64-1) [Mode de correction d'erreurs \(MCE\) ....... 1-7](#page-21-0) [Mode de réception ..................................6-1](#page-59-0) [Manuel ................................................. 6-1](#page-59-0) [Répondeur externe .............................. 6-1](#page-59-0) [Télécopie seulement ............................ 6-1](#page-59-0) [Télécopieur/Tél ....................................6-1](#page-59-0) Mode Télécopieur/Tél [Code de réception de télécopie ........... 6-6](#page-64-0) [Code de réponse par téléphone ........... 6-6](#page-64-0) [double sonnerie \(appels vocaux\) ......... 6-3](#page-61-0) [Pseudo/double sonnerie ......................6-3](#page-61-0) [réception de télécopies ........................ 6-7](#page-65-0) réponse aux téléphones [supplémentaires ................................... 6-6](#page-64-0) [Sonnerie différée ..................................6-2](#page-60-0)

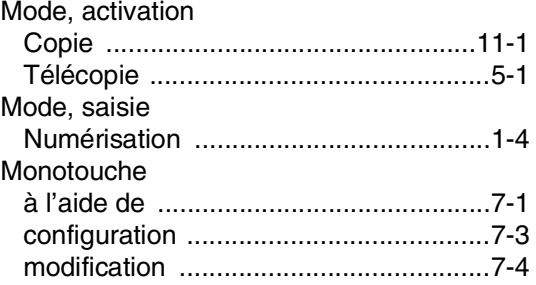

# **N**

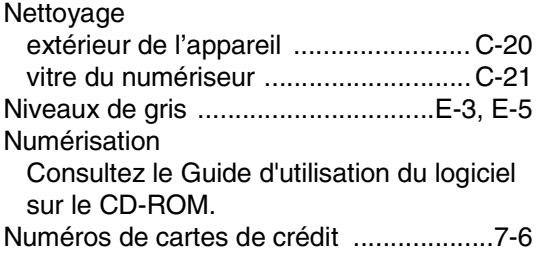

# **O**

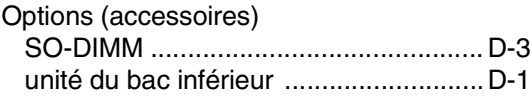

### **P**

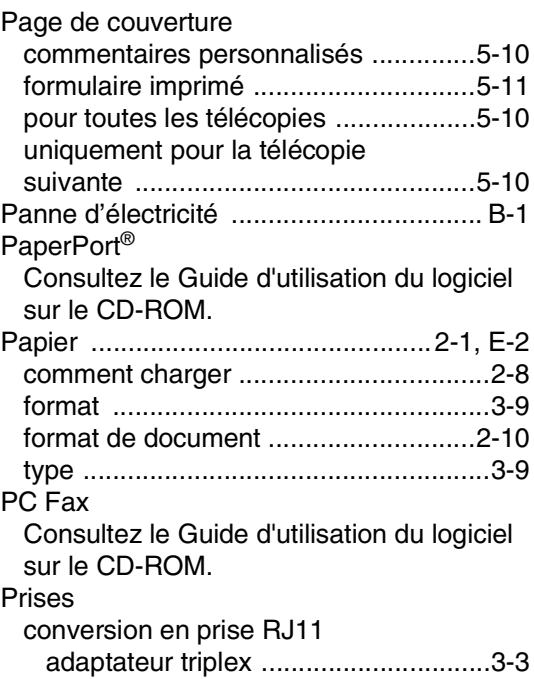

### EXT

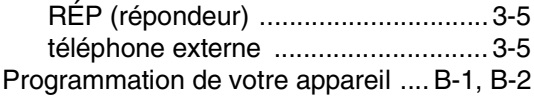

# **R**

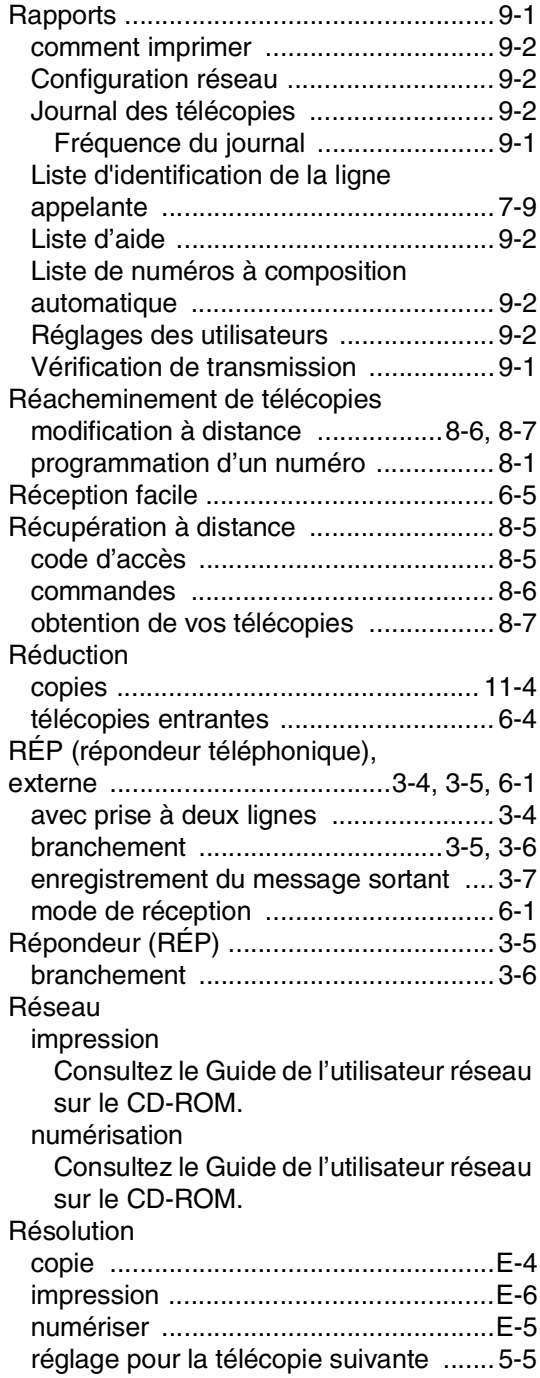

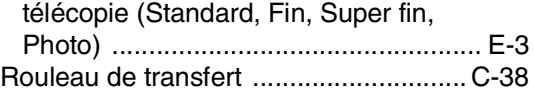

# **S**

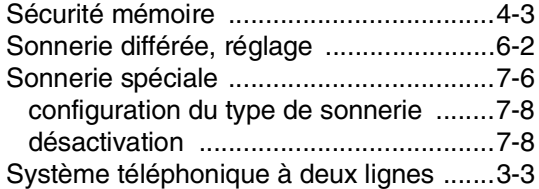

## **T**

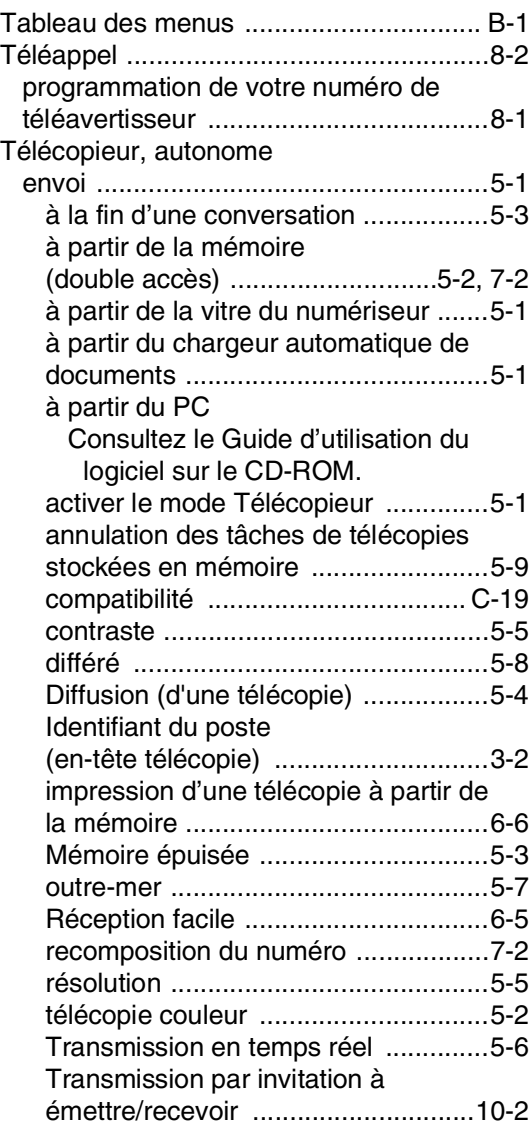

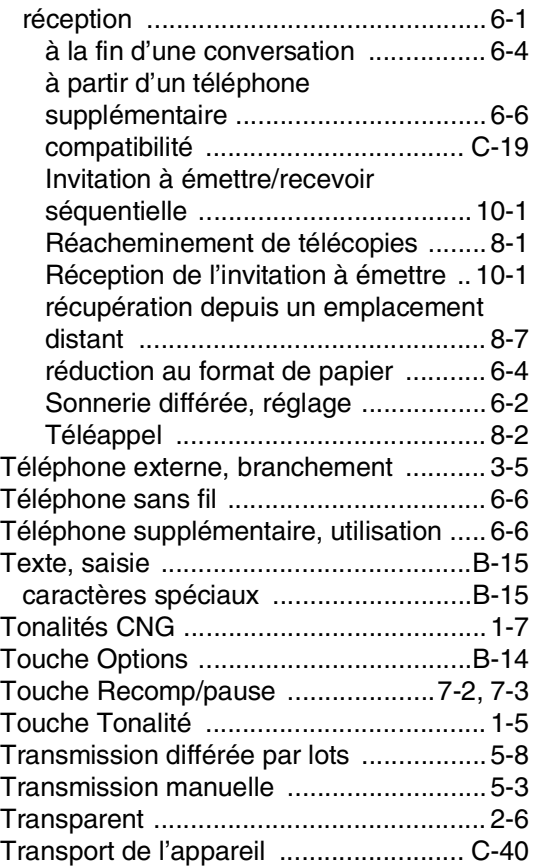

# **U**

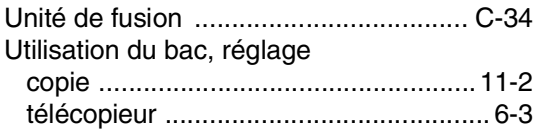

## **V**

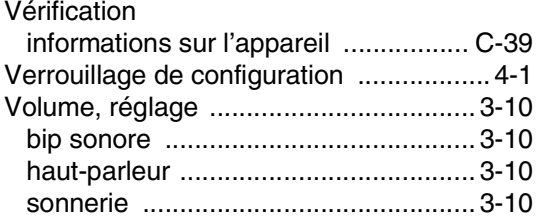

# **W**

Windows®

Consultez le Guide d'utilisation du logiciel sur le CD-ROM.

[World Wide Web ......................................... ii](#page-3-2)

# **H Carte d'accès pour récupération à distance**

Si vous envisagez de recevoir des messages de télécopie dans un endroit éloigné de votre appareil, prenez la carte d'accès pour récupération à distance (voir ci-dessous). Elle vous sera utile pour les procédures de récupération. Il vous suffit de découper la carte et de la plier pour la ranger dans votre portefeuille ou votre organiseur. Ainsi, vous serez en mesure de tirer pleinement profit de toutes les fonctions de Téléappel, de Réacheminement de télécopies et de la Récupération à distance de votre appareil.

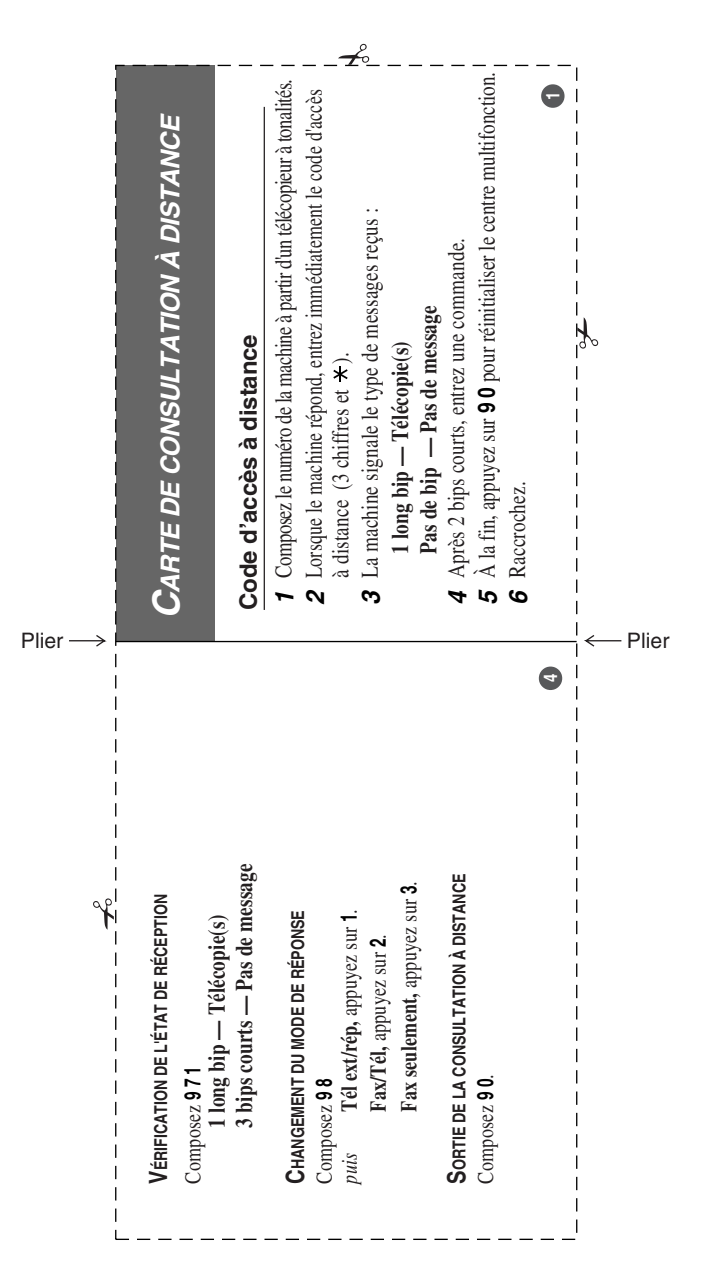

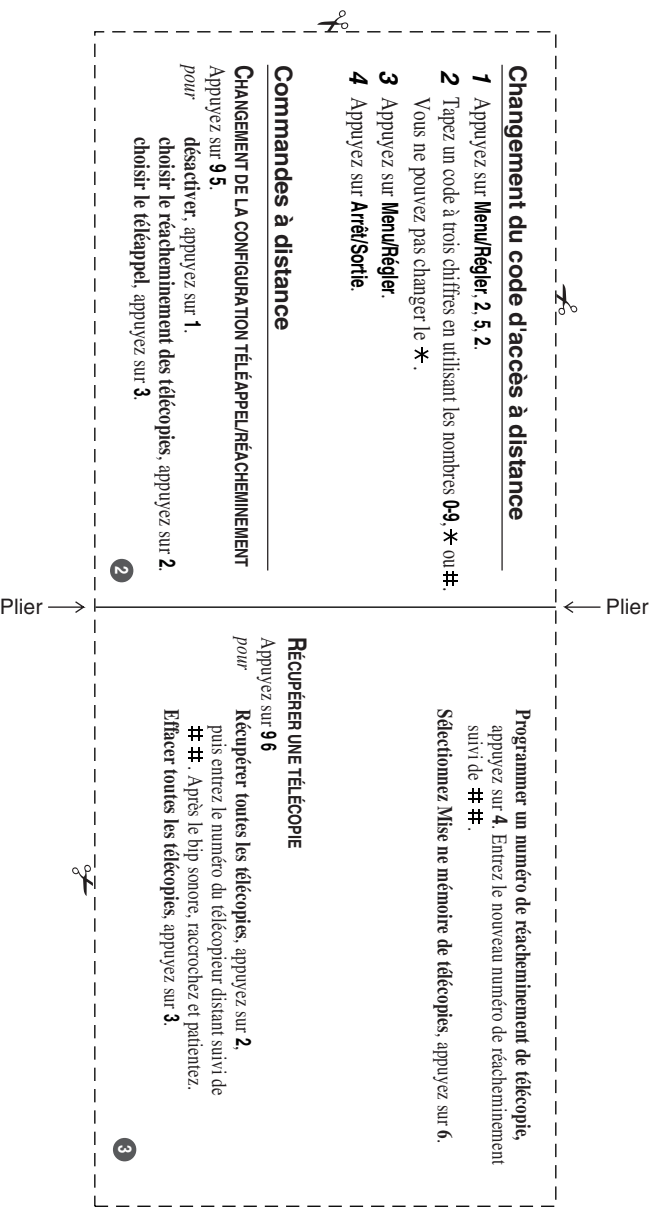

# **RESTRICTIONS CONCERNANT LE RACCORDEMENT DE MATÉRIEL**

### **AVIS**

Le présent matériel est conforme aux spécifications techniques d'Industrie Canada applicables au matériel terminal.

### **AVIS**

L'indice d'équivalence de la sonnerie (IES) indique le nombre maximal de terminaux qui peuvent être raccordés à une interface téléphonique. La terminaison d'une interface peut consister en une combinaison quelconque de dispositifs, à la seule condition que la somme de l'IES de tous les dispositifs n'excède pas cinq.

La Corporation Internationale Brother (Canada) Ltée 1, rue Hôtel de Ville Dollard-des-Ormeaux, Quebec, Canada H9B 3H6

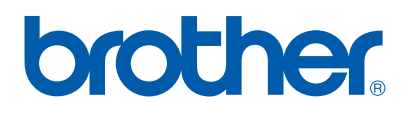

**[Visitez-nous sur le Web :](http://www.brother.com) [http://www.brother.ca](http://www.brother.com)**

Cet appareil est conçu pour l'utilisation aux États-Unis et Canada uniquement. Nous ne pouvons pas conseiller des les utiliser outre-mer parce que l'alimentation électrique de votre photocopieur/imprimante digitale ne peut pas être compatible avec l'alimentation disponible dans les pays étrangers. **L'utilisation des modèles destinés au CANADA dans d'autres pays s'effectue aux risques de l'utilisateur et elle entraîne l'annulation de la garantie**.

CAN-FRE